# **CAN Bus**

Fieldbus Interface SERVOSTAR® 400/600

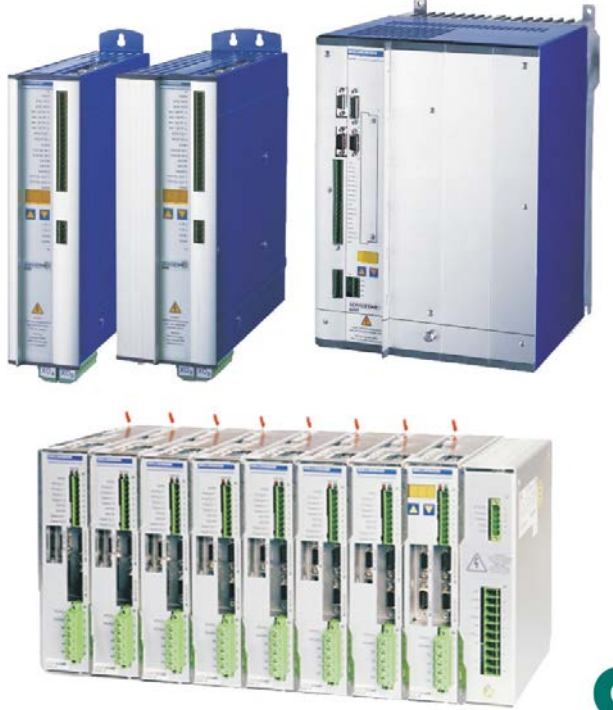

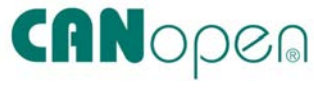

Edition 07/2014 Translation of the original manual

Keep the manual as a product component during the life span of the product. Pass the manual to future users / owners of the product.

**KOLLMORGEN** 

File s400600can\_e.\*\*\*

Because Motion Matters™

#### **Previous editions**

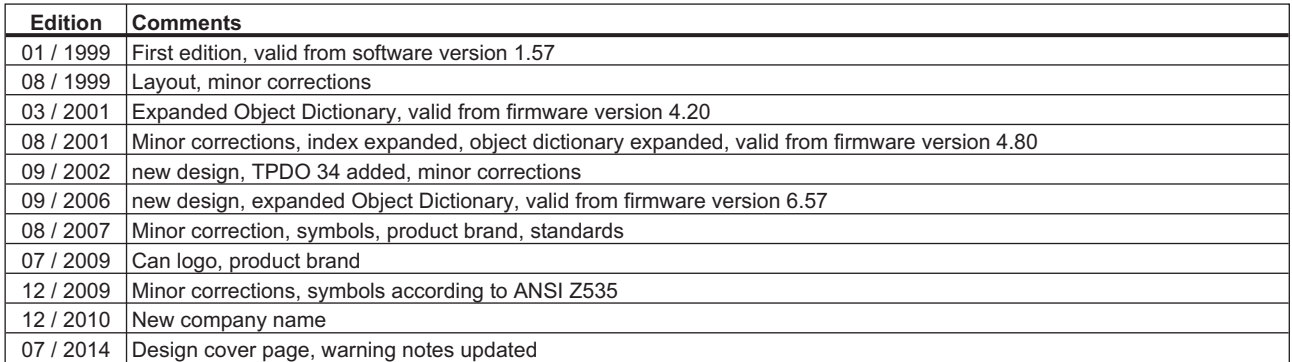

SERVO**STAR** is a registered trademark of Kollmorgen Corporation

**Technical changes to improve the performance of the equipment may be made without prior notice !**

Printed in the Federal Republic of Germany

All rights reserved. No part of this work may be reproduced in any form (by photocopying microfilm or any other method) or processed, copied or distributed by electronic means, without the written permission of Kollmorgen Europe GmbH.

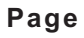

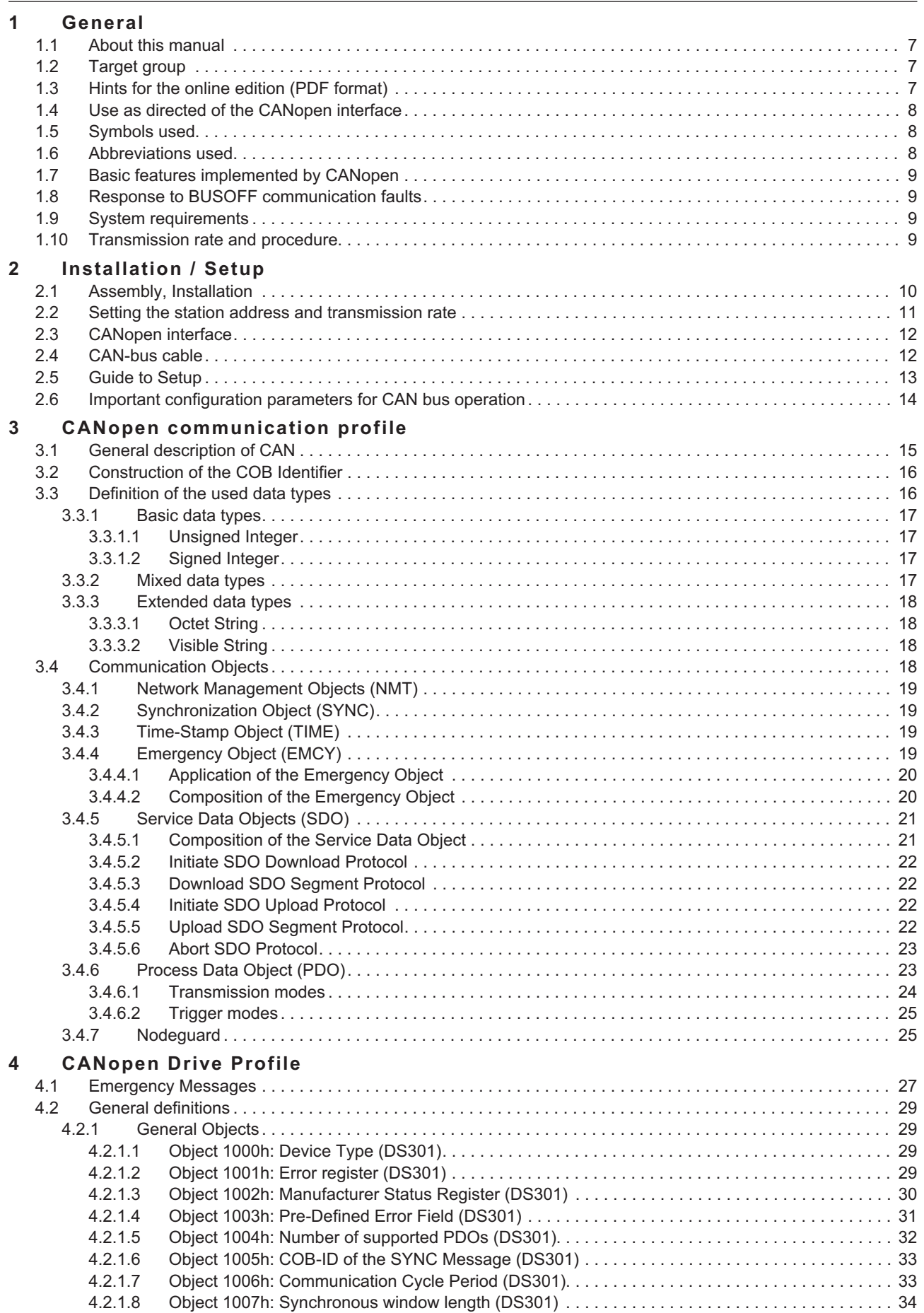

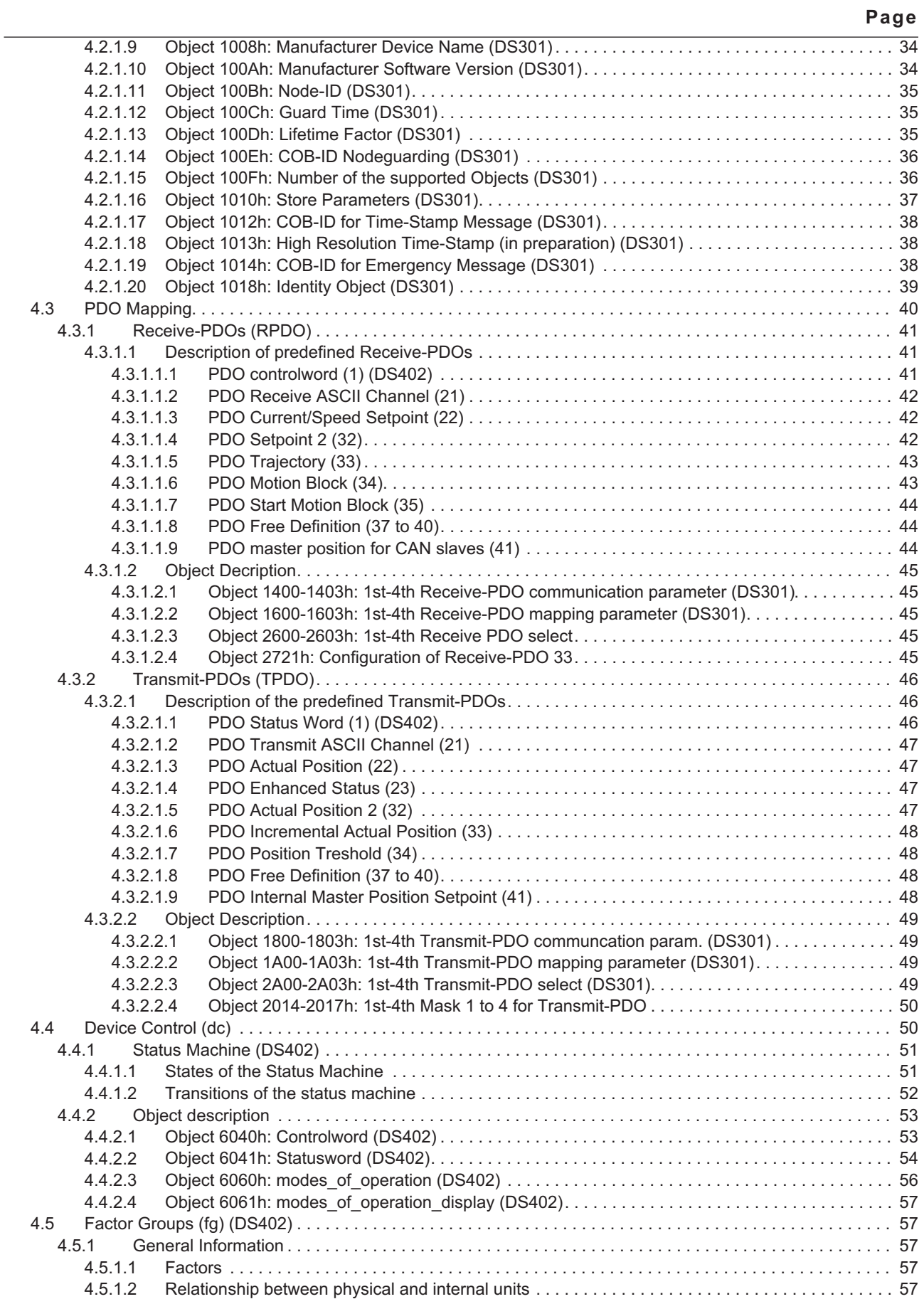

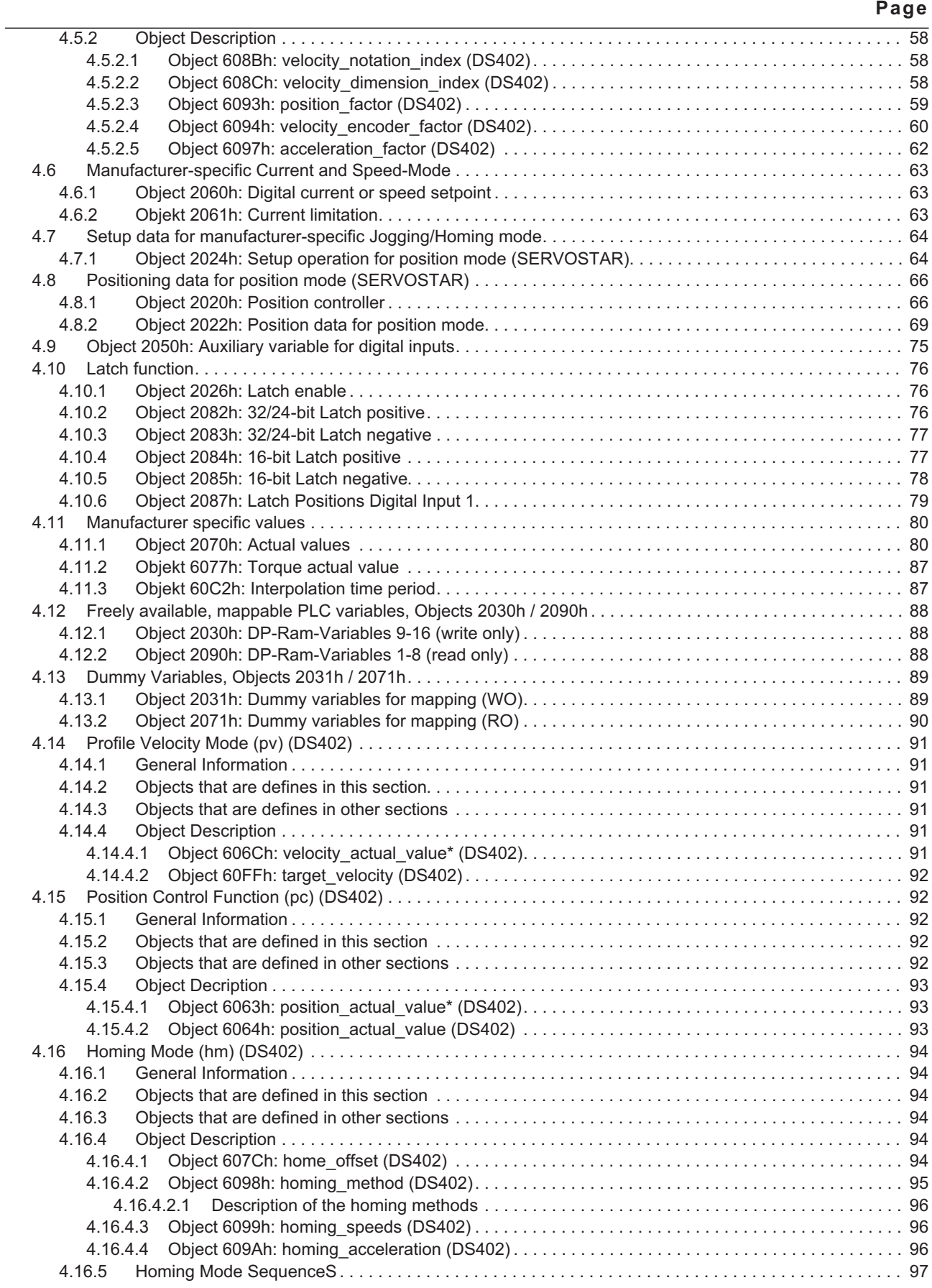

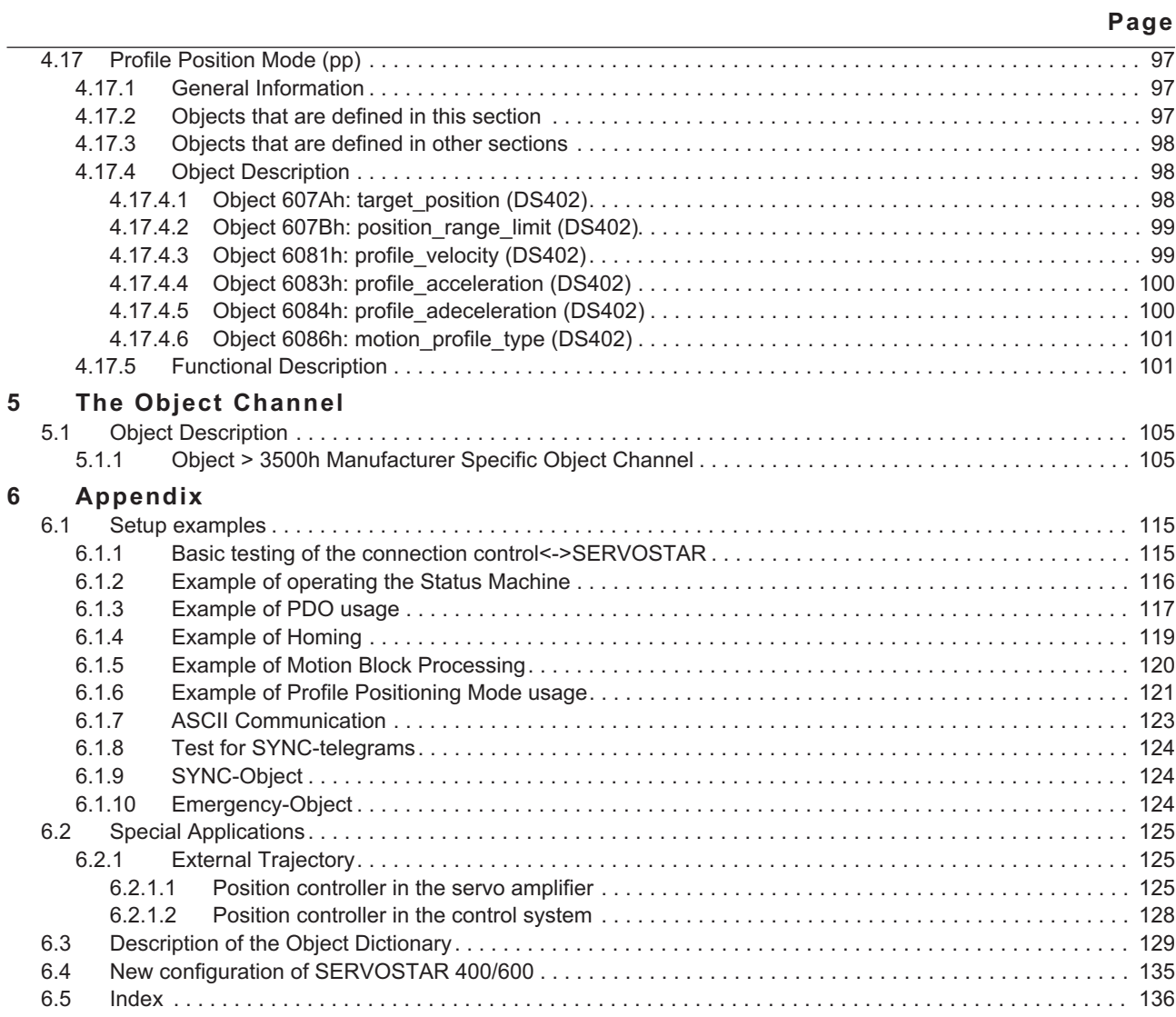

# <span id="page-6-0"></span>**1 General**

# **1.1 About this manual**

This manual describes the setup, range of functions and software protocol of the SERVO**STAR**® 400/600 servo amplifiers with the CANopen communication profile. It forms part of the complete documentation for the SERVOSTAR 400/600 family of servo amplifiers.

The installation and setup of the servo amplifier, as well as all standard functions, are described in the corresponding instructions manual.

**Other parts of the complete documentation for the digital servo amplifier series:**

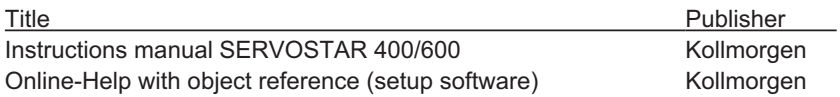

#### **Additional documentation:**

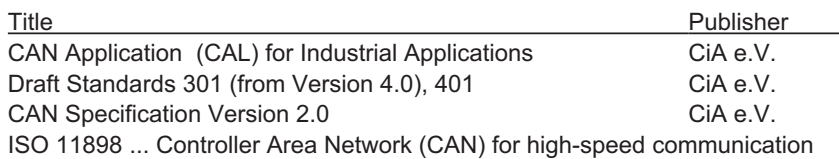

# **1.2 Target group**

This manual addresses personnel with the following qualifications:

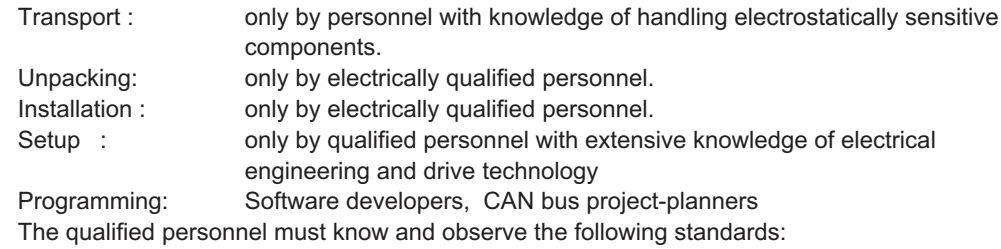

IEC 60364, IEC 60664, and regional accident prevention regulations

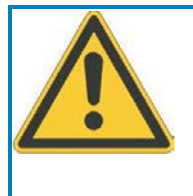

# **WARNING**

During operation there are deadly hazards, with the possibility of death, severe injury or material damage. The operator must ensure that the safety instructions in this manual are followed. The operator must ensure that all personnel responsible for working with the servo amplifier have read and understood the instructions manual.

Training courses are available on request.

Specific examples for individual tasks can be found in the applications section  $(\Rightarrow 6.1$  $(\Rightarrow 6.1$  and [6.2](#page-124-0)) of this manual.

# **1.3 Hints for the online edition (PDF format)**

#### **Bookmarks:**

Table of contents and index are active bookmarks.

**Table of contents and index in the text:**

The lines are active cross references. Click on the desired line and the appropriate page is accessed.

#### **Page/chapter numbers in the text:**

Page/chapter numbers with cross references are active. Click at the page/chapter number to reach the indicated target.

#### <span id="page-7-0"></span>**1.4 Use as directed of the CANopen interface**

Please observe the chapter "Permitted use" in the instructions manual for the servo amplifier. The interface is a component part of the SERVOSTAR 400/600 series of digital servo amplifiers. The CANopen interface serves only for the connection of the servo amplifier to a master via the CAN-bus.

The servo amplifiers are components that are built into electrical apparatus or machinery, and can only be setup and operated as integral components of such apparatus or machinery.

#### **NOTE**

We can only guarantee the conformity of the servo amplifier with the following standards for industrial areas when the components that we specify are used, and the installation regulations are followed:

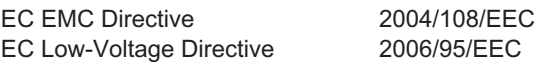

#### **1.5 Symbols used**

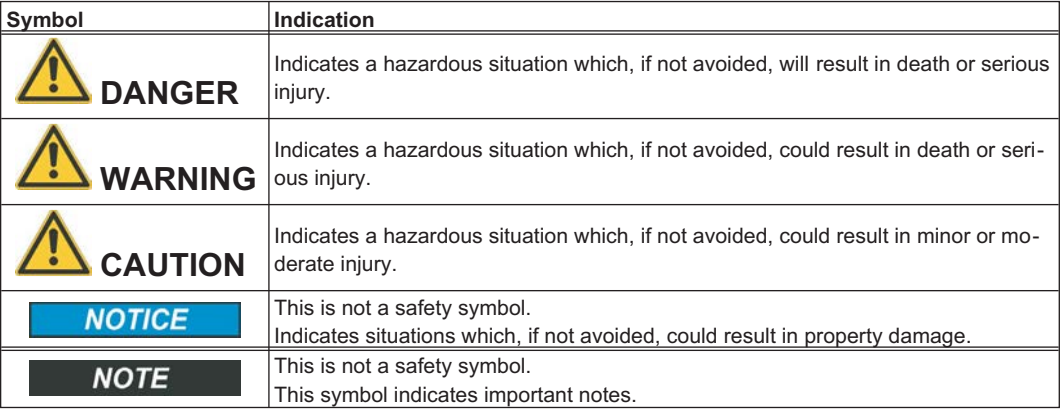

#### **1.6 Abbreviations used**

The abbreviations used in this manual are explained in the table below.

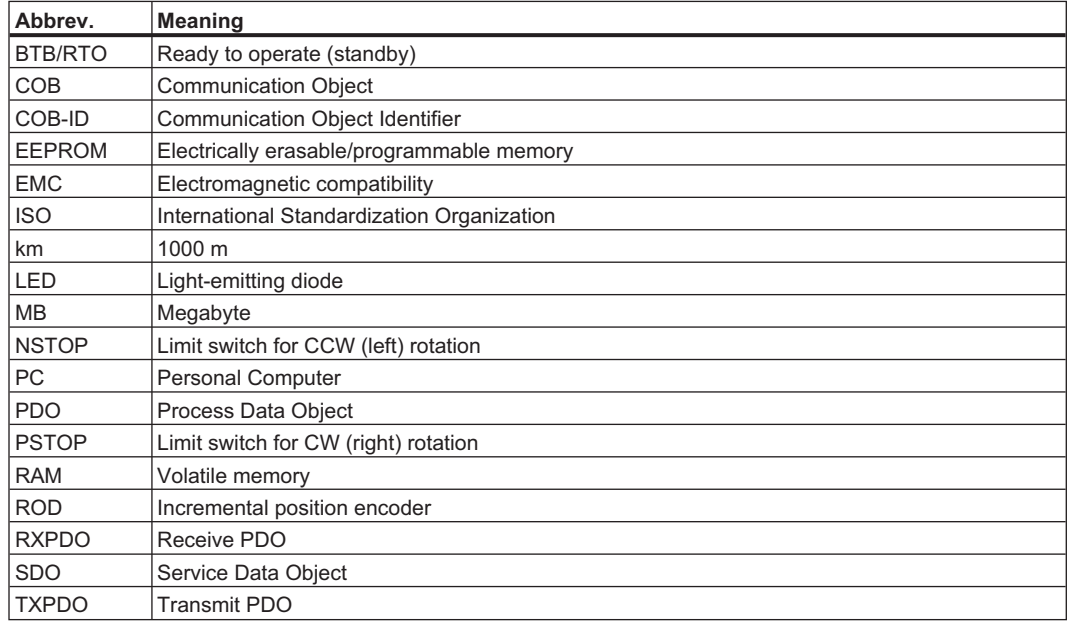

# <span id="page-8-0"></span>**1.7 Basic features implemented by CANopen**

When working with the position controller that is integrated in SERVOSTAR 400/600 digital servo amplifiers, the following functions are available:

#### *Setup and general functions:*

- homing, set reference point
- jogging, with a variable speed
- provision of a digital setpoint for speed and torque control

#### *Positioning functions:*

- execution of a motion task from the motion block memory of the servo amplifier
- execution of a direct motion task
- absolute trajectory

#### *Data transfer functions:*

- transmit a motion task to the motion block memory of the servo amplifier A motion task consists of the following elements:
	- » position setpoint (absolute task) or path setpoint (relative task)
	- » speed setpoint
	- » acceleration time, braking time, rate-of-change/jolt limiting (in preparation)
	- » type of motion task (absolute/relative)
	- » number of a following task (with or without pause)
- read a motion task from the motion block memory of the servo amplifier
- read actual values
- read the error register
- read the status register
- read/write control parameters

#### **1.8 Response to BUSOFF communication faults**

The communication fault BUSOFF is directly monitored and signaled by Level 2 (CAN controller). This message may have various causes.

A few examples:

- telegrams are transmitted, although there is no other CAN node connected
- CAN nodes have different transmission rates
- the bus cable is faulty
- faulty cable termination causes reflections on the cable.

A BUSOFF is only signaled by the SERVOSTAR 400/600 if another CAN node is connected and at least one Object was successfully transmitted to start off with. The BUSOFF condition is signaled by the error message F23. If the output stage is enabled for the execution of a motion task at the moment when this fault occurs, then the drive is braked to a stop, using the emergency stop ramp, and the output stage is disabled.

#### **1.9 System requirements**

- servo amplifier SERVOSTAR 400/600
- master station with a CAN-bus interface (e.g. PC with CAN interface)

#### **1.10 Transmission rate and procedure**

- bus connection and bus medium: CAN-standard ISO 11898 (CAN high-speed)
- transmission rate: max. 1Mbit/s
	- possible settings for the servo amplifier:

10, 20, 50, 100, 125, 250, 333, 500 (default), 666, 800, 1000 kbit/s

# <span id="page-9-0"></span>**2 Installation / Setup**

# **2.1 Assembly, Installation**

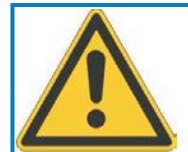

# **WARNING**

Only install and wire up the equipment in a de-energized condition, i.e. neither the mains supply voltage nor the 24V auxiliary voltage nor the operating voltage of any other connected equipment may be switched on. Take care that the control cabinet is safely disconnected (lockout, warning signs etc.). The individual voltages are switched on for the first time during setup.

Never disconnect the electrical connections to the servo amplifier while it is live. This could destroy the electronics. Residual charges in the capacitors can still have dangerous levels several minutes after switching off the supply power. Measure the voltage in the DC-link circuit and wait until the voltage has fallen below 60V. Even when the motor is not running, power and control cables can still be live.

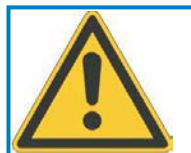

# **CAUTION**

Electronic equipment is basically not failure-proof. The user is responsible for ensuring that, in the event of a failure of the servo amplifier, the drive is set to a state that is safe for both machinery and personnel, for instance with the aid of a mechanical brake.

Drives with servo amplifiers in CAN-Bus networks are remote-controlled machines. They can start to move at any time without previous warning. Take appropriate measures to ensure that the operating and service personnel is aware of this danger.

Implement appropriate protective measures to ensure that any unintended start-up of the machines cannot result in dangerous situations for personnel or machinery. Software limit-switches are not a substitute for the hardware limit-switches in the machine.

#### **NOTICE**

Assemble the servo amplifier as described in the instructions manuals for SERVOSTAR 400/600. Observe all safety instructions in the installation instructions that belong to the servo amplifier. Follow all the notes on mounting position, ambient conditions, wiring, and fusing.

**NOTE** 

#### <span id="page-10-0"></span>**2.2 Setting the station address and transmission rate**

During setup it makes sense to use the keypad on the servo amplifier's front panel to preset the station addresse and the Baud rate for communication (see setup instructions in the instructions manual).

#### Setting the **station address**

The station address can be set in three different ways:

- $\bullet$  by using the pushbuttons on the front panel (see instructions manual for SERVOSTAR 400/600)
- $\bullet$ In the setup software DRIVE.EXE, on the screen page "Basic settings"
- $\bullet$ Using the ASCII command sequence: ADDR nn  $\Rightarrow$  SAVE  $\Rightarrow$  COLDSTART (nn = address)

After changing the station address and/or baud rate you must turn the 24V auxiliary supply for the servo amplifier off and on again for reset.

The address range can be expanded from 1 ... 63 to 1 ... 127 by using the ASCII-Object MDRV.

#### Setting the **transmission rate**

The CAN transmission rate can be set in three different ways:

- $\bullet$  by using the pushbuttons on the front panel (see instructions manual for SERVOSTAR 400/600)
- $\bullet$ In the setup software DRIVE.EXE, on the screen page "Basic settings"
- $\bullet$  $\bullet$  Using the ASCII command sequence: CBAUD bb  $\Rightarrow$  SAVE  $\Rightarrow$  COLDSTART (bb = transmission rate in kbit/s)

Possible transmission rates are: 20, 50, 100, 125, 250, 333, 500 (default), 666, 800, 1000 kbit/s.

# <span id="page-11-0"></span>**2.3 CANopen interface**

The interface for connection to the CAN-bus (default : 500 kBaud). The interface is at the same electrical potential as the RS232 interface. The analog setpoint inputs can still be used.

We can supply special clamp-sleeve connectors, that can easily be made up for bus operation. In addition, an adapter can be used for the option slot (Option -2CAN-), which provides options for pass-through wiring and the attachment of  $120\Omega$  termination resistors. The pin assignments correspond to ISO 11898 (CAN).

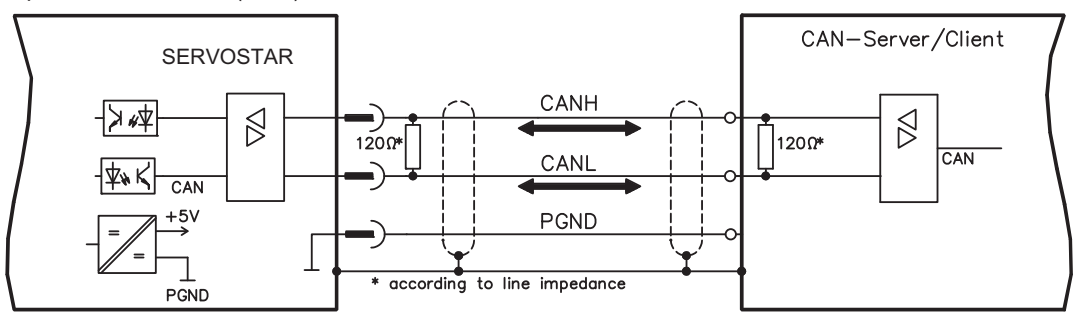

**NOTE** 

For the purpose of equipotential bonding, AGND must be connected to the controller! For additional information, see the servo amplifier instructions manual.

# **2.4 CAN-bus cable**

In accordance with ISO 11898 you should use a bus cable with a characteristic impedance of  $120\Omega$ . The usable cable length for reliable communication is reduced as the transmission rate is increased. The following values that we have measured can be used as a guide. They should not, however, be interpreted as limiting values:

lead resistance (loop) 159.8  $\Omega$ /km

cable capacitance

Cable data: characteristic impedance 100 ... 120 $\Omega$ <br>cable capacitance max. 60 nF/km

#### **Cable length, dependent on the transmission rate**

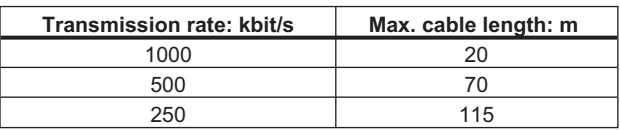

Longer transmission distances may be achieved with a lower cable capacitance (max. 30nF/km) and lower lead resistance (loop, 115  $\Omega$ /km).

(characteristic impedance  $150 \pm 5\Omega \Rightarrow$  termination resistance  $150 \pm 5\Omega$ ).

For EMC reasons, the SubD connector housing must fulfill the following requirements:

- metal or metallic housing
	- provision for connecting the cable shielding in the housing, with a large contact area.

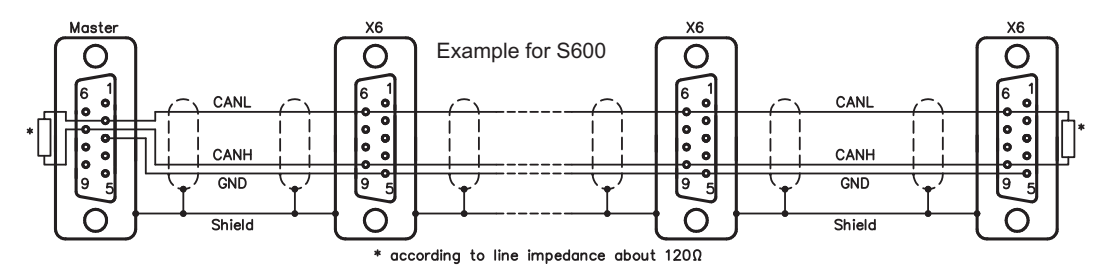

We supply special clamp-sleeve connectors (Order No. DE-90650), that can easily be made up for bus operation. In addition, an adapter can be used for the S600 option slot (Option -2CAN-, Order No. DE-101174), which provides options for pass-through wiring and the attachment of 1200 termination resistors. The pin assignments correspond to the CANopen standard DS 301.

# <span id="page-12-0"></span>**2.5 Guide to Setup**

```
NOTICE
```
Only professional personnel with extensive knowledge of control and drive technology are allowed to setup the servo amplifier.

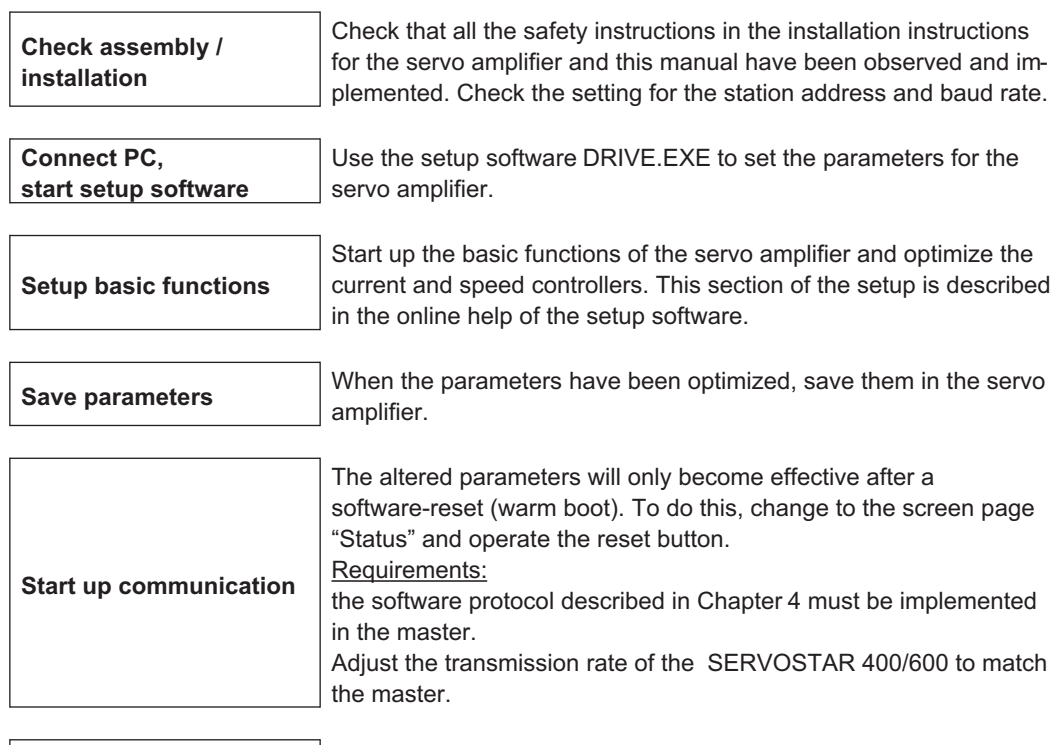

**Test communication** Recommendation : request the Emergency Object.

**WARNING! Make sure that any unintended movement of the drive cannot endanger machinery or personnel.**

**Setup position controller** Setup the position controller, as described in the setup software online help.

### <span id="page-13-0"></span>**2.6 Important configuration parameters for CAN bus operation**

The following parameters are important for CAN operation:

**1. CBAUD (Object 3515<sub>h</sub> Sub-index 01<sub>h</sub>):** transmission rate for the CAN bus

**2. ADDR (Object 3505h Sub-index 01h):** The *ADDR* command defines the fieldbus address of the amplifier. After making a change to the address, all the parameters must be saved in the EEPROM, and the amplifier must be switched off and on again.

**3. AENA (Object 3506h Sub-index 01h):** This can be used to define the state of the software enable when the amplifier is switched on. The software enable provides an external control with the facility of enabling or disabling the output stage through software control. On amplifiers that function with an analog setpoint (OPMODE=1,3), the software enable is set automatically when the amplifier is switched on, so that these amplifiers are immediately ready to operate (provided that the hardware enable is present). For all other amplifiers, the software enable is set to the value of *AENA* at switch-on. The variable *AENA* also has a function for the reset of the amplifier after a fault (via digital input 1 or through the ASCII command *CLRFAULT*). For errors that can be reset through software, after the error/fault has been cleared, the software enable is set to the state of *AENA*. In this way, the response of the amplifier for a software reset is analogous to the switch-on behavior.

**4. DRVCNFG (Object 3672h Sub-index 01h):** The configuration variable *DRVCNFG* can be used to activate various additional CANopen functions in the amplifier.

- Bit0 =1 CANopen switch-on telegram, 0 bytes long
	- =0 CANopen switch-on telegram, 8 bytes long

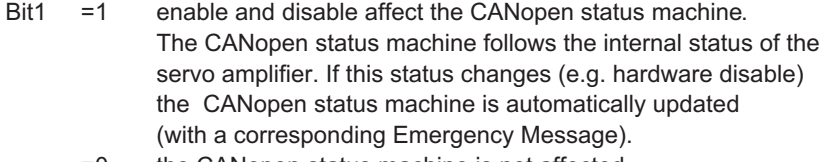

- =0 the CANopen status machine is not affected.
- Bit2 =1 Object length is checked, an Emergency Object is generated if the Object length is incorrect
	- =0 the Object length is not checked.
- Bit3  $=1$  all communication- and mapping parameters can be saved with Object 1010<sub>h</sub>, sub-index  $02_h (\Rightarrow 4.2.1.16)$  $02_h (\Rightarrow 4.2.1.16)$ 
	- This saved mapping is selected at switch-on of the amplifier.
	- =0 At switch-on of SERVOSTAR 400/600, the default mapping configuration is set.

**5. MDRV (Object 3639<sub>h</sub>, sub-index 01<sub>h</sub>):** with this variable, the multidrive mode for the setup-software can be engaged (MDRV = 1). In this case only the first three RPDOs and TPDOs are available. If all four RPDOs and TPDOS are required, MDRV must be set to 0.

# <span id="page-14-0"></span>**3 CANopen communication profile**

This chapter describes the basic services and Communication Objects of the CANopen communication profile DS 301, which are used in the SERVOSTAR 400/600.

**NOTE** 

It is assumed that the basic operating functions of the communication profile are known, and available as reference documentation.

# **3.1 General description of CAN**

The transmission method that is used here is defined in ISO 11898 (Controller Area Network CAN for high-speed communication).

The Layer-1/2 protocol (Physical Layer/Data Link Layer) that is implemented in all CAN modules provides, amongst other things, the requirements for data.

Data transport or data request is made by means of a data telegram (Data Frame) with up to 8 bytes of user data, or by a data request telegram (Remote Frame).

Communication Objects are labeled by an 11-bit Identifier (ID) that also determines the priority of Objects.

A Layer-7 protocol (Application Layer) was developed, to decouple the application from the communication. The service elements that are provided by the Application Layer make it possible to implement an application that is spread across the network. These service elements are described in the CAN Application Layer (CAL) for Industrial Applications.

The communication profile CANopen and the drive profile are mounted on the CAL.

The basic structure of a Communication Object is shown in the following diagram:

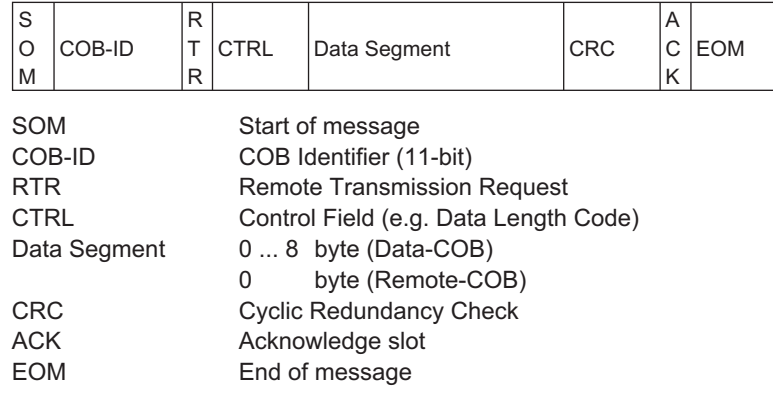

**NOTE** 

#### <span id="page-15-0"></span>**3.2 Construction of the COB Identifier**

The following diagram shows the layout of the COB Identifier (COB-ID). The Function Code defines the interpretation and priority of the particular Object.

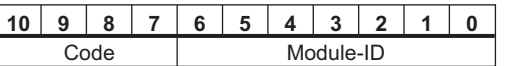

Bit 0 .. 6 Module ID (station number, range 1 ... 63; is set up in the operator software or the servo amplifier,  $\Rightarrow$  [2.2](#page-10-0))

Bit 7... 10 Function Code (number of the Communication Object that is defined in the server)

If an invalid station number (=0 or >63) is set, then the module will be set internally to 1. The ASCII Object MDRV can be used to expand the address range from 63 through to127.

The following tables show the default values for the COB Identifier after switching on the servo amplifier. The objects, which are provided with an index (Communication Parameters at Index), can have a new ID assigned after the initialization phase. The indices in brackets are optional.

Predefined broadcast Objects (send to all nodes):

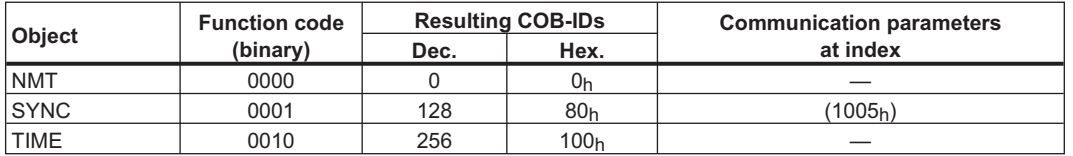

Predefined Peer-to-Peer Objects (node sends to node):

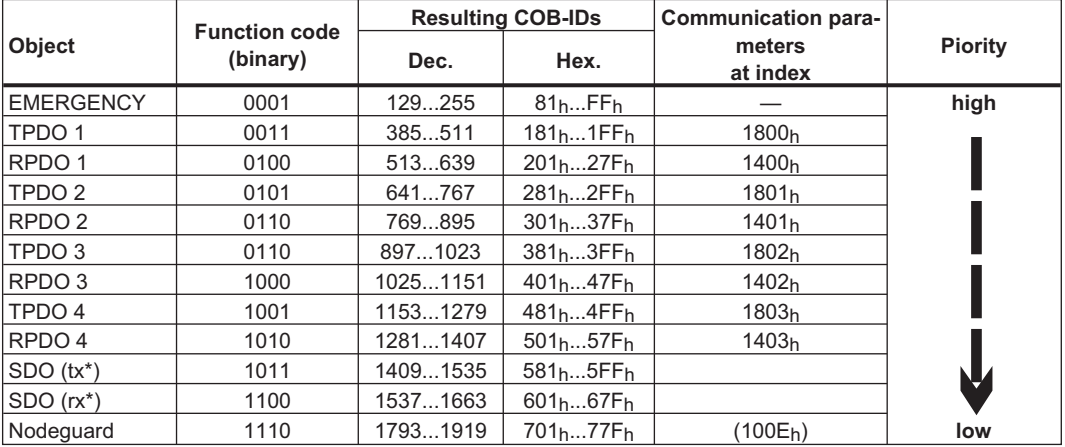

\*  $tx =$  direction of transmission: SERVOSTAR  $\Rightarrow$  Master

 $rx =$  direction of transmission: Master  $\Rightarrow$  SERVOSTAR

# **3.3 Definition of the used data types**

This chapter defines the data types that are used. Each data type can be described by bit- sequences. These bit-sequences are grouped into "Octets" (bytes). The so-called **"Little – Endian" format** (a.k.a. Intel format) is used for numerical data types (see also: DS301 Application Layer "General Description of Data Types and Encoding Rules").

#### <span id="page-16-0"></span>**3.3.1 Basic data types**

#### **3.3.1.1 Unsigned Integer**

Data in the basic data type UNSIGNEDn define exclusively positive integers. The value range is from 0 ...  $2^{n}$ -1. The bit sequence b = b<sub>0</sub> ... b<sub>n-1</sub> defines the value UNSIGNEDn(b) =  $b_{n-1} 2^{n-1} + ... + b_1 2^1 + b_0 2^0$ 

Example: the value  $266 = 10A_h$  is transmitted in the data type UNSIGNED16, in the form of two *octets* ( $1<sup>st</sup>$  octet =  $0A_h$ ,  $2<sup>nd</sup>$  octet =  $01_h$ ).

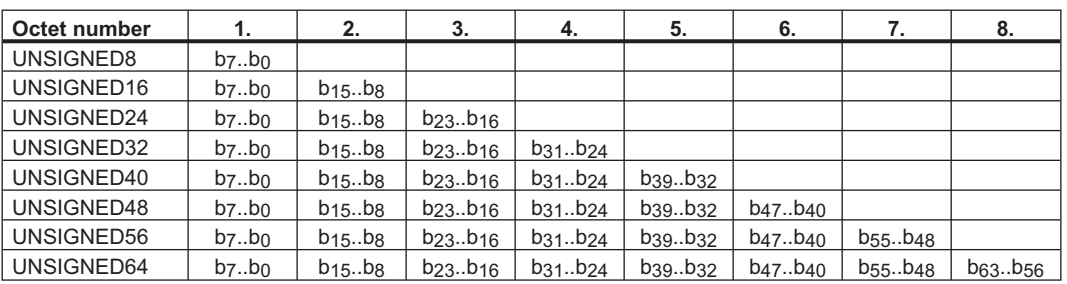

**Transmission syntax for the data type UNSIGNEDn**

#### **3.3.1.2 Signed Integer**

Data in the basic data type INTEGERn define both positive and negative integers. The value range is from -2<sup>n-1</sup>-1 ... 2<sup>n-1</sup>-1. The bit sequence b = b<sub>0</sub>..b<sub>n-1</sub> defines the value  $\text{INTEGRn}(b) = b_{n-2} 2^{n-2} + ... + b_1 2^1 + b_0 2^0$  with  $b_{n-1} = 0$ 

Negative numbers are represented as 2's complement, which means:  $INTEGRn(b) = - INTEGRn(b) - 1$  with  $b_{n-1} = 1$ 

Example: the value -266 = FEF6<sub>h</sub> is transmitted in the data type INTEGER16, in the form of two octets (1<sup>st</sup> octet =  $F6_h$ , 2<sup>nd</sup> octet =  $FE_h$ ).

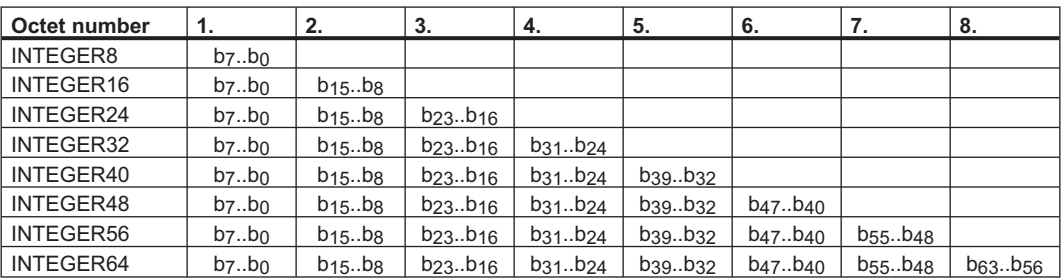

#### **Transmission syntax for the data type INTEGERn**

#### **3.3.2 Mixed data types**

Mixed data types combine basic data types (INTEGERn, UNSIGNEDn, REAL). Two types of mixed data are distinguished:

 $\bullet$ **STRUCT** 

This data type is composed of elements with different data types.

 $\bullet$ ARRAY

This data type is composed of elements of the same data type.

### <span id="page-17-0"></span>**3.3.3 Extended data types**

Extended data types are derived from basic data types and mixed data types. The types of extended data that are supported are defined below.

#### **3.3.3.1 Octet String**

The data type *OCTET\_STRING* is defined with the data type *ARRAY*. *Length* is the length of the octet string.

ARRAY[length] OF UNSIGNED8 OCTET\_STRINGlength

#### **3.3.3.2 Visible String**

The data type *VISIBLE\_STRING* can be defined with the data type *UNSIGNED8* or the data type *ARRAY*. Permissible values are  $00<sub>h</sub>$  and the range from  $20<sub>h</sub>$  to  $7E<sub>h</sub>$ . The data are interpreted as 7 bit ASCII code (as per ISO 646-1973(E)). *Length* is the length of the visible string.

UNSIGNED8 VISIBLE\_CHAR

ARRAY[length] OF VISIBLE\_CHAR VISIBLE\_STRINGlength

#### **3.4 Communication Objects**

Communication Objects are described with the help of service elements and protocols. Two basic types of service elements are distinguished:

- $\bullet$ Unconfirmed services
- $\bullet$ Confirmed services

All services require faultless operation of the *Data Link* and *Physical Layer*.

SERVOSTAR 400/600 supports Communication Objects that are described in detail in the following sections:

- $\bullet$ Network Management Objects (NMT)
- $\bullet$ Synchronization Object (SYNC)
- $\bullet$ Time Stamp Object (TIME)
- $\bullet$ Emergency Object (EMCY)
- $\bullet$ Process Data Object (PDO)
- $\bullet$ Service Data Object (SDO)
- $\bullet$ Nodeguard

#### <span id="page-18-0"></span>**3.4.1 Network Management Objects (NMT)**

The NMT telegram looks like this:

#### **NMT Master**

*Start Remote Node*

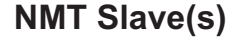

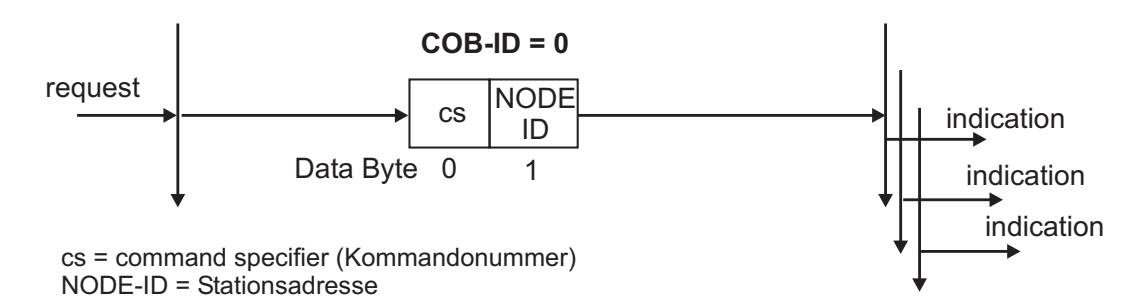

The drive supports the following network management functions:

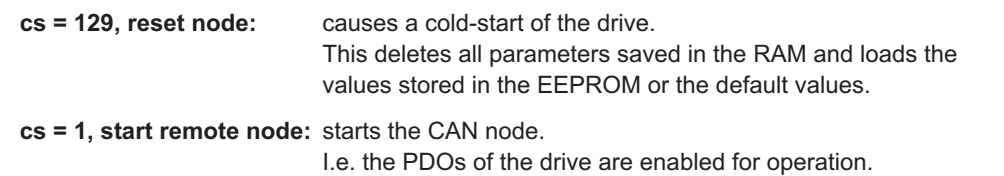

From this moment, transmit-PDOs will be transmitted under eventcontrol, and cyclical process data operation can commence.

**cs = 2, stop remote node:** stops the CAN node, I.e. the drive no longer responds to any received PDOs or transmits any PDOs.

#### **3.4.2 Synchronization Object (SYNC)**

This is a periodic *Broadcast Object* and provides the basic clock for the bus. SYNC has a high priority, to ensure constant time intervals. The usage of this protocol is explained in the application section of this manual.

#### **3.4.3 Time-Stamp Object (TIME)**

This communication Object is not supported by SERVOSTAR.

#### **3.4.4 Emergency Object (EMCY)**

EMCY is event-triggered and generated by an internal fault/error situation. This Object is transmitted afresh for every error. Since the error codes are device-dependent, they are described in the Chapter CANopen Drive Profile (=> chapter [4](#page-26-0)).

#### <span id="page-19-0"></span>**3.4.4.1 Application of the Emergency Object**

The reaction in the event of an error or fault depends on the error class and is therefore variable. For this reason, the reaction is described with the aid of an error status machine. The error conditions *error- free* and *error occurred* are distinguished. The following transitions are defined:

- 0. After initialization, the error-free status is taken up if no errors are detected. No error signal is generated in this condition.
- 1. The SERVOSTAR detects an internal error and indicates this in the first three bytes of the emergency telegram (*error code* in Bytes 0,1 and *error register* in Byte 2). Since the SERVOSTAR can distinguish between different types of error, Byte 3 of the manufacturer-specific error field is used to indicate the error category.
- 2. One error has been reset, but not all. The *EMCY* telegram contains error code 0000h and the error register indicates the remaining errors that are present. The manufacture-specific area is set to zero.
- 3. A new error has occurred. The SERVOSTAR remains in the *error status* and transmits an *EMCY* Object with the corresponding error code. The new error code is entered in Bytes 0 and 1.
- 4. All errors have been reset. The *EMCY* telegram contains the error code 0000<sub>h</sub>, the error register does not indicate any other errors. The manufacture-specific area is set to zero.

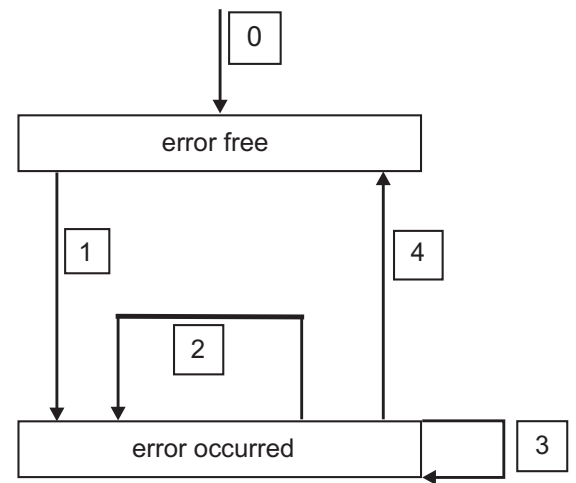

#### **3.4.4.2 Composition of the Emergency Object**

The Emergency Object is composed of 8 bytes, divided as follows:

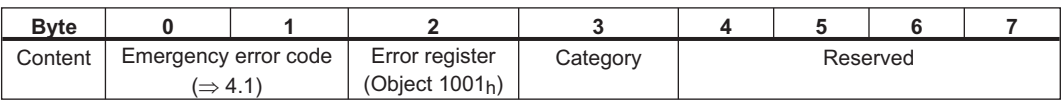

If an Emergency Object is generated, the error condition is then signaled to the status machine (error free / error occurred) by the generation of a second Emergency Object. Only the first four bytes are relevant in this case (*Emergency Error code , Error register, Category*). Byte 0/1 contains the *Error Reset code* (0000h) and Byte 2 indicates if a possible further error is present. If the error register contains 00h, the error status is *error-free*.

Byte 3 contains the category. The interpretations of the error numbers (*error code*) and the error categories are described in the section *Emergency Messages* ( $\Rightarrow$  [4.1](#page-26-0)). The error register is defined through Object 1001h *Error register*.

**NOTE** 

#### <span id="page-20-0"></span>**3.4.5 Service Data Objects (SDO)**

SDOs are used to implement access to the Object Dictionary. The SDOs are required for parametrerization and for status polling. Access to an individual Object is made with a multiplexer via the Index and Sub-index of the Object Dictionary. The following communication protocols are supported by SERVOSTAR 400/600:

- $\bullet$ Initiate SDO Download Protocol
- $\bullet$ Download SDO Segment Protocol
- $\bullet$ Initiate SDO Upload Protocol
- $\bullet$ Upload SDO Segment Protocol
- $\bullet$ Abort SDO Transfer Protocol

The definitions of the individual communication services and protocols can be found in DS301. Examples of the usage of SDOs can be found in the application section of this manual.

Since an SDO is a confirmed service, the system must always wait for the SDO response telegram before it is allowed to transmit a new telegram.

#### **3.4.5.1 Composition of the Service Data Object**

An SDO is consists of the following components:

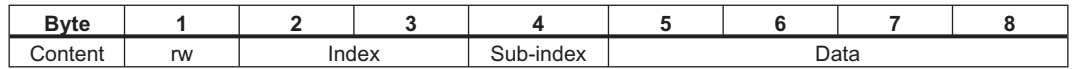

1. The control byte (Byte 1):

The control byte determines whether the SDO has write or read access to the entry in the Object Dictionary. A description of the complete Object Dictionary for SERVOSTAR 400/600 can be found in Section [6.3](#page-128-0).

Data exchange with the SERVOSTAR 400/600 is governed by the *CMS multiplexed domain protocols* standard, as described in the CAN standard DS 202. To read data, the control byte must be written in the manner shown below:

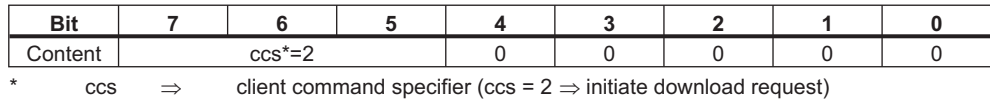

So a value of 0100 0000 (binary) or 40h has to be transmitted in the control byte.

The servo amplifier sends back a corresponding response byte:

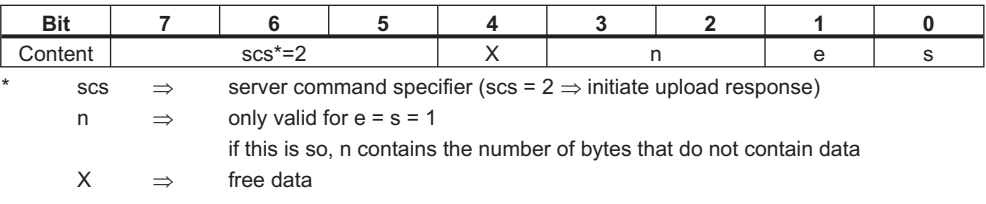

If reading is successfull, the response byte always has set the bits 0 and 1 (e =  $s = 1$ ). Encoded byte length in the SDO response:

0x43 - 4 bytes

0x47 - 3 bytes 0x4B - 2 bytes 0x4F - 1 byte.

If an error occurs, scs is set to 4, the response byte is 0x80 and the error information is in the four byte data field. The decoding of the error can be found in Section [3.4.5.6](#page-22-0).

<span id="page-21-0"></span>To write data, the control byte must be written in the manner shown below:

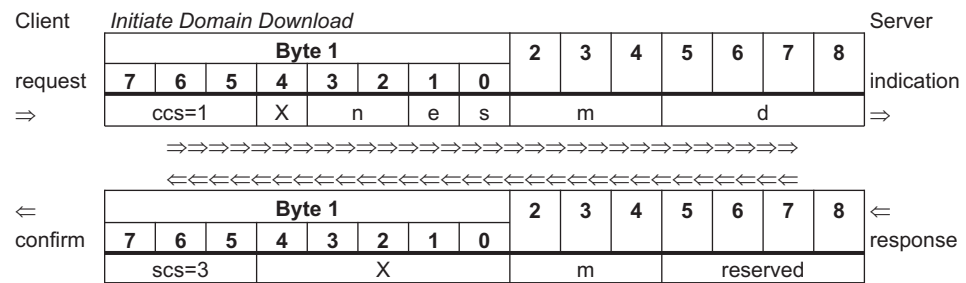

2. Index (Bytes 2 and 3):

The Index is the main entry in the Object Dictionary, and divides the parameters into groups. (Example: Index 2022h is position data for the *Position* mode). As for all CAN data, the Index is stored with the bytes in reverse order. E.g. Index  $6040_h$  means Byte  $2 = 40_h$ , Byte  $3 = 60_h$ )

- 3. Sub-index (Byte 4): The Sub-index divides the parameters within a group of parameters.
- 4. Data field (Bytes 5 ... 8):

These components are used for the exchange of user data. In read-request telegrams to the SERVOSTAR 400/600 they are set to 0. They have no content in a write confirmation from the SERVOSTAR 400/600 if the transfer was successful, but if the write operation was faulty they contain an error code  $(\Rightarrow 3.4.5.6)$  $(\Rightarrow 3.4.5.6)$ .

#### **3.4.5.2 Initiate SDO Download Protocol**

The *Initiate SDO Download* protocol is used for write access to Objects with up to 4 bytes of user data (*expedited transfer*) or to initiate a segment transfer (*normal transfer*).

*Expedited transfer* is also used for Objects that only have the character of a command (e.g. ASCII: *SAVE)* and thus do not require any further user data.

#### **3.4.5.3 Download SDO Segment Protocol**

The *Download SDO Segment* protocol is used for write access to Objects with more than 4 bytes of user data (*normal transfer*). This service is not supported by SERVOSTAR 400/600 at present, since there are no Objects that make use of more than 4 bytes of user data.

#### **3.4.5.4 Initiate SDO Upload Protocol**

The *SDO Upload* protocol is used for read access to Objects with up to 4 bytes of user data (*expedited transfer*) or to initiate a segment transfer (*normal transfer*).

#### **3.4.5.5 Upload SDO Segment Protocol**

The *Upload SDO Segment* protocol is used for read access to Objects with more than 4 bytes of user data (*normal transfer*). This service is not supported by SERVOSTAR 400/600 at present, since there are no Objects that make use of more than 4 bytes of user data.

#### <span id="page-22-0"></span>**3.4.5.6 Abort SDO Protocol**

The Abort SDO protocol breaks off SDO transmission, and indicates the error that caused the break in transmission through an abort code (error code). The error code is in the format of an UNSIG-NED32 value. The following table shows possible reasons for an abort SDO.

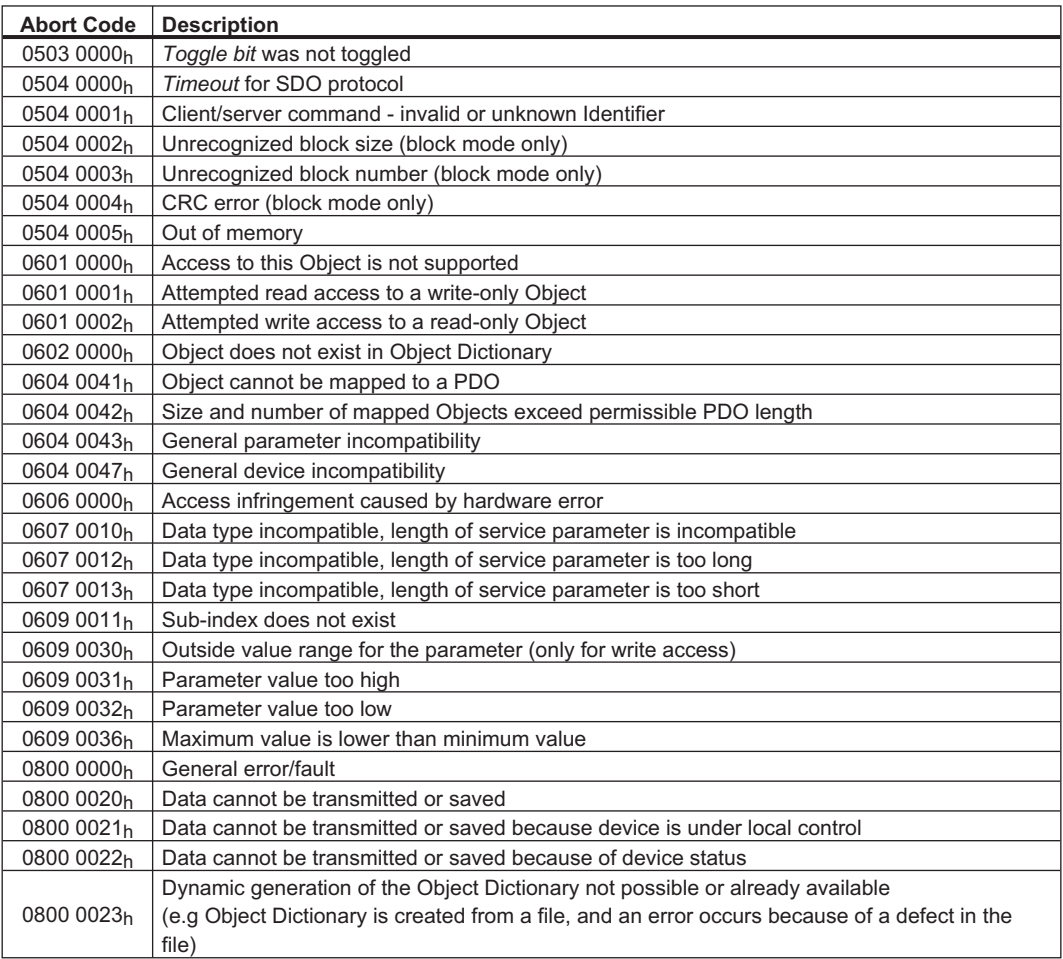

Abort Codes not listed above are reserved.

#### **3.4.6 Process Data Object (PDO)**

PDOs are used for real-time data communication. PDOs can, for instance, be used to set up controllers similar to analog drives. Instead of +/-10VDC setpoints and ROD feedback, digital speed setpoints and position feedback are attained via PDOs in this case.

Transmission is carried out unconfirmed without a protocol "overhead". This communication Object uses the unconfirmed communication service.

PDOs are defined via the Object Dictionary for the SERVOSTAR 400/600, whereby pre-defined PDOs can be selected (mapping of pre-defined PDOs) or composed by the user (mapping of variables). Mapping is made during the configuration phase, with the help of SDOs. The lengths and mapping numbers for the PDOs are defined by the drive profile DS 402.

<span id="page-23-0"></span>The definition of the PDO service and protocol can be found in DS301. Examples of the usage of PDOs can be found in the application section of this documentation.

Basically, two types of PDOs can be distinguished, depending on the direction of transmission:

- $\bullet$ **Transmit-PDOs (TPDOs) (SERVOSTAR**  $\Rightarrow$  **Master)** The TPDOs transmit data from SERVOSTAR to control system (e.g actual value Objects, amplifier status).
- $\bullet$ Receive-PDOs (RPDOs) (Master  $\Rightarrow$  SERVOSTAR) The RPDOs receive data from control system to SERVOSTAR (e.g setpoints).

SERVOSTAR 400/600 supports two independent PDO channels for each direction of transmission. The channels are labeled by the channel numbers 1 to 4.

There are three parameters each for the configuration of each of the four possible PDOs, and they can be set up through the corresponding SDOs:

- 1. Selection parameters, to select the two PDOs in each direction to be used for process data operation from a number of possible PDOs (Objects 2600 $<sub>h</sub>$  to 2603 $<sub>h</sub>$ , 2A00 $<sub>h</sub>$  to 2A03 $<sub>h</sub>$ ).</sub></sub></sub></sub>
- 2. Mapping parameter, to determine which data are available (mapped) in the selected PDO, and for entering the mapping of the PDO for the freely configured PDOs (Nos. 37 to 40).
- 3. Communication parameters, that define whether the PDOs operate in synchronized mode, or event-driven (Objects  $1400<sub>h</sub>$  to  $1403<sub>h</sub>$ ,  $1800<sub>h</sub>$  to  $1803<sub>h</sub>$ ).

Furthermore, individual bits of the TPDOs can be masked, so that an automatic generation of the transmit-trigger can be controlled by individual bit event in TPDOs.

#### **3.4.6.1 Transmission modes**

The following PDO transmission modes are distinguished:

- $\bullet$ Synchronous transmission
- $\bullet$ Asynchronous transmission

The pre-defined SYNC Object is transmitted periodically (bus clock), to synchronize the drives. Synchronous PDOs are transmitted within a pre-defined time window immediately following the SYNC Object.

The transmission modes are set up with the aid of the PDO communication parameters.

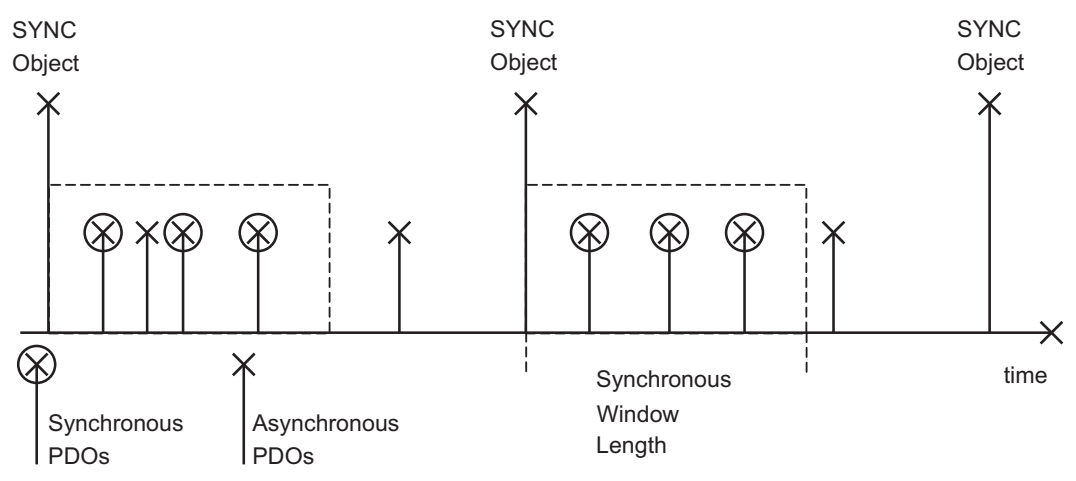

#### <span id="page-24-0"></span>**3.4.6.2 Trigger modes**

Three different trigger modes are distinguished:

#### $\bullet$ **Event driven**

The transmission of the telegrams is triggered by an Object-specific event. There is also the option of masking individual bits (regardless of the Object) so that the automatic generation of telegrams is restricted, and thus reduce the bus loading  $(\Rightarrow 4.3.2.2.4$  $(\Rightarrow 4.3.2.2.4$  f).

#### $\bullet$ **Time driven**

If event driven signals put a high strain on the bus, you can determine the period of time after which a PDO can be transmitted again via the *inhibit time* (Communication parameter, sub-in $dex$  03<sub>h</sub>)

#### **3.4.7 Nodeguard**

The Node Guarding protocol is a functional monitoring for the drive. It requires that the drive is accessed at regular intervals by the CANopen master.

The maximum time interval that is permitted between two Nodeguard telegrams is given by the product of the *Guard Time* (Object 100C<sub>h</sub>, ⇒ [4.2.1.12](#page-34-0)) and the *Life Time Factor* (Object 100D<sub>h</sub>, ⇒ [4.2.1.13](#page-34-0)). If one of these two values is 0, then the response monitoring is de-activated. Node guarding is only activated when the output stage is enabled. If the drive is not accessed within the time defined by Objects 100 $C_h$  und 100 $D_h$ , then Warning N04 (response monitoring) appears on the drive, the drive is braked to a stop with the Quickstop ramp, and any other movement is preven-

ted. The time sequence for node guarding is as shown below:

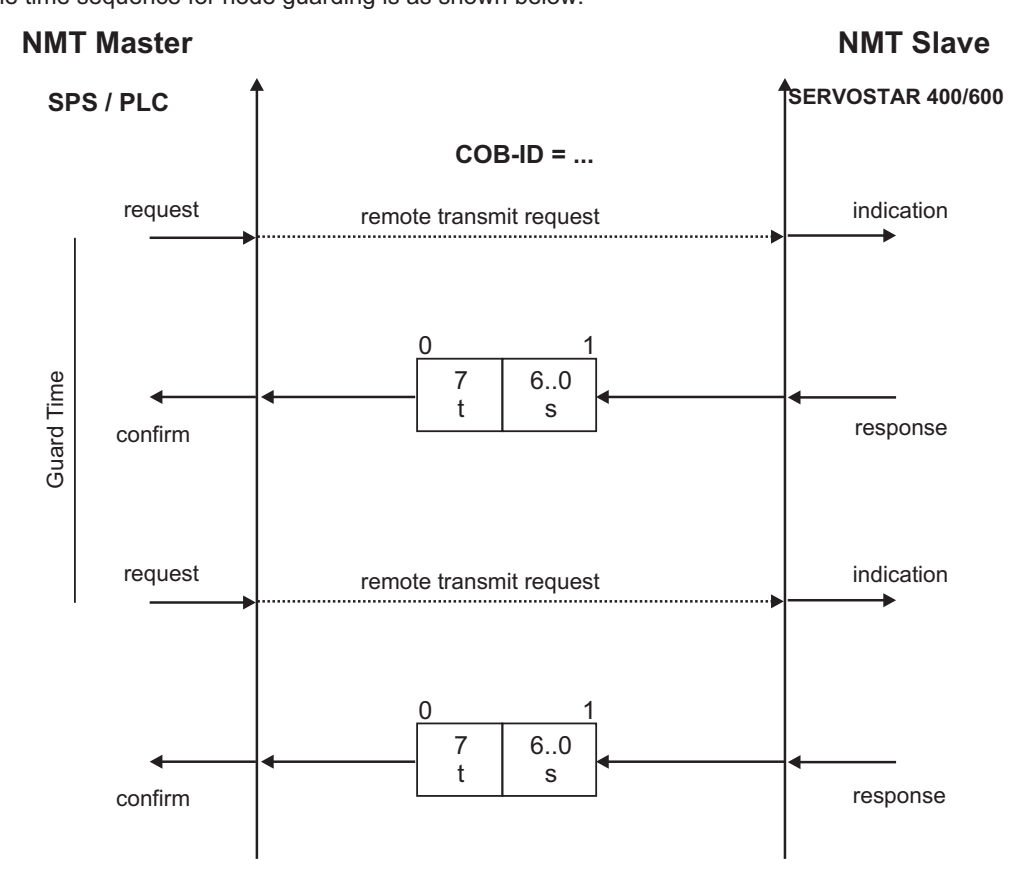

t = toggle Bit, changes its status with every slave telegram

s = status of the NMT slave status machine

Node guarding is carried out by the Master through RTR telegrams with the COB-ID, which can be set for the slave by Object  $100E_h (\Rightarrow 4.2.1.14)$  $100E_h (\Rightarrow 4.2.1.14)$  $100E_h (\Rightarrow 4.2.1.14)$ .

The default value is  $700<sub>h</sub>$  + slave node address.

This page has been deliberately left blank.

# <span id="page-26-0"></span>**4 CANopen Drive Profile**

# **4.1 Emergency Messages**

*Emergency messages* are triggered by internal equipment errors. They have a high ID-priority, to ensure quick access to the bus. An *Emergency message* contains an error field with pre-defined error/fault numbers (2 bytes), an error register (1byte), the error category (1 byte) and additional information ( $\Rightarrow$  chapter [3\)](#page-14-0). The higher-value byte of the error number describes the error category, and the lower-value byte provides the error number in this category.

Error numbers from  $xx00<sub>h</sub>$  to  $xx7F<sub>h</sub>$  are defined in the communication or drive profile. Error numbers from  $xx80<sub>h</sub>$  to  $xxFF<sub>h</sub>$  have manufacturer-specific definitions. The error category can be used to classify the significance of any errors that occur. The following error categories are defined:

- **1:** Errors that can only be cleared by a reset (*COLDSTART* command, or Bit 7 in the control word  $\Rightarrow$  [4.4.2.1](#page-52-0)). These errors are also indicated by blinking of the LED display in the front panel. (Fxx,  $xx = error number$ )
- **2:** Errors that can be cleared by Bit 11 in the control word  $(\Rightarrow 4.4.2.1)$  $(\Rightarrow 4.4.2.1)$  $(\Rightarrow 4.4.2.1)$ .
- **3:** Error messages that may appear when a PDO is processed.
- **4:** Faults, that **cannot** be cleared by the user.
- **5:** Operating errors/warnings.

The following table describes the various *Error Codes*:

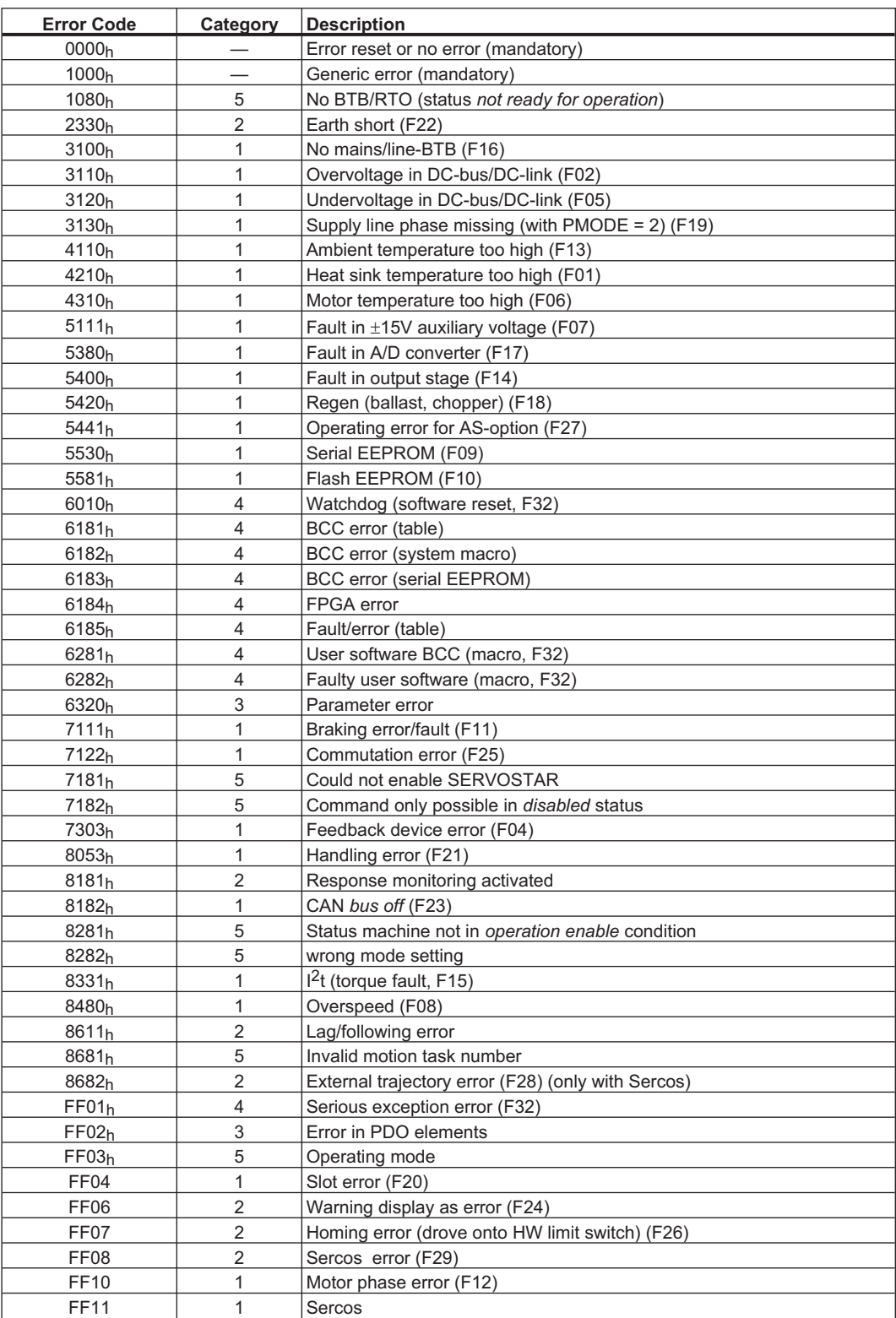

#### <span id="page-28-0"></span>**4.2 General definitions**

This chapter describes Objects with a general validity (e.g. Object 1000h *Device Type*). The next section explains the free configuration of Process Data Objects ("free mapping").

#### **4.2.1 General Objects**

#### **4.2.1.1 Object 1000h: Device Type (DS301)**

This Object describes the device type (servo drive) and device functionality (DS402 drive profile). It is laid out as follows:

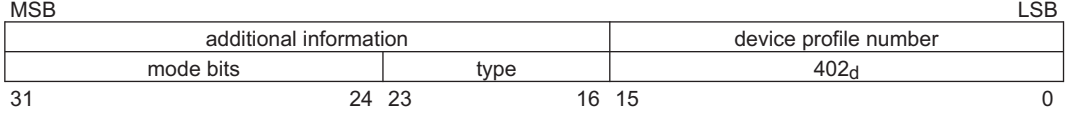

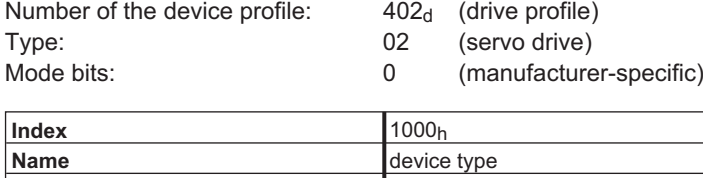

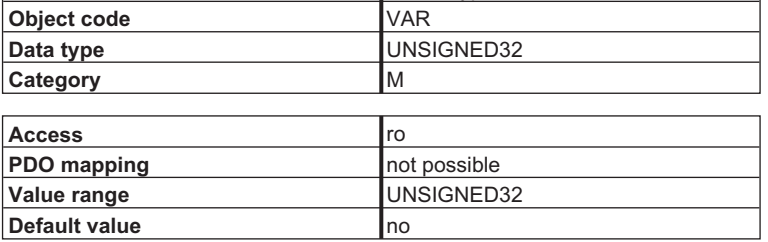

#### **4.2.1.2 Object 1001h: Error register (DS301)**

If an error bit is set in the manufacturer independent error register, then more detailed information is made available in Object 1003<sub>h</sub>. This Object is part of the Error Object (Emergency Message).

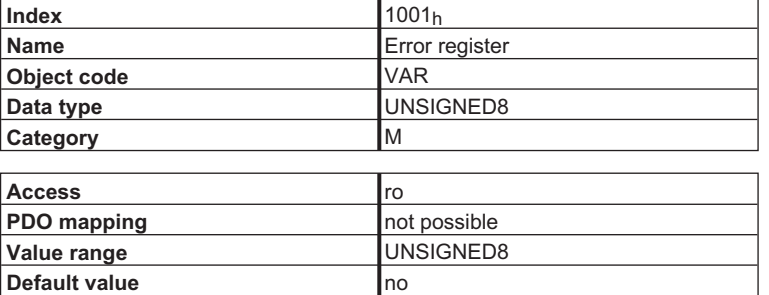

The following describes the bit assignment for the error register. A bit that is set indicates an error/fault event.

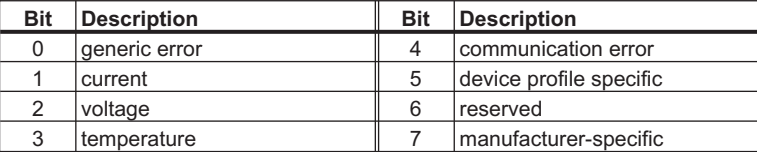

### <span id="page-29-0"></span>**4.2.1.3 Object 1002h: Manufacturer Status Register (DS301)**

This Object contains the manufacturer-specific status register, which also contains SERVOSTAR warnings (see also ASCII Object DRVSTAT).

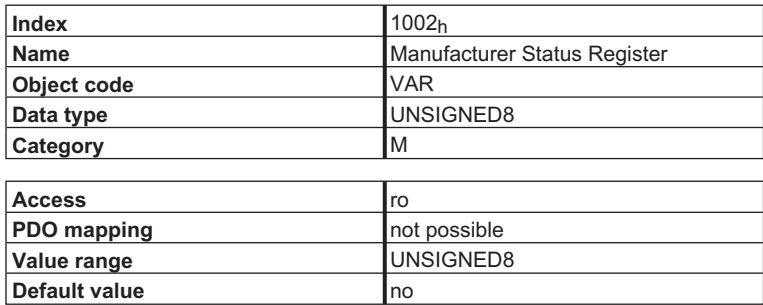

The following table shows the bit assignment for the status register:

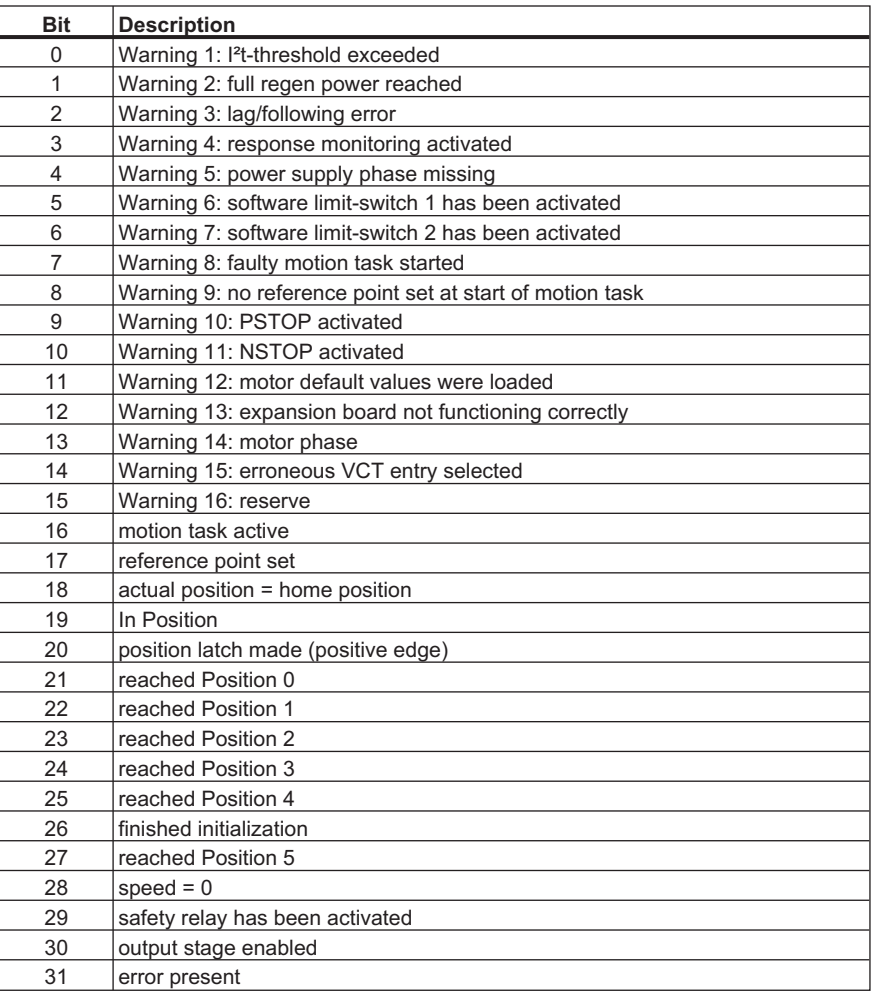

#### <span id="page-30-0"></span>**4.2.1.4 Object 1003h: Pre-Defined Error Field (DS301)**

This Object contains the last error event that was reported by an error telegram. Only the most recent error is displayed.

- 1. The value in Sub-index  $00<sub>h</sub>$  shows the number of recorded errors.
- 2. The most recent error is shown in Sub-index  $01<sub>h</sub>$ .
- 3. If the value 0 is written to Sub-index 02h, the error is deleted from the error list (caution: error will not be acknowledged!).
- 4. The error number has the data type UNSIGNED32 and is composed of a 16-bit error number and a manufacturer-specific information field. The manufacturer-specific information field is not used by SERVOSTAR 400/600. The possible error numbers are described in the chapter "Error Message"  $(\Rightarrow 4.1)$  $(\Rightarrow 4.1)$ . The data field is composed as follows:

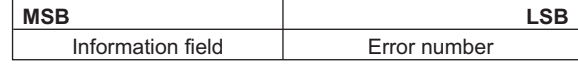

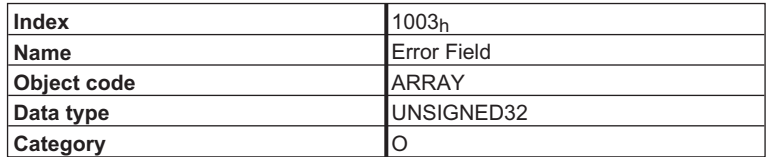

Sub-indexes:

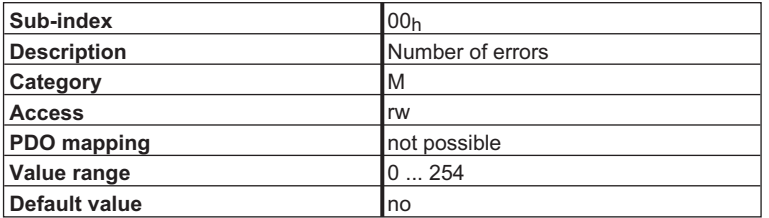

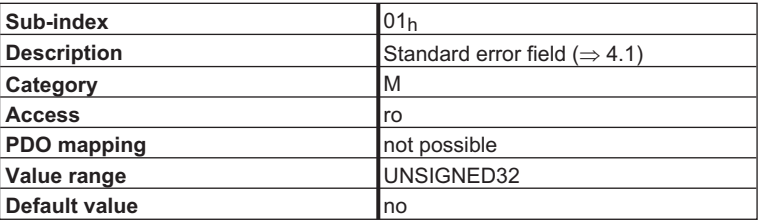

#### <span id="page-31-0"></span>**4.2.1.5 Object 1004h: Number of supported PDOs (DS301)**

This Object is only supported to provide compatibility with older versions of the CANopen Standards DS 301.

The structure of the parameter is as follows:

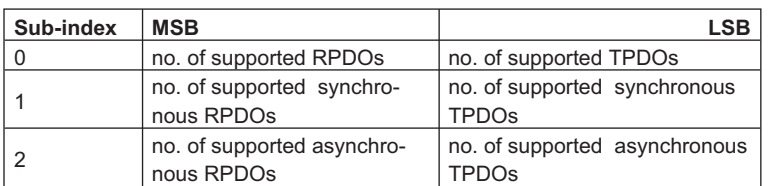

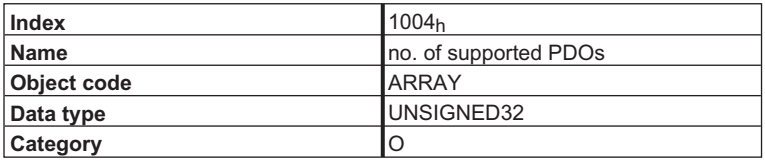

Sub-indexes:

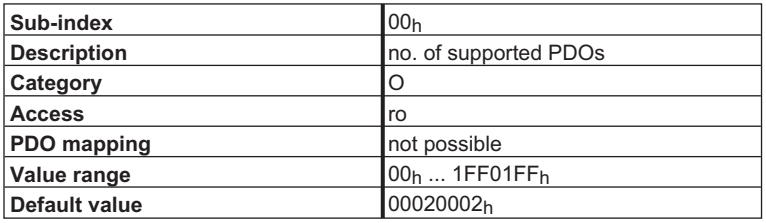

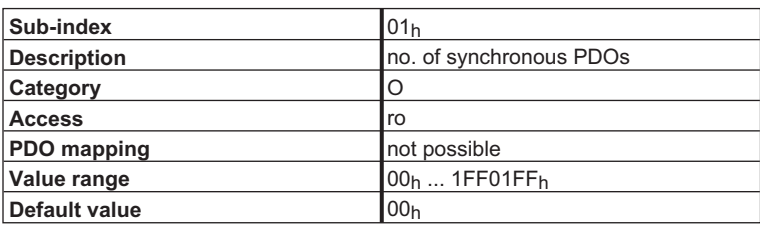

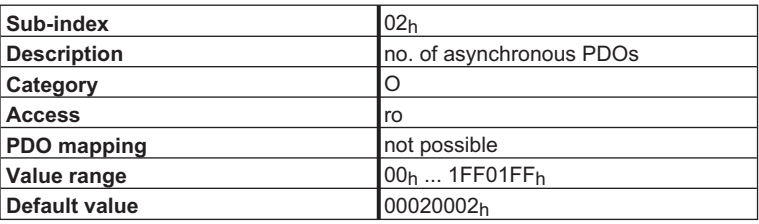

This only shows the assignment when the SERVOSTAR 400/600 has started up. Afterwards, the PDOs can be configured through the communication parameters 1400<sub>h</sub> to 1403<sub>h</sub>, 1800<sub>h</sub> to 1803<sub>h</sub>.

### <span id="page-32-0"></span>**4.2.1.6 Object 1005h: COB-ID of the SYNC Message (DS301)**

This Object can be used to change the COB-ID for the SYNC message.

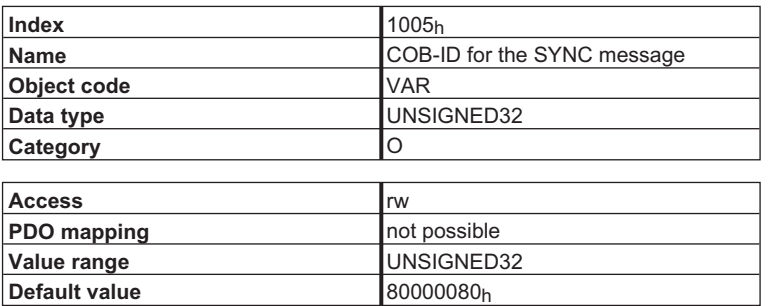

The structure of the parameter is as follows:

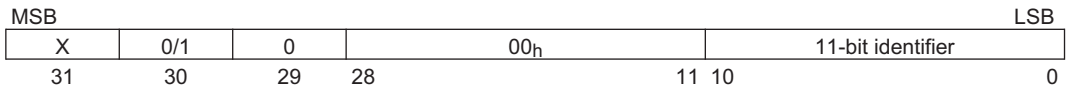

Only Bits 0 ... 10, 29 and 30 have any significance:

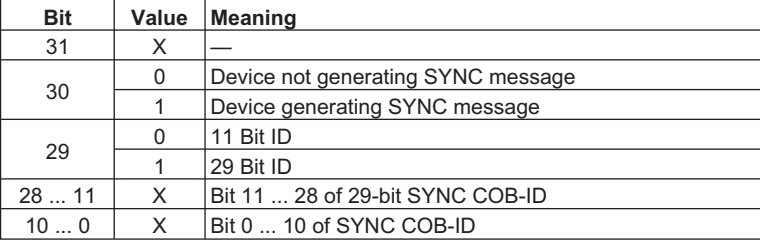

#### **4.2.1.7 Object 1006h: Communication Cycle Period (DS301)**

This Object can be used to define the period (in µs) for the transmission of the SYNC telegram.

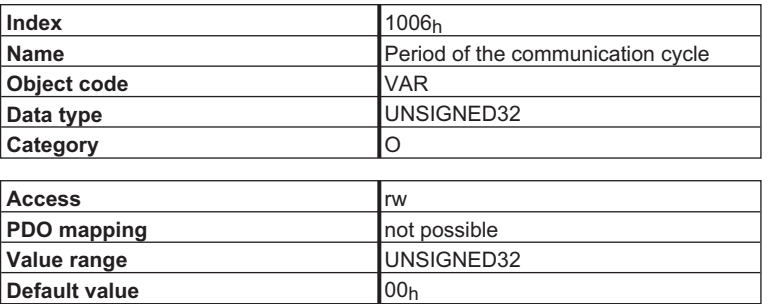

#### <span id="page-33-0"></span>**4.2.1.8 Object 1007h: Synchronous window length (DS301)**

This Object defines the length of the time window (in µs) for synchronous PDOs.

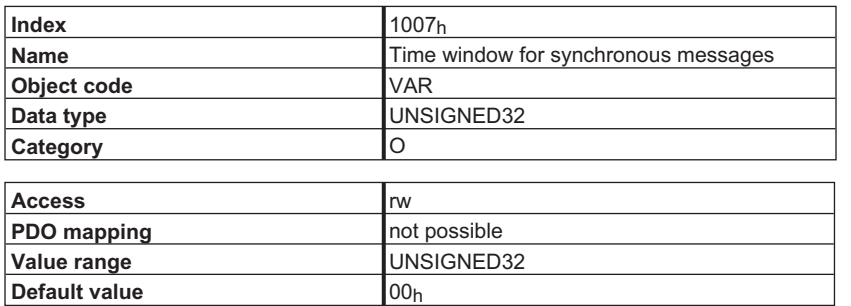

#### **4.2.1.9 Object 1008h: Manufacturer Device Name (DS301)**

The device name consists of four ASCII characters in the form *SDxx*, whereby xx stands for the current in the output stage (e.g. SD06).

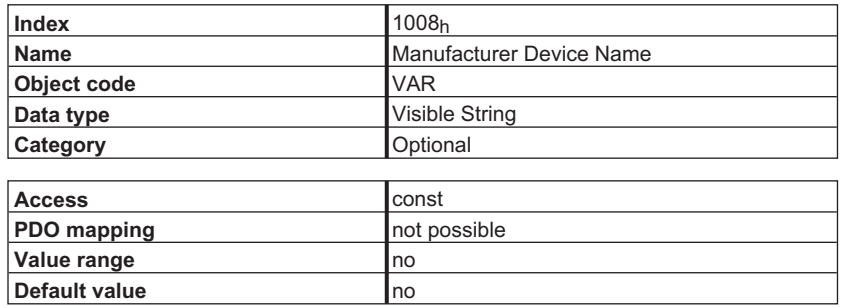

#### **4.2.1.10 Object 100Ah: Manufacturer Software Version (DS301)**

The interface software version consists of four ASCII characters (e.g. 3.00).

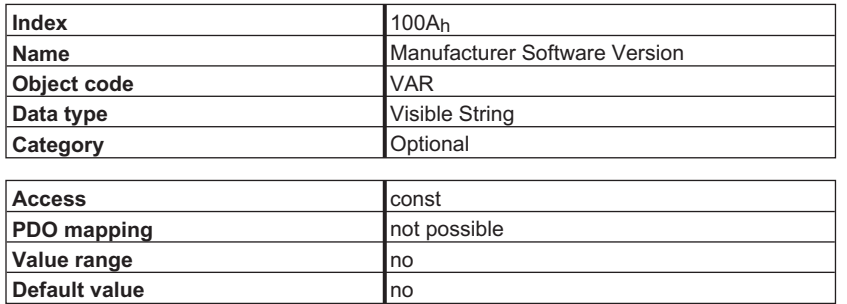

#### <span id="page-34-0"></span>**4.2.1.11 Object 100Bh: Node-ID (DS301)**

The station address of the SERVOSTAR 400/600 can be read out through the Object *Node-ID*. The station address can be altered through the ASCII-Object *ADDR*. The address range (value range) that has to be set depends on the ASCII-Object *MDRV*, and the station address can be set within the range 1 ... 63 or 1 ... 127.

#### **NOTE**

If the expanded address range is used, then the setup software can no longer be networked over the CAN-bus.

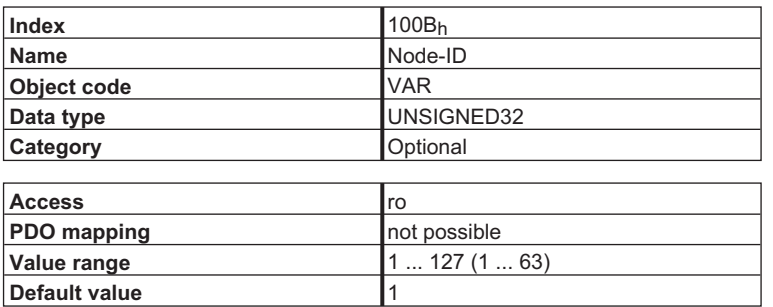

#### **4.2.1.12 Object 100Ch: Guard Time (DS301)**

The arithmetical product of the Objects 100C<sub>h</sub> Guard Time and 100D<sub>h</sub> Lifetime Factor is the response monitoring time. The Guard Time is given in milliseconds. The response monitoring is activated with the first *Nodeguard* Object ( $\Rightarrow$  [3.4.7](#page-24-0)). If the value of the Object *Guard Time* is set to zero, then the response monitoring is inactive.

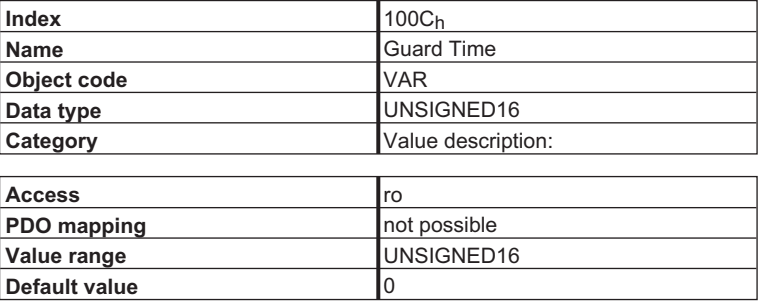

### **4.2.1.13 Object 100Dh: Lifetime Factor (DS301)**

The arithmetical product of the Objects 100Ch *Guard Time* and 100Dh *Lifetime Factor* is the response monitoring time. The response monitoring is activated with the first Nodeguard Object ( $\Rightarrow$ [3.4.7\)](#page-24-0).

If the value of the Object *Guard Time* is set to zero, then the response monitoring is inactive.

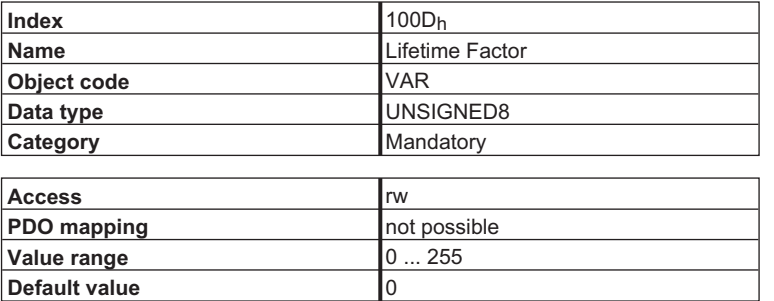

#### <span id="page-35-0"></span>**4.2.1.14 Object 100Eh: COB-ID Nodeguarding (DS301)**

This Object defines the COB-ID for the Node Guarding protocol.

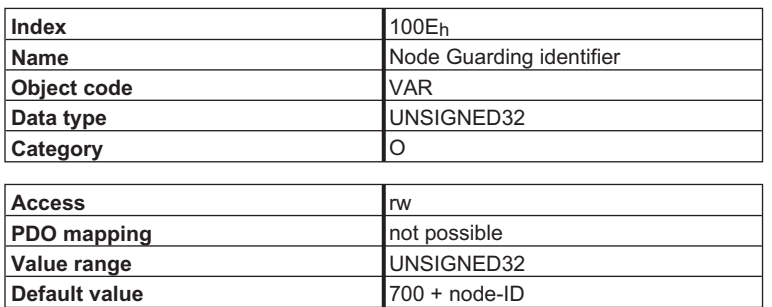

#### **4.2.1.15 Object 100Fh: Number of the supported Objects (DS301)**

This Object describes the number of Objects that are supported by the device.

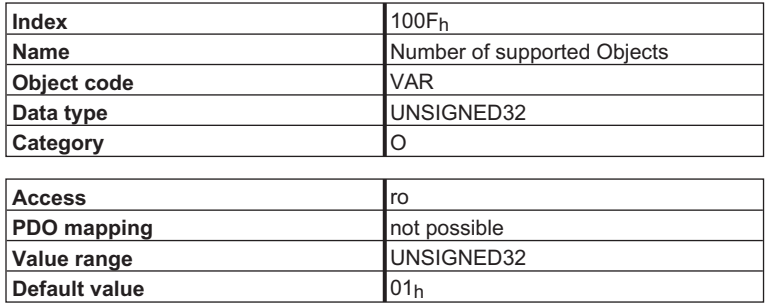
# **4.2.1.16 Object 1010h: Store Parameters (DS301)**

This object can be used to save communication- and mapping parameter.

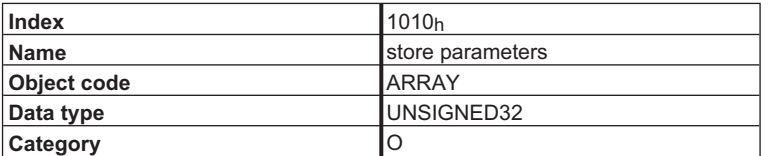

Sub-indexes:

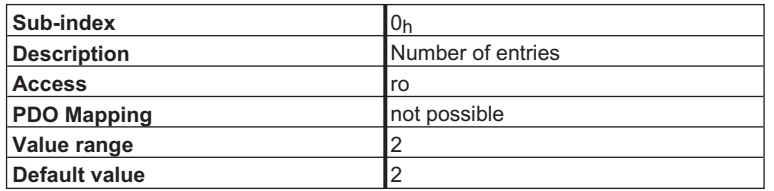

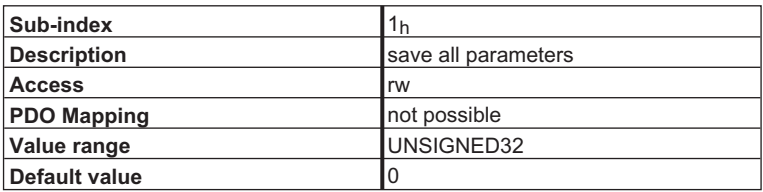

this sub-index is reserved

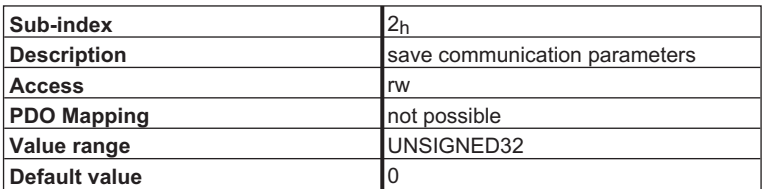

this sub-index must be used to save communication- and mapping parameters. A writing access with the signature *save* must be made, thus the value below has to be written:

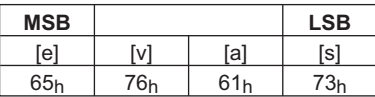

Parameters can only be saved if this function is enabled by DRVCNFG (Object 6372, Sub-index 1), Bit 3.

# **4.2.1.17 Object 1012h: COB-ID for Time-Stamp Message (DS301)**

This Object can be used to define the COB-ID for the *Time Stamp* message.

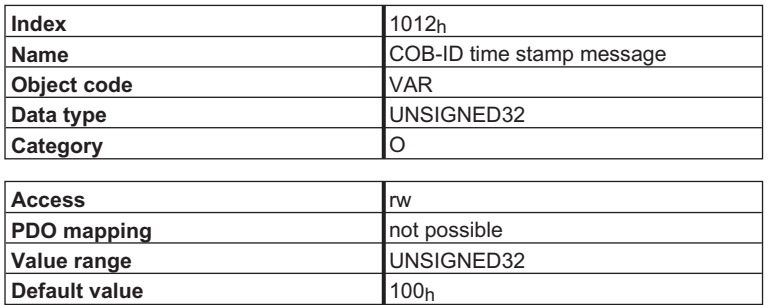

### **4.2.1.18 Object 1013h: High Resolution Time-Stamp (in preparation) (DS301)**

This Object can be used to read or write a time value.

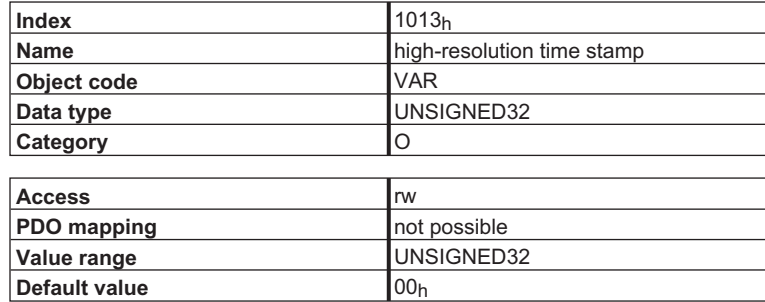

# **4.2.1.19 Object 1014h: COB-ID for Emergency Message (DS301)**

This Object can be used to define the COB-ID for the *Emergency* message.

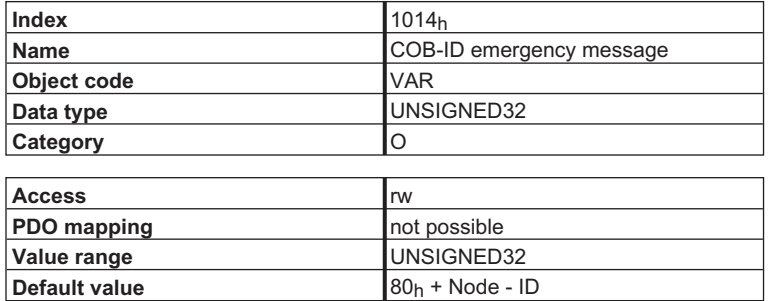

# **4.2.1.20 Object 1018h: Identity Object (DS301)**

The *Identity* Object contains general device information.

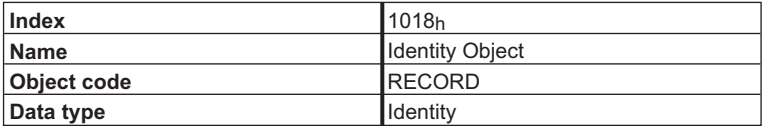

Sub-indexes:

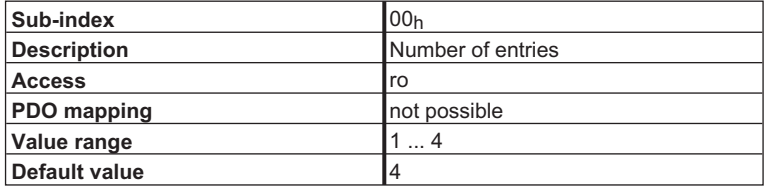

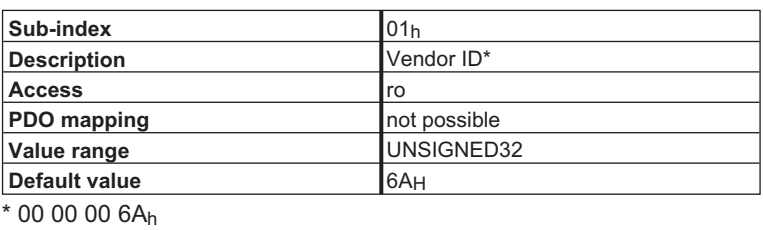

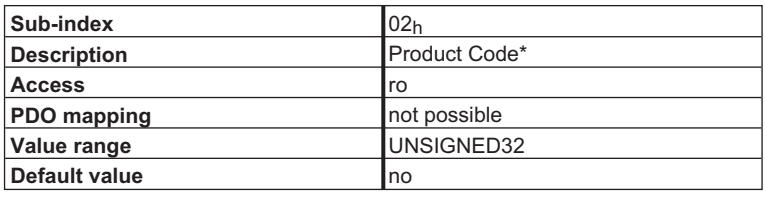

\* Rated current of the amplifier

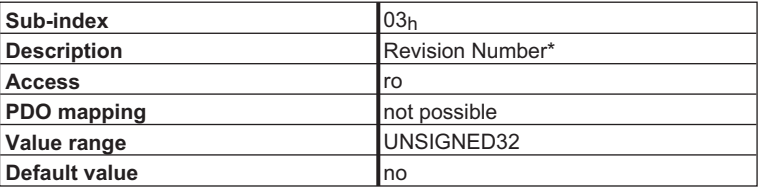

 $*$  Bits 16 ... 31 = firmware version, Bits 15 ... 0 = CANopen

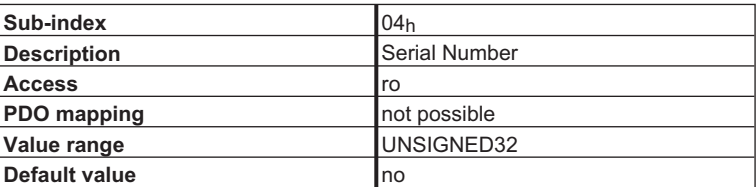

# **4.3 PDO Mapping**

Since SERVOSTAR 400/600 supports more than one operating mode, different PDOs are required for the transmission and received directions, depending on the application.

The first method of handling of freely configurable PDOs was *more-or-less free mapping*. With this type of free mapping, predefined PDOs are selected with the aid of an index from the PDO library. The contents of these PDOs cannot be reconfigured at a later stage. However, *more-or-less free mapping* turned out to be too rigid for the increasing number of extremely variegated applications. As a result, *completely free mapping* was introduced additionally for PDOs, whereby the user can also alter the contents of the PDO  $(\Rightarrow 3.4.6)$  $(\Rightarrow 3.4.6)$  $(\Rightarrow 3.4.6)$ .

The following diagram "Handling CANopen Process Data Objects" illustrates the use of PDOs.

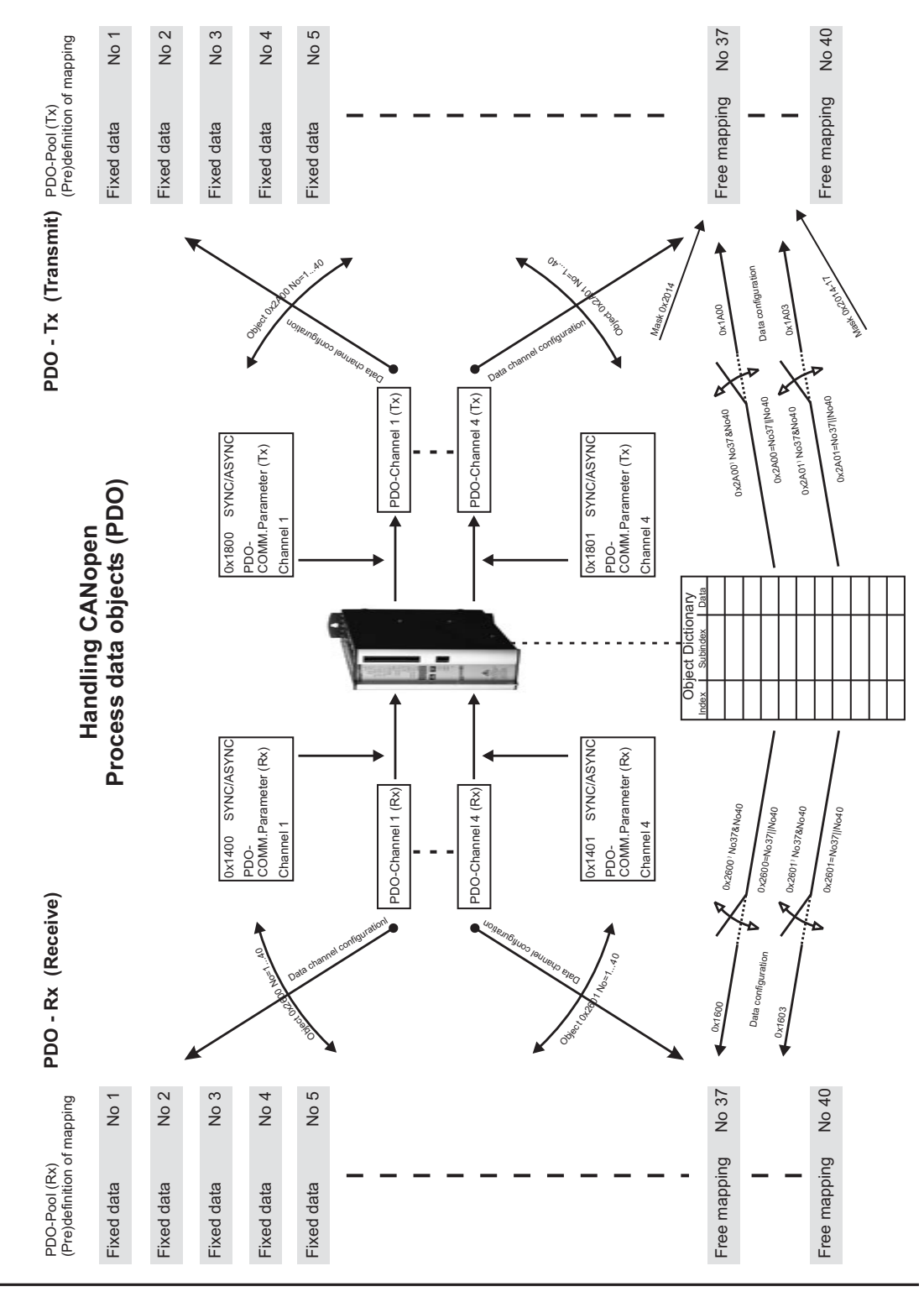

**NOTE** 

# <span id="page-40-0"></span>**4.3.1 Receive-PDOs (RPDO)**

The Objects  $2600<sub>h</sub>$  to  $2603<sub>h</sub>$  can be used to select RPDOs. The configuration of the RPDOs is made through the Objects 1400<sub>h</sub> to 1403<sub>h</sub> (communication parameter) and 1600<sub>h</sub> to 1603<sub>h</sub> (mapping parameter). These Objects have channel-linked operation, i.e.

- $\bullet$ RPDO Channel 1: 2600h, 1400h, 1600h
- $\bullet$ RPDO Channel 2: 2601h, 1401h, 1601h
- $\bullet$ RPDO Channel 3: 2602h, 1402h, 1602h
- $\bullet$ RPDO Channel 4: 2603h, 1403h, 1603h

The Objects 1600 $<sub>h</sub>$  to 1603 $<sub>h</sub>$  can only be read, in order to disclose the Object configuration within</sub></sub> the PDOs.

Exception: If one or more PDOs 37 to 40 are selected, then the Object configuration for the relevant RPDO channel must be made through the Objects  $1600<sub>h</sub>$  to  $1603<sub>h</sub>$  (write access).

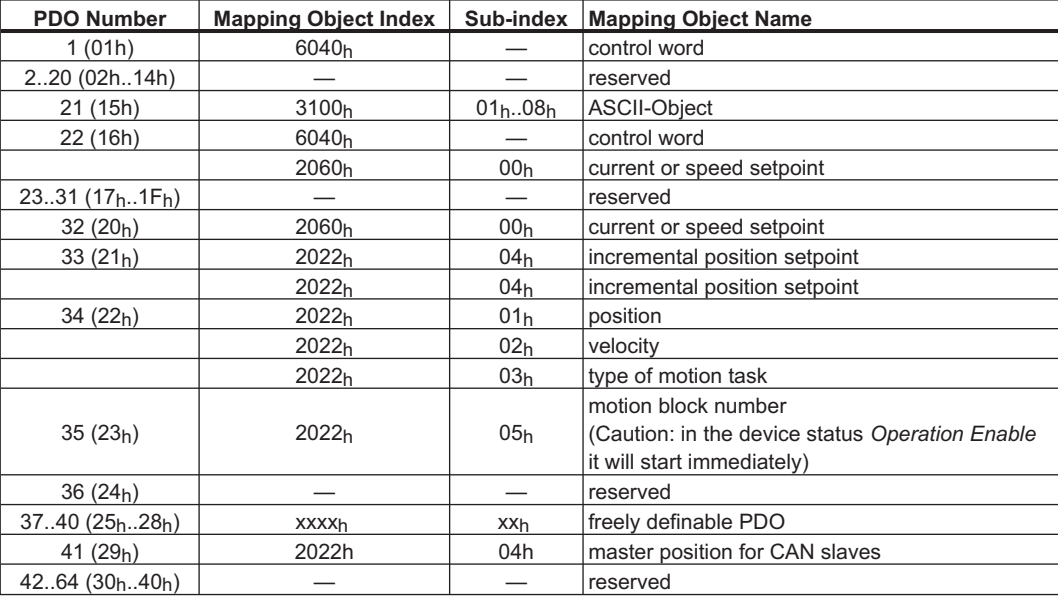

The following PDOs have been defined:

### **4.3.1.1 Description of predefined Receive-PDOs**

### **4.3.1.1.1 PDO controlword (1) (DS402)**

The PDO control word (Default-PDO) consists of the control word (UNSIGNED16). This PDO can only be used to operate the status machine  $(\Rightarrow 4.4.1)$  $(\Rightarrow 4.4.1)$  $(\Rightarrow 4.4.1)$ , and is available for use in all modes. After switch-on, this PDO is mapped to RPDO 1.

The table shows the mapping of the PDO control word:

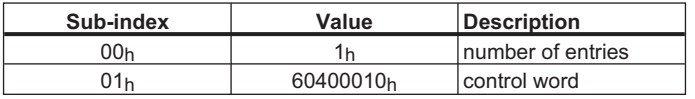

#### <span id="page-41-0"></span>**4.3.1.1.2 PDO Receive ASCII Channel (21)**

With the help of the ASCII channel (Default-PDO), all the parameters and commands can be transmitted to the SERVOSTAR. Up to 8 ASCII characters can be sent in one PDO. Commands or parameters that require more than 8 characters must be segmented. All commands and parameters are terminated by the ASCII code *CR LF* (0xDh, 0xAh). The unused bytes in the PDO are filled with the ASCII code *NUL* (0x0<sub>h</sub>), because otherwise every surplus character would be interpreted as a new command. After switch-on, this PDO is mapped to RPDO 2.

The table describes the mapping of the PDO *Receive ASCII channel*:

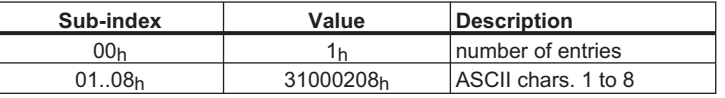

This Object **only** supports transmission type 255 (asynchronous).

### **4.3.1.1.3 PDO Current/Speed Setpoint (22)**

The PDO current or speed setpoint is formed from the control word (UNSIGNED16) and the setpoint (SIGNED16). This PDO must only be used in the *Digital speed* or *Digital current* mode. It will be recognized as a speed or current setpoint, depending on the mode that is set (digital current or digital speed). The PDO is executed immediately. A repeated transmission of the PDO with various setpoint values does not require an intermediate halt of the drive.

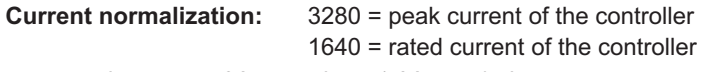

e.g.. rated current = 3A, setpoint =  $1.0A \Rightarrow 547$  increments

#### **speed normalization:**

e.g. speed =  $3000$  rpm  $\Rightarrow$  setpoint = 419430

The table shows the mapping for the *Setpoint* PDO:

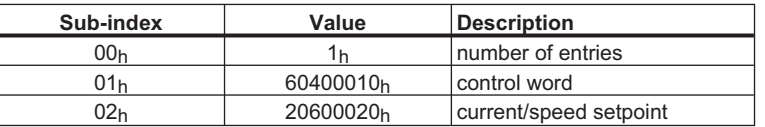

### **4.3.1.1.4 PDO Setpoint 2 (32)**

The PDO *Setpoint 2* is a time- and data-optimized PDO. It contains just one 32-bit setpoint. This setpoint can only be used in the *Digital speed* or *Digital current* mode. It will be recognized as a speed or current setpoint, depending on the mode that is set (digital current or digital speed). The PDO is executed immediately. A repeated transmission of the PDO with various setpoint values does not require an intermediate halt of the drive.

The table shows the mapping for the PDO *Setpoint 2*:

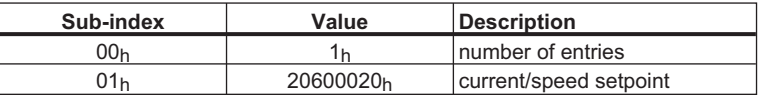

# **4.3.1.1.5 PDO Trajectory (33)**

The *Trajectory* PDO is a time- and data-optimized PDO. This PDO must only be used in the Trajectory mode. The *Trajectory* PDO must always be transmitted at constant time intervals (to be set with the *PTBASE* command), otherwise there may be irregularities in the speed characteristic. This PDO consists of two components: the incremental actual position values for two axes. The assignment of the data for the axes, which must both be set to the same COB-ID for this RPDO (Sub-index  $01<sub>h</sub>$  of the corresponding communication parameters), is made through the Object 2721h.

#### **Example of the calculation of the absolute position:**

Position =  $\frac{\text{incremental position value}}{2^{20}}$ 

The maximum difference between two incremental positions is given by the final limit speed that is set (ASCII-command VLIM) – see example.

#### **Example of the maximum incremental position difference:**

max achievable final speed / 1000  $\frac{\text{rev}}{\text{min}} = 0.016667 \frac{\text{rev}}{\text{ms}}$  $|\!\! \, {\mathsf{incr.pos}}.({\mathsf{t}}_2) \! - \! {\mathsf{incr.pos}}.({\mathsf{t}}_1) \! \! \leq \! 2^{20} \times \! 0.016667 =$  17475

Depending on the amplifier parameters that have been set, there may be a larger or smaller lag/following error. If the error message *contouring error* appears and the axis is stopped with the emergency ramp, there are several possible reasons:

- $\bullet$ The selected incremental position difference is too large (see above).
- $\bullet$ The contouring error window has been set too small (Object 2020<sub>h</sub> Sub-index 03<sub>h</sub>)
- $\bullet$ The amplifier parameters have not been set up optimally.

The table shows the mapping of the *Trajectory* PDO:

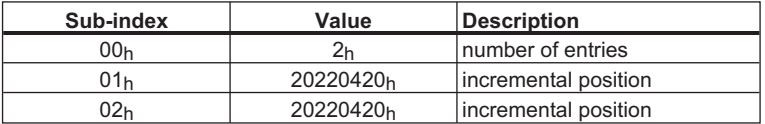

This Object does **not** support transmission type 255 (asynchronous).

#### **4.3.1.1.6 PDO Motion Block (34)**

The *Motion Block* PDO is put together from the position (SIGNED32, weighted), speed (UNSIG-NED16) and the type of motion tasks (UNSIGNED16).

The PDO starts a motion block from the volatile motion block memory (motion block number = 0) and can only be used in the Position mode.

The table shows the mapping for the *Motion Block* PDO:

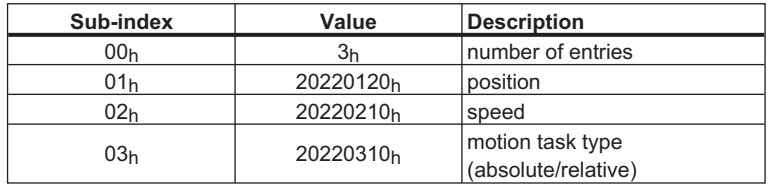

This Object **only** supports transmission type 255 (asynchronous).

### **4.3.1.1.7 PDO Start Motion Block (35)**

The *Start Motion Block* PDO is formed by the motion task number (UNSIGNED16). The PDO starts a motion block from the volatile memory (motion block number = 0, 192 ... 255) or from the permanent memory (motion block number = 1 ... 180). This PDO can only be used in the *Position* mode.

The table shows the mapping of the *Start Motion Block* PDO:

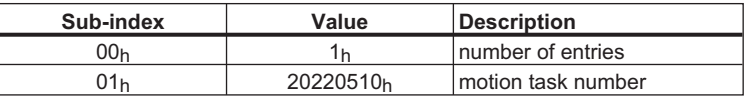

This Object **only** supports transmission type 255 (asynchronous).

#### **4.3.1.1.8 PDO Free Definition (37 to 40)**

If these PDOs are selected, then Objects can be freely added. The Objects  $1600<sub>h</sub>$  to  $1603<sub>h</sub>$  (mapping parameters) are used for this purpose. Up to 8 individual Objects can be mapped into a single PDO.

An example of PDO mapping and communication configuration can be found in the appendix.  $(\Rightarrow 6.1)$  $(\Rightarrow 6.1)$  $(\Rightarrow 6.1)$ 

#### **4.3.1.1.9 PDO master position for CAN slaves (41)**

CAN slaves receive position setpoints from a master via PDO 41; they follow the master in exactly the same way as in the case of the electronic gear. These position setpoints must be transmitted using a fixed time base.

The following settings are required for this type of operation:

- The clock pulse must be set via Object 60C2h (-> PTBASE).
- The synchronization source is the CAN bus -> SYNCSRC = 3
- $FPGA = 3 (SR600 only)$
- CAMMCTRL = 2
- CANopen mode 0xFA (Trajectory mode)

The table shows how the Receive PDO "Master position over CAN" is mapped.

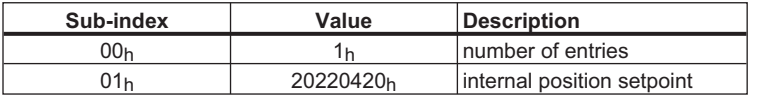

#### **4.3.1.2 Object Decription**

#### **4.3.1.2.1 Object 1400-1403h: 1st-4th Receive-PDO communication parameter (DS301)**

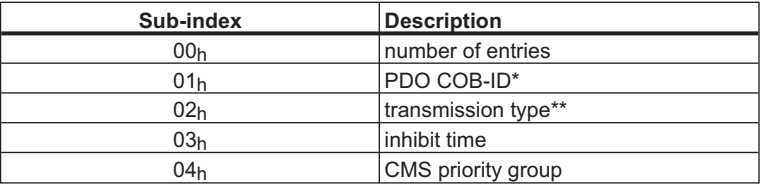

 $*$  After selecting a PDO higher than 2600<sub>h</sub> to 2603<sub>h</sub>, here you can define the COB-identifier that the amplifier responds to (if a different setting is required from the default value).

\*\* For selecting SYNC, event-triggering etc.

#### **4.3.1.2.2 Object 1600-1603h: 1st-4th Receive-PDO mapping parameter (DS301)**

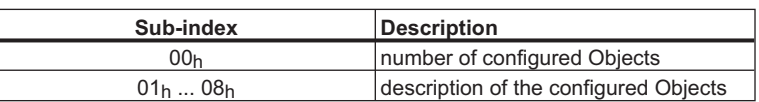

#### **4.3.1.2.3 Object 2600-2603h: 1st-4th Receive PDO select**

This Object is used to select a predefined receive-PDO. The Objects 1400h to 1403h *1st to 4th receive-PDO parameter* and 1600h to 1603h *1st to 4th receive-PDO mapping* can then be used to define the characteristics of this PDO.

This Object enables variable mapping of predefined PDOs. The possible PDOs for selection are listed in the table in Chapter [4.3.1](#page-40-0).

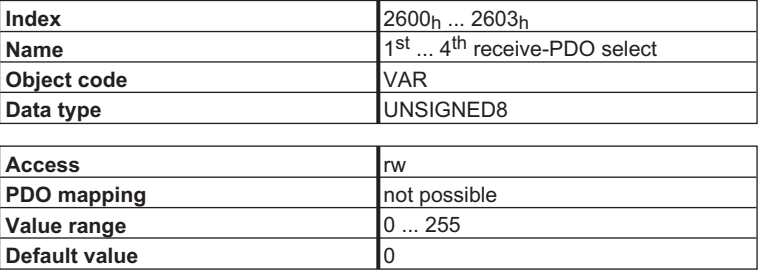

#### **4.3.1.2.4 Object 2721h: Configuration of Receive-PDO 33**

This Object influences the processing of the eight data bytes received for the PDO *Trajectory* (No. 33). The bytes of the PDO are interpreted as an incremental setpoint for the next movement, as follows: with the value  $LOW (= 0)$ , the bytes  $0-3$  (Sub-index  $01<sub>h</sub>$  of the PDO mapping) are used, and with the value  $H \mid G \mid H$  (= 1), the bytes  $4-7$  (Sub-index  $02<sub>h</sub>$  of the PDO mapping) are used.

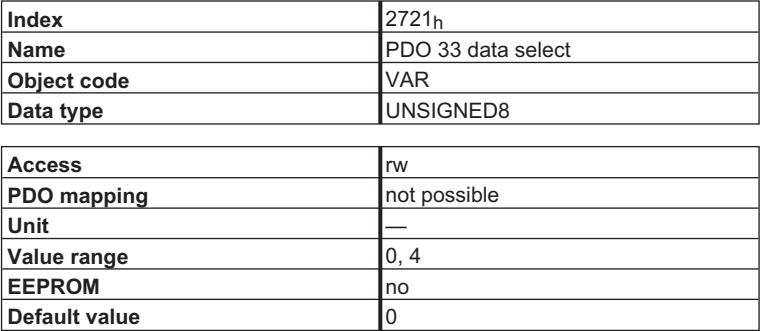

### <span id="page-45-0"></span>**4.3.2 Transmit-PDOs (TPDO)**

The Objects  $2A00<sub>h</sub>$  to  $2A03<sub>h</sub>$  can be used to select TPDOs. The configuration of the PDOs is made with the Objects 1800<sub>h</sub> to 1803<sub>h</sub> (communication parameter) und 1A00<sub>h</sub> to 1A03<sub>h</sub> (mapping parameter). These Objects have channel-linked operation, i.e.

- $\bullet$ TPDO Channel 1: 2A00h, 1800h, 1A00h
- $\bullet$ TPDO Channel 2: 2A01h, 1801h, 1A01h
- $\bullet$ TPDO Channel 3: 2A02h, 1802h, 1A02h
- $\bullet$ TPDO Channel 4: 2A03h, 1803h, 1A03h

The Objects  $1A00<sub>h</sub>$  to  $1A03<sub>h</sub>$  can only be read, in order to disclose the Object configuration within the PDOs.

#### **NOTE**

Exception: If one or more PDOs 37 to 40 are selected, then the Object configuration for the relevant TPDO channel must be made through the Objects  $1A00<sub>h</sub>$  to  $1A03<sub>h</sub>$  (write access).

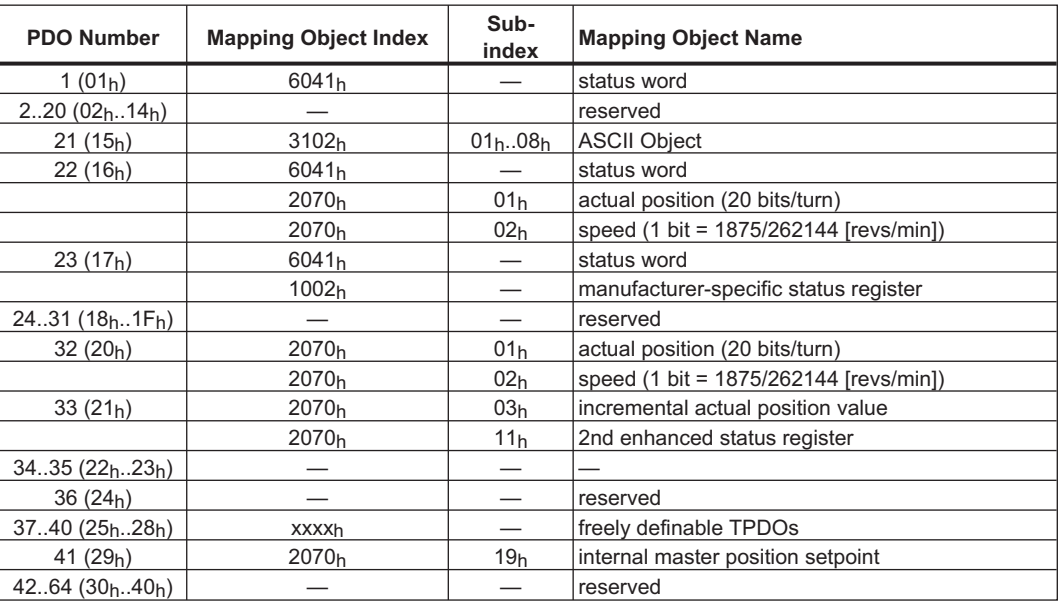

The following PDOs have been defined:

#### **4.3.2.1 Description of the predefined Transmit-PDOs**

### **4.3.2.1.1 PDO Status Word (1) (DS402)**

The *status word* PDO (default PDO) is formed by the status word (UNSIGNED16). This PDO can only be used to disclose the state of the status machine  $(\Rightarrow 4.4.1)$  $(\Rightarrow 4.4.1)$ . The PDO is mode-independent.

After switch-on, this PDO is mapped to TPDO 1.

The table shows the mapping for the *status word* PDO.

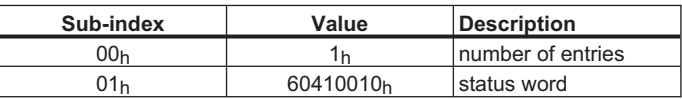

# **4.3.2.1.2 PDO Transmit ASCII Channel (21)**

As soon as ASCII characters have been transferred to the ASCII transmission buffer, they are transmitted to the master (control system) with the help of this PDO (default PDO). This always takes place when commands or parameters have been transmitted with the aid of the PDO *Receive*  $ASCII$  channel ( $\Rightarrow$  [4.3.1.1.2](#page-41-0)). After switch-on, this PDO is mapped to TPDO 2.

The table shows the mapping for the PDO *Transmit ASCII channel*.

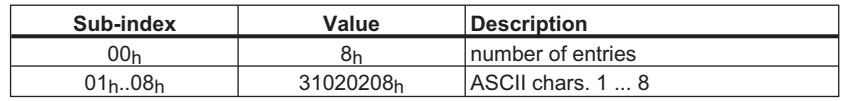

This Object **only** supports transmission type 255 (asynchronous).

#### **4.3.2.1.3 PDO Actual Position (22)**

The *Actual Position* PDO is formed from the status word (UNSIGNED16), actual position (UNSIG-NED24) and speed in revs/minute (UNSIGNED24). This PDO can be used to disclose the position in the *Digital speed* or *Digital current* mode.

The table shows the mapping for the PDO *Actual Position*:

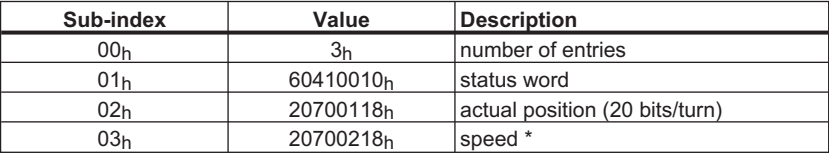

\* Resolution: 1 bit = 1875 / 262144 revs/min

#### **4.3.2.1.4 PDO Enhanced Status (23)**

The Enhanced Status PDO is formed by the status word (UNSIGNED16) and the manufacturer specific status register (UNSIGNED32). This PDO can additionally be triggered by an event in the status register area. The PDO is mode-independent.

The table shows the mapping for the PDO *Enhanced Status*:

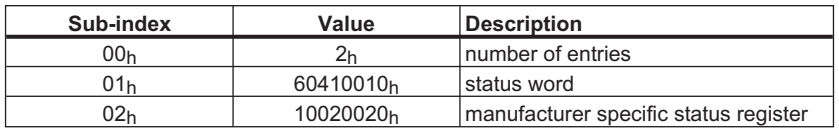

#### **4.3.2.1.5 PDO Actual Position 2 (32)**

The PDO *Actual Position 2* is a time- and data-optimized PDO (see PDO 21). It contains the actual position (UNSIGNED24) and the revs/minute (UNSIGNED 24). This PDO can be used to disclose the position in the *Digital speed* or *Digital current* mode.

This PDO can **only** be requested with the **SYNC Object.**

The table shows the mapping for the PDO *Actual Position 2*:

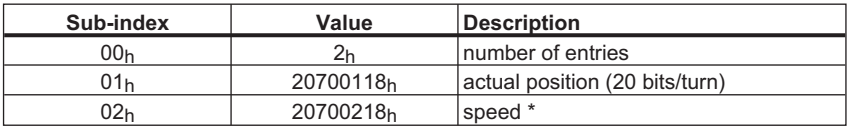

 $*$  Resolution: 1 bit = 1875 / 262144 revs/min

This Object **only** supports transmission types 1 to 240 (cyclically synchronous).

#### **4.3.2.1.6 PDO Incremental Actual Position (33)**

The PDO *Incremental Actual Position* is a data-optimized Object that can **only** be requested with a **SYNC Object**.

**Calculation of the absolute position:**

Position =  $\frac{\text{incremental actual position}}{2^{20}}$ 

The table shows the mapping for the PDO *Incremental Actual Position*:

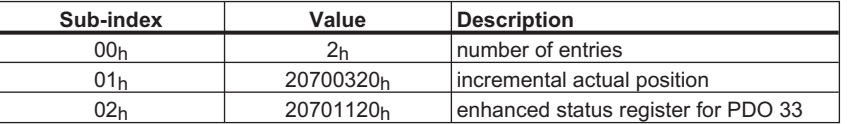

This Object **only** supports transmission types 1 to 240 (cyclically synchronous).

### **4.3.2.1.7 PDO Position Treshold (34)**

PDO *position threshold* is used to recognize an exceeding of the fast position registers P1..P16. They are configured by Objects 2051 - 2053.

The table shows the mapping for the PDO *position threshold*:

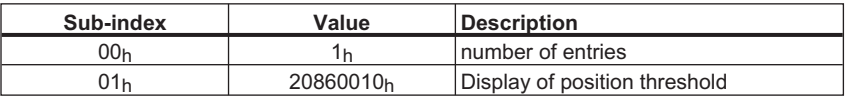

### **4.3.2.1.8 PDO Free Definition (37 to 40)**

If these PDOs are selected, then Objects can be freely added. The Objects  $1A00<sub>h</sub>$  to  $1A03<sub>h</sub>$  (mapping parameters) are used for this purpose. Up to 8 individual Objects can be mapped into a single PDO.

Even if Objects are "event-triggered" and not called over the CAN bus, they will still be monitored. **NOTE** 16 mapped Objects can therefore place a heavy processing load on the CPU. To avoid this, only map those objects which are really needed, or increase the "inhibit time" accordingly (e.g. to 400 ms). An excessive CPU loading can cause a long response time for an SDO data service (average response time > 40 ms).

#### **4.3.2.1.9 PDO Internal Master Position Setpoint (41)**

The CAN master can use Transmit PDO 41 to notify the bus of its internal trajectory position setpoint (e.g. from travel-block mode). These values are output using a time base determined by **PTRASE** 

The following settings are required for this type of operation:

- The clock pulse must be set via Object 60C2 (->PTBASE)

$$
-SYNCSRC = 3
$$

- $-$  FPGA = 3 (S600 only)
- CAMMCTRL = 1

The table shows how the PDO "Internal master position setpoint" is mapped.

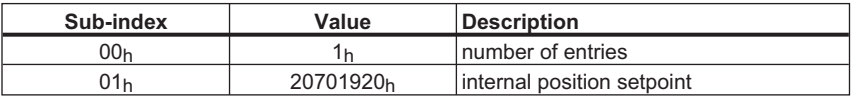

#### **4.3.2.2 Object Description**

#### **4.3.2.2.1 Object 1800-1803h: 1st-4th Transmit-PDO communcation param. (DS301)**

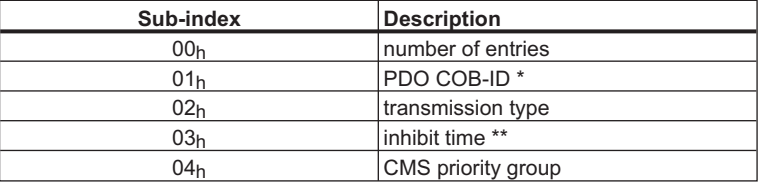

\* After selecting a PDO higher than 2A00h to 2A03h, here you can define the COB-identifier that the amplifier responds to (if a different setting is required from the default value).

\*\* This sets a waiting time that must be observed after a PDO has been transmitted, before a new transmission can be made (only important for event-triggered PDOs).

#### **4.3.2.2.2 Object 1A00-1A03h: 1st-4th Transmit-PDO mapping parameter (DS301)**

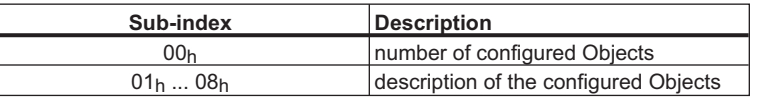

### **4.3.2.2.3 Object 2A00-2A03h: 1st-4th Transmit-PDO select (DS301)**

This Object is used to select a predefined transmit-PDO.

The Objects 1800h to 1803h *1st to 4th transmit-PDO parameter* and 1A00h to 1A03h *1st to 4th transmit-PDO mapping* can then be used to define the characteristics of this PDO.

This Object enables variable mapping of predefined PDOs. The possible PDOs for selection are listed in the table in Chapter [4.3.2](#page-45-0).

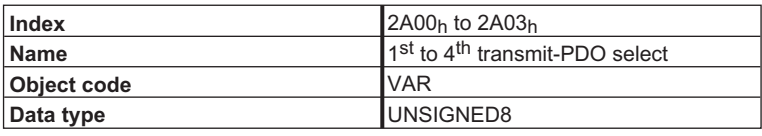

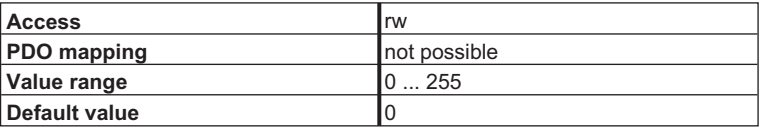

### **4.3.2.2.4 Object 2014-2017h: 1st-4th Mask 1 to 4 for Transmit-PDO**

In order to reduce the bus loading with event-triggered PDOs, masking can be used to switch off the monitoring for individual bits in the PDO. In this way it can be arranged, for instance, that actual position values are only signaled once per turn.

This Object masks the PDO-channels 1 to 4. If only two bytes have been defined in a PDO, then it masks just two bytes, although 4 bytes of mask information have been transmitted. An activated bit in the mask means that monitoring is active for the corresponding bit in the PDO.

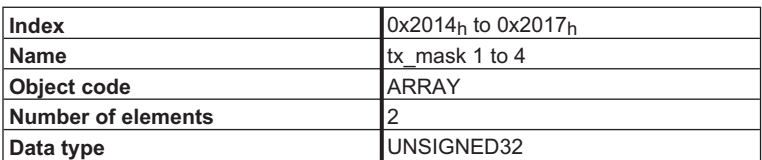

Sub-Indexes:

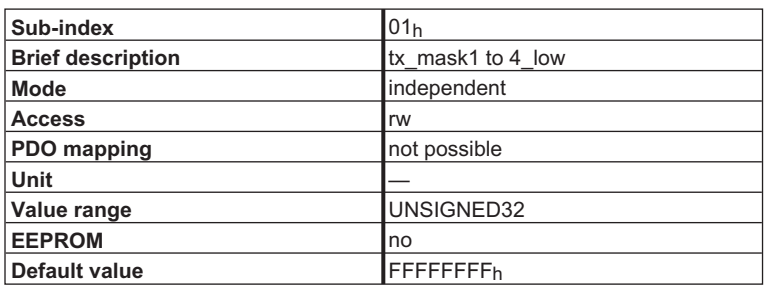

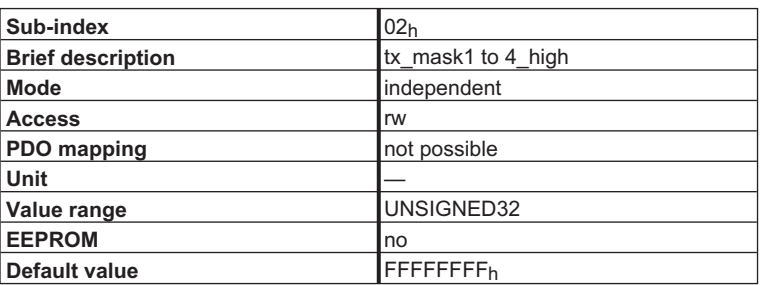

# **4.4 Device Control (dc)**

The device control of the SERVOSTAR can be used to carry out all the motion functions in the corresponding modes. The control of the SERVOSTAR 400/600 is implemented through a mode-dependent status machine. The status machine is controlled through the control word  $(\Rightarrow 4.4.2.1)$  $(\Rightarrow 4.4.2.1)$  $(\Rightarrow 4.4.2.1)$ .

The mode setting is made through the Object "Modes of Operation" ( $\Rightarrow$  [6.3](#page-128-0)). The states of the status machine can be revealed by using the status word  $(\Rightarrow$  [4.4.2.2\)](#page-53-0).

# <span id="page-50-0"></span>**4.4.1 Status Machine (DS402)**

# **4.4.1.1 States of the Status Machine**

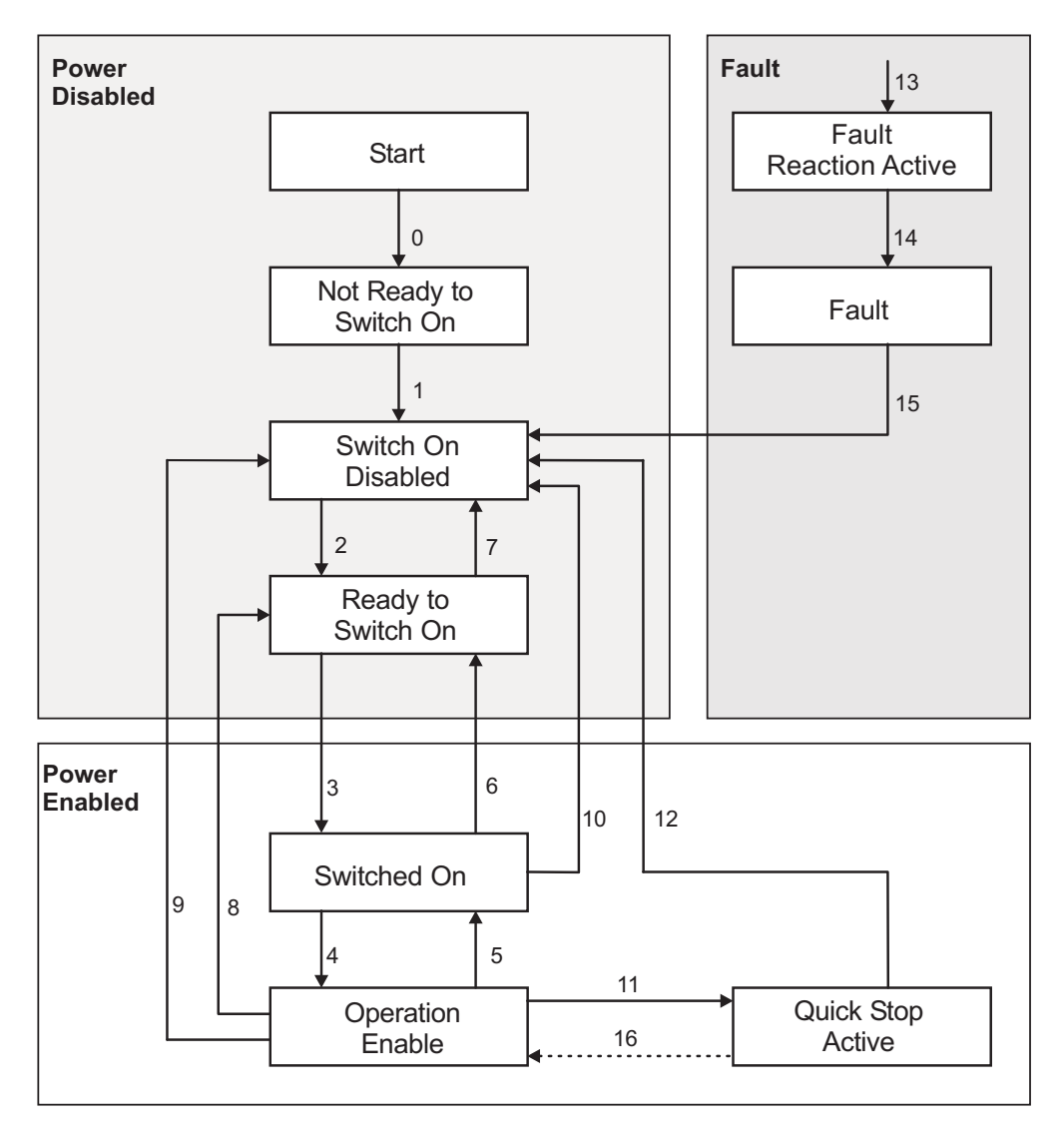

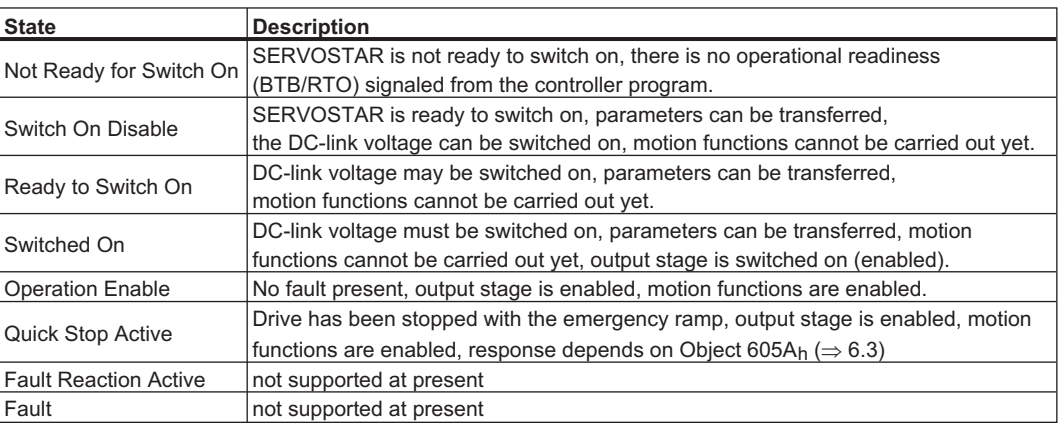

#### **4.4.1.2 Transitions of the status machine**

The state transitions are affected by internal events (e.g. switching off the DC-link voltage) and by the flags in the control word (bits 0,1,2,3,7).

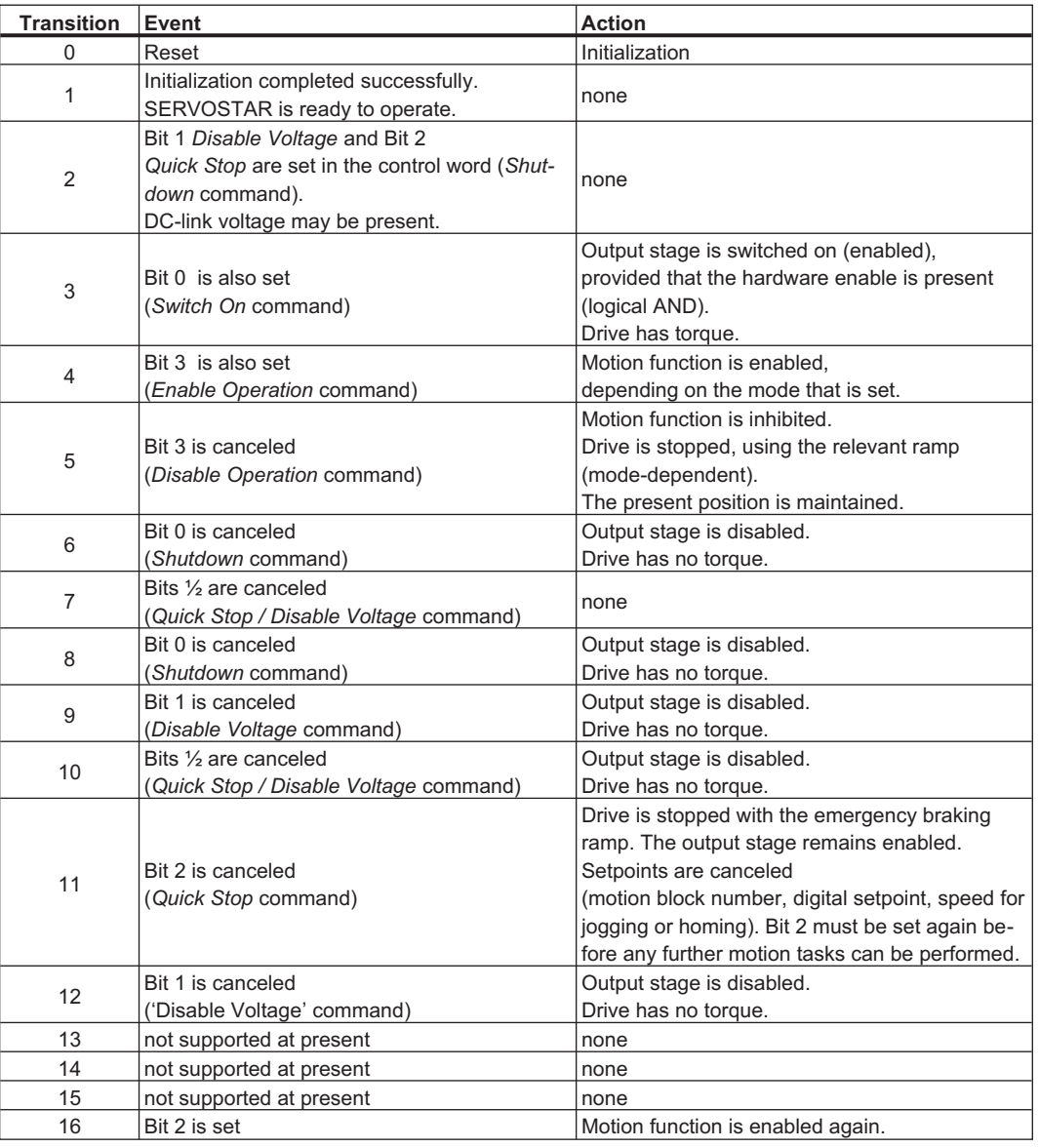

#### **NOTE**

If the servo amplifier is operated through the control word / status word, then no control commands may be sent through another communication channel (RS232, CANopen, ASCII channel, Option board).

### <span id="page-52-0"></span>**4.4.2 Object description**

### **4.4.2.1 Object 6040h: Controlword (DS402)**

The control commands are built up from the logical combination of the bits in the control word and external signals (e.g enable output stage). The definitions of the bits are shown below:

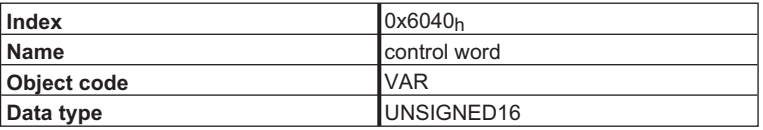

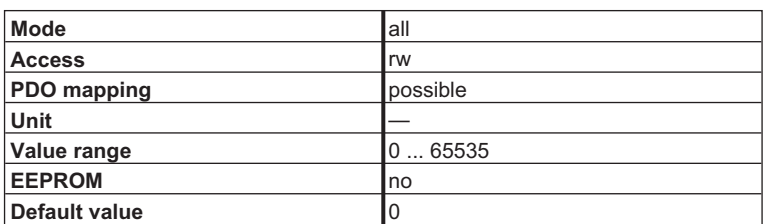

#### **Bit assignment im control word**

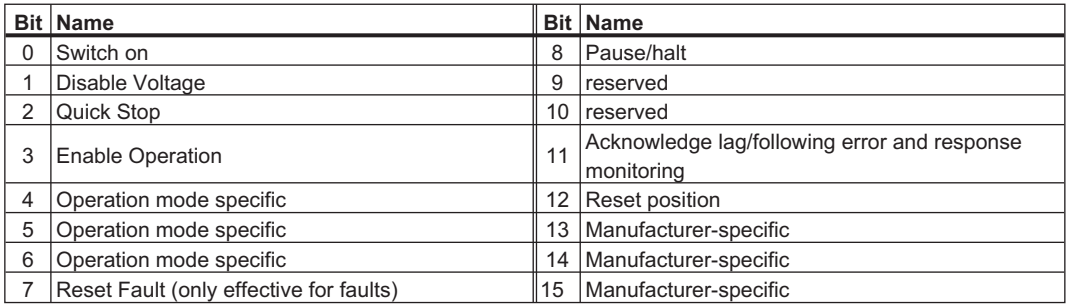

#### **Commands in the control word**

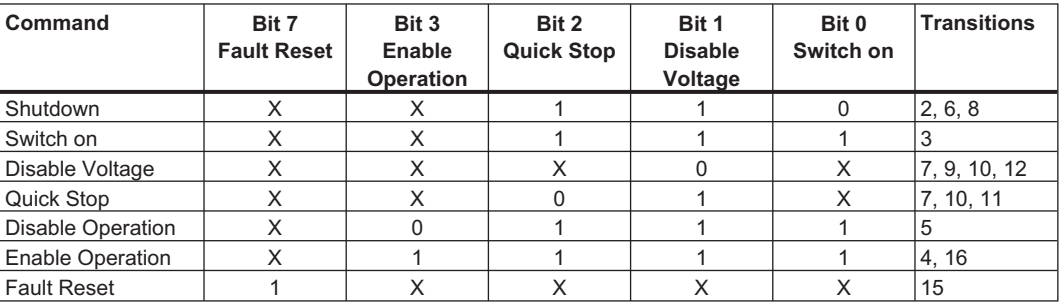

Bits marked by an X are irrelevant.

#### <span id="page-53-0"></span>**Mode-dependent bits im control word**

The following table shows the mode-dependent bits in the control word. Only manufacturer-specific modes are supported at present. The individual modes are set by Object 6060h *Modes of operation*.

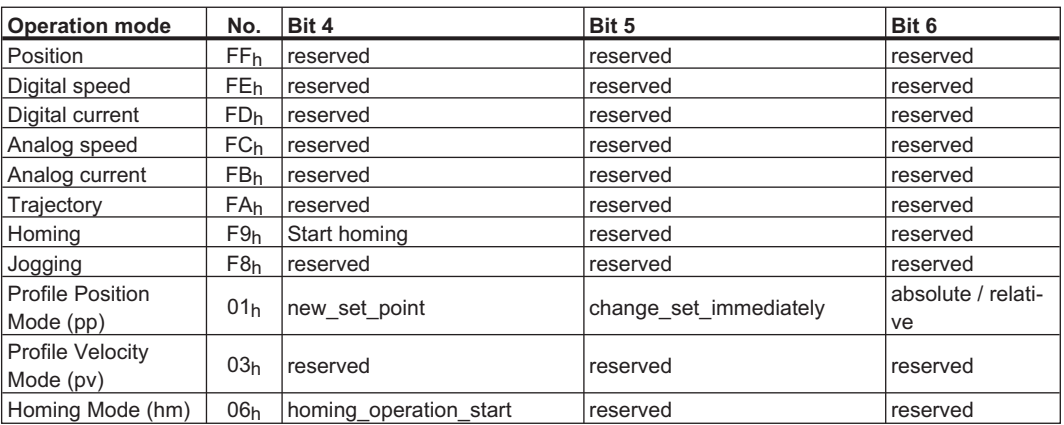

#### **Description of the remaining bits in the control word**

The remaining bits in the control word are described below.

**Bit 8 Pause** If Bit 8 is set, then the drive halts (pauses) in all modes. The setpoints (speed for homing or jogging, motion task number, setpoints for digital mode) for the individual modes are retained.

**Bit 9,10** These bits are reserved for the drive profile (DS402).

**Bit 11 Acknowledge error** Setting Bit 11 acknowledges the response monitoring and/or the contouring error.

**Bit 12** Reset the position, taking account of the reference offset. (See also Homing type 6 in Object 2024 $h$ , Sub-index 01 $h$ )

**Bit 13, 14, 15** These bits are manufacturer-specific, and reserved at present.

#### **4.4.2.2 Object 6041h: Statusword (DS402)**

The momentary state of the status machine can be read out with the aid of the status word  $(\Rightarrow 4.3.2.1.1)$  $(\Rightarrow 4.3.2.1.1)$ .

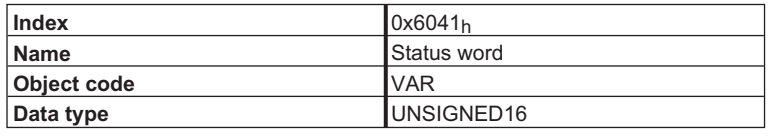

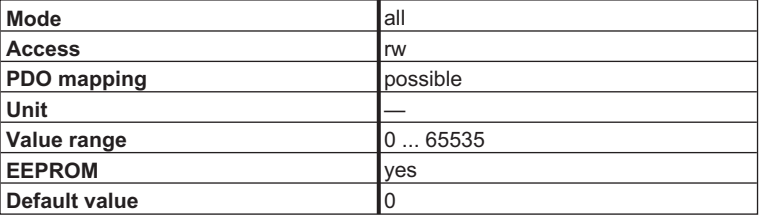

#### **Bit assignment in the status word**

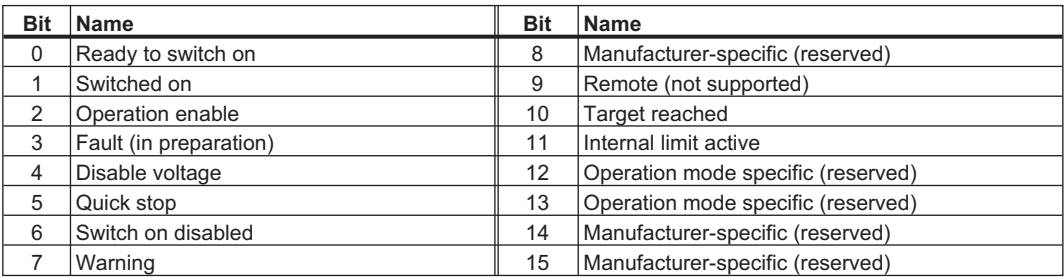

#### **States of the status machine**

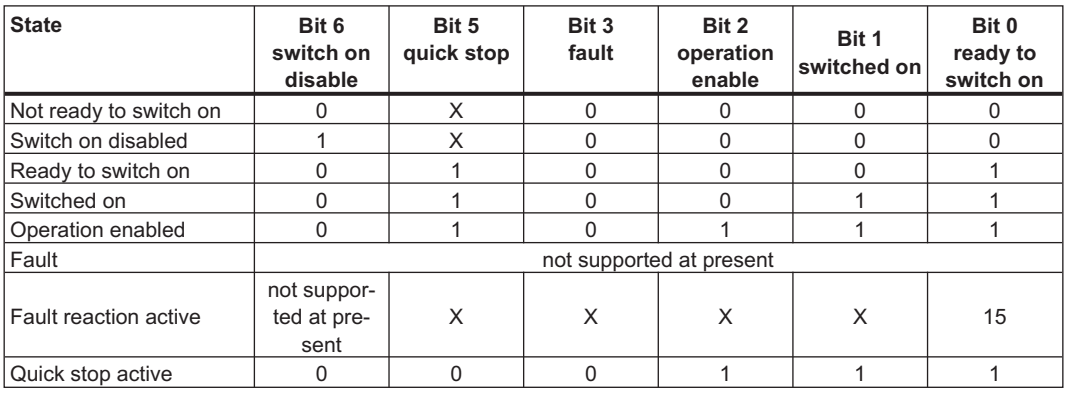

Bits marked by X are irrelevant

#### **Description of the remaining bits in the status word**

**Bit 4: voltage\_disable** The DC-link voltage is present if this bit is canceled.

**Bit 7: warning** There are several possible reasons for Bit 7 being set and this warning being produced. The reason for this warning can be revealed by using the Object 1002h *manufacturer-specific* status register.  $(\Rightarrow 4.2.1.3)$  $(\Rightarrow 4.2.1.3)$  $(\Rightarrow 4.2.1.3)$ 

#### **Bit 8: Toggle–bit mode** Jogging, Homing ,Position, Positioning (pp), Homing (hm)

The toggle-bit is always changed (i.e. set or reset) when a motion block has been successfully executed (incrementally precise in the target position!). The bit is not toggled if a motion block is canceled (e.g. through the STOP command or a lag/following error). The evaluation of the toggle-bit can be performed in combination with Bit 10 *target reached* (Object 6041h) and Bit 16 *motion block active* (Object 1002h). Evaluation of this bit makes sense if no change in Bit 10 or 16 would be visible, because of the motion block data (very short or identical motion blocks).

**Bit 9: remote** is not supported at present

**Bit 10: target reached** This is set when the drive has reached the target position.

**Bit 11: internal limit active** If bit 20 is set in parameter DRVCNFG, it will be set in the event of the following warnings:

- Response Monitoring (n04)
- SW Limit Switch 1 (n06)
- SW Limit Switch 2 (n07)
- no reference point set (n09)
- P-STOP (n10)
- N-STOP (n11)
- Slot Warning (n13)

#### **Bit 12: profile position mode** setpoint acknowledge

**digital speed modes** velocity 0 detection (1 = speed = 0)

#### **4.4.2.3 Object 6060h: modes\_of\_operation (DS402)**

This Object is used to set the mode, which can be read out by Object 6061<sub>h</sub>. Two types of operating mode can be distinguished:

#### **manufacturer-specific operating modes**

These modes of operation have been optimized to the functionality of the equipment.

#### **operating modes as per CANopen drive profile DSP402**

These operating modes are defined in the CANopen drive profile DSP402.

After the mode has been changed, the corresponding setpoint must be set once more (for instance, the homing velocity in the mode homing\_setpoint). If the position or jogging mode is stored, then the Homing mode is set after a RESET of the servo amplifier.

**NOTE** 

An operating mode only becomes valid when it can be read by Object 6061**h.**

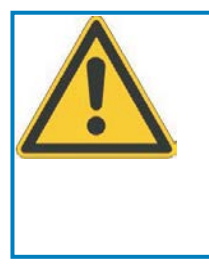

# **WARNING**

Never change the mode while the motor is running! The drive could do unexpected movements.

When the servo amplifier is enabled, a mode change is only permissible at zero speed.

Set the speed setpoint to 0 before changing over.

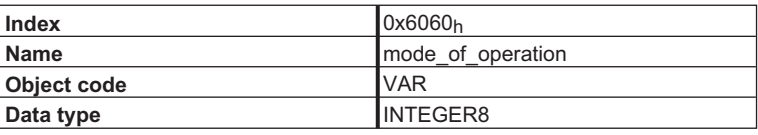

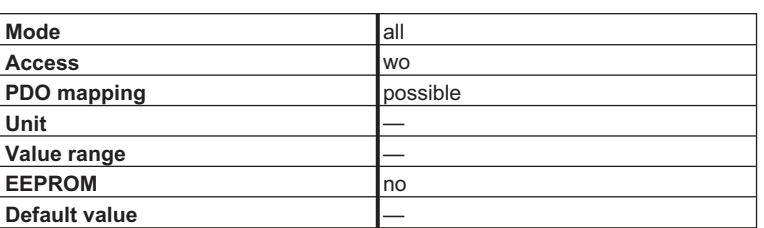

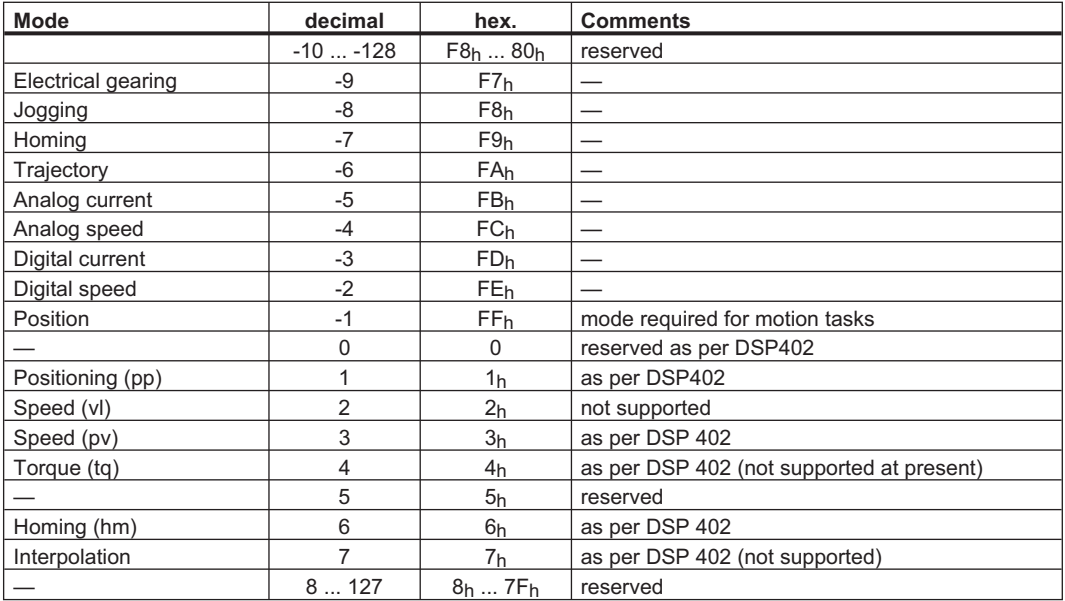

# **4.4.2.4 Object 6061h: modes\_of\_operation\_display (DS402)**

This Object can be used to read the mode that is set by Object  $6060<sub>h</sub>$ . An operating mode only becomes valid when it can be read by Object 6061<sub>h</sub> (see also Object 6060<sub>h</sub>).

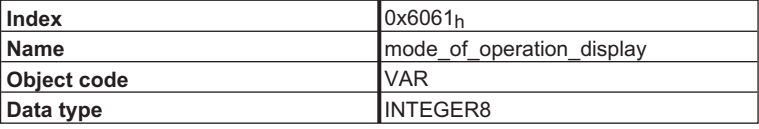

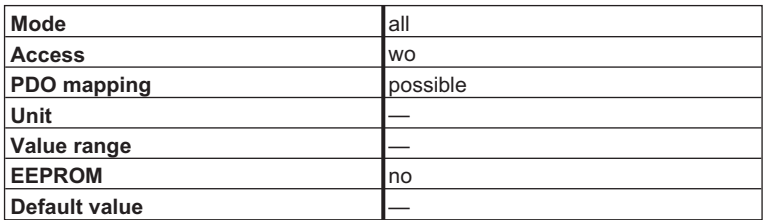

# **4.5 Factor Groups (fg) (DS402)**

#### **4.5.1 General Information**

#### **4.5.1.1 Factors**

There is a possibility to convert between physical dimensions and sizes, and the internal units used in the device (increments). Several factors can be implemented. This chapter describes how these factors influence the system, how they are calculated and which data are necessary to build them. **Normalized parameters are denoted by an asterisk \*.**

#### **4.5.1.2 Relationship between physical and internal units**

The factors defined in the factor group set up a relationship between device-internal units (increments) and physical units.

The factors are the result of the calculation of two parameters called dimension index and notation index. The dimension index indicates the physical dimension, the notation index indicates the physical unit and a decimal exponent for the values. These factors are directly used to normalize the physical values.

The notation index can be used in two ways:

- $\bullet$  For a unit with decimal scaling and notation index < 64, the notation index defines the exponent/decimal place of the unit.
- $\bullet$  For a unit with non-decimal scaling and notation index > 64, the notation index defines the sub-index of the physical dimension of the unit.

#### **4.5.2 Object Description**

#### **4.5.2.1 Object 608Bh: velocity\_notation\_index (DS402)**

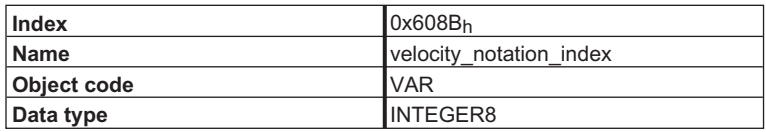

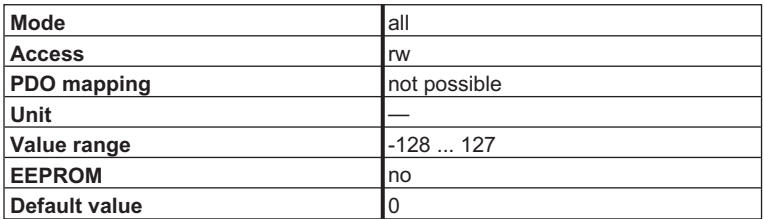

This Object determines the notation for Object 6081h *profile\_velocity*. In combination with Object 608Ch *velocity\_dimension\_index*, the following *basic units* can be represented:

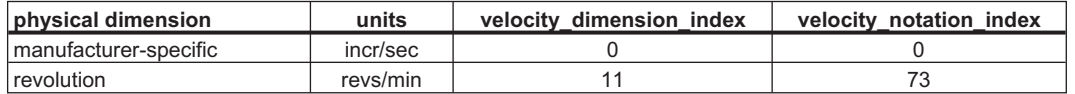

#### **4.5.2.2 Object 608Ch: velocity\_dimension\_index (DS402)**

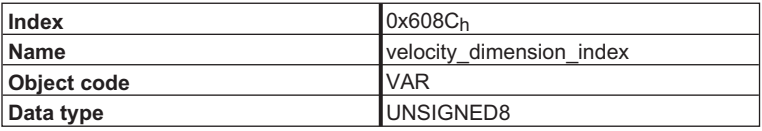

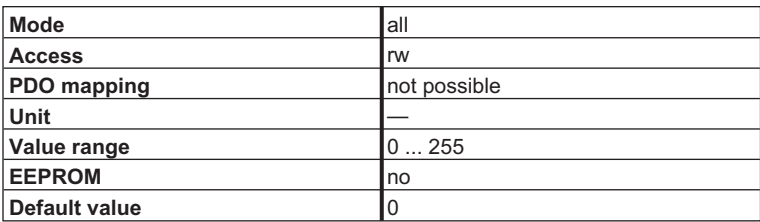

This Object determines the dimension for Object 6081h *profile\_velocity*. In combination with Object 608Bh velocity\_notation\_index, the following *basic units* can be represented:

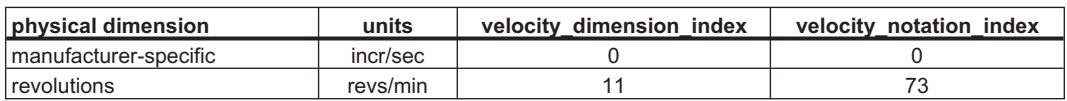

### **4.5.2.3 Object 6093h: position\_factor (DS402)**

The position factor converts the target position into the internal data format of the SERVOSTAR 400/600 (increments).

The position controller can be run with the resolution set to 20 bits/turn or 16 bits/turn (see Object  $35D1<sub>h</sub>$  and the ASCII command PRBASE). The numerator and the feed constant can be used to set up any value of scaling.

> position  $factor = \frac{position\_encoder\_ resolution \times gear\_ ratio}$ feed\_ constant

 $\bullet$ **position\_encoder\_resolution**

resolution of the position controller is  $2^{20}$  or  $2^{16}$ 

 $\bullet$ **gear\_ratio**

transmission ratio for the gearing that is used

#### $\bullet$ **feed\_constant**

the feed constant of the output side of the drive gearing

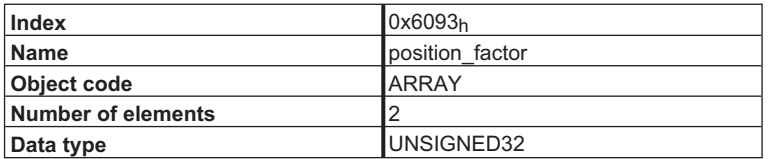

Sub-Indexes:

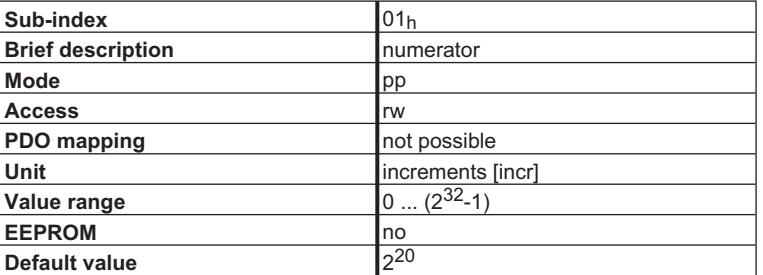

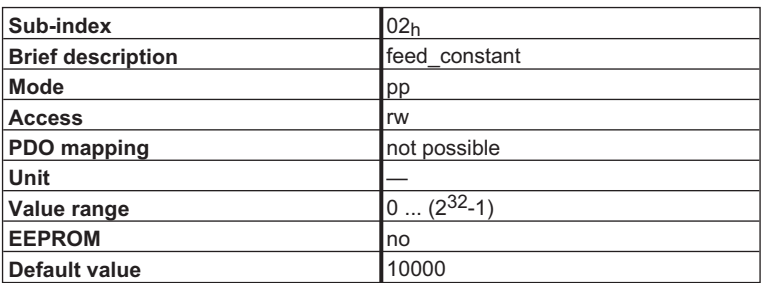

**Example:** One turn is to be equivalent to 10000 increments. The gear ratio is 1.

position<sub>\_\_</sub> factor = 
$$
\frac{2^{20} \text{ incr}}{10000 \text{ incr}}
$$

 $\Rightarrow$ **Numerator**: 2<sup>20</sup> **Feed constant**: 10000

 $\Rightarrow$ Setpoint provision in [incr/turn] for Object 607A<sub>h</sub> (target\_position).

The Numerator corresponds to the ASCII - parameter PGEARO, feed\_constant to the parameter PGEARI.

#### **4.5.2.4 Object 6094h: velocity\_encoder\_factor (DS402)**

The velocity encoder factor converts the target speed (revs/min) or velocity (incr/sec) into the internal data format of the SERVOSTAR 400/600 (increments).

The velocity\_encoder\_factor is calculated as:

velocity\_encoder\_ factor =  $\frac{\text{velocity\_encoder\_ resolution} \times \text{gear\_ ratio} \times \text{position\_ unit} \times \text{Fvelocity}(\text{notation\_ index})}{\sqrt{\text{velocity\_encoder\_ factor}}}$ 

feed constant x velocity unit x sec x Fposition (notation index)

- $\bullet$ **velocity\_encoder\_resolution** the resolution of the speed  $2^{20}$
- $\bullet$ **gear\_ratio** the transmission ratio for the gearing that is used
- $\bullet$ **position\_unit** in meters
- $\bullet$ **Fposition(notation\_index)** in dimension\_index = 1, notation\_index = 0 [m]
- $\bullet$ **feed\_constant** the feed constant for the output side of the drive gearing
- $\bullet$ **velocity\_unit** in [m/s]
- $\bullet$ **Fvelocity (notation\_index)** in dimension  $index = 13$ , notation  $index = 0$  [m / s]

**(see also Object 606Bh** *velocity\_notation\_index* **and Object 606Ch** *velocity\_dimension\_index***)**

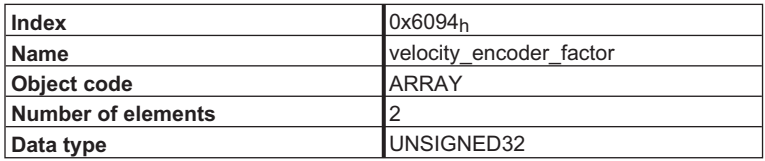

Sub-Indexes:

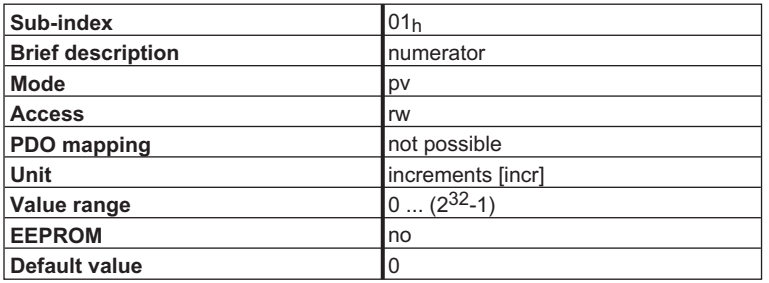

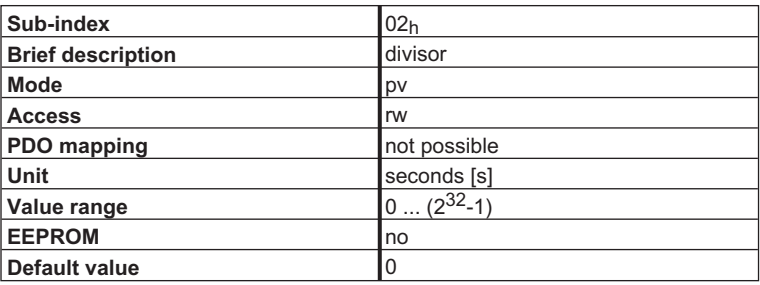

**Example:** The speed-setpoint provision is to be made in revolutions per minute (revs/min). The transmission ratio and feed constant are 1.

velocity\_ encoder\_factor = 
$$
\frac{2^{20}}{1}
$$
  $\frac{\frac{1}{1}}{1}$   $\frac{1}{s}$ 

Expanded for revs/min:

velocity\\_encoder\_factor = 
$$
\frac{2^{20}}{1}
$$
  $\frac{\frac{1}{1}}{1}$   $\frac{[m]}{[m'_s]}$   $\frac{incr}{s} \times \frac{1}{60[s'_{min}]} = \frac{2^{20}}{60}$   $\frac{incr}{s}$ 

- $\Rightarrow$ **Numerator** :  $2^{20}$  **Divisor** : 60
- $\rightarrow$ Setpoint provision in [revs/min] for Object 60FFh *target\_velocity / velocity units*
- $\Rightarrow$ Setpoint provision in [incr/s] for Object 6081h *Profile\_velocity / speed units*

Note: Since the speed controller operates internally with a resolution of  $2^{20}$  bits/turn, regardless of the resolution of the encoder system, the following expression is used to calculate the operating mode pv (for revolutions per minute): increments  $=\frac{262144}{1875}$  ×speed setpoint[min<sup>-1</sup>]

This incremental setpoint provision should be used for cyclical applications (for example, position control, 4ms cycle). The advantages are: no rounding error, lower CPU loading.

The above calculation is valid if **divisor or numerator is set to 0**.

The *velocity\_encoder\_factor* also affects Object 6081h *profile\_velocity*. In order to be able to use this factor for the position mode (pp) as well, the internal gearing factors PGEARI and PGEARO must be equal (PGEARI =PGEARO; Object 2020<sub>h</sub> Sub-index: 08<sub>h</sub>,09<sub>h</sub>). If the **divisor or numerator is set to 0**, then the internal scaling is used: *increments per cycle (250 µs)*.

#### **4.5.2.5 Object 6097h: acceleration\_factor (DS402)**

The *acceleration\_factor* converts the acceleration [unit: /s<sup>2</sup>] into the internal format of the SERVOSTAR 400/600.

At present, the numerator and divisor are read-only. The values are set to 1. If the *acceleration\_factor* is 1, then the ramp settings (Object 6083h *profile\_acceleration* and Object 6084h *profile\_deceleration*) will be provided as acceleration times [ms] required to reach the target speed (Object 6081h *profile\_velocity*).

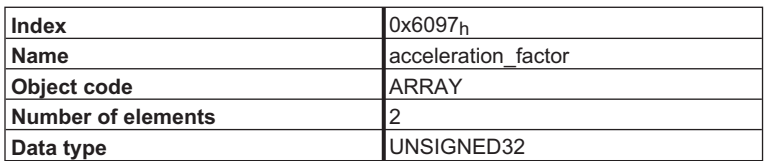

Sub-Indexes:

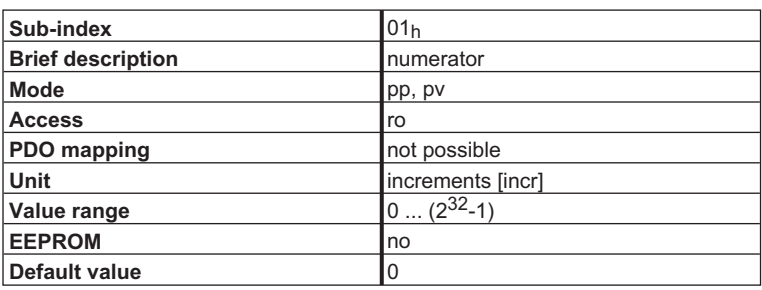

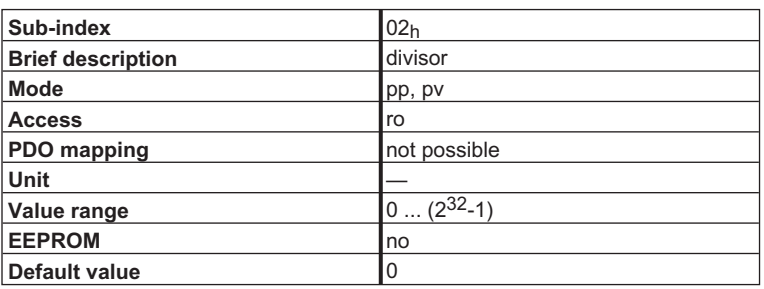

**NOTE** 

# **4.6 Manufacturer-specific Current and Speed-Mode**

### **4.6.1 Object 2060h: Digital current or speed setpoint**

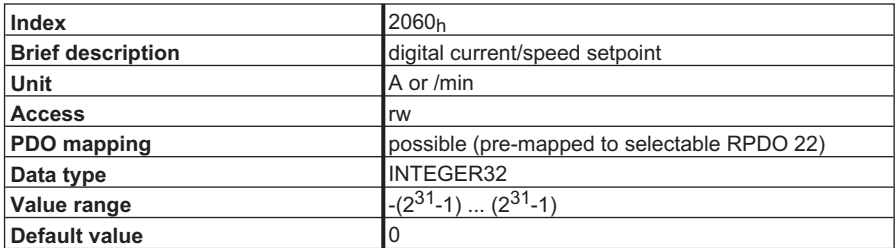

This Object is used for the transfer of digital setpoint values which are evaluated according to the digital mode that has been set (mode FD<sub>h</sub> = digital current, mode FE<sub>h</sub> = digital speed, adjustable via Object  $6060<sub>h</sub>$ ). The normalizations are as follows:

Current:  $I[A] =$  digital current setpoint  $\begin{bmatrix} 1640 \end{bmatrix}$   $\times I_{\text{max}}$ 

Speed: http:// $n$ [min $^{-1}$ ] =  $1875/262144$  ×digital speed setpoint

A new setpoint only becomes valid after a fresh *Enable Operation* (via Object 6040h, control word)

The SERVOSTAR 400/600 position controller is switched off while speed or current control is activated.

### **4.6.2 Objekt 2061h: Current limitation**

This Object is used rapid current limitation in Speed mode (0x3, 0xFE, 0xFC). A value of 3280 corresponds to the maximum device current that can be requested via DIPEAK.

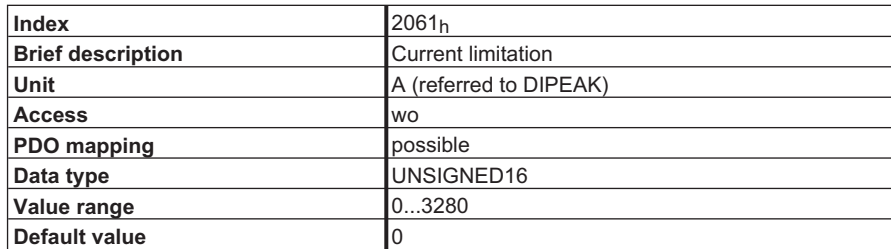

This Object affects ASCII parameter DPRILIMIT. In order for it to become effective, configuration parameter DILIM must be set to 1.

# **4.7 Setup data for manufacturer-specific Jogging/Homing mode**

#### **4.7.1 Object 2024h: Setup operation for position mode (SERVOSTAR)**

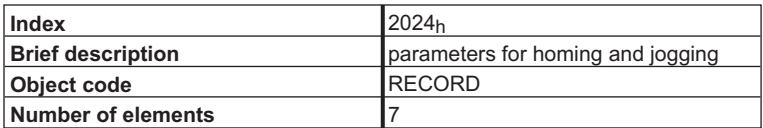

Used to enter parameters which are important for the homing and jogging modes of operation.

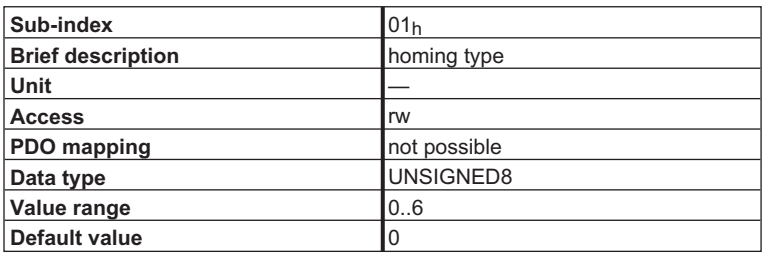

Used to set the type of homing movement. The following settings are possible:

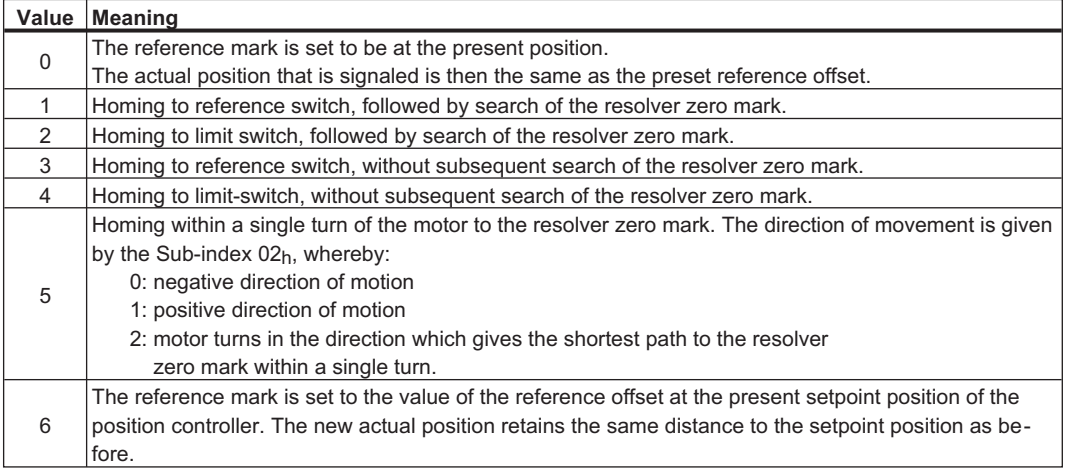

#### **NOTE**

For homing types 1 and 3, a digital input must be configured as the zero-position input (Home position).

For homing types 2 and 4, a digital input must be configured as a hardware limit-switch. For homing types 1 to 5, the setting of the index pulse offset for the ROD

output is taken into account (ASCII command ENCZERO), i.e. the zero point is positioned so that both the output of the index pulse and the display of the 0-position take place at the point of the index pulse offset.

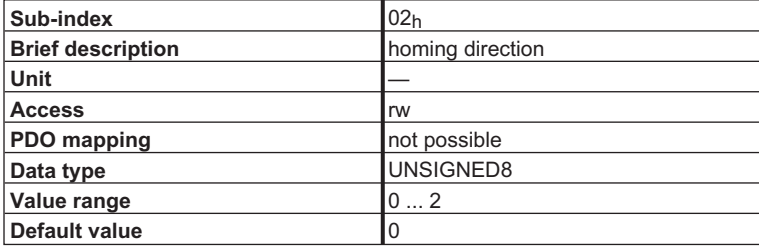

Used to define the movement direction for homing types 1 to 5.

The values have the following interpretation:

- 0: negative direction of motion
- 1: positive direction of motion
- 2: the motor turns in the direction which gives the shortest path to the
- resolver zero mark within a single turn (only relevant for homing type 5).

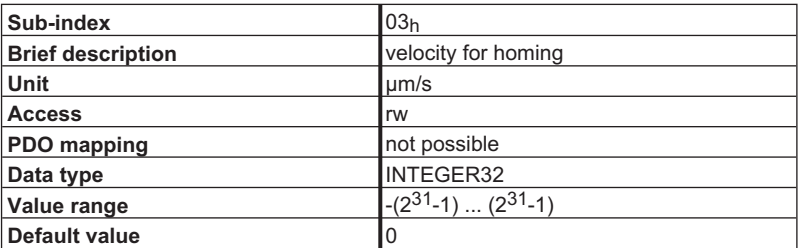

Used to define the velocity for homing movements.

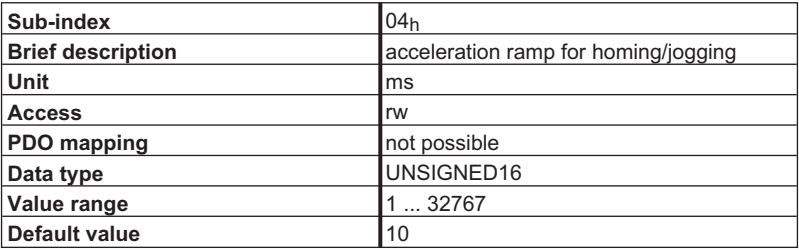

Used to set the acceleration ramp for homing and jogging. The ramp has a trapezoidal form. The time that is set refers to the preset velocities homing and jogging movements.

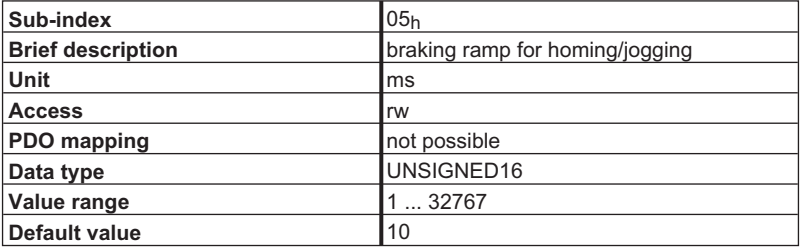

Used to set the acceleration ramp for homing and jogging. The ramp has a trapezoidal form. The time that is set refers to the preset velocities homing and jogging movements. The emergency stop ramp (ASCII parameter DECSTOP) is used as the braking ramp for homing movements to a hardware limit-switch.

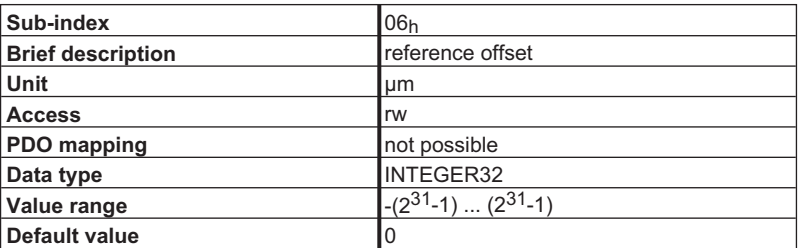

Used to set the reference offset, i.e. the actual position value displayed when homing has been completed (Object 2070h, Sub-index 06h).

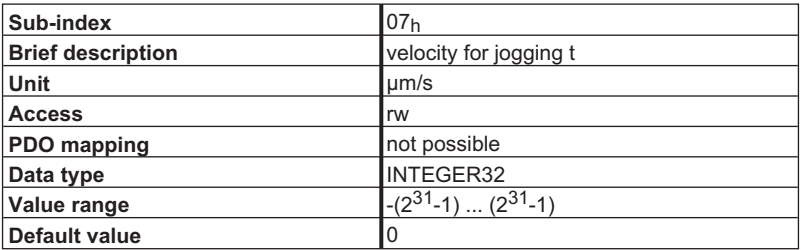

Used to define the jogging velocity.

# **4.8 Positioning data for position mode (SERVOSTAR)**

#### **4.8.1 Object 2020h: Position controller**

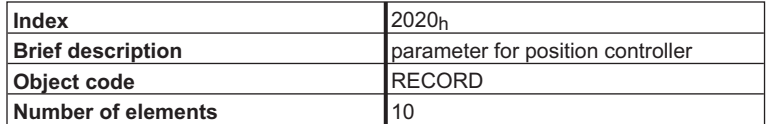

Used to enter all the general parameters for the *Position* mode.

Sub-Indexes:

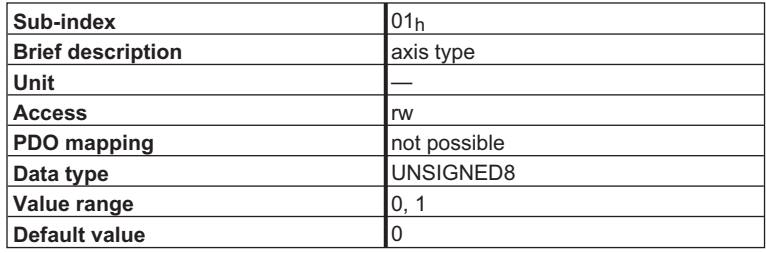

Describes the type of mechanical axis.

**Value 0:** Linear axis. Positions are counted from a defined reference mark. This must be defined by making a homing movement or setting a reference point. The movement of the axis will be restricted by software limit-switches, if they have been configured.

**Value 1:** Rotary axis. A reference position is not required. The position is set to 0 at the start of each motion block or jogging mode. Movement is not limited by software limited switches.

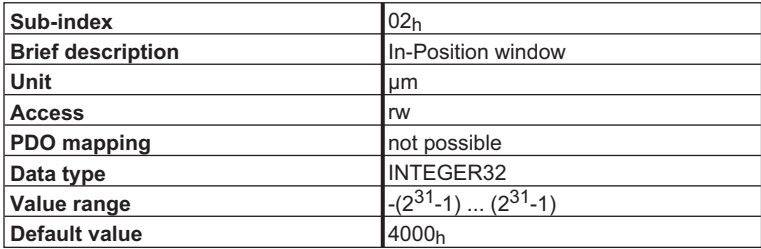

Defines a target window for positioning. Bit 19 of the manufacturer-specific status register is set when the window limits are reached, and the selected output goes *High* (if the corresponding configuration was implemented).

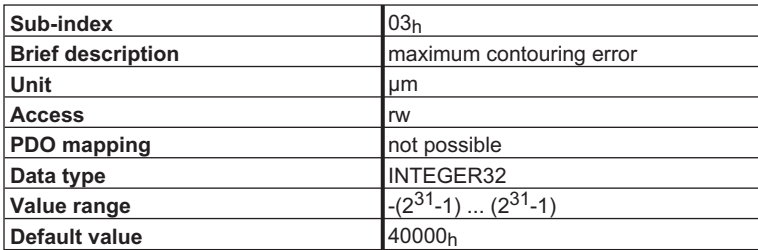

Defines a maximum value for the contouring (lag) error. The drive will be stopped if the contouring error exceeds this value. Bit 2 of the manufacturer-specific status register is used to indicate an excessive contouring error. The contouring error will not be monitored if the value is set to 0.

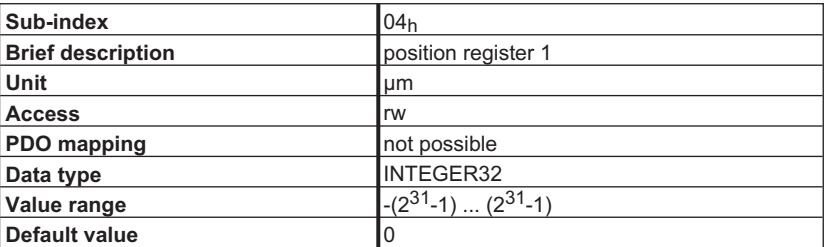

Depending on the configuration, if the position goes above or below the preset position value, either a threshold bit (Bit 22 of the manufacturer-specific status register) will be set or the axis will be stopped. (going below software-limit switch 1 : Bit 5 = 1 in the manufacturer-specific status register).

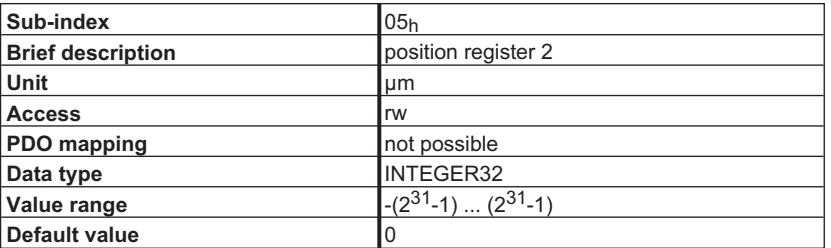

Depending on the configuration, if the position goes above or below the preset position value, either a threshold bit (Bit 23 of the manufacturer-specific status register) will be set or the axis will be stopped. (going above software-limit switch 2 : Bit 6 = 1 in the manufacturer-specific status register).

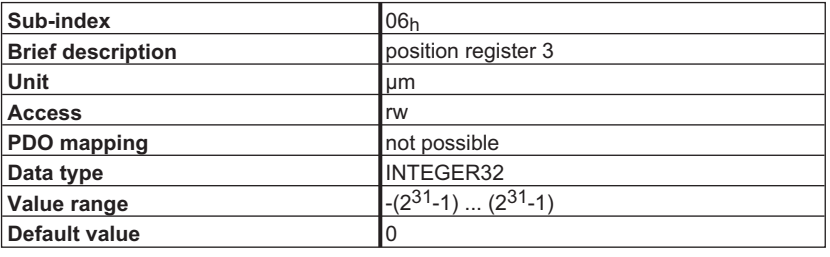

Depending on the configuration, if the position goes above or below the preset position value, a threshold bit (Bit 24 of the manufacturer-specific status register) will be set.

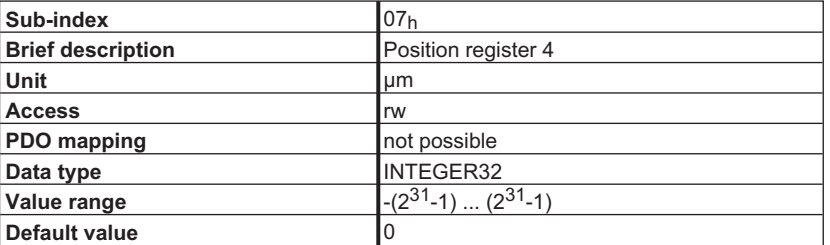

Depending on the configuration, if the position goes above or below the preset position value, a threshold bit (Bit 25 of the manufacturer-specific status register) will be set.

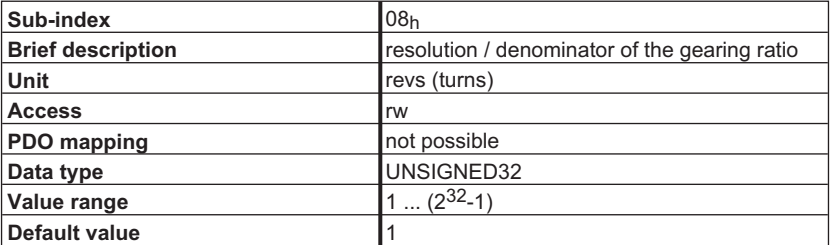

The ratio of the values of Sub-indices  $08<sub>h</sub>$  and  $09<sub>h</sub>$  provides the mechanical resolution of the axis in µm/turn.

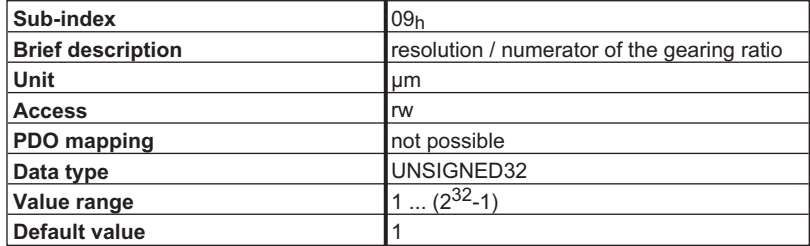

The ratio of the values of Sub-indices  $08<sub>h</sub>$  and  $09<sub>h</sub>$  provides the mechanical resolution of the axis in µm/turn.

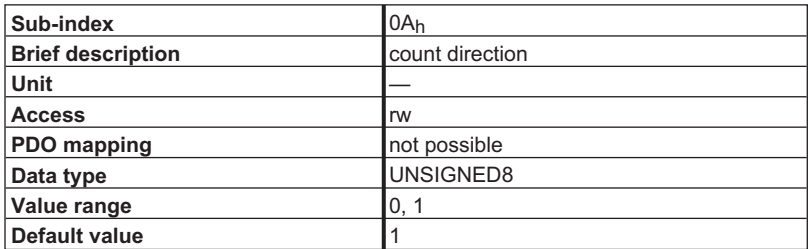

The value gives the count direction for current, speed, and position control. A value of 1 means that the positive count direction has been selected. If a positive setpoint is provided, the motor shaft rotates in a clockwise direction (looking at the shaft end).

# **4.8.2 Object 2022h: Position data for position mode**

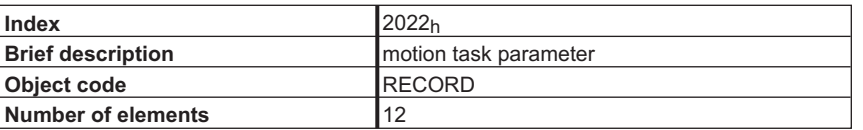

Used to enter all the parameters that refer to a direct motion task or a motion task which is stored in the controller. (See ASCII command *ORDER*)

Sub-Indexes:

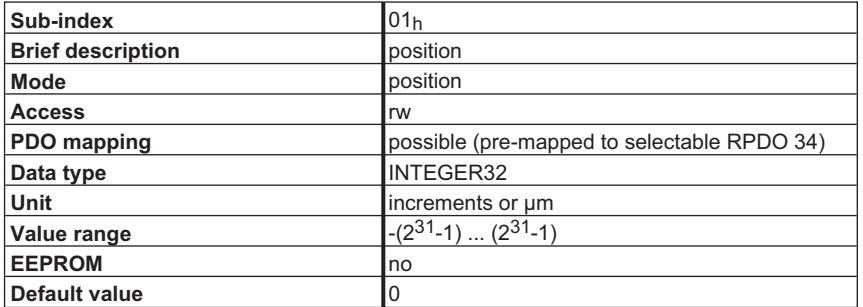

Used to enter the target position (absolute motion task) or the distance to be moved (relative motion task). The choice is defined by Bit 0 of the motion task type. Bit 13 of the motion task type defines whether the given value is to be interpreted as an increment or as an SI value.

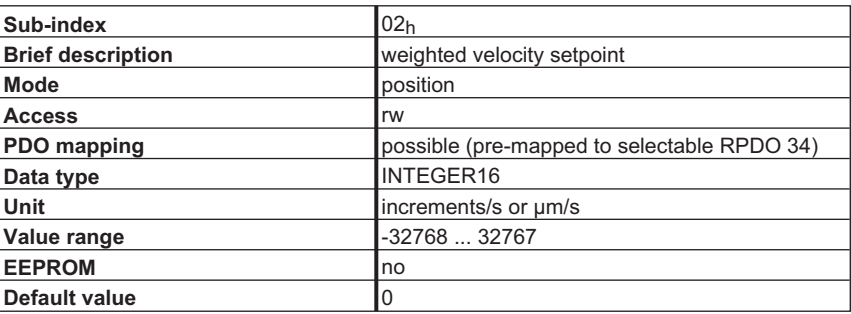

Used to enter the target velocity for motion tasks. It is weighted by Sub-index 0D<sub>h</sub>.

If the value is defined as an SI unit by motion task type Bit 13 = 1, then the incremental velocity vi is given by

$$
v_i = v_{si} \times \frac{PGEARO}{PGEARI \times 4000},
$$

whereby PGEARO (Object 2020<sub>h</sub>, Sub-index  $08<sub>h</sub>$ ) contains the number of increments that must be moved to cover a distance of PGEARI (Object 2020<sub>h</sub>, Sub-index 09<sub>h</sub>). It must be noted here that one revolution of the motor corresponds to  $2^{20}$  increments = 1048576.

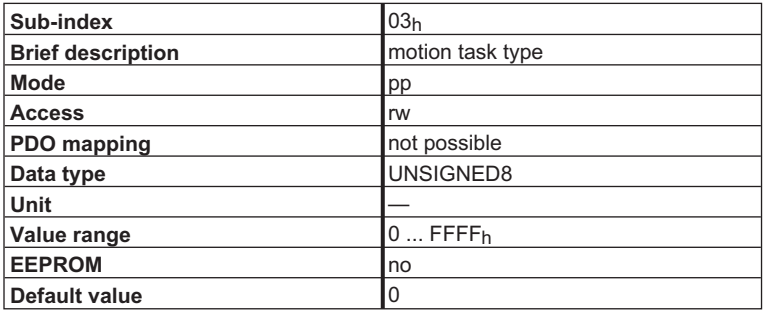

Used to set motion parameters for the motion task. The interpretation of the bits is shown in the following tables.

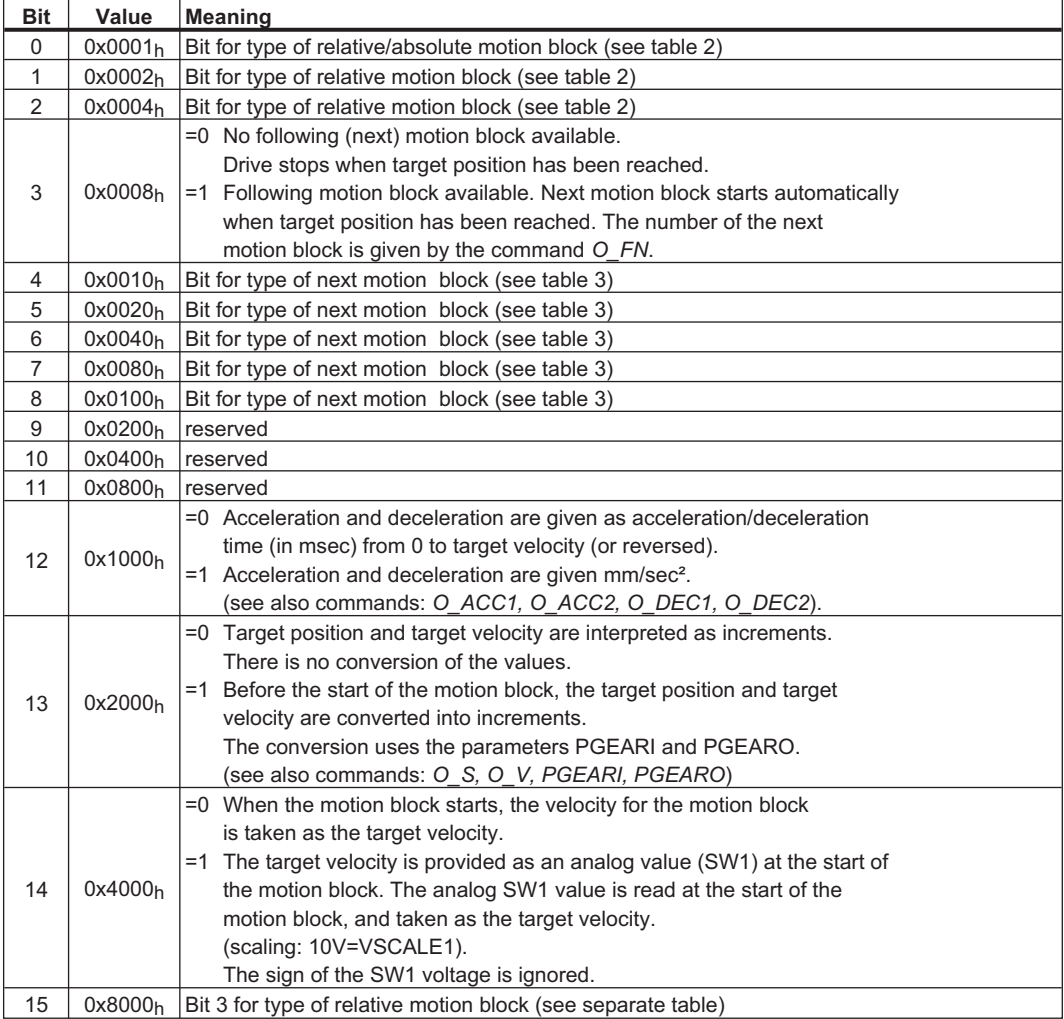

### **Type of relative/absolute motion block**

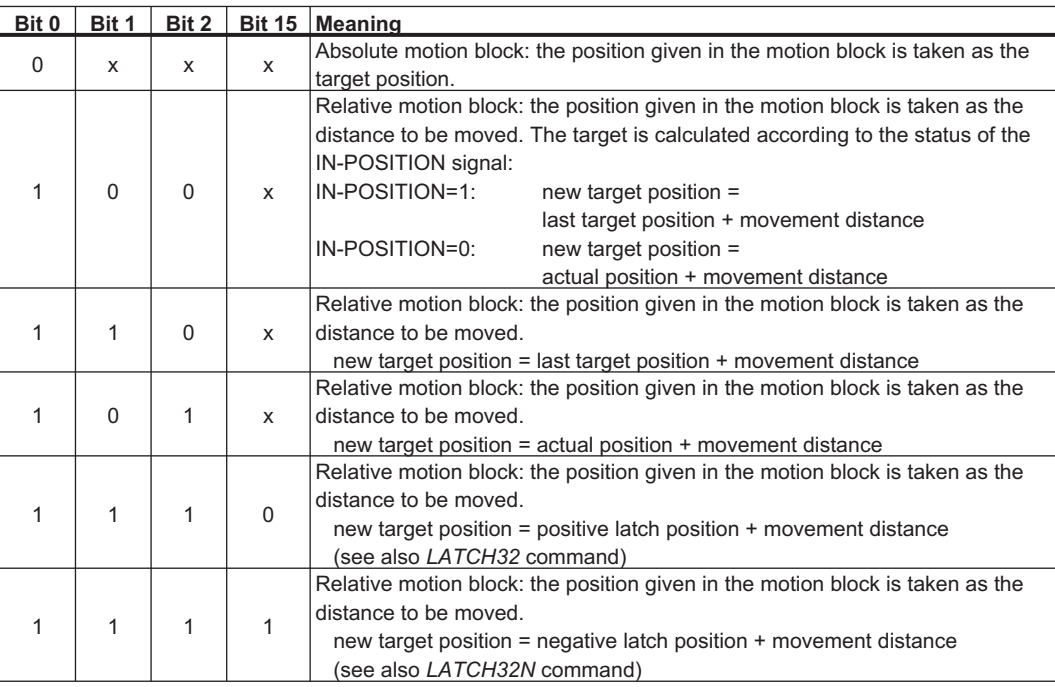

### **Type of next motion block**

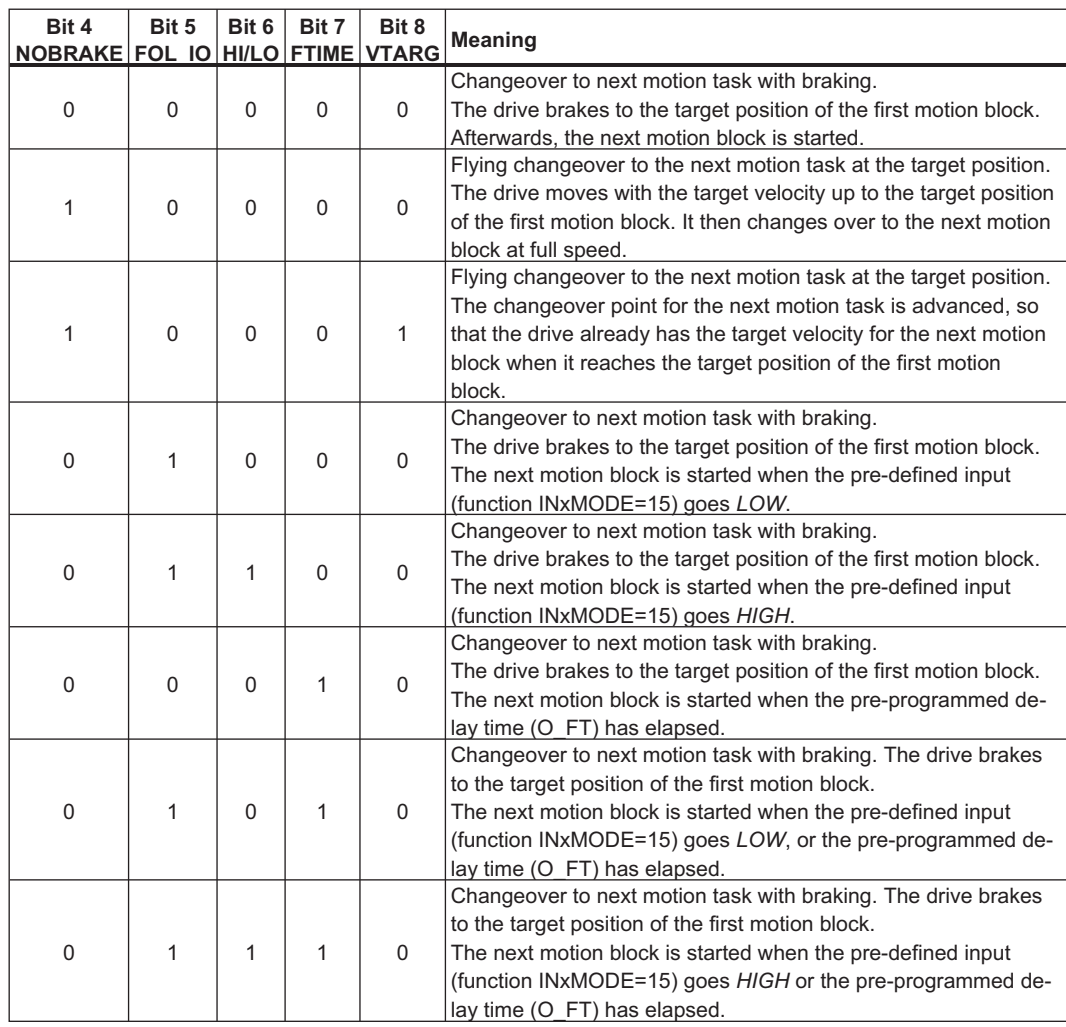

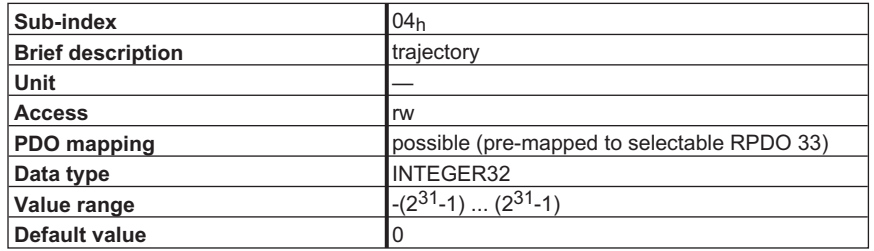

Under development

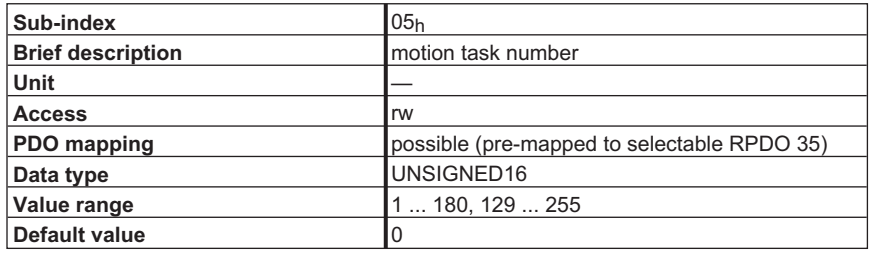

This Index gives the number of the selected motion task. Motion tasks 1 to 180 are EEPROM motion blocks, and motion tasks 192 to 255 are RAM motion blocks. The RAM motion blocks are loaded with the first 64 EEPROM motion blocks when the servo amplifier is switched on or reset. Motion block 0 is also a RAM motion block, which is used as a copy buffer for motion tasks, and also to hold the motion task data for a direct motion task (RPDO 34).

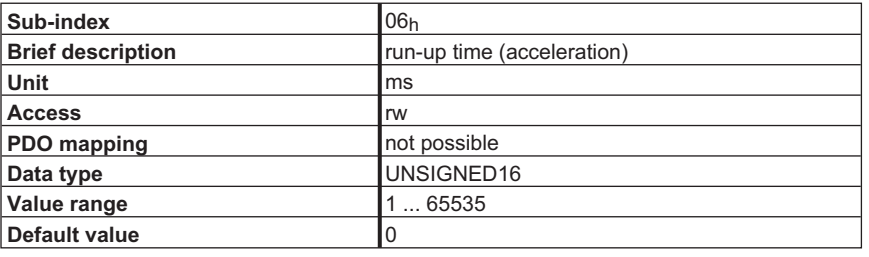

Used to define the total time taken to run up to the target velocity for the motion task. The value chosen for Sub-index 08h sets the form of the acceleration ramp.

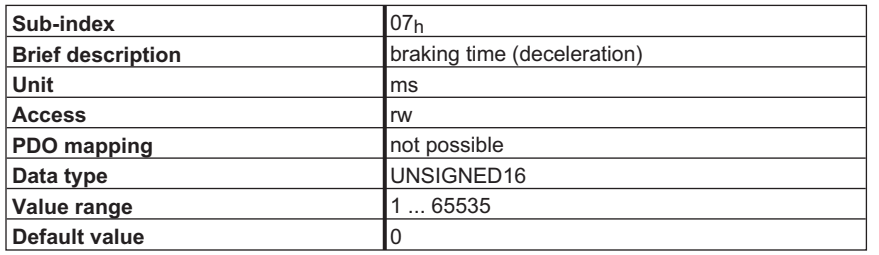

Used to define the total time taken to brake down to velocity 0 (standstill) at the target position. The value chosen for Sub-index 09h sets the form of the deceleration ramp.
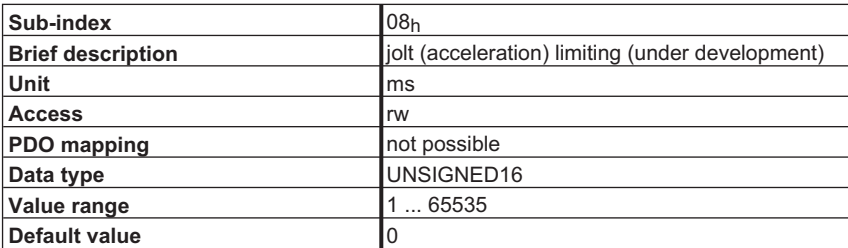

This Index sets the form of the acceleration ramp. The value chosen must be smaller than half of the run-up time (Sub-index  $06<sub>h</sub>$ ). The following diagram illustrates the relationships:

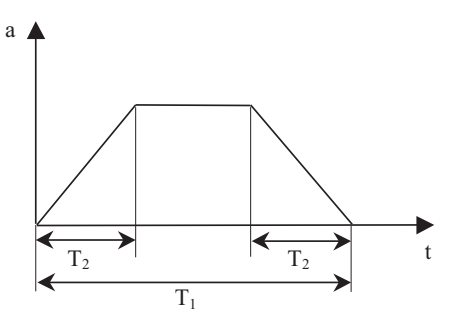

 $T_1$  corresponds to the Sub-index 06<sub>h</sub> and T<sub>2</sub> to Sub-index 08<sub>h</sub>. If  $T_2$  = 0, then a trapezoidal acceleration ramp is used.

If T<sub>2</sub> =  $\frac{T_1}{2}$  then an approximately sin<sup>2</sup> ramp is used.

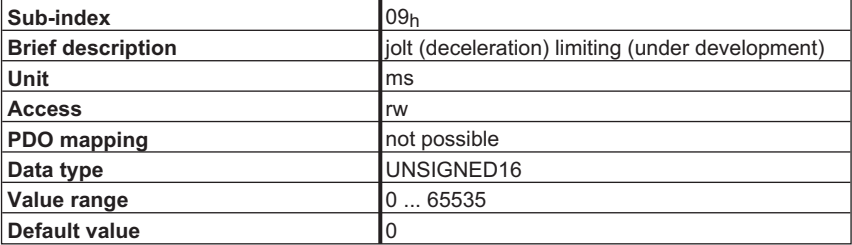

This Index defines the form of the braking/deceleration ramp. The value chosen must be smaller than half of the braking time (Sub-index  $07<sub>h</sub>$ ). Jolt (deceleration) limiting functions in the same way as jolt (acceleration)

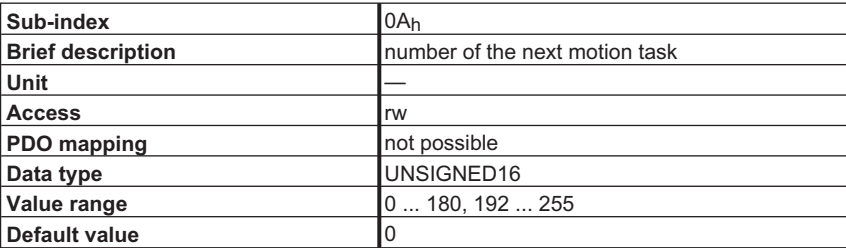

Used to set the number of the next motion task. The setting of Sub-index 03h, Bit 3, decides whether this is used to continue.

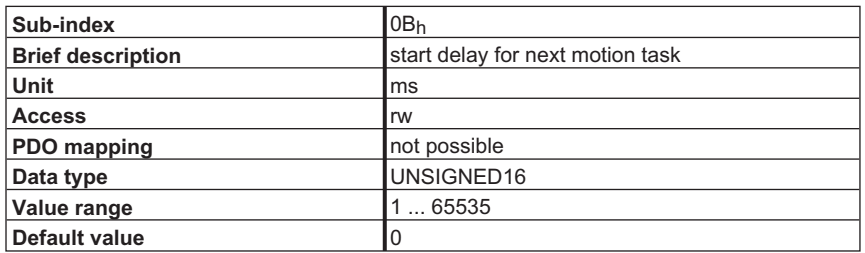

This Object is used to set a delay time for the start of the next motion task. To do this, the function must be enabled through Sub-index 03h, Bit 7.

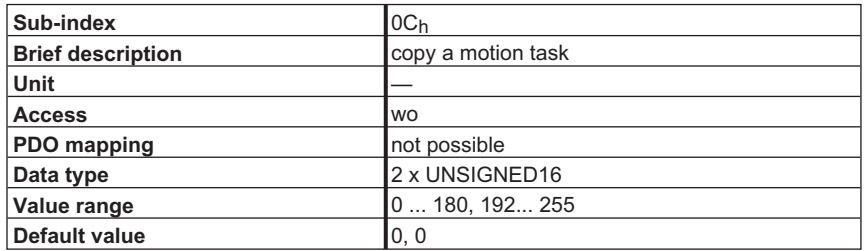

This Object can be used to copy motion tasks. The number that appears first in the CAN telegram defines the source motion task, the following number defines the target motion task.

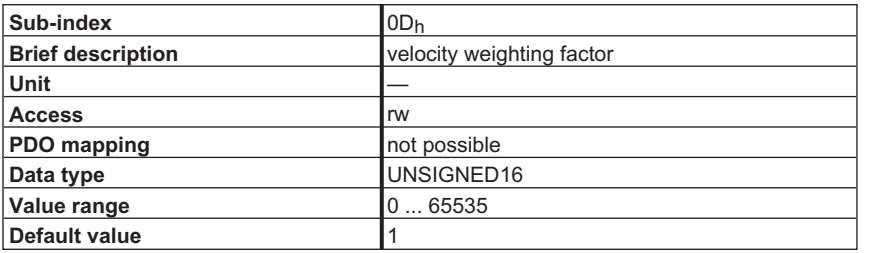

This Object sets a multiplying factor for the velocity given in the RPDO motion block.

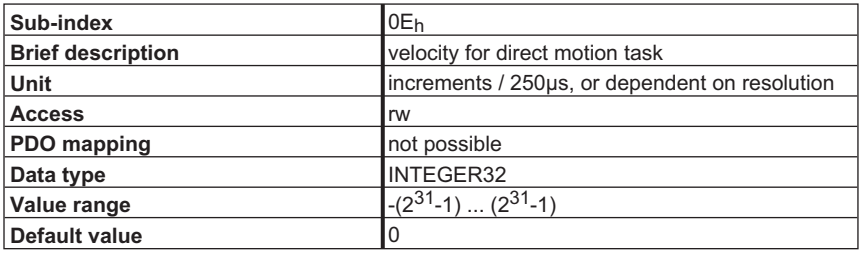

This Object defines the velocity for the direct motion task (motion block 0). The type of motion task then determines whether the velocity is evaluated in increments or in SI units.

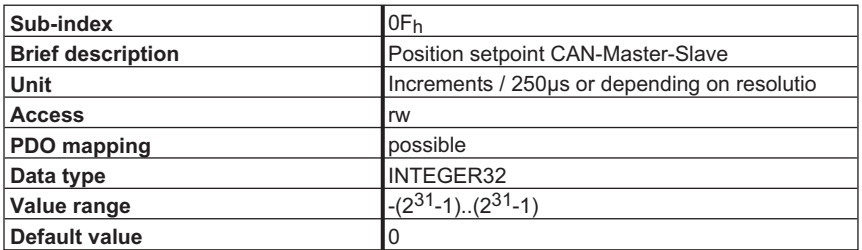

This Object is used to specify the target position in position controller increments  $(2^{20})$  increments/motor revolution) in Electronic Gear mode. This Object is located within Rx-PDO 41, whose definition is fixed.

# **4.9 Object 2050h: Auxiliary variable for digital inputs**

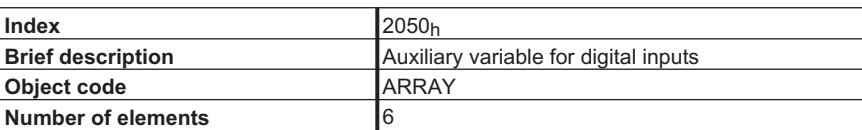

Sub-Indexes:

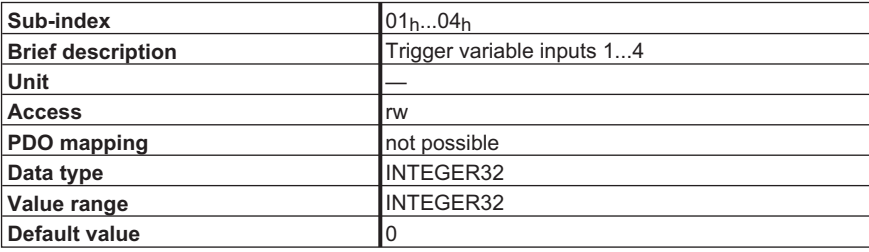

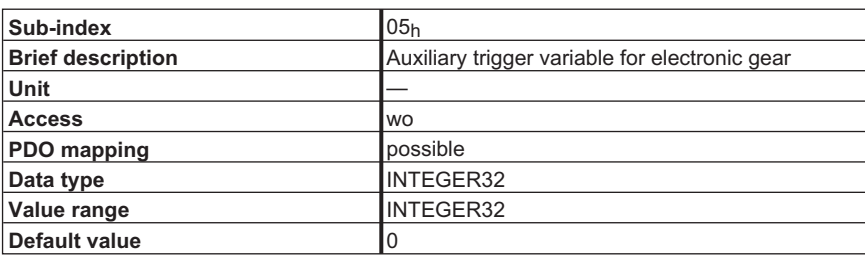

In Electronic Gear mode (0xF7), this Object is used to specify the distance for the purpose of synchronizing the slave drive with the master speed, if the ENGAGE parameter is set to a value of 3. The distance is specified in increments (one motor revolution corresponds to  $2^{20}$  increments).

#### **4.10 Latch function**

#### **4.10.1 Object 2026h: Latch enable**

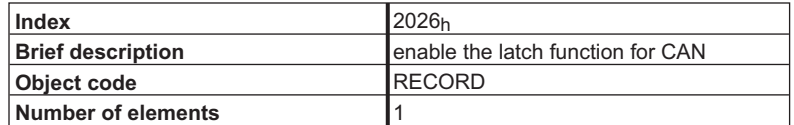

Sub-index:

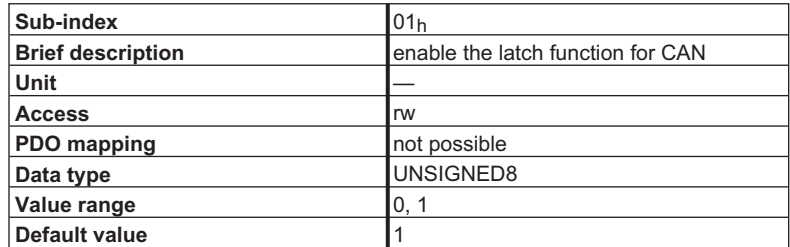

SERVOSTAR 400/600 provides the option of acquiring an actual position with high precision (acquisition time < 1 µs) via a latch input (input 2, IN2MODE 26, can also be configured through Object 3565<sub>h</sub>, Sub-index 01<sub>h</sub>). Object 2026<sub>h</sub> can be used to decide whether a latching pulse is reported via CAN. A value of 0 means it is inhibited.

#### **4.10.2 Object 2082h: 32/24-bit Latch positive**

On a positive edge at digital input 1, these Objects supply the latched position in 32-bit format.

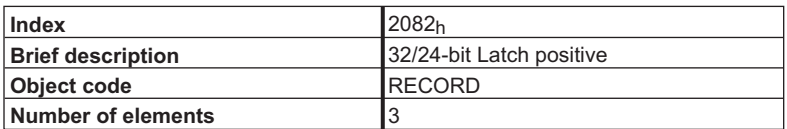

Sub-index:

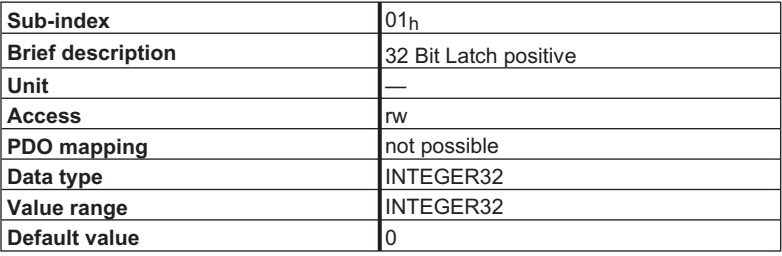

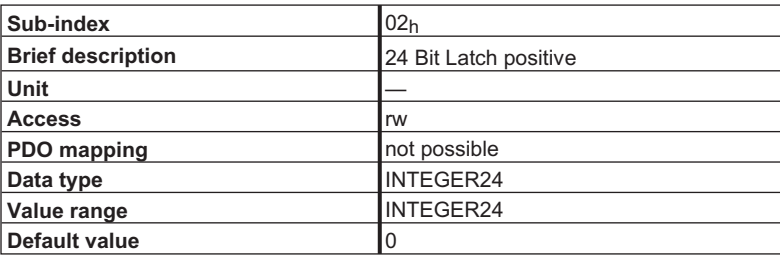

#### **4.10.3 Object 2083h: 32/24-bit Latch negative**

On a negative edge at digital input 1, these Objects supply the latched position in 32-bit format.

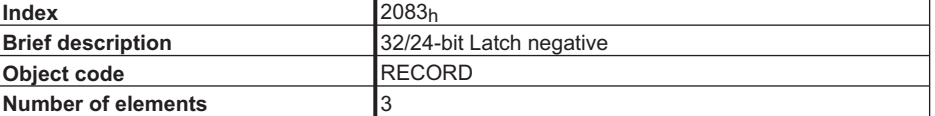

Sub-index:

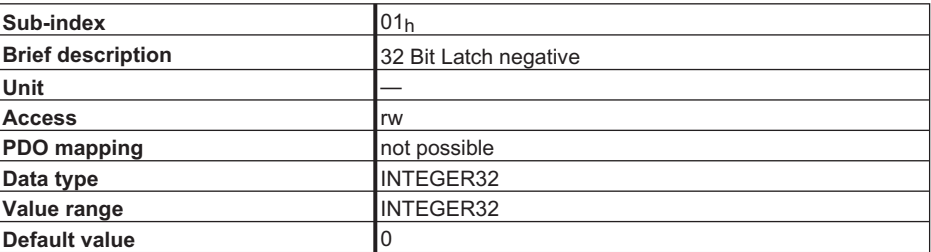

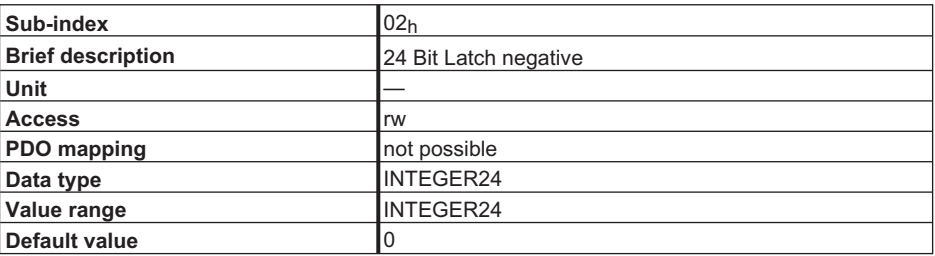

#### **4.10.4 Object 2084h: 16-bit Latch positive**

On a positive edge at digital input 1, these Objects supply the latched position in 16-bit format.

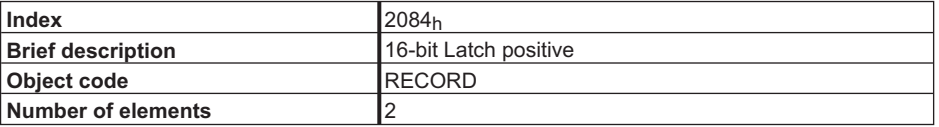

Sub-index:

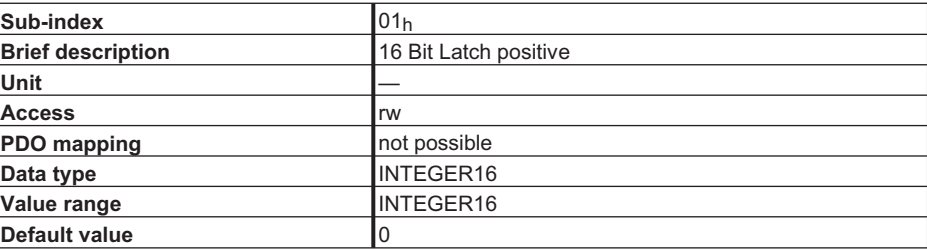

## **4.10.5 Object 2085h: 16-bit Latch negative**

On a negative edge at digital input 1, these Objects supply the latched position in 16-bit format.

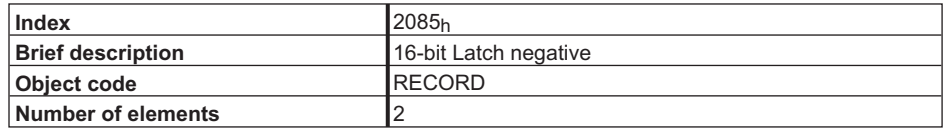

Sub-index:

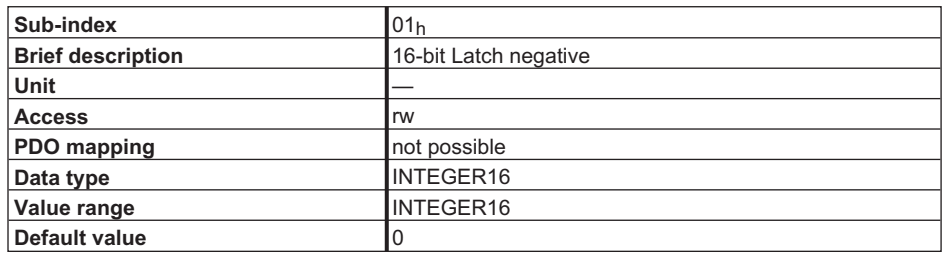

#### **4.10.6 Object 2087h: Latch Positions Digital Input 1**

The Objects covered by Index 2087 are used for reading out the latch positions from digital input 1 and for enabling the latch functions of digital inputs 1 and 2.

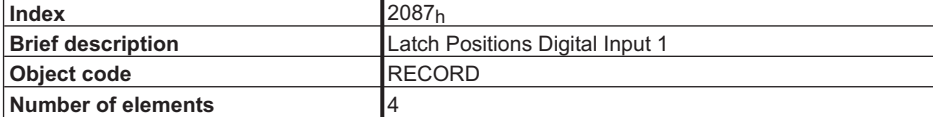

Sub-index:

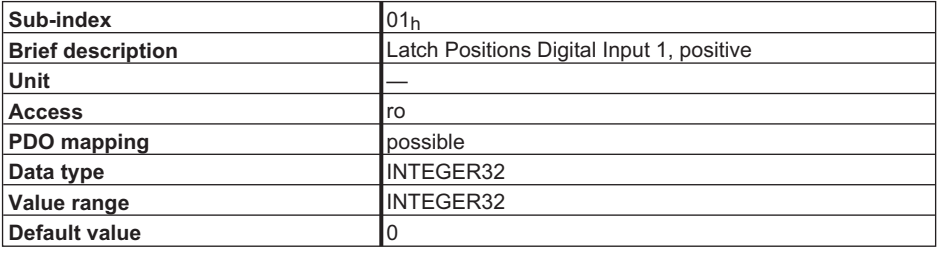

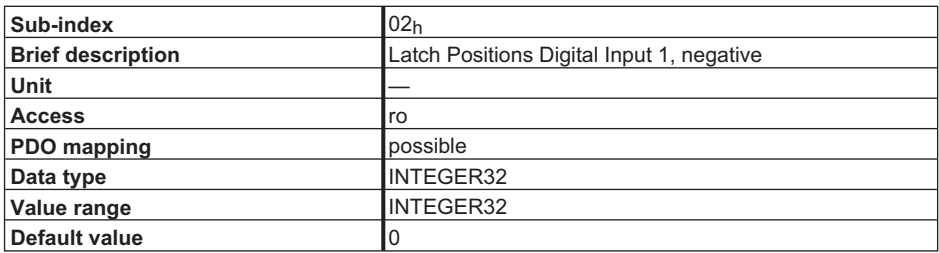

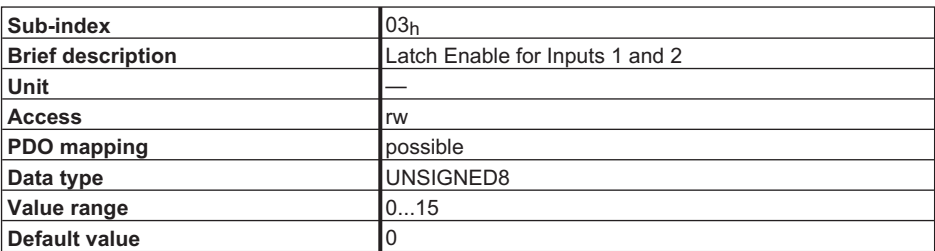

This mappable Object is used to enable the positive/negative edges of latch inputs 1/2. For this purpose, the latch function (INxMODE = 26) must be configured for these inputs. The enable bits are assigned to the function as shown below:

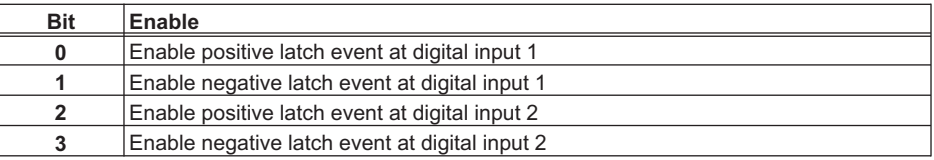

#### **4.11 Manufacturer specific values**

#### **4.11.1 Object 2070h: Actual values**

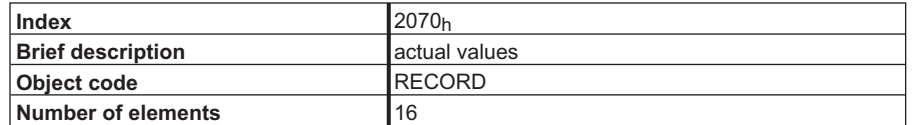

This Index makes relevant actual values available from the SERVOSTAR 400/600.

Sub-Indexes:

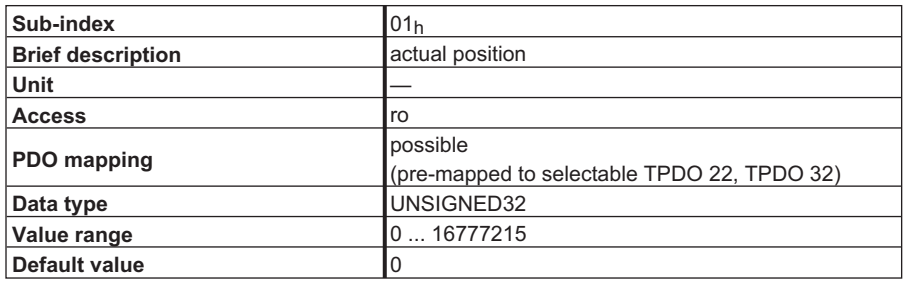

Used to read the motor position within 16 turns/revolutions. One turn is resolved with 20 bits, in increments.

1 turn  $\Rightarrow$  2<sup>20</sup> increments  $\Rightarrow$  1048576 increments

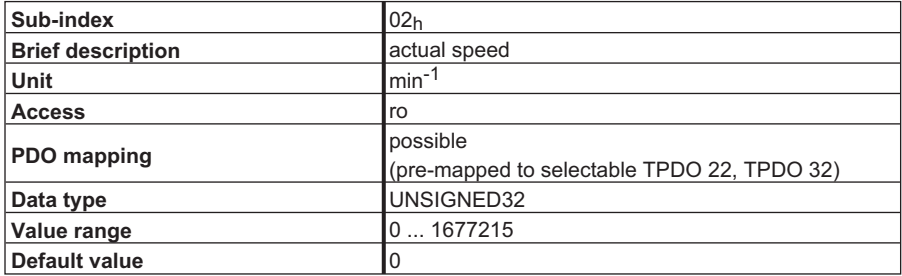

Used to read the motor speed. The actual speed is given by:

 $n[\text{min}^{-1}] = \frac{1875}{262144} \times (\text{speed value as read})$ 

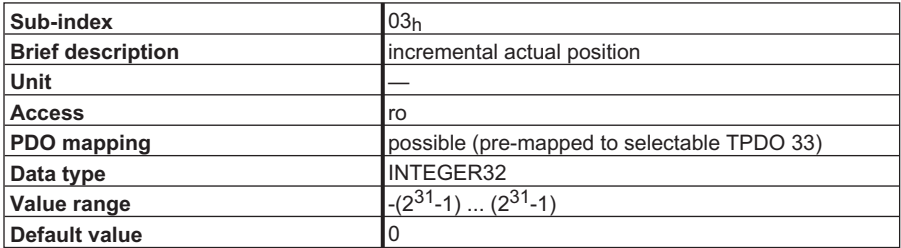

This Index can be used to read the incremental value for the actual position. One turn is resolved with 20 bits, in increments.

1 turn  $\Rightarrow$  2<sup>20</sup> increments  $\Rightarrow$  1048576 increments

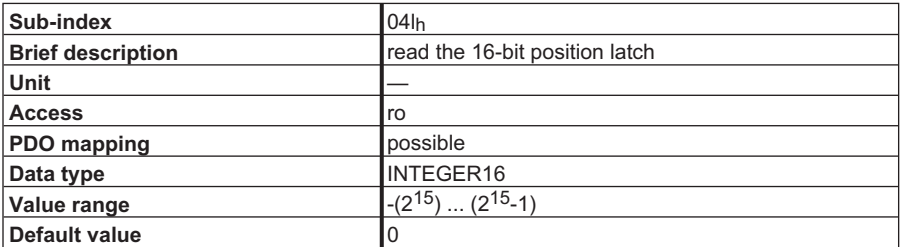

Used to read the 16-bit position stored in the latch. The position is given as increments within a single turn. The output is not affected by the gearing factor or the Factor Groups.

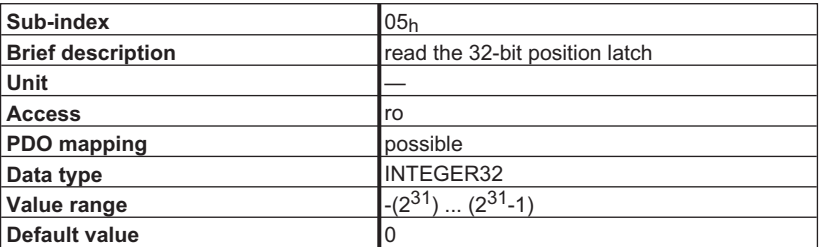

Used to read the 32-bit position stored in the latch. The position is given as increments within a single turn. The output is not affected by the gearing factor or the Factor Groups.

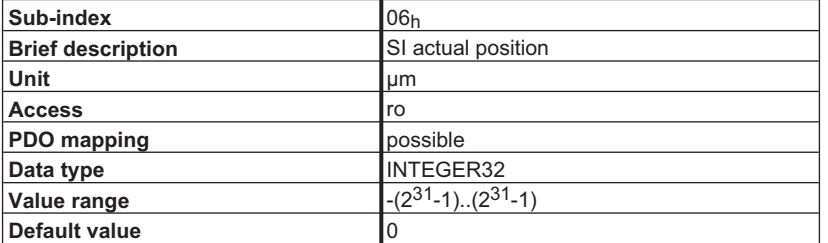

This Index can be used to read the actual position in SI units. The ratio of distance actually traveled to motor revolutions is given by

S<sub>SI</sub> = S<sub>Inkr</sub> × <sup>PGEARI</sup>/PGEARO

whereby PGEARO (Object 2020<sub>h</sub>, Sub-index  $08<sub>h</sub>$ ) contains the number of increments that must moved to cover a distance of PGEARI (Object 2020<sub>h</sub>, Sub-index 09<sub>h</sub>). It must be noted that one turn of the motor corresponds to  $2^{20}$  = 1048576 increments.

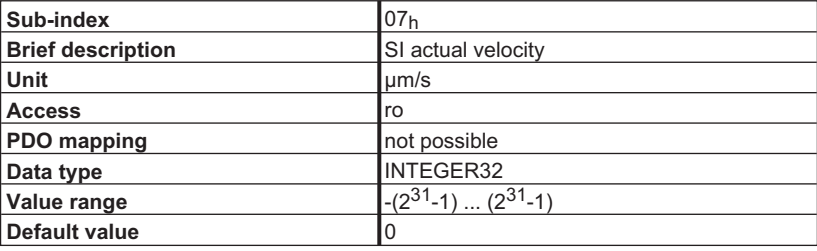

This Index can be used to read the actual speed in SI units.

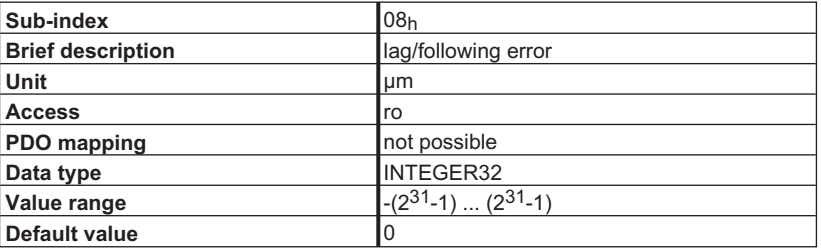

This Index can be used to read out the momentary lag error, measured in SI units.

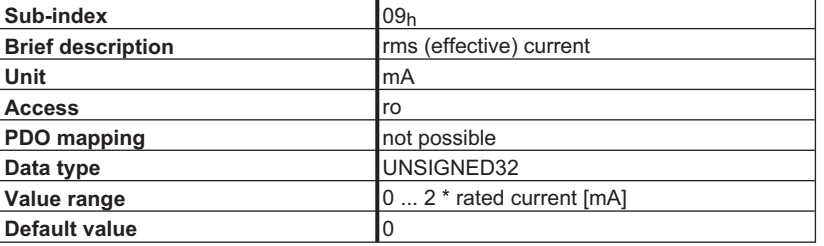

The Index can be used to read out the momentary rms (effective) current.

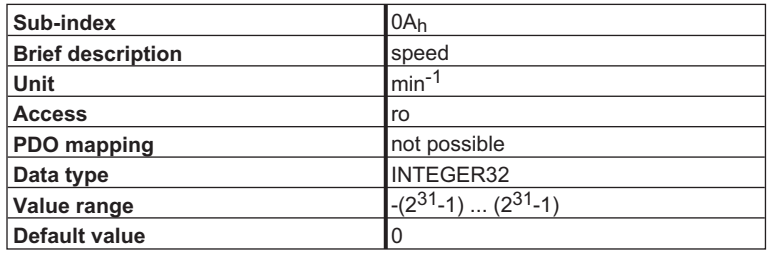

Used to read out the momentary speed measurement.

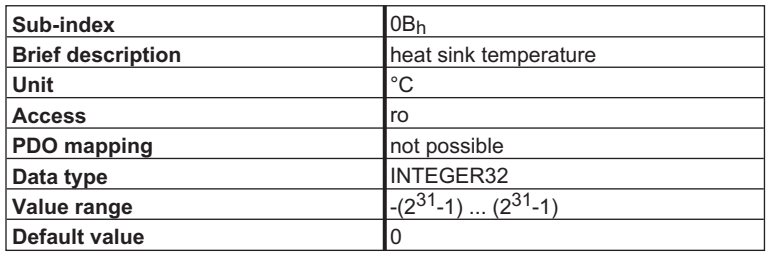

Used to read out the heat sink temperature.

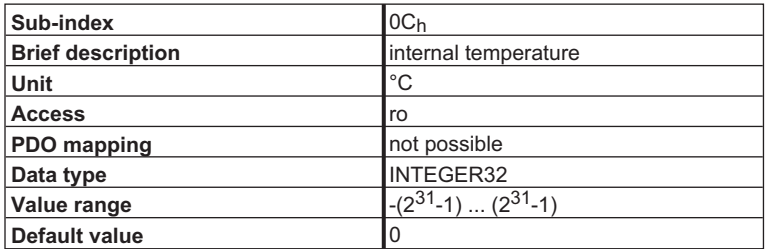

Used to read the internal temperature of the servo amplifier.

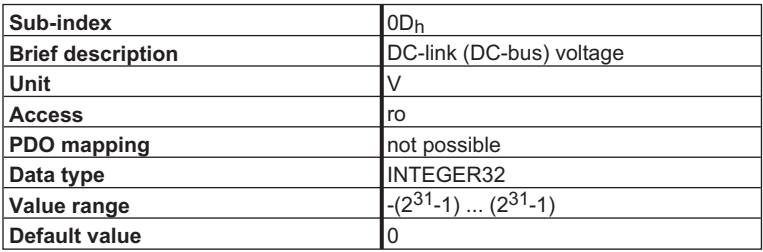

Used to read out the momentary DC-bus voltage.

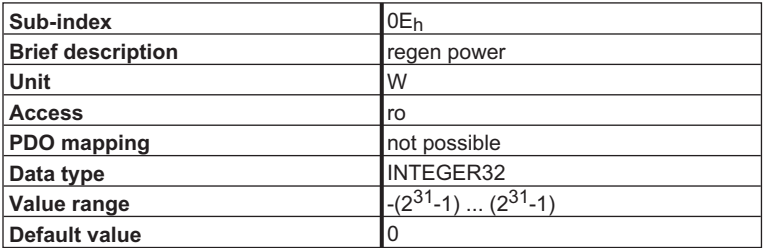

Used to read out the momentary regen power.

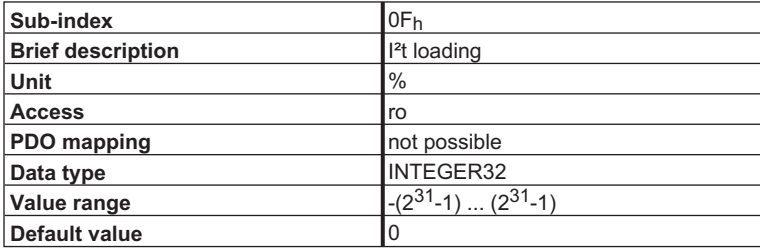

Used to read out the I²t loading.

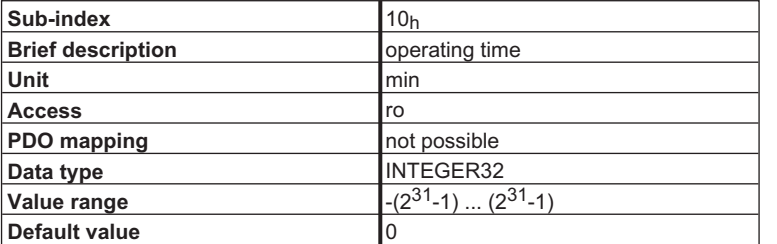

Used to read out the operating time (hours) counter of the servo amplifier.

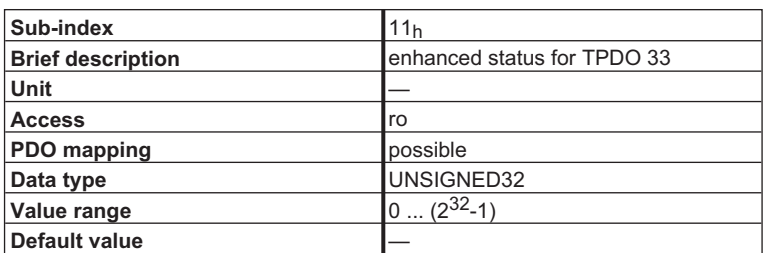

Description:

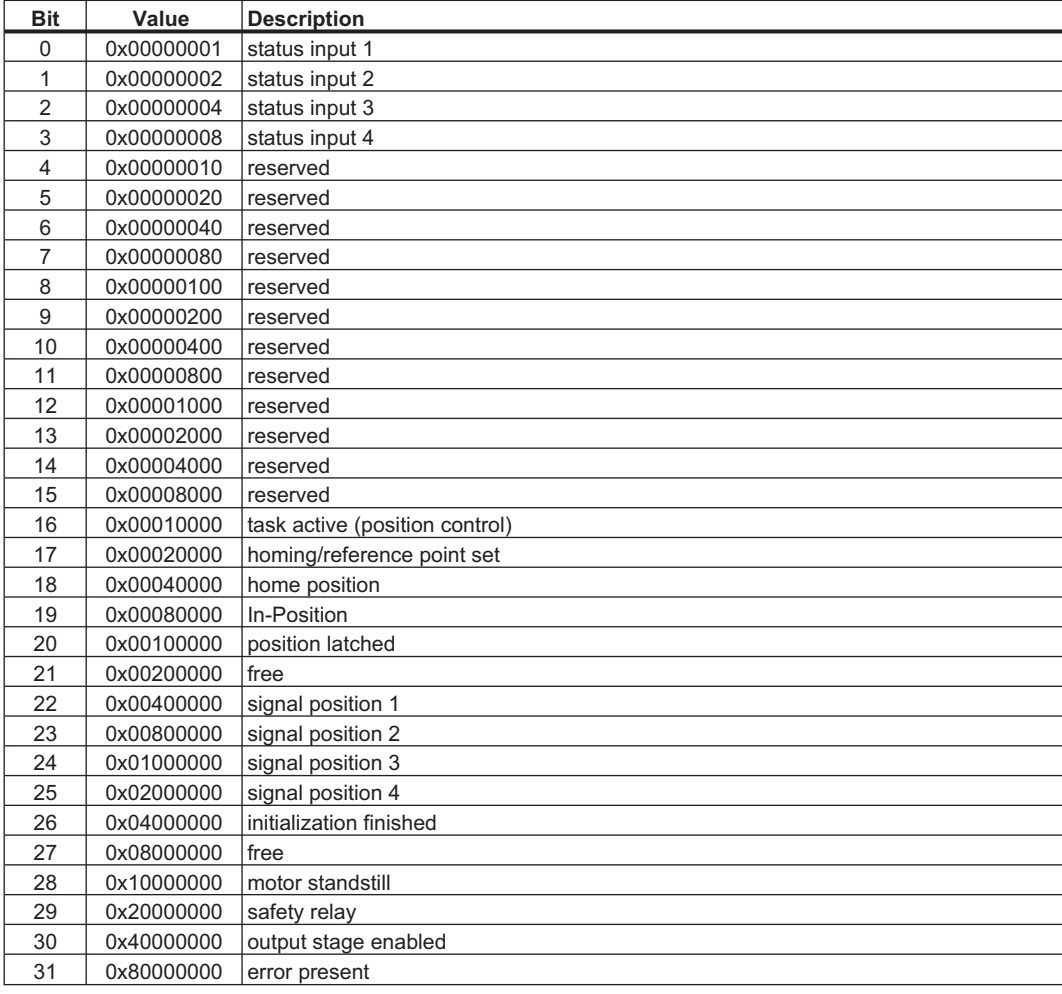

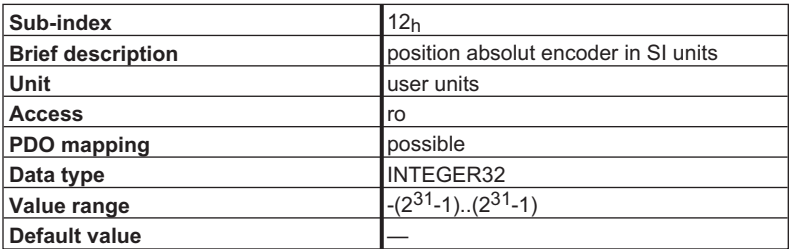

Assuming that an absolute encoder has been configured in the device (EXTPOS 1, 2 or 3), this Object can be used to determine the encoder position. Scaling is defined by parameters PGEARI, PGEARO, ENCIN, and EXTMUL.

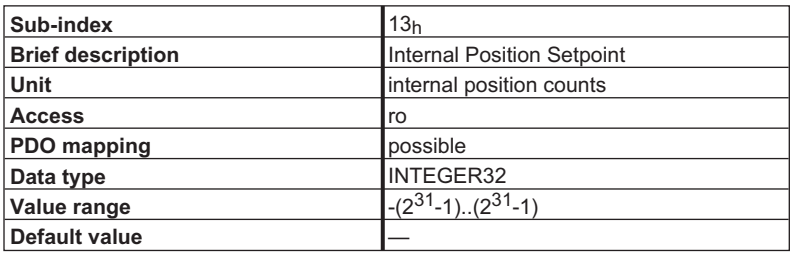

This Object can be used to read the position setpoint used for internal position control. The value is output in internal position counts.

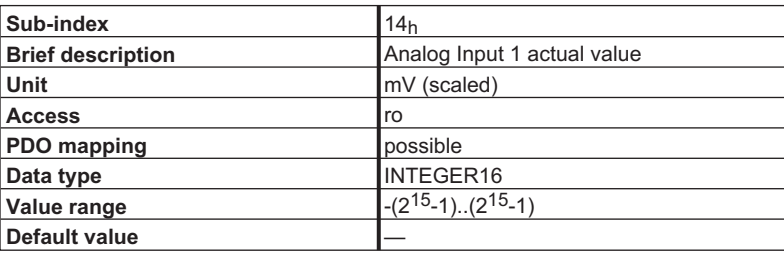

This Object supplies a scaled value for the input voltage at analog input 1. In this context, 10 V corresponds to 8192 increments.

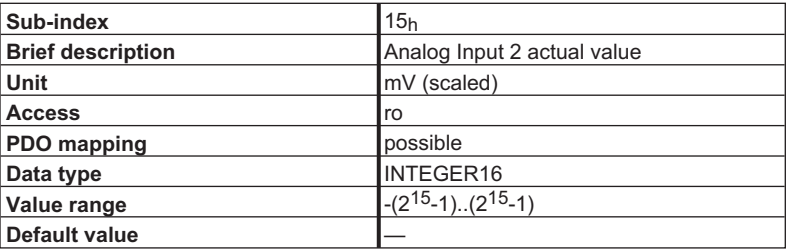

This Object supplies a scaled value for the input voltage at analog input 2. In this context, 10 V corresponds to 8192 increments.

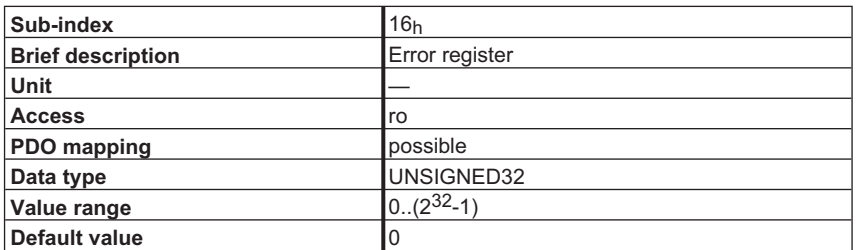

This Object supplies the content of error register ERRCODE. Below is a list of possible error messages:

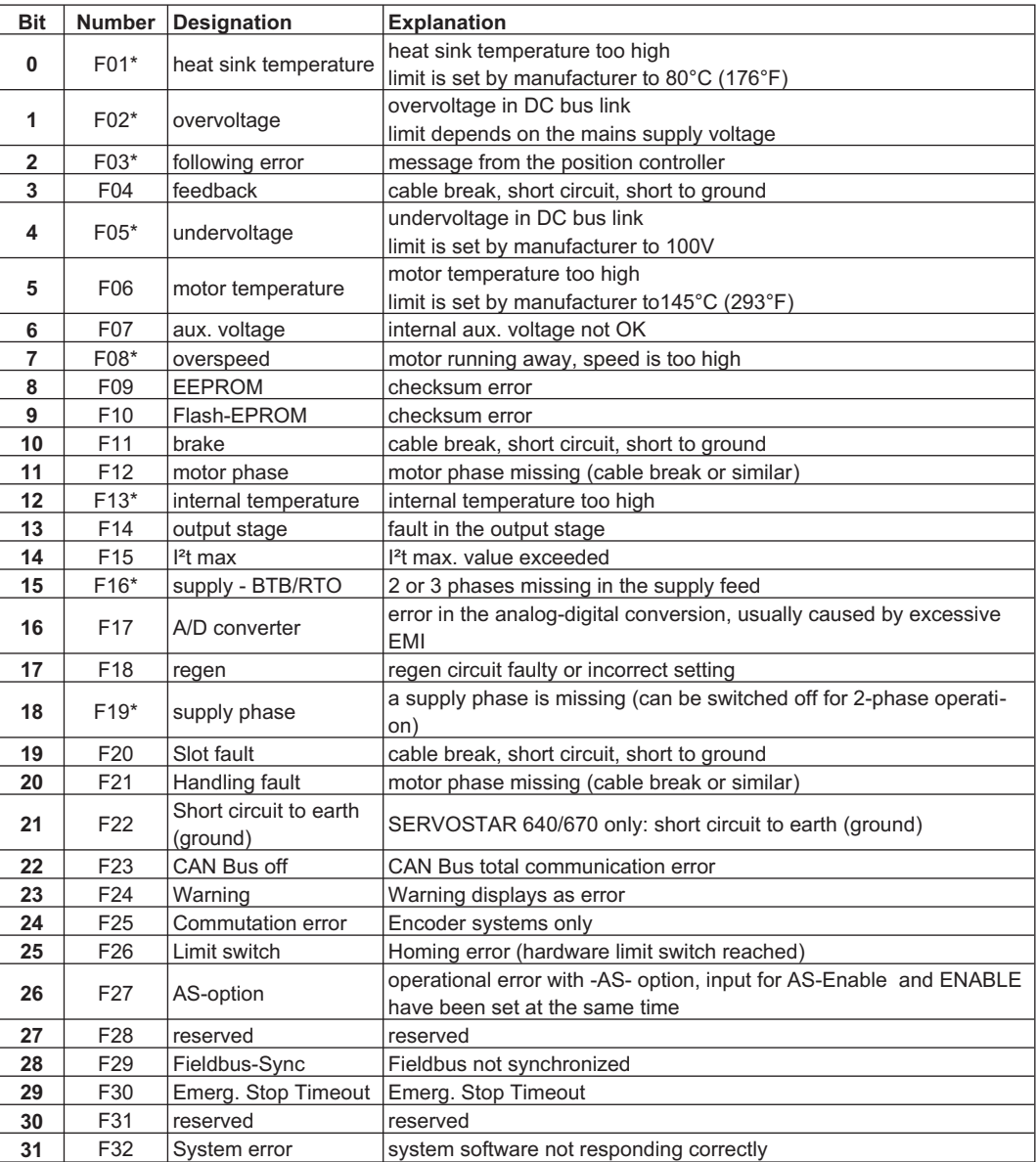

\* = These error messages can be cancelled by the ASCII command CLRFAULT, without executing a reset. If only these errors are present, and the RESET button or the I/O-function RESET is used, the CLRFAULT command is also all that is carried out.

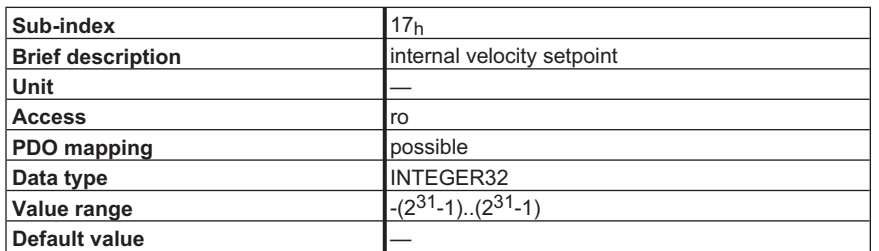

This Object can be used to read out the internal speed setpoint. In this context, an internal speed count corresponds to a position count/250 microseconds. Thus, the speed in rpm is calculated as follows:

$$
v_{\text{rpm}} = \frac{v_{\text{incr}} \cdot 4000}{2^{20}} \cdot 60
$$

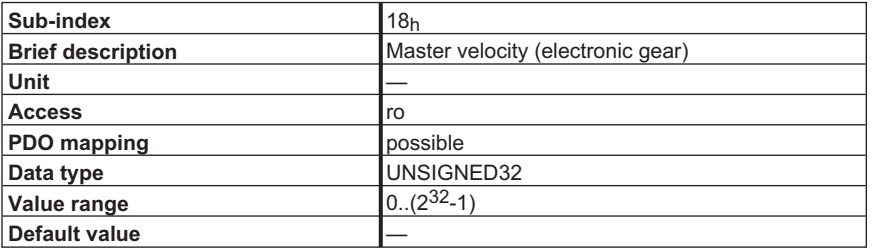

This Object supplies the speed resulting from the master-encoder pulses read in on the electronic gear (Mode 0xF7).

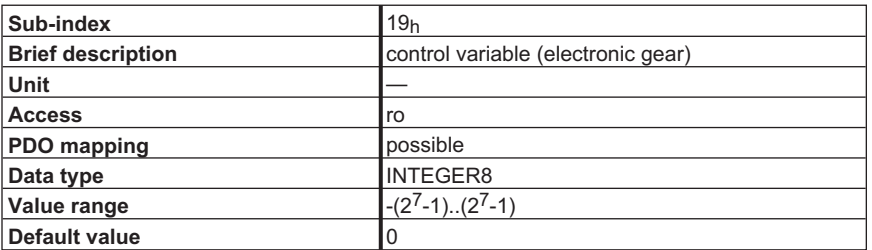

This Object is used to display the status/transition associated with synchronization/decoupling within the electronic gear. The following values are defined (only when  $ENGAGE = 1$  or 3):

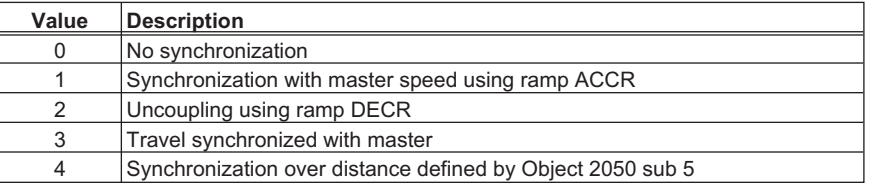

#### **4.11.2 Objekt 6077h: Torque actual value**

The torque actual value refers to the current torque in the motor. The scaling equates to 1/1000 of the rated torque.

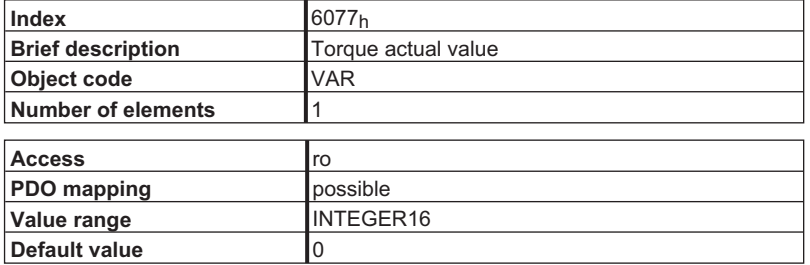

#### **4.11.3 Objekt 60C2h: Interpolation time period**

The interpolation time period is used for the PLL (phase-locked loop) synchronized positioning mode.

The time unit (Subindex 1) is determined on the basis of 10<sup>interpolation time index</sup>s; only multiples of 1 ms are permitted. The two values define the internal ASCII parameter PTBASE (multiples of 250 µs).

In order to make use of PLL synchronized mode, SYNCSRC must be set to 3 (synchronization over CAN) or FPGA set to 3 (SERVOSTAR 600 only).

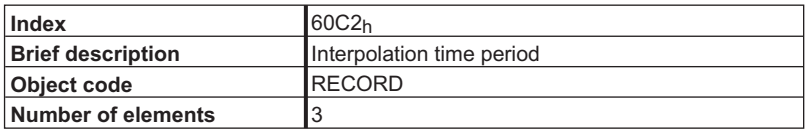

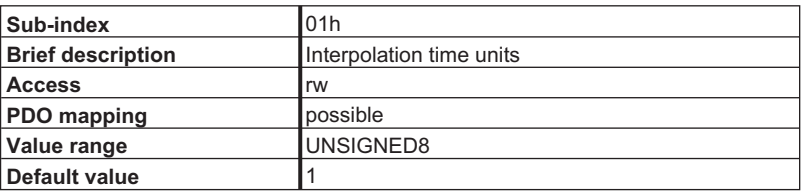

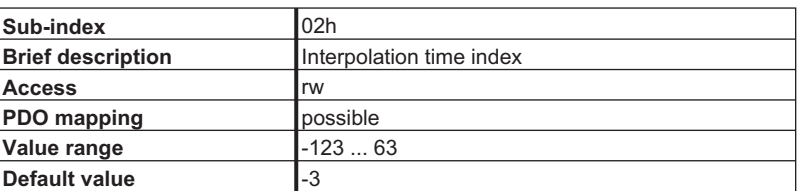

## **4.12 Freely available, mappable PLC variables, Objects 2030h / 2090h**

Parameters DPRVAR1 .. DPRVAR16 enable status variables to be exchanged between the CAN bus and internal PLC sequential program. Two sets of eight Objects - one for write-only (WO) and one for read-only - are provided for this purpose (these Objects can also be mapped in PDOs).

#### **4.12.1 Object 2030h: DP-Ram-Variables 9-16 (write only)**

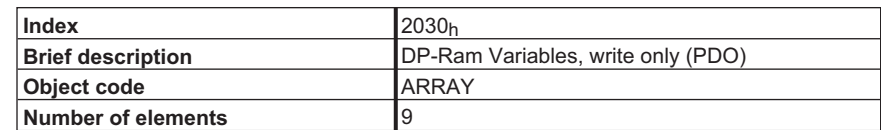

Sub-Indexes:

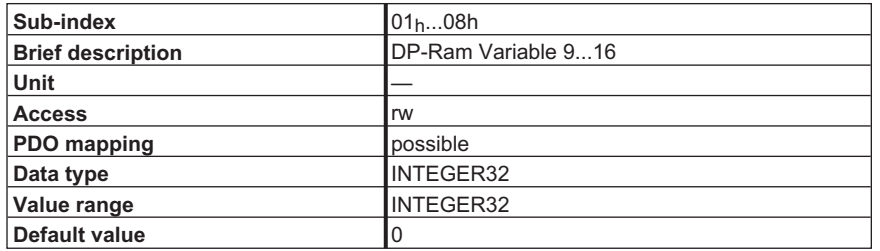

#### **4.12.2 Object 2090h: DP-Ram-Variables 1-8 (read only)**

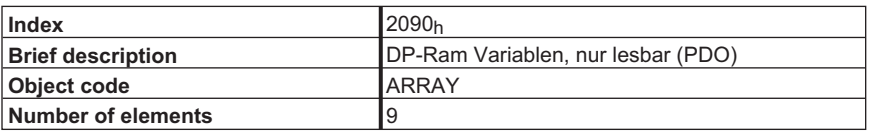

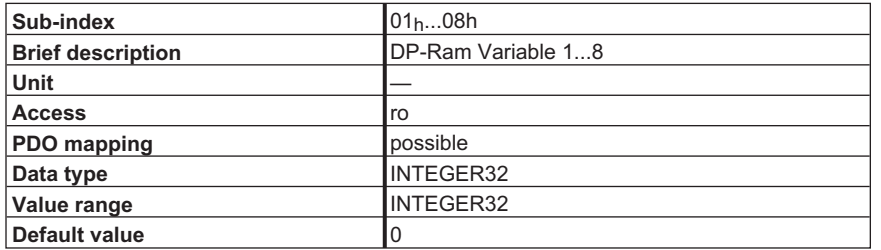

## **4.13 Dummy Variables, Objects 2031h / 2071h**

These Objects can be used for gaps in Process Data Objects (PDOs). Possible applications include a setpoint PDO at multiple nodes or a situation where actual values have to be located at specific points in the PDO and the other PDO sections have to be executed quickly. These Objects can be used to plug gaps that are 1 to 4 bytes wide.

#### **4.13.1 Object 2031h: Dummy variables for mapping (WO)**

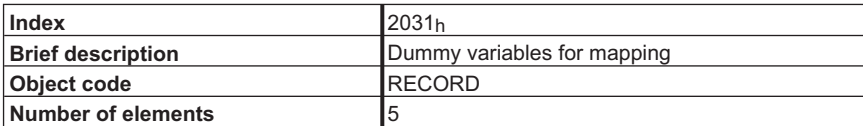

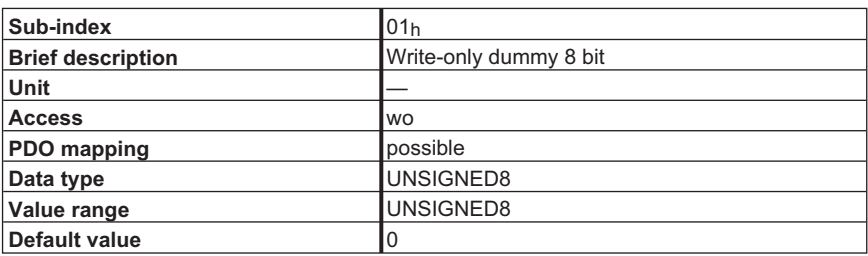

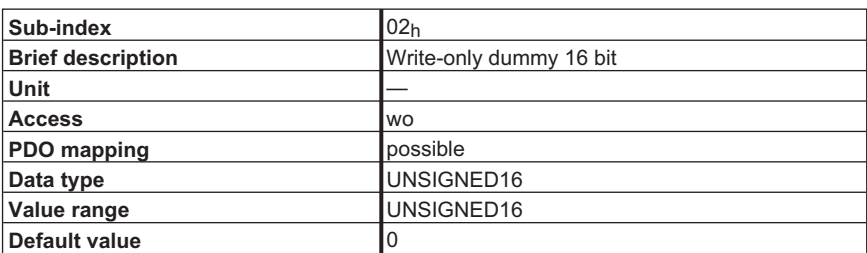

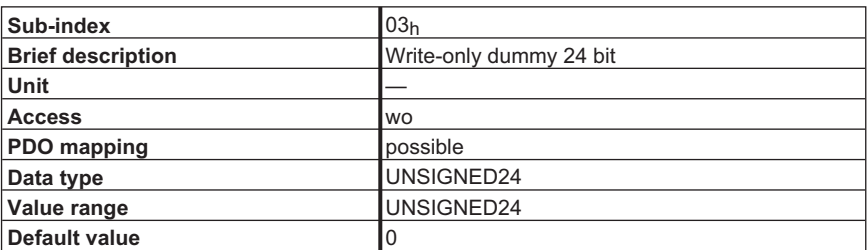

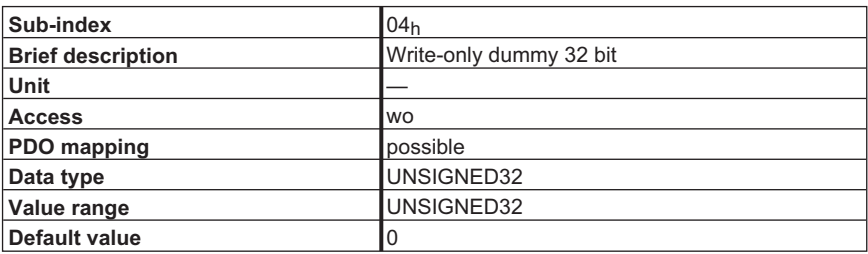

# **4.13.2 Object 2071h: Dummy variables for mapping (RO)**

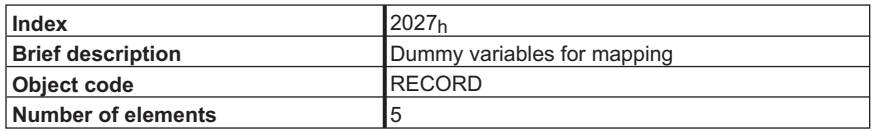

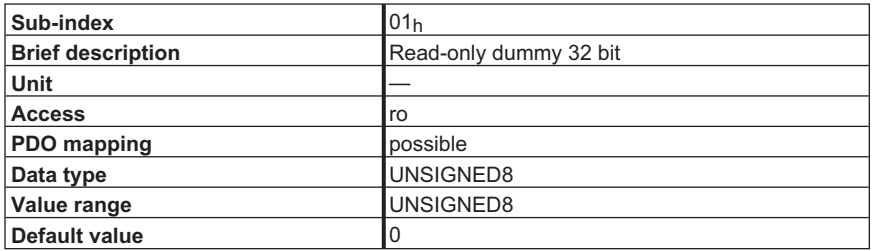

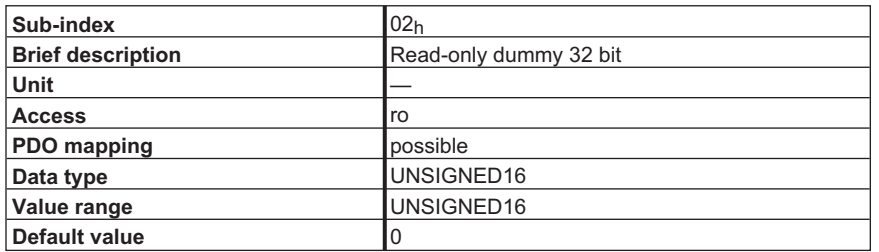

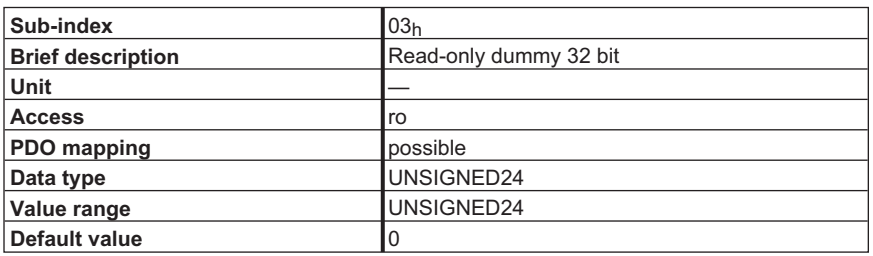

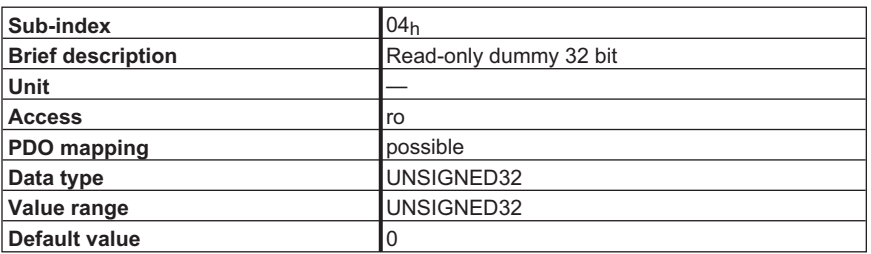

## **4.14 Profile Velocity Mode (pv) (DS402)**

#### **4.14.1 General Information**

The *profile velocity* mode enables the processing of velocity setpoints and the associated accelerations.

#### **4.14.2 Objects that are defines in this section**

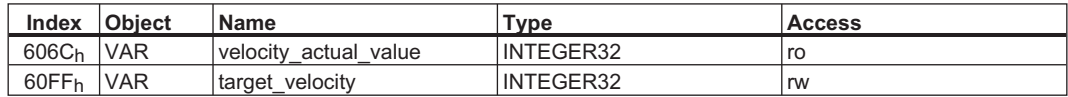

#### **4.14.3 Objects that are defines in other sections**

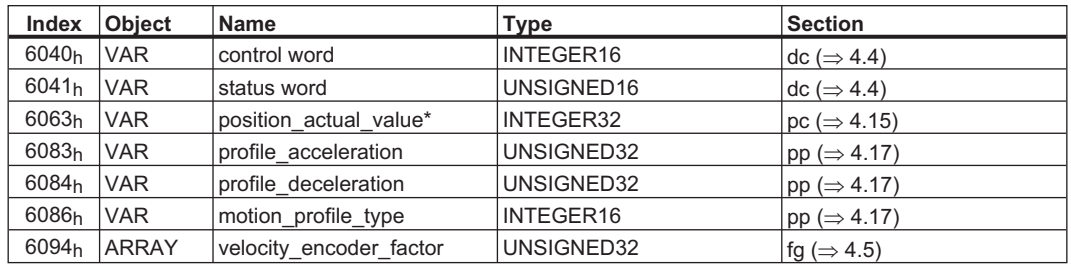

#### **4.14.4 Object Description**

#### **4.14.4.1 Object 606Ch: velocity\_actual\_value\* (DS402)**

The Object *velocity\_actual\_value* represents the actual speed. The scaling of the value depends on the factor *velocity\_encoder\_resolution* (Object 6096h).

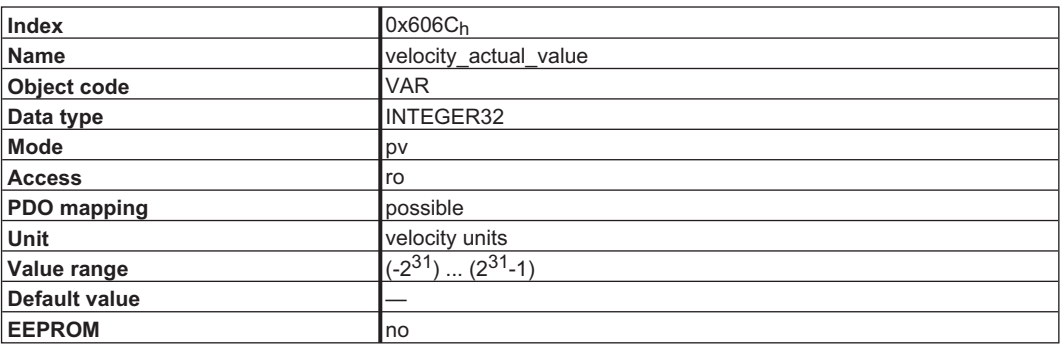

#### <span id="page-91-0"></span>**4.14.4.2 Object 60FFh: target\_velocity (DS402)**

The speed setpoint (*target\_velocity*) represents the setpoint for the ramp generator. The scaling of this value depends on the factor *velocity\_encoder\_resolution* (Object 6096h).

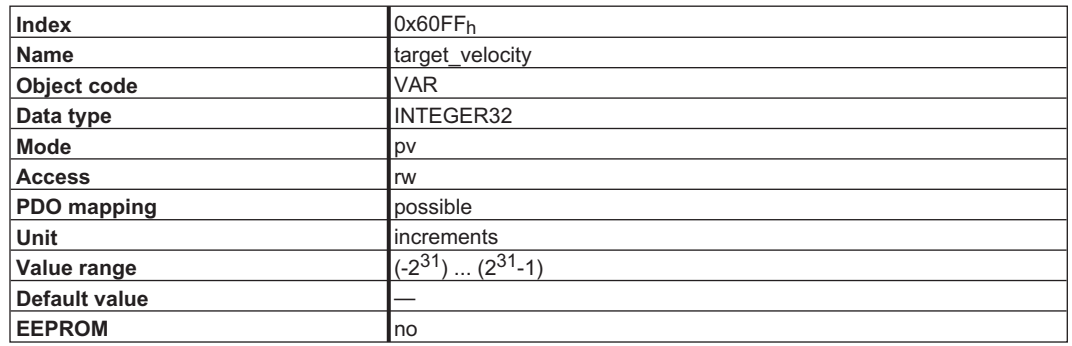

## **4.15 Position Control Function (pc) (DS402)**

#### **4.15.1 General Information**

This section describes the actual position values that are associated with the position controller of the drive. They are used for the *profile position* mode.

#### **4.15.2 Objects that are defined in this section**

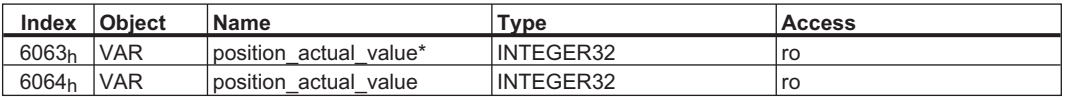

#### **4.15.3 Objects that are defined in other sections**

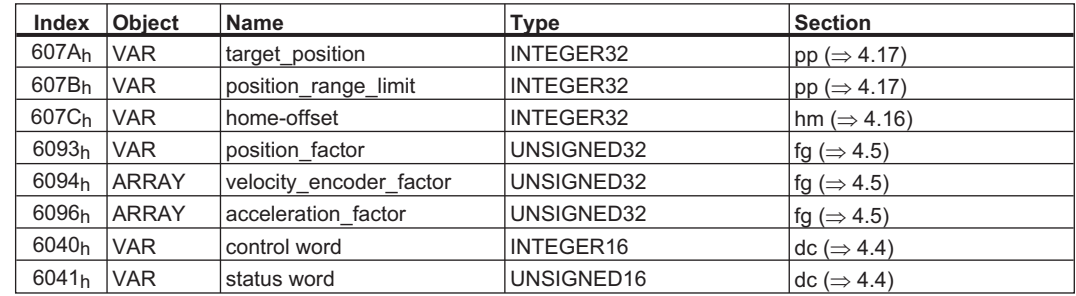

#### **4.15.4 Object Decription**

#### **4.15.4.1 Object 6063h: position\_actual\_value\* (DS402)**

The Object *position\_actual\_value* provides the momentary actual position in increments. The resolution is 16 bits or 20 bits per turn (see *PRBASE* command).

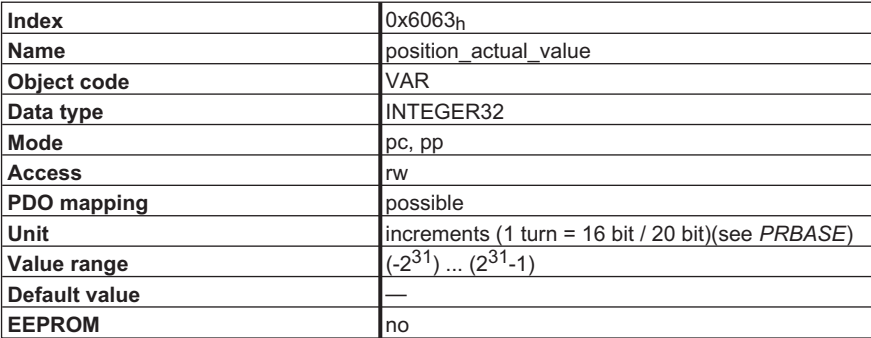

### **4.15.4.2 Object 6064h: position\_actual\_value (DS402)**

The Object *position* actual value provides the actual position. The resolution (manufacturer-specific units: see Objects  $2020_h 08_h 09_h$  or as per drive profile DSP402: see Object 607A<sub>h</sub>) can be altered by the gearing factors of the position controller.

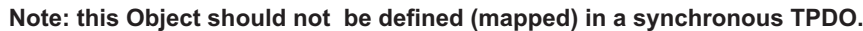

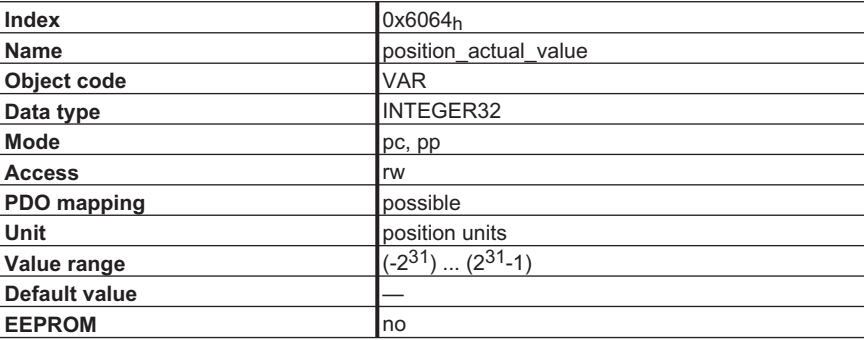

## <span id="page-93-0"></span>**4.16 Homing Mode (hm) (DS402)**

#### **4.16.1 General Information**

This section describes the various parameters which are required to define a homing mode.

#### **4.16.2 Objects that are defined in this section**

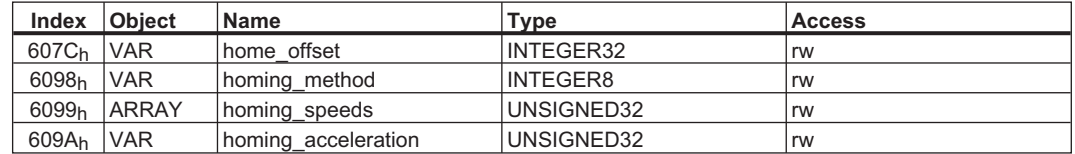

#### **4.16.3 Objects that are defined in other sections**

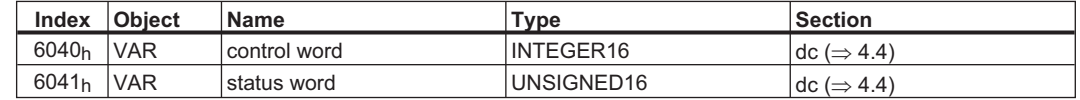

#### **4.16.4 Object Description**

#### **4.16.4.1 Object 607Ch: home\_offset (DS402)**

The reference offset (*home\_offset*) is the difference between the zero position for the application and the zero point of the machine. All subsequent absolute motion tasks take account of the reference offset.

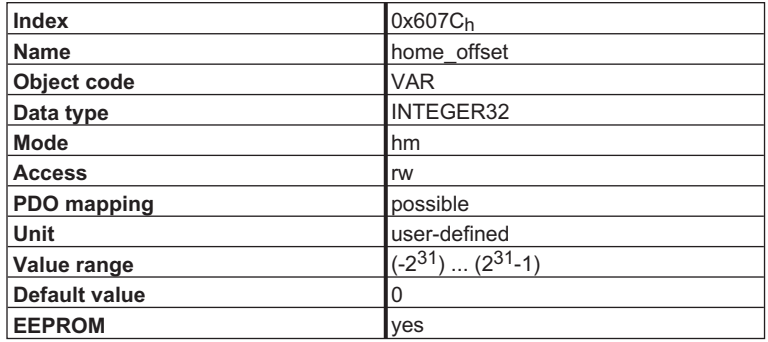

# **4.16.4.2 Object 6098h: homing\_method (DS402)**

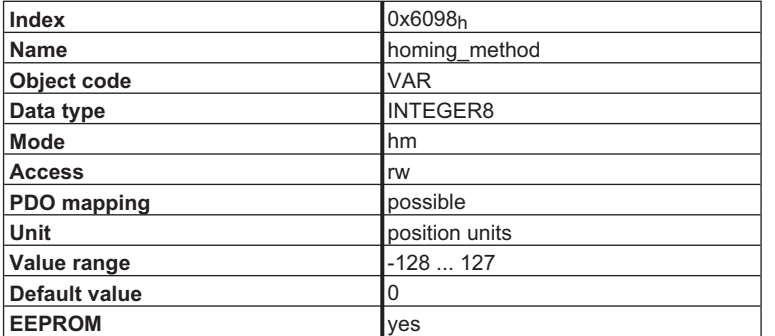

The following homing methods are supported:

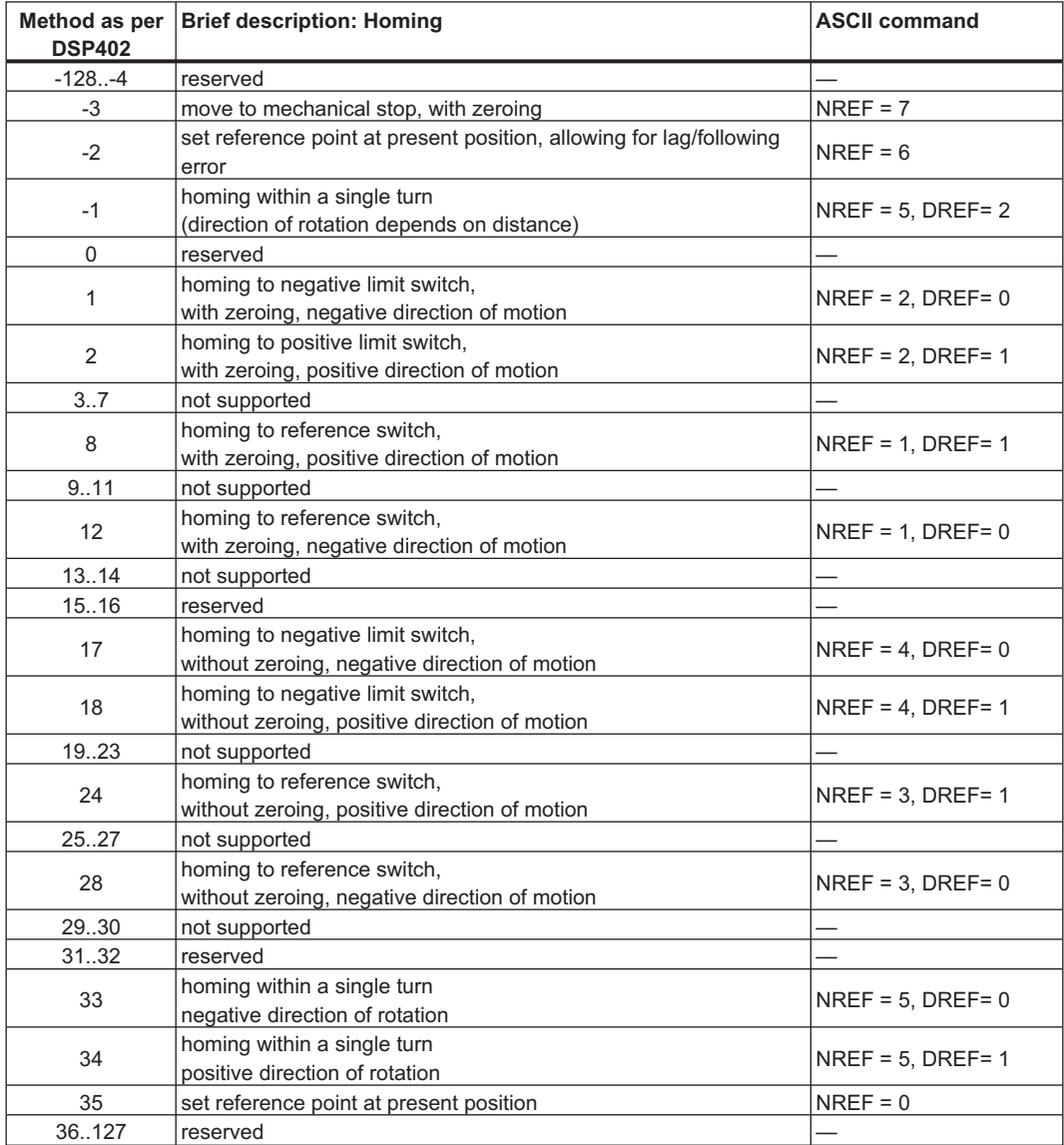

#### **4.16.4.2.1 Description of the homing methods**

Choosing a homing method by writing a value to homing method (Object 6098<sub>h</sub>) will clearly establish:

- the homing signal (P-Stop, N-Stop, reference switch)
- $\bullet$ the direction of actuation

and where appropriate

 $\bullet$ the position of the index pulse.

The reference position is give by the reference offset  $(Object 607C<sub>h</sub>)$ . The manufacturer-specific parameter *ENCZERO* (Object 3537<sub>h</sub>, Sub-index 01<sub>h</sub>) can be used to adapt the initial position of the motor for homing to match the index pulse for homing with zeroing.

A detailed description of the types of homing movement can be found in the description of the setup software DRIVE.EXE.

#### **4.16.4.3 Object 6099h: homing\_speeds (DS402)**

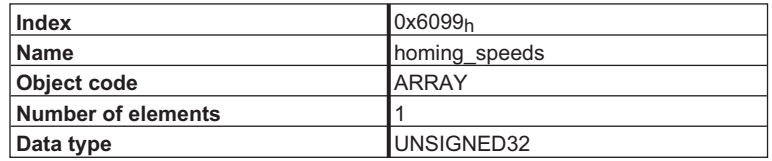

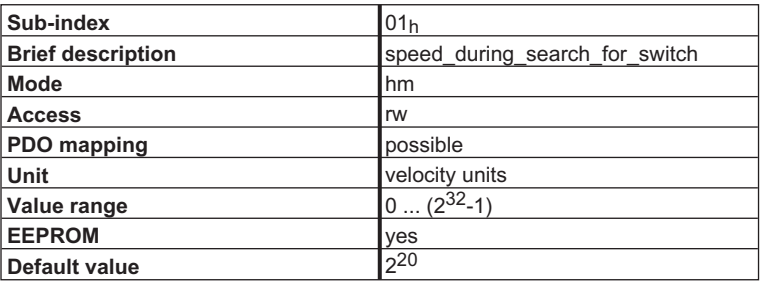

#### **4.16.4.4 Object 609Ah: homing\_acceleration (DS402)**

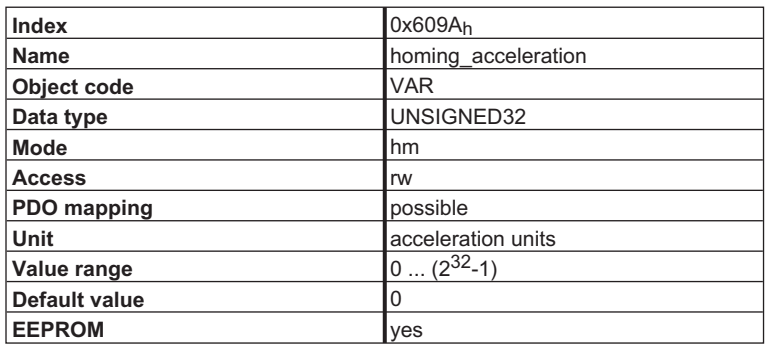

#### <span id="page-96-0"></span>**4.16.5 Homing Mode SequenceS**

The homing movement is started by setting Bit 4 (positive edge). The successful conclusion is indicated by Bit 12 in the status word (see Object  $6041<sub>h</sub>$ ). Bit 13 indicates that an error occurred during the homing movement. In this case, the error code must be evaluated (error register: Objects 1001h, 1003h, manufacturer status: Object1002h).

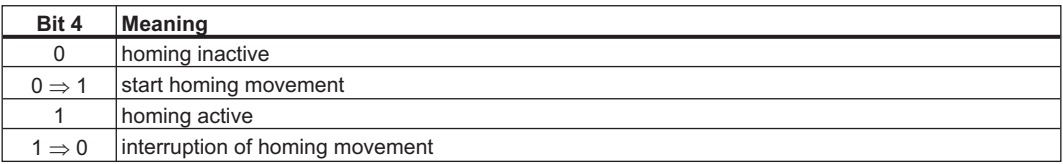

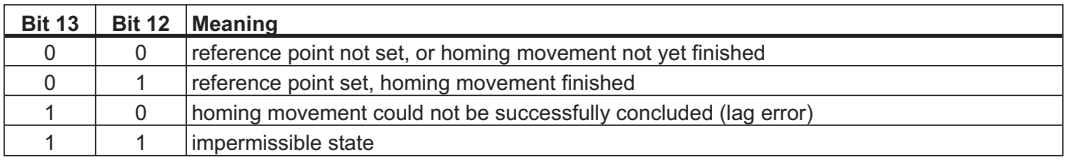

## **4.17 Profile Position Mode (pp)**

#### **4.17.1 General Information**

The overall structure for this mode is shown in this figure.:

The special handshake procedure for the control word and status word is described in Section [4.17.4.1](#page-97-0).

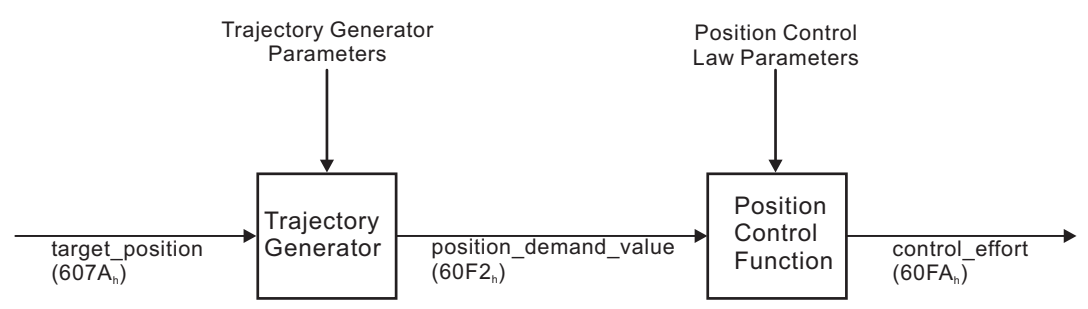

### **4.17.2 Objects that are defined in this section**

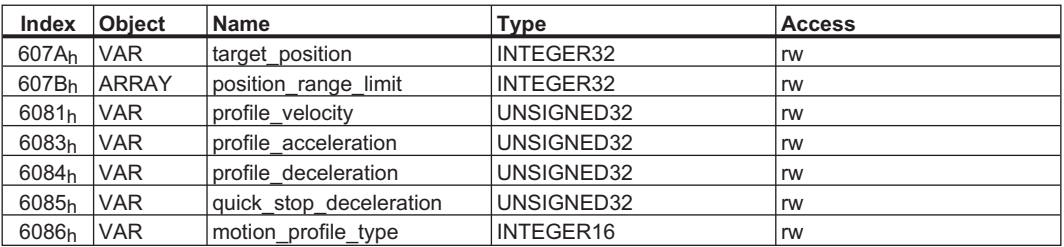

#### <span id="page-97-0"></span>**4.17.3 Objects that are defined in other sections**

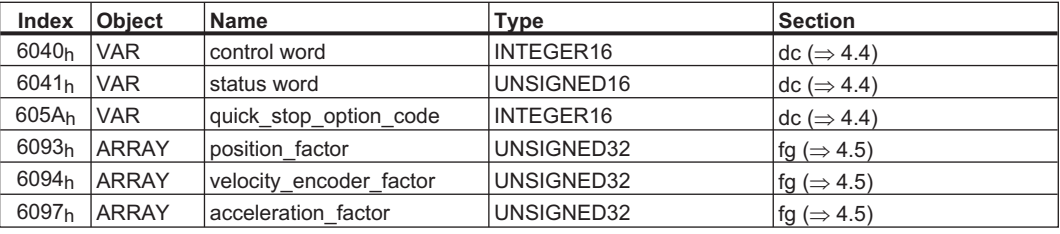

#### **4.17.4 Object Description**

### **4.17.4.1 Object 607Ah: target\_position (DS402)**

The Object *target position* defines the target position for the drive. The target position is interpreted as a relative distance or an absolute position, depending on Bit 6 of the control word.

The type of relative movement can be further defined by the manufacturer-specific parameter  $2022<sub>h</sub>$ Sub-index 03h.

The mechanical resolution is set by the gearing factors Object 6093 $h$  Sub-index 01 $h$  and 02 $h$ .

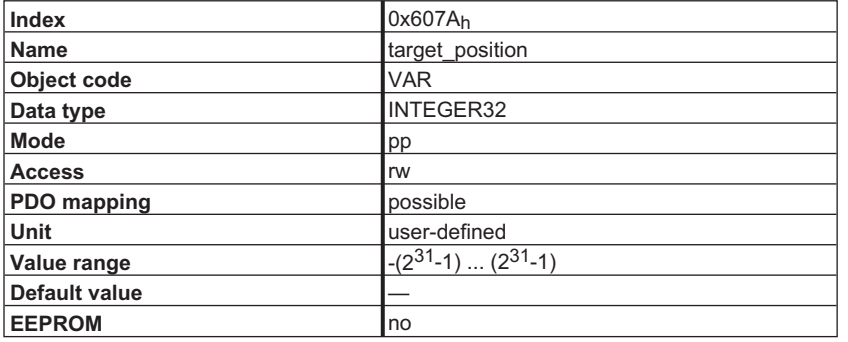

## **4.17.4.2 Object 607Bh: position\_range\_limit (DS402)**

The Object *position range limit* is used to define the start and end of the range of movement for a modulo axis. The start of the range is defined by Sub-index 01h *min\_position\_range\_limit* (ASCII *SRND*) and the end by Sub-index 02<sub>h</sub> *max\_position\_range\_limit* (ASCII *ERND*). This functionality can only be used after a re-configuration of the amplifier. To do this, Object 2020<sub>h</sub> Sub-index 01<sub>h</sub> must have the value 2 applied, and then the configuration procedure can be started  $(\Rightarrow 6.4)$  $(\Rightarrow 6.4)$ .

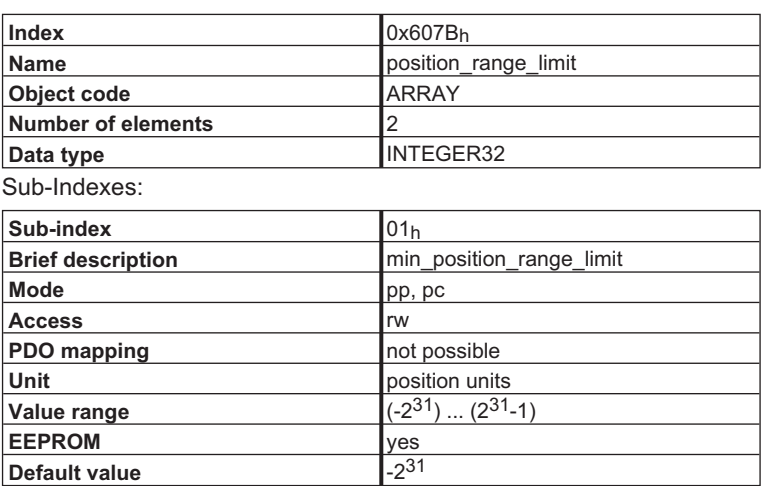

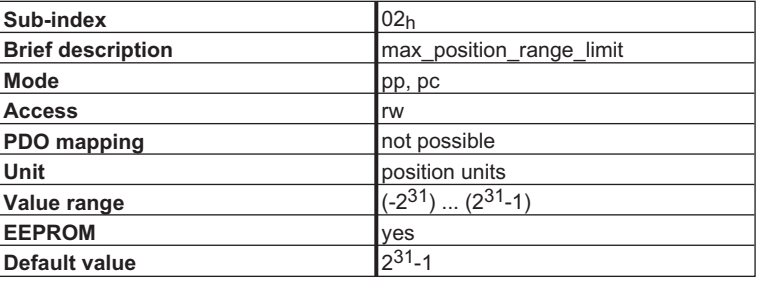

### **4.17.4.3 Object 6081h: profile\_velocity (DS402)**

The *profile* velocity is the final velocity that should be reached after the acceleration phase of a motion task. The scaling used depends on the setting of the *velocity\_encoder\_factor* (Object  $6094<sub>h</sub>$ ).

The application of the setpoint depends on the operation mode (pp, pv) that is set.

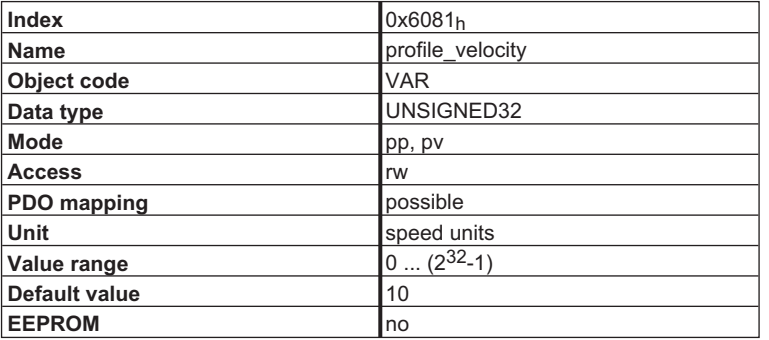

#### **4.17.4.4 Object 6083h: profile\_acceleration (DS402)**

The acceleration ramp (*profile\_acceleration*) is given in units that are defined by the user. The processing and interpretation of the acceleration setpoint can be made in two ways:

 $\bullet$  **Internal gearing factors PGEARI = PGEARO (see Objects 2020h 08h/09h, ASCII command PGEARI/PGEARO)**

The acceleration ramp is interpreted as the acceleration time [ms] or rate of acceleration [incr/s<sup>2</sup>] referred to the target velocity (Object 6081<sub>h</sub> profile\_velocity). The scaling for this value depends on Object 6097h *acceleration\_factor*.

**Note:** only the acceleration time is supported as a unit at present!

 $\bullet$  **Internal gearing factors PGEARI <> PGEARO (see Objects 2020h 08h/09h, ASCII command PGEARI/PGEARO)**

The acceleration ramp is interpreted as the acceleration time [ms] or rate of acceleration [length units/s<sup>2</sup>] referred to the target velocity. The scaling for this value depends on the gearing factors that are set (see description of the ASCII commands *PGEARI* and *PGEARO*) and the basic unit that is set [ms] or [length unit/s<sup>2</sup>]. The selection of the basic unit is made through Bit 12 in the control word for the motion task (Object 2022<sub>h</sub>03<sub>h</sub>, ASCII command *O C*).

The type of acceleration ramp can be selected as a linear ramp or a sin<sup>2</sup> ramp (see Object 6086<sub>h</sub>).

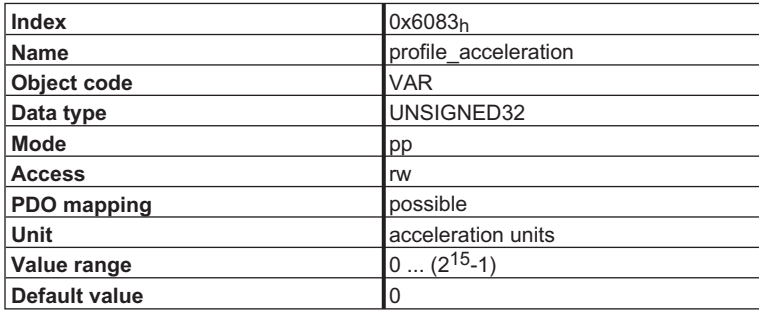

#### **4.17.4.5 Object 6084h: profile\_adeceleration (DS402)**

The braking/deceleration ramp is handled in the same way as the acceleration ramp (see Object 6083h).

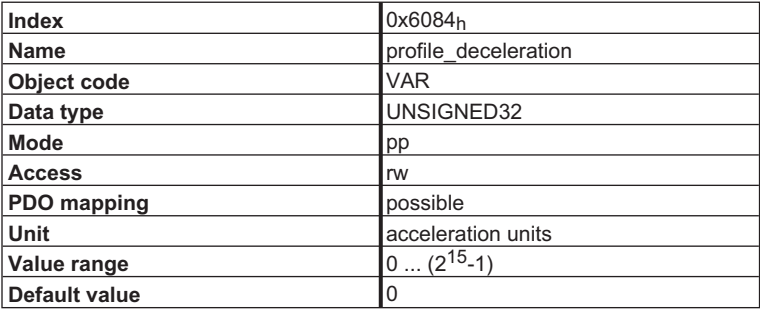

## **4.17.4.6 Object 6086h: motion\_profile\_type (DS402)**

The type of acceleration ramp can be selected by this Object as a linear or as  $\sin^2$  ramp.

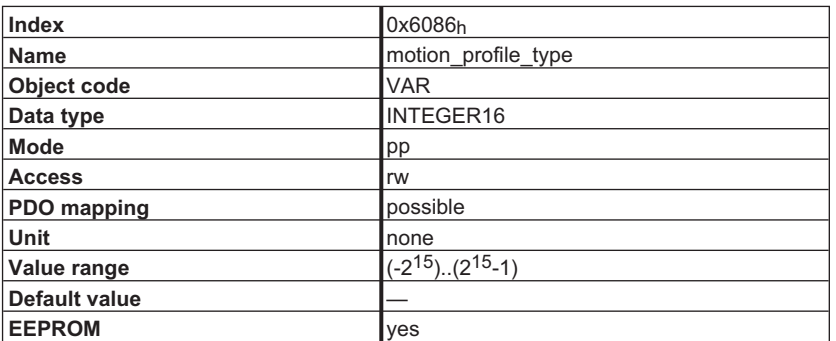

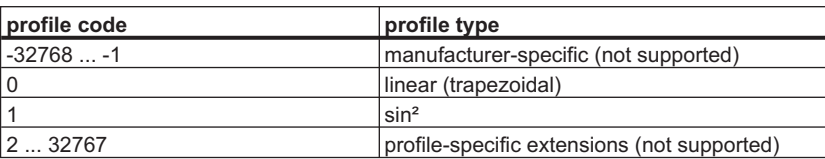

### **4.17.5 Functional Description**

Two different ways to apply *target\_positions* to a drive are supported by this device profile.

Set of setpoints:

After reaching the *target\_position*, the drive device immediately processes the next *target\_position*, which results in a move where the velocity of the drive normally is not reduced to zero after achieving a setpoint. With SERVOSTAR 400/600, this is only possible if trapezoidal ramps are used.

#### Single setpoints:

After reaching the *target\_position*, the drive device signals this status to a host computer and then receives a new setpoint. After reaching a *target\_position*, the velocity is normally reduced to zero before starting a move to the next setpoint.

The two modes are controlled by the timing of the bits for *new\_setpoint* and *change\_set\_immediately* in the control word, and *setpoint\_acknowledge* in the status word. These bits allow the setting up of a request-response mechanism in order to prepare a set of setpoints while another set is still being processed in the drive unit. This minimizes reaction times within a control program on a host computer.

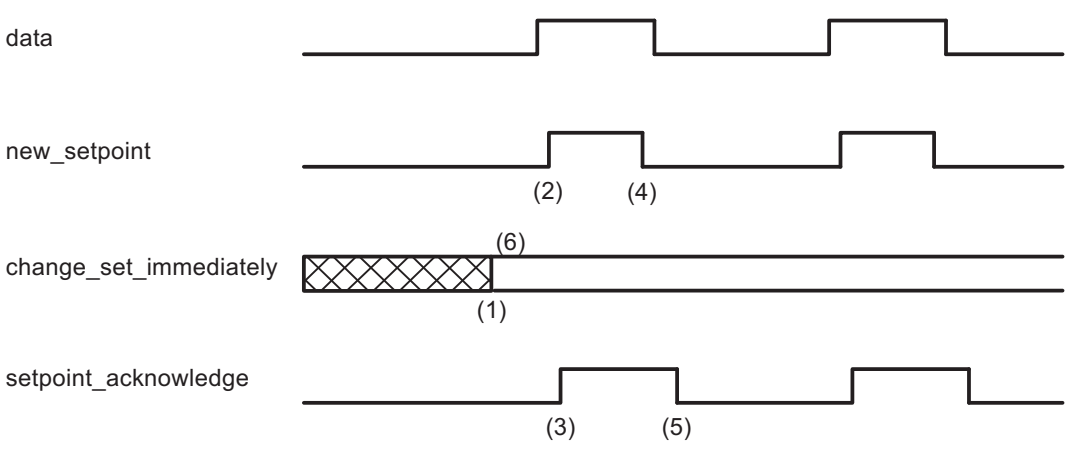

The figures show the difference between the *set of setpoints* mode and the *single setpoint* mode. The initial status of the bit *change\_set\_immediately* in the control word determines which mode is used. To keep these examples simple, only trapezoidal moves are used. If the bit

*change\_set\_immediately* is "0"(continuously drawn line in Figure 1) a single setpoint is expected by the drive (1). After data is applied to the drive, a host signals that the data is valid by changing the bit *new\_setpoint* to "1" in the control word (2). The drive responds with *setpoint\_acknowledge* set to "1" in the status word (3) after it has recognized and buffered the new valid data. Now the host can release *new\_setpoint* (4) and subsequently the drive will signal through *setpoint\_acknowledge* = "0" its ability to accept new data again (5). In Figure 2 this mechanism results in a velocity of zero after ramping down to reach a target position  $X_1$  at  $t_1$ . After signaling to the host, that the setpoint has been reached as described above, the next target\_position is processed at  $t_2$  and reached at  $t_3$ .

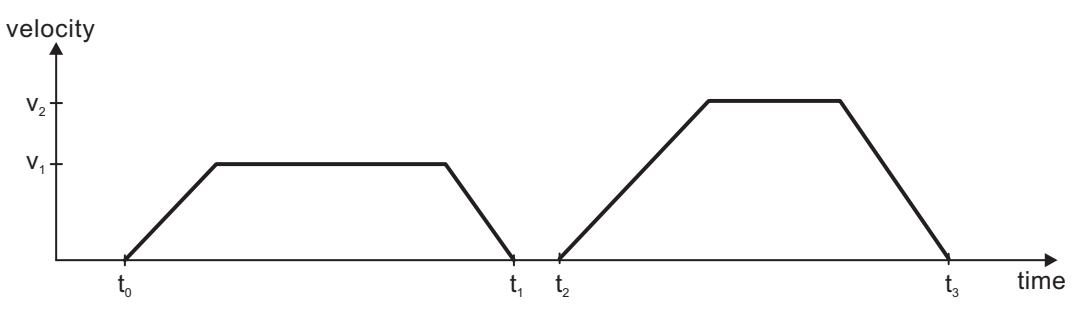

With *change\_set\_immediately* set to "1" (6), symbolized by the dashed line in Figure 1, the host instructs the drive to apply a new setpoint immediately after reaching the previous one. The relative timing of the other signals is unchanged. This behavior causes the drive to process the next setpoint  $X_2$  in advance, and to hold its velocity when it reaches the target\_position  $X_1$  at  $t_1$ . The drive then moves immediately to the next target position  $X_2$  that has already been calculated.

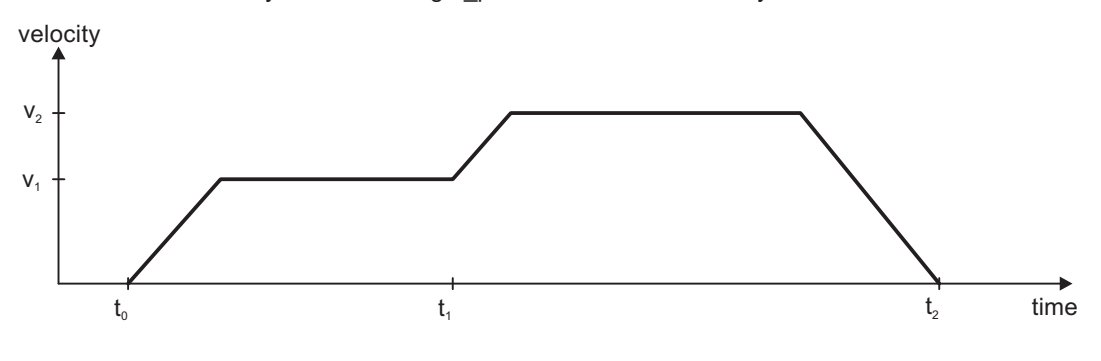

#### **Bits im controlword:**

- Bit 4 new set point (positive Flanke!)
- Bit 5 change set immediatly
- Bit 6 absolut / relativ

#### **Bits im statusword:**

- Bit 12 setpoint acknowledge
- Bit 13 following error

#### **Notes on motion task type** *relative***:**

If Bit 6 is set, then the motion task type is *relative*, and activated according to the last target position or actual position. If other types of relative motion are required, these must be activated in advance through Object 2022h Sub-index 03h *position data for position mode* (see also Object 2022h Sub-index 03<sub>h</sub> or ASCII Object O C).

#### **Notes on** *profile position* **mode:**

Functional description for the *profile position* mode

The drive profile DSP402 distinguishes between two methods of moving to a target position. These two methods are controlled by the bits for *new\_setpoint* and *change\_set\_immediately* in the control word, and *setpoint\_acknowledge* in the status word. These bits can be used to prepare a motion task while another is still being carried out (handshake).

#### $\bullet$ **Moving to several target positions without an intermediate halt**

After the target position has been reached, the drive moves immediately to the next target position. This requires that new setpoints are signaled to the drive. This is done through a positive transition of the *new\_setpoint* bit. In this case, the *setpoint\_acknowledge* bit must not be set (see also *Handshake* DSP402).

The velocity is not reduced to zero when the first setpoint is reached.

#### $\bullet$ **Moving to a single target position**

The drive moves to the target position, whereby the velocity is reduced to zero. Reaching the target position is signaled by the bit for *target reached* in the status word.

This page has been deliberately left blank.

# **5 The Object Channel**

## **5.1 Object Description**

#### **5.1.1 Object > 3500h Manufacturer Specific Object Channel**

The Object Dictionary has been expanded beyond Index  $3500<sub>h</sub>$  (reserved Object range  $3500<sub>h</sub>$  ...  $3900<sub>h</sub>$ ) for all Device Objects that can be described in up to 4 bytes of user data. This range can be dynamically extended, i.e. if extensions are made, new device parameters that fulfil the above-mentioned format are **automatically** added to the table for the core firmware. Object  $3500<sub>h</sub>$  (Sub-index 01<sub>h</sub>, read) can be used to show the total number of Objects in the Object Channel ( $\Rightarrow$  [6.3\)](#page-128-0).

#### **NOTE**

#### The objects in the Object Channel (ASCII parameters) cannot be mapped in a PDO!

Each Object in this range is described with the aid of 8 Sub-indices. Object structure:

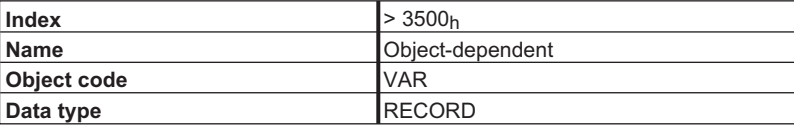

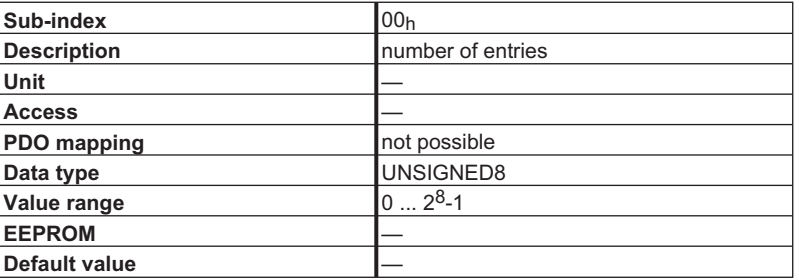

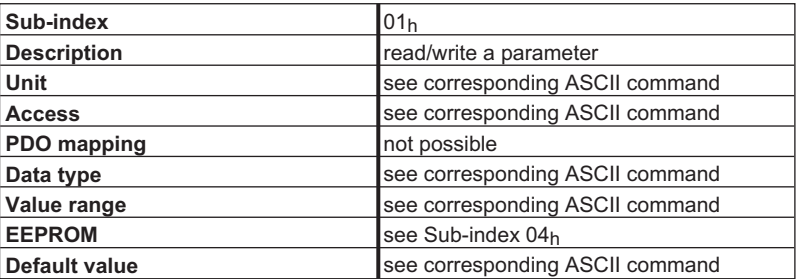

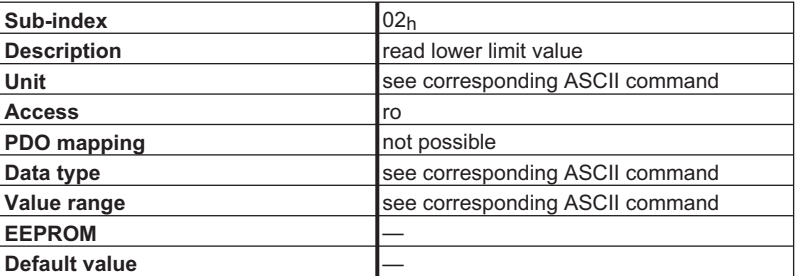

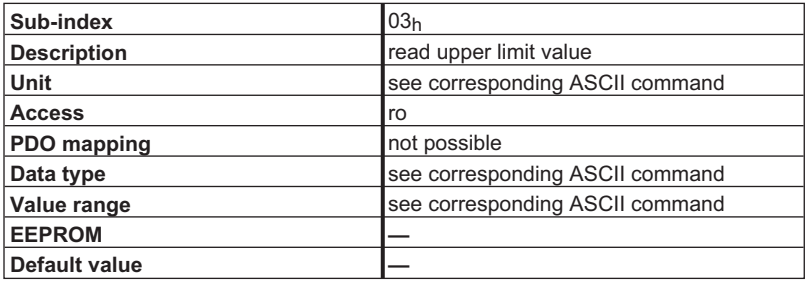

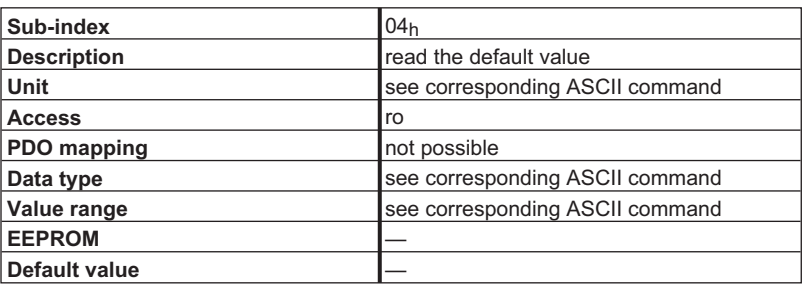

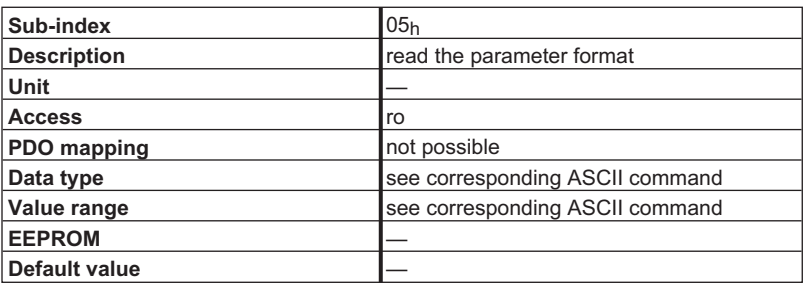

#### **Description:**

The following parameter formats are possible:

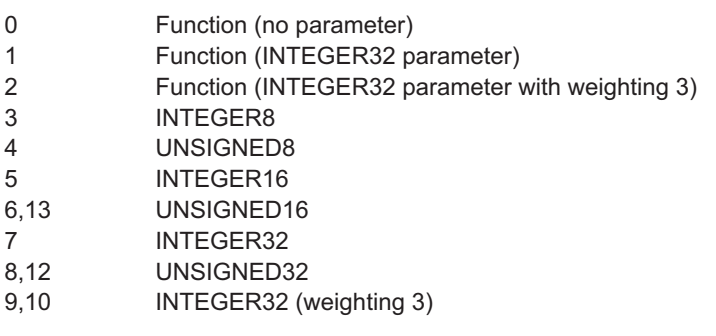

**NOTE** 

Parameters with parameter format 0 are read-only!

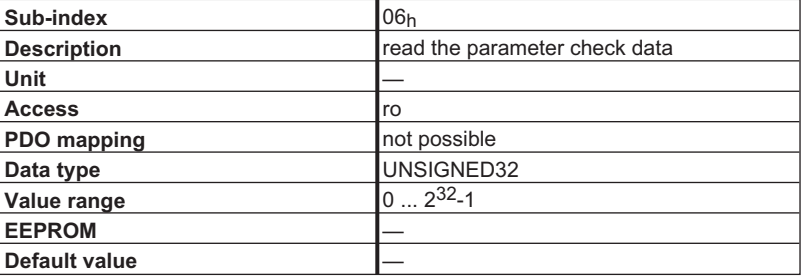

#### **Description:**

0x00010000 After an alteration the variable must be saved and the controller must be reset.

0x00020000 Variable is saved in the serial EEPROM.

0x00200000 Variable is read-only, must not be written to over the bus.

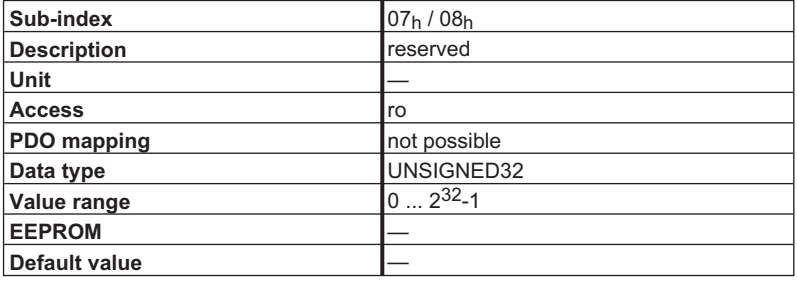

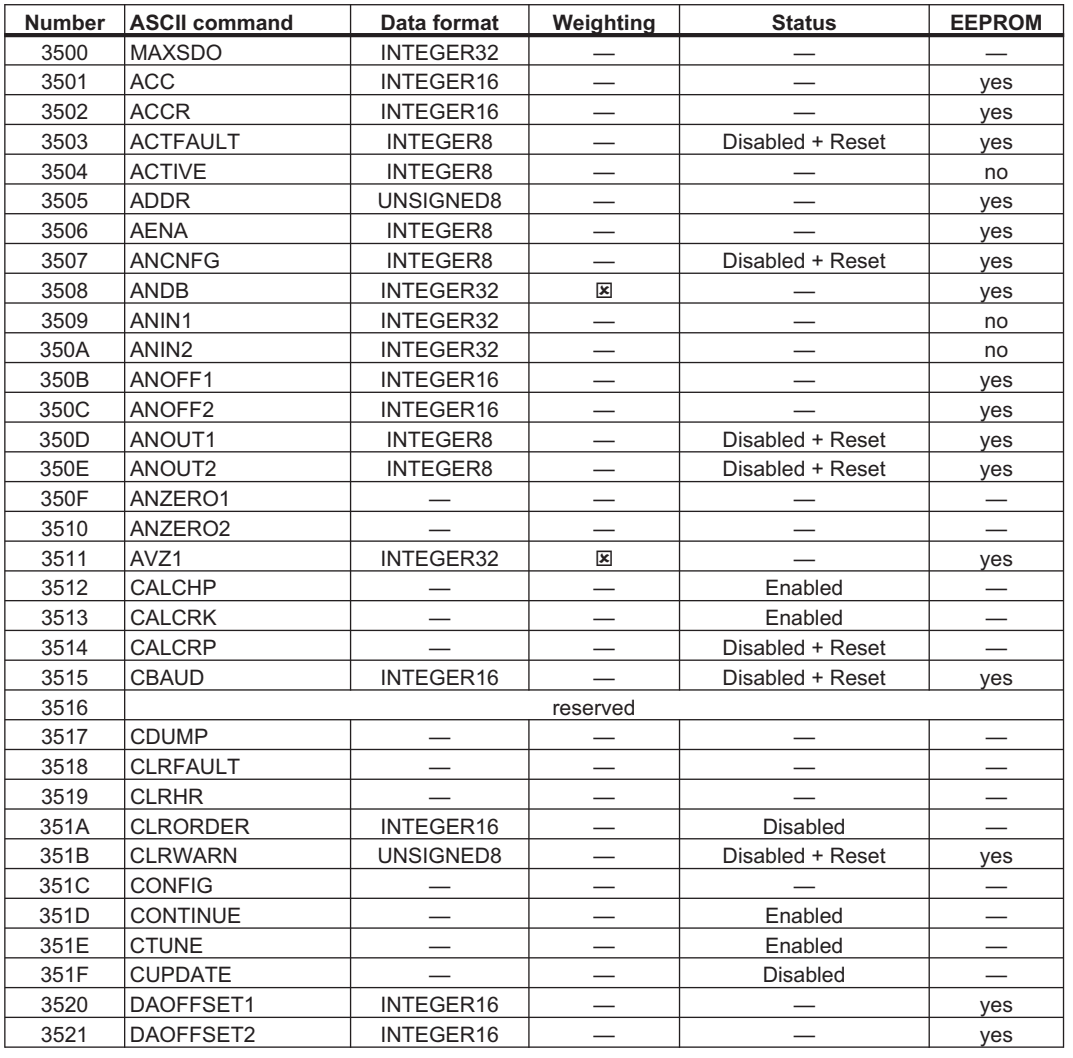

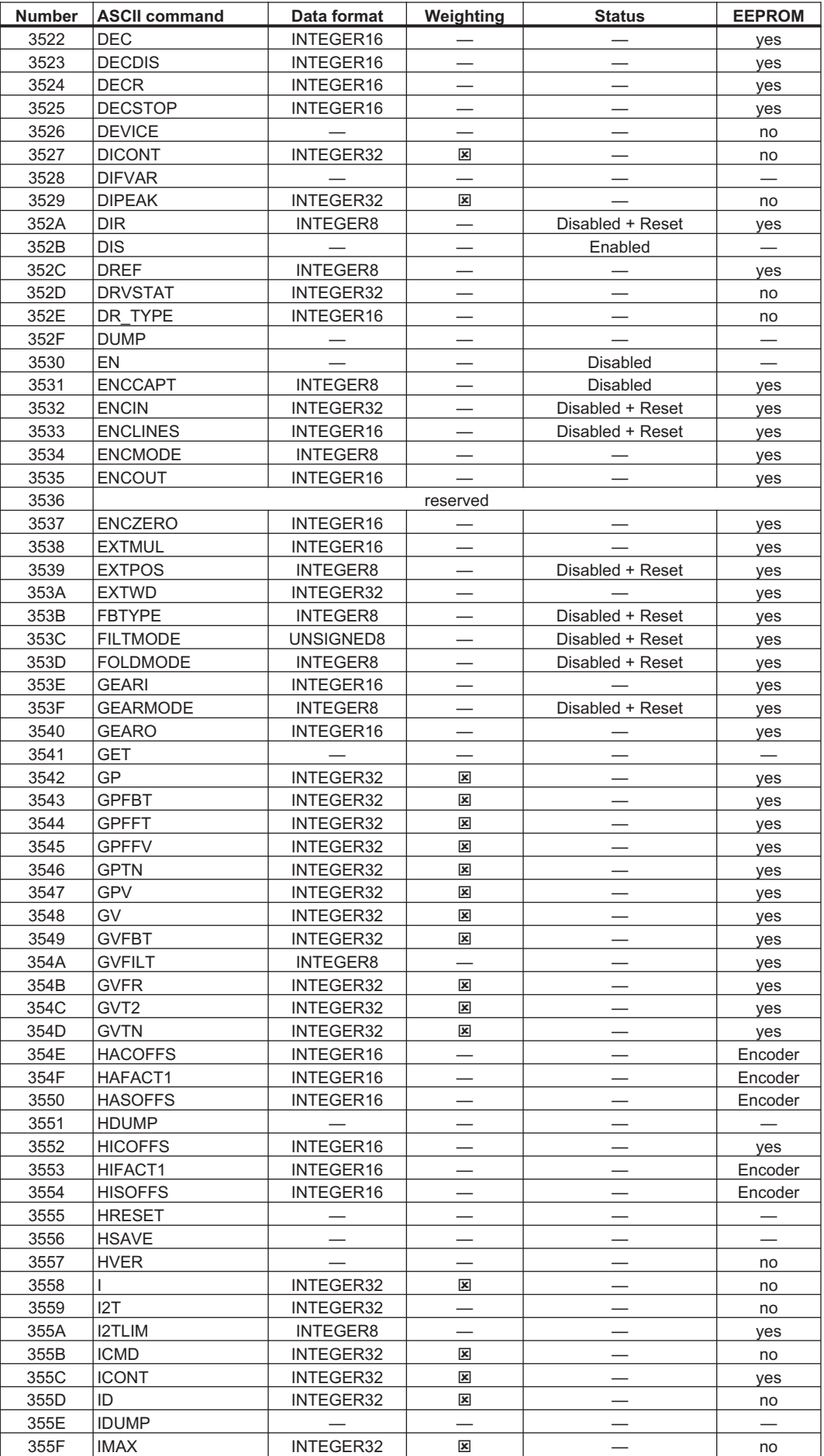
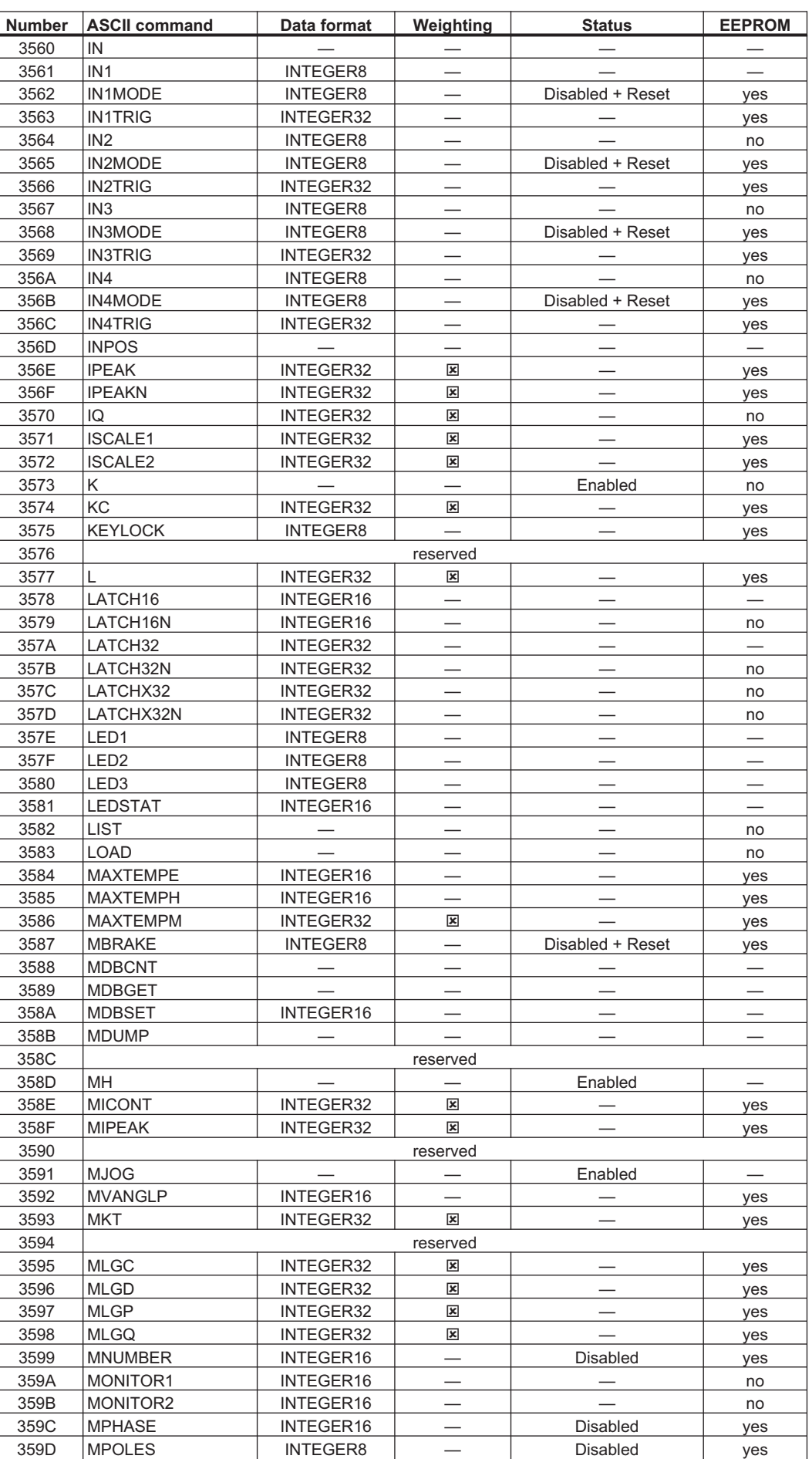

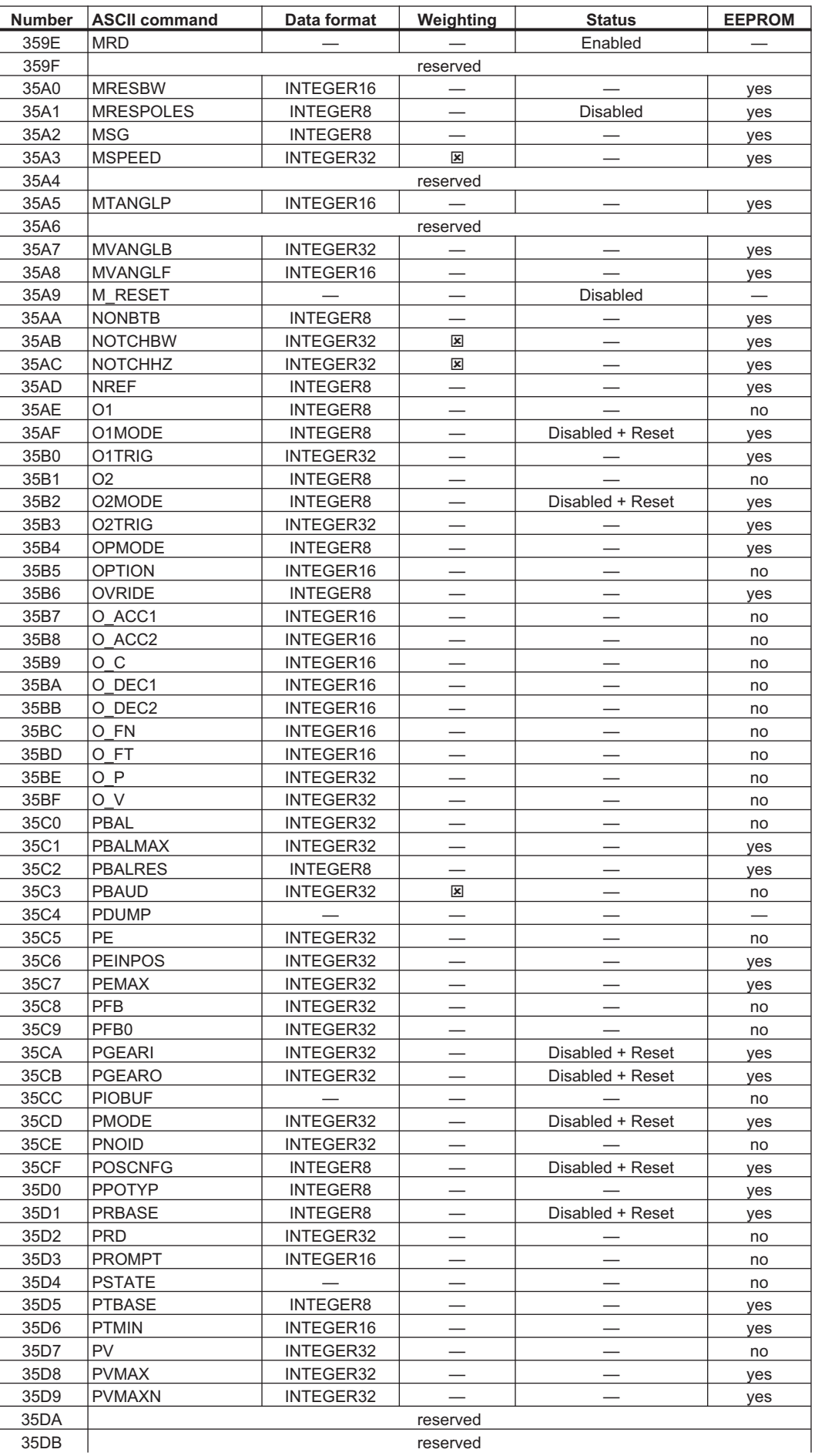

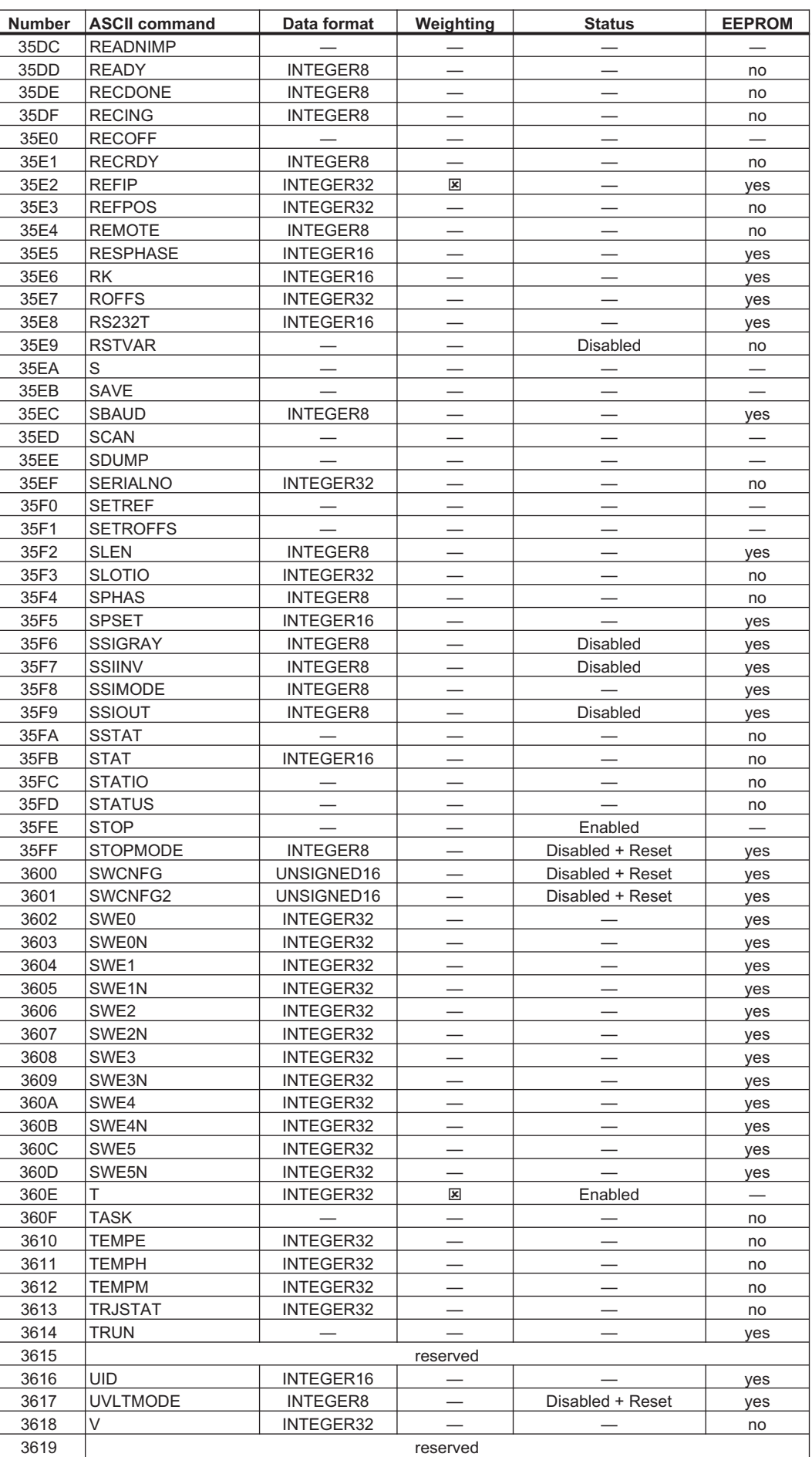

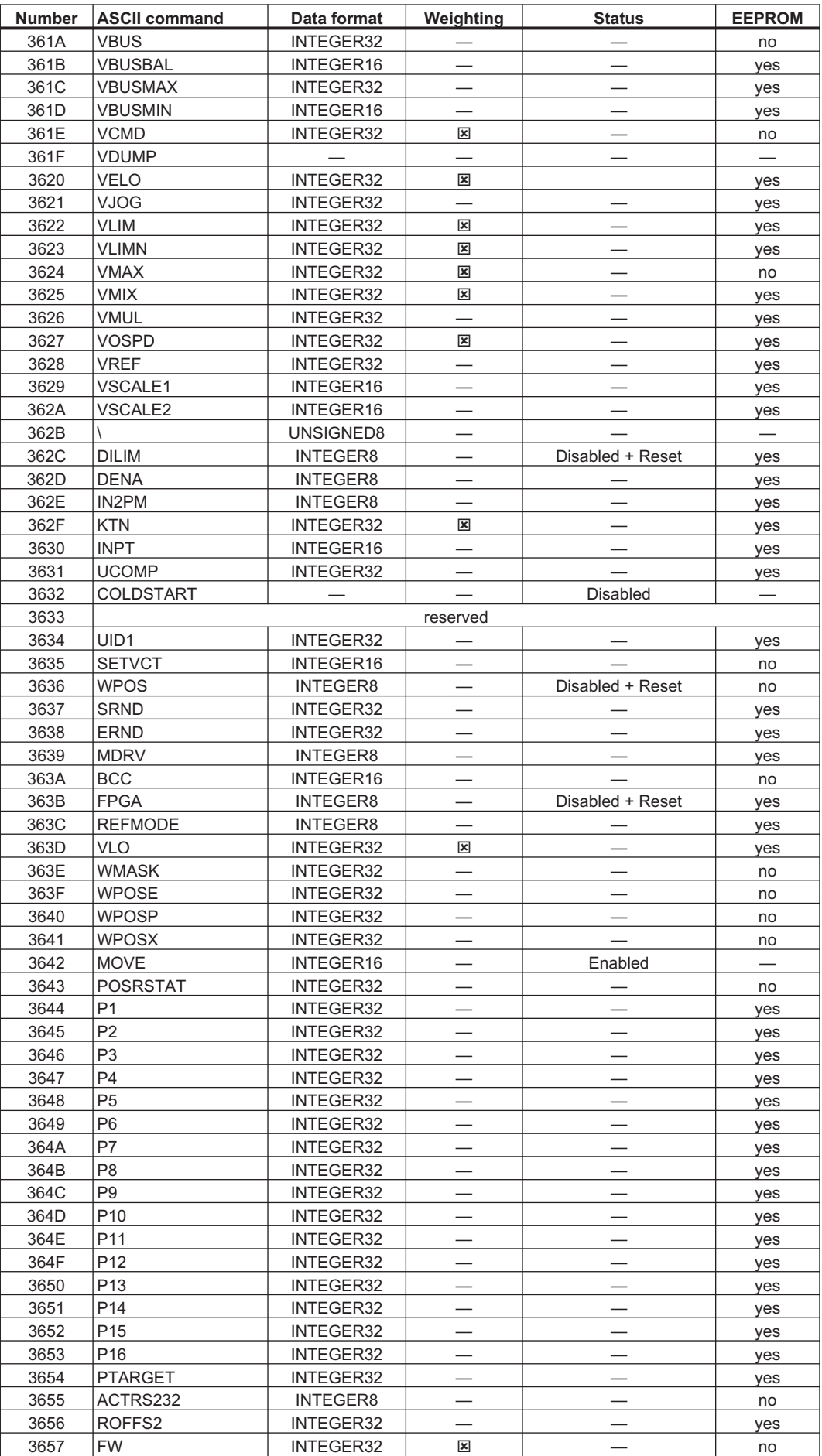

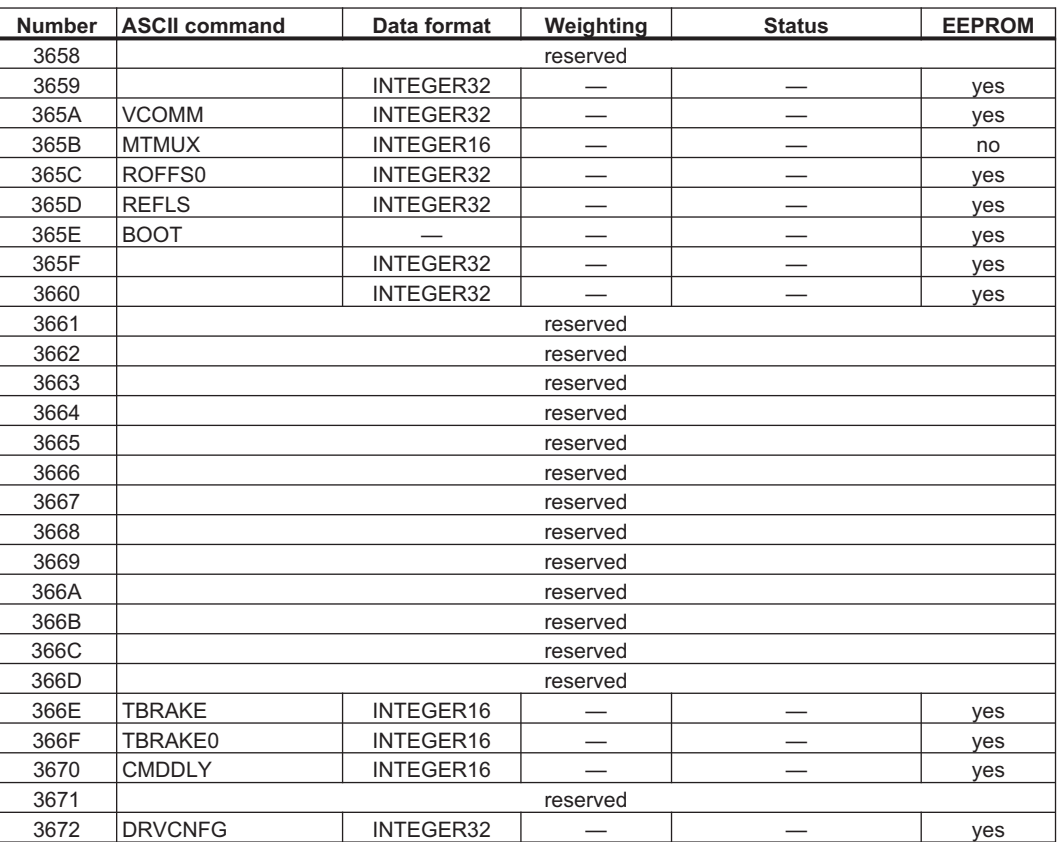

This page has been deliberatey left blank.

# <span id="page-114-0"></span>**6 Appendix**

# **6.1 Setup examples**

All values are hexadecimal. The axis-related values always refer to Station1.

## **6.1.1 Basic testing of the connection control<->SERVOSTAR**

When the SERVOSTAR 400/600 is switched on, an Emergency Message is transmitted over the bus with 0 or 8 data bytes (contents 0), depending on the setting of Bit 2 of the DRVCNFG parameter. The telegram continues to be transmitted, as long as it has not yet found a suitable receiver in the bus system.

If a CAN master is unable to recognize this message, then the following measures can be taken to test communication:

- $\bullet$  Check the bus cable: correct characteristic impedance, correct termination resistors at both ends?
- $\bullet$  With a multimeter: check the quiescent level of the bus cables CAN-H and CAN-L against CAN-GND (approx. 2.5 V).
- $\bullet$  With an oscilloscope: check the output signals on CAN-H and CAN-L at the SERVOSTAR 400/600. Are signals being transmitted on the bus? The voltage difference between CAN-H and CAN-L for a logical "0" is approx. 2-3 V.
- $\bullet$ Does signal transmission stop if the master is connected? Check the master hardware.
- $\bullet$ Check the master software!

#### **6.1.2 Example of operating the Status Machine**

After the SERVOSTAR 400/600 is switched on and the boot-up message has been detected, communication via SDOs can be initiated. For example: all the parameters can be read out or written to, or the status machine for the drive can be controlled.

In the other examples it is assumed that functions are available for reading and writing SDOs, which appear as follows:

SDO-read (UINT Index, USHORT Sub-index);

SDO-write (UINT Index, USHORT Sub-index, ULONG value);

The state of the status machine can be obtained through the following query:

SDO-read (6041h, 00h)

Directly after switch-on, a value will then be returned, such as  $0040<sub>h</sub>$ . This corresponds to the status Switch on disabled  $(\Rightarrow 4.4.1.1)$  $(\Rightarrow 4.4.1.1)$ .

The following data would then be visible on the CAN bus: (der Aufbau des SDO-Telegramms ist in Kapitel [3.4.5.1](#page-20-0) beschrieben):

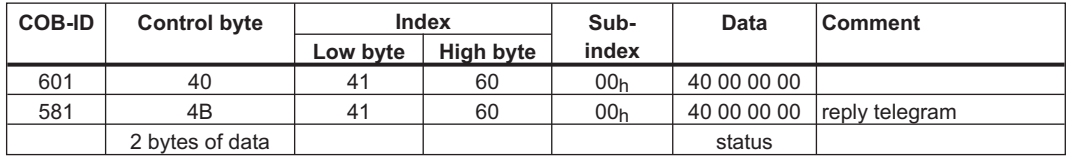

If the supply power is present and the hardware enable is at the *High* level (24 V to DGND) then SDO-write (6040h, 00h, 0x7) can be used to switch the drive to the state *Switched on*. If this is successful, there will be a positive acknowledgement in the SDO reply (control byte 0 in the data field = 60h).

Switch on

The messages then appear as follows:

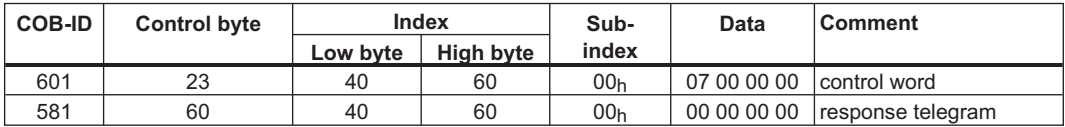

control word = 0x0007 Meaning: Bit 0, Bit 1, Bit 2 set  $\Rightarrow$  Switch On, *Disable Voltage* off, *Quick Stop* off

Status query 2

The new status can then be queried again, and returns the following result:

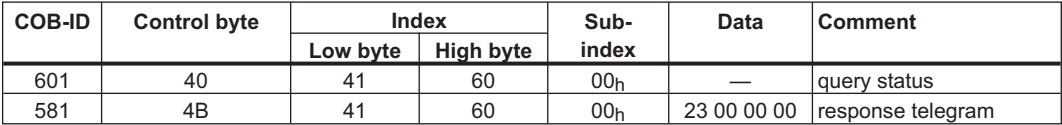

Status =  $0x0023$  Meaning: Bit 0, Bit 1, Bit 5 set  $\Rightarrow$  ready to Switch On, Switched On, Quick Stop

#### <span id="page-116-0"></span>**6.1.3 Example of PDO usage**

Using all four possible PDOs in operation:

- 1. RPDO: PDO trajectory for one axis
- 2. RPDO: PDO control word and mode changeover
- 1. TPDO: PDO enhanced status
- 2. TPDO: PDO with incremental actual position, speed and operating mode display

#### Procedure:

Since the first RPDO is not available from the drive in the pre-defined form as required  $(\Rightarrow 4.3.1)$  $(\Rightarrow 4.3.1)$  $(\Rightarrow 4.3.1)$  it must be assembled. First, it is necessary to check whether the entries for the incremental setpoint provision are available in mappable form.

This is the case with Object  $2022<sub>h</sub>$  Sub-index  $04<sub>h</sub>$ . So the 1st RPDO is selected:

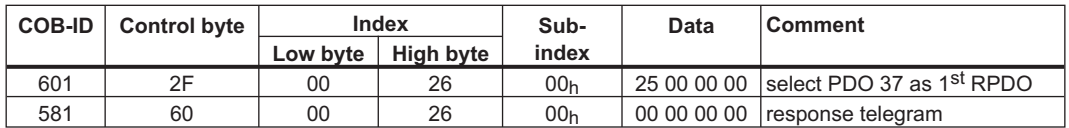

The freely mappable RPDO 37 has thus been selected. In the next step, data must be attached to this PDO. This is done through the mapping parameter for the first RPDO:

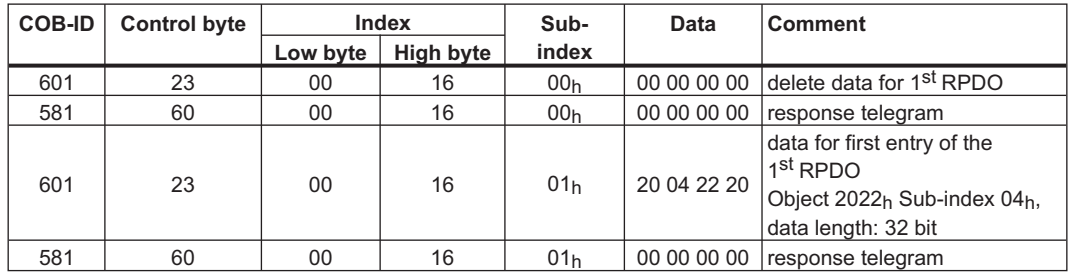

The data content of the first PDO has now been defined, and it includes 4 bytes of user data.

Next, the communication parameters can be defined:

The system must react to COB-ID 201 $<sub>h</sub>$  as standard. So Sub-index 01 $<sub>h</sub>$  must remain set to the</sub></sub> default value. But the drive must react to every SYNC Object, so a value of 1 must be applied to Sub-index 2:

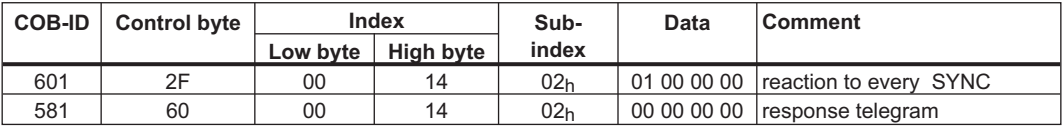

The  $2^{nd}$  RPDO is to have two components: the CANopen control word (Object 6040<sub>h</sub> Sub-index  $00<sub>h</sub>$ ) and the Object for changing the operating mode (Object 6060<sub>h</sub> Sub-index  $00<sub>h</sub>$ ).

The selection of the  $2^{nd}$  RPDO is made as follows:

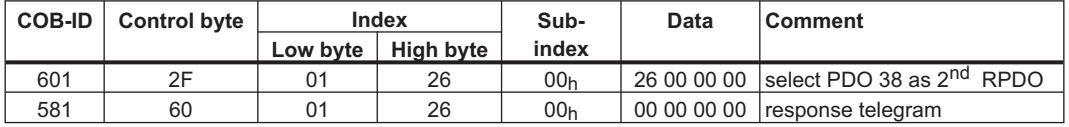

The mapping is defined next:

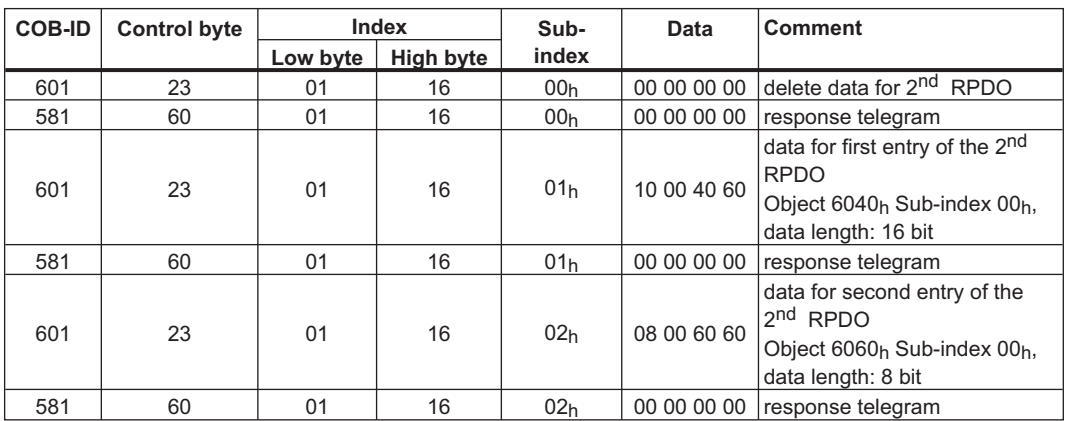

This Object has to be evaluated immediately, so the communication parameters can remain at their default values. The first TPDO is already available in the drive, it just has to be selected.

PDO 23 is selected:

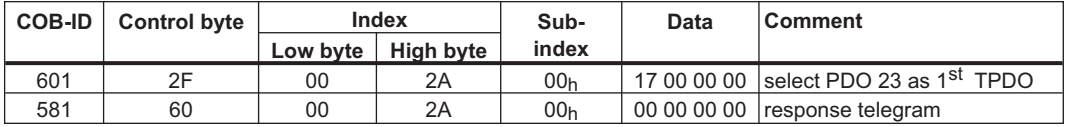

The corresponding mapping can be read out by Object 1A00h. The PDO contains 2 bytes for the CANopen status word and 4 bytes for the manufacturer status register. The second TPDO is assembled again:

1. Selection via Object 2A01:

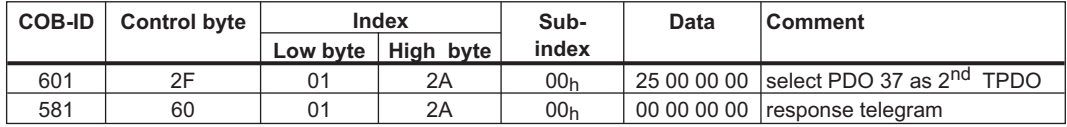

2. The mapping for the three components required:

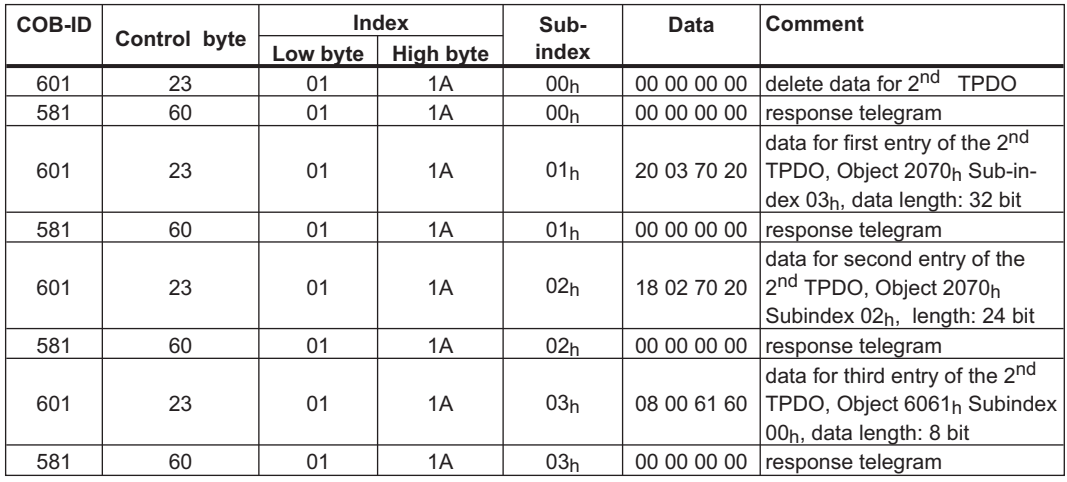

Now the communication parameters can be defined. The drive must react to every SYNC Object, so a value of 1 must be applied to Sub-index 2:

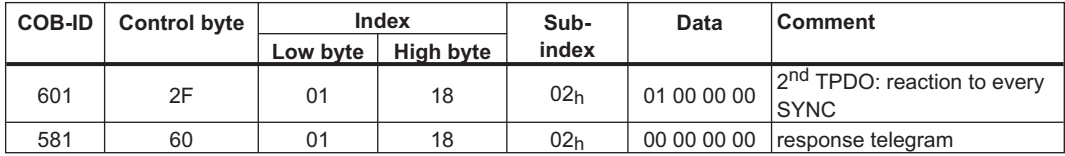

## **6.1.4 Example of Homing**

When the SERVOSTAR 400/600 is operated as a linear axis, a reference/homing point must be defined before positioning tasks can be executed. This can be done simply through *Set reference point* (control word Bit 12 = 0 -> 1 -> 0 or homing type 35 in *Homing* mode) or by starting a homing movement, either in the manufacturer-specific mode *Homing/reference* (0xF9) or in the *Homing* mode (0x6).

This example shows the procedure in the *Homing* mode.

First switch over to the *Homing movement* mode:

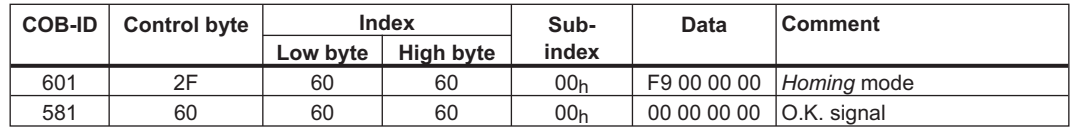

In the following example, all parameters that affect the homing movement are set via the bus. If you can be absolutely certain that no-one has altered the parameters in the amplifier, then this part can be omitted, since the amplifiers save the data in non-volatile memory. (The inputs must have been previously configured as limit switches.)

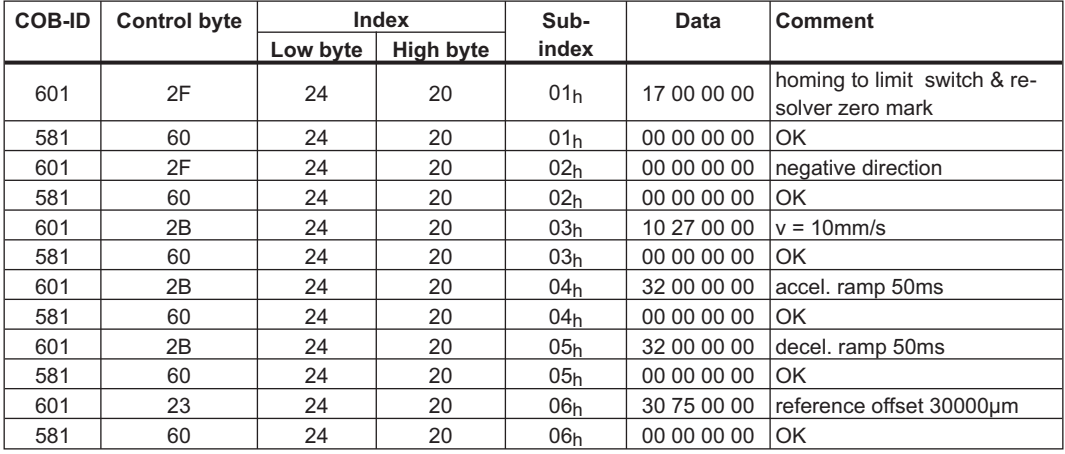

To check the bit signals that are important for the homing movement, the PDO for enhanced status (PDO 23) must be used. PDO 23 is selected as TPDO 1:

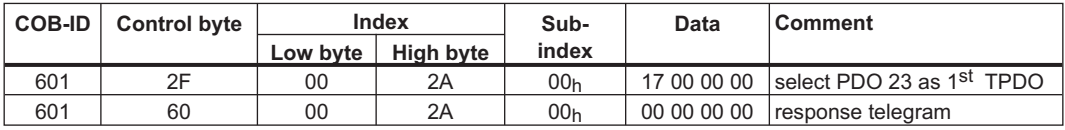

TPDO1 is thus composed of 6 bytes, whereby the first two bytes contain the CANopen status word (Object 6041), and the other four bytes contain the manufacturer-specific status register (Object 1002).

This assignment can be queried through the Objects for the PDO mapping (Object 1A00h, Sub-index  $00<sub>h</sub> - 02<sub>h</sub>$ ). The PDOs are subsequently enabled through an NMT Object:

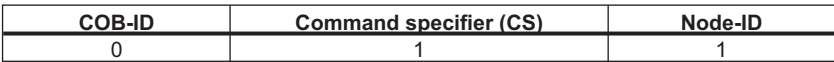

From now on, status changes for TPDO1 will be automatically reported.

The homing movement can now be started by Bit 4 of the CANopen control word:

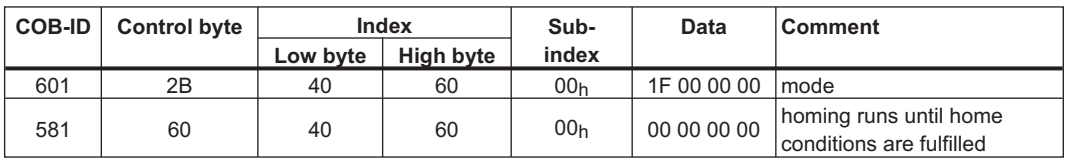

A positive edge transition of the *Reference point set* bit in the manufacturer-specific status register can be used to detect that the servo drive has calibrated (zeroed) its position system. The homing procedure is terminated by the reset of the *Motion task active* bit.

A TPDO1 could therefore look like this:

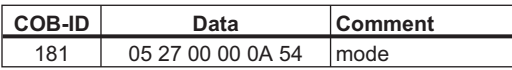

The status of the homing movement can be seen from the enhanced status register, Bit 17 (*Reference point set*).

#### **6.1.5 Example of Motion Block Processing**

Switch on position control

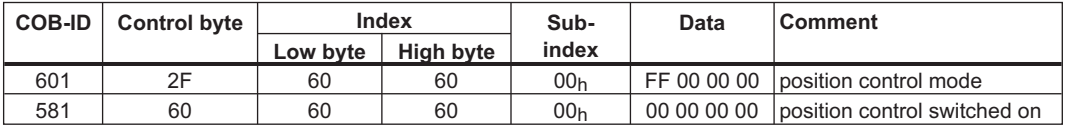

Map the second receive-PDO:

(Start motion block, motion blocks for the example are already defined.  $1<sup>st</sup>$  receive-PDO is set to the standard setting: control word.)

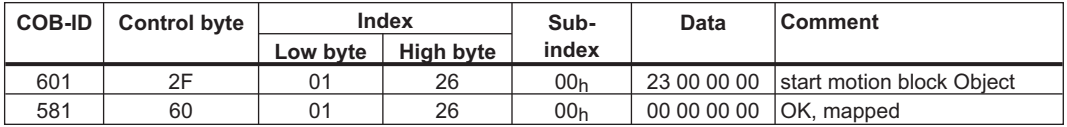

Switch NMT status machine to *operational*:

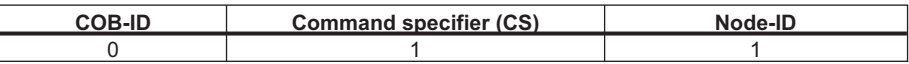

Access second receive-Object

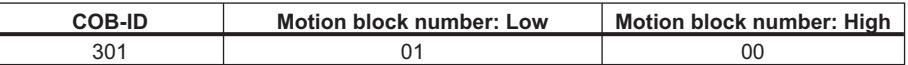

Response: none, the given motion block 1 is being processed.

Motor Quick Stop

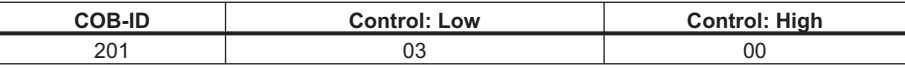

Response: none, motor is stopped with *t\_not*.

Disable controller:

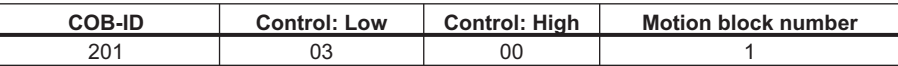

Response: none, drive is without torque.

### **6.1.6 Example of Profile Positioning Mode usage**

This section shows the operation of the *Profile position* mode. For this, the PDOs are set as follows:

First RPDO: PDO control word (No. 1) Second RPDO: freely mappable PDO 2 (No. 38) First TPDO: freely mappable PDO 1 (No. 37) Second TPDO: freely mappable PDO 2 (No. 38)

#### The telegrams have an analogous appearance to the example for PDO operation ( $\Rightarrow$  [6.1.3](#page-116-0)).

Data are placed in the freely mappable PDOs as shown in the following telegram examples:

1) second RPDO:

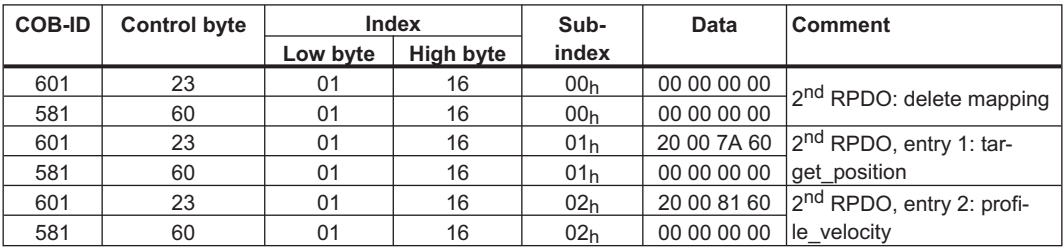

2) first TPDO:

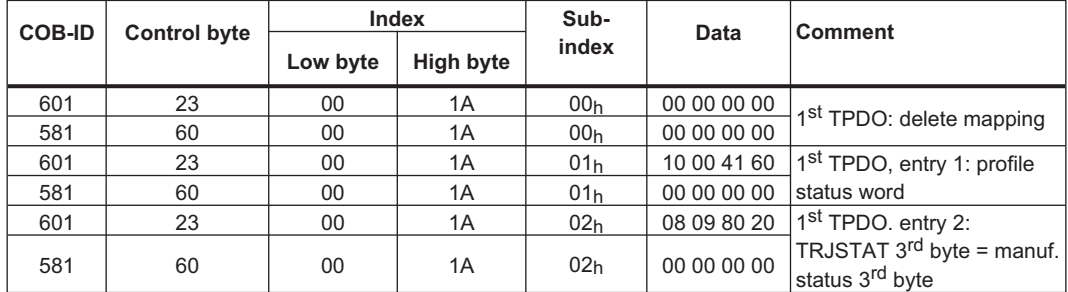

3) second TPDO:

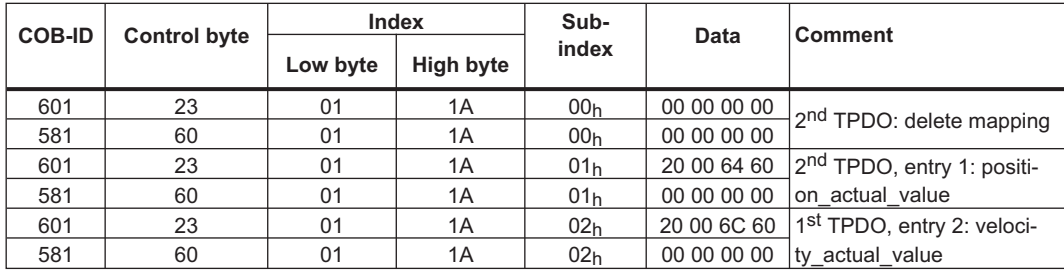

The first TPDO is to be transmitted under event-control. Since this corresponds to the default value for the communication parameters, nothing has to be changed in this case. The second TPDO is to be transmitted with every SYNC from the drive:

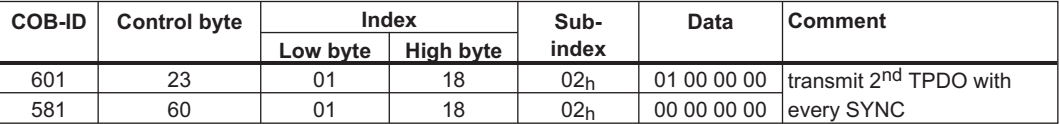

After the PDOs have been defined, they can be enabled through the NMT:

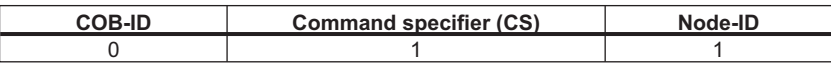

If the mechanical resolution is to be defined, this can only be written through Object 6093h, Sub-index  $01<sub>h</sub>$  and  $02<sub>h</sub>$ . The pre-setting after switching on the drive corresponds to the drive-specific factors PGEARI and PGEARO:

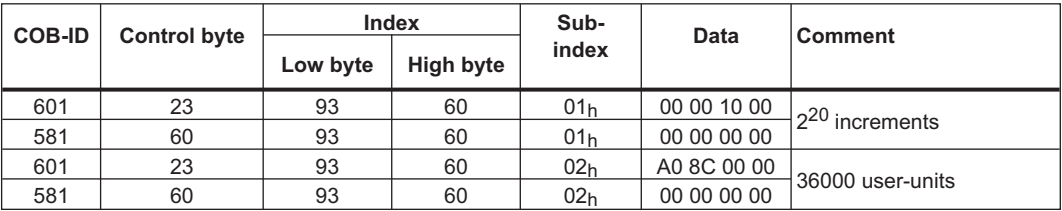

You could use this example, for instance, for operating a rotary table with 0.1° angular resolution.

After these settings, a homing movement can be set up and initiated:

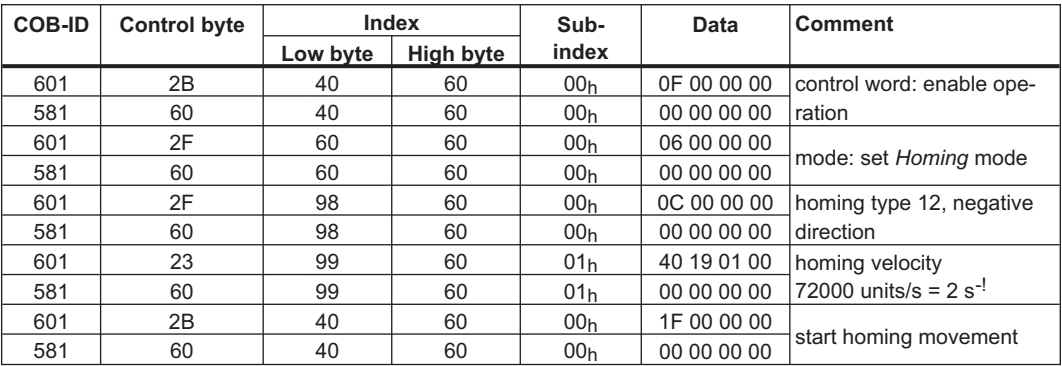

After the start of the homing movement, the following telegrams could come from the 1<sup>st</sup> TPDO:

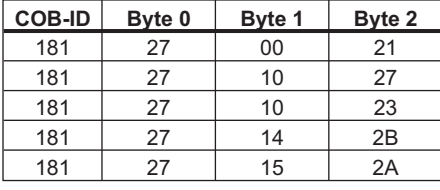

The following bits from Byte 2 are required to detect the end of the homing movement: Bit  $0 = 0$ : homing movement completed, Bit  $1 = 1$ : reference point set, Bit  $3 = 1$  In Position. Afterwards, the homing movement is also ended by the control word, in this case through the 1<sup>st</sup> RPDO:

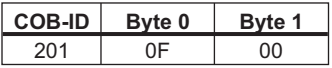

Now you can change over to the *Profile position* mode and set the ramps to be used for positioning:

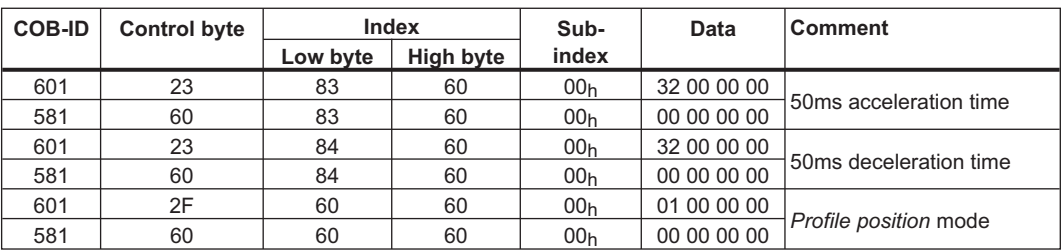

A positioning movement can only be initiated by providing the setpoints through the 1<sup>st</sup> RPDO, followed by a start through the 2<sup>nd</sup> RPDO. This uses handshaking with *New setpoint* (control word) and *Setpoint acknowledge* (status word).

a) Setpoint:

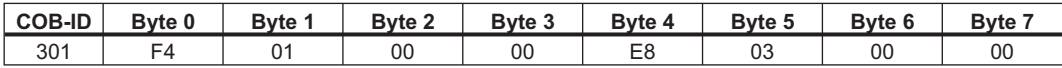

b) Control word with *new setpoint* bit (Bit 4) set:

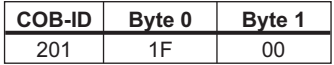

c) Wait until the CANopen status word signals *Setpoint acknowledge* (Bit 12): e.g.

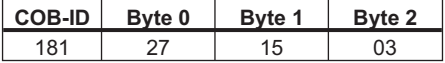

d) Control word is reset by the *New setpoint* bit (Bit 4) immediately:

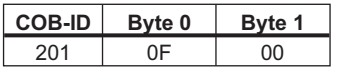

e) Drive removes *Setpoint acknowledge*:

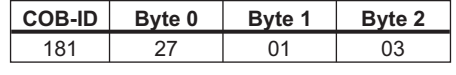

Wait for the positioning to be completed:

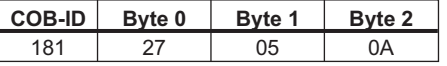

#### **6.1.7 ASCII Communication**

It makes sense to use ASCII communication through PDOs, since they can be used more efficiently in this way. This requires that the NMT status machine is in the *operational* status.

Example: Read the parameter T-tacho (see Setup Software Online Help). (All data are hexadecimal, with the ASCII characters below, in square brackets.)

| <b>Direction</b>               | <b>COB-ID</b> | Byte 0                  | Byte 1          |                 | Byte $2 \mid$ Byte $3 \mid$ | Byte $41$       | Byte $51$       |                 | Byte $6 \mid$ Byte 7 |
|--------------------------------|---------------|-------------------------|-----------------|-----------------|-----------------------------|-----------------|-----------------|-----------------|----------------------|
| Master $\Rightarrow$ SERVOSTAR | 301           | 47 <sub>h</sub>         | 56 <sub>h</sub> | 46 <sub>h</sub> | 42 <sub>h</sub>             | 54 <sub>h</sub> | 0D <sub>h</sub> | 0A <sub>h</sub> | 0 <sub>h</sub>       |
|                                |               | [G]                     | M               | [F]             | [B]                         | IΤ              | [CR]            | [LF]            | [NUL]                |
| $SERVOSTAR \Rightarrow Master$ | 281           | 30 <sub>h</sub>         | 2E <sub>h</sub> | 36 <sub>h</sub> | 0h                          | 0h              | 0h              | 0h              | 0 <sub>h</sub>       |
|                                |               | [0]                     |                 | [6]             | [NUL]                       | [NUL]           | [NUL]           | [NUL]           | [NUL]                |
| $SERVOSTAR \Rightarrow Master$ | 281           | OD <sub>h</sub>         | 0Ah             | 0 <sub>h</sub>  | 0h                          | 0h              | 0h              | 0 <sub>h</sub>  | 0 <sub>h</sub>       |
|                                |               | [CR]                    | [LF]            | [NUL]           | <b>INUL1</b>                | [NUL]           | [NUL]           | [NUL]           | [NUL]                |
| $SERVOSTAR \Rightarrow Master$ | 281           | 2D <sub>h</sub>         | 2D <sub>h</sub> | 3E <sub>h</sub> | 0h                          | 0h              | 0h              | 0h              | 0 <sub>h</sub>       |
|                                |               | $\lbrack \cdot \rbrack$ |                 | ה               | [NUL]                       | <b>INUL</b>     | <b>INUL</b>     | <b>INUL</b>     | [NUL]                |

Explanation: In telegram 1, the master queries the *GVFBT* parameter, terminated by the ASCII code *CR LF*. The last free byte is filled by *NUL*. The response of the SERVOSTAR is made in telegram 2, with the value *0.6*, the terminating code *CR LF*, and the prompt "—>" for the next parameter or command. The segmentation of the response into three telegrams is not mandatory, but depends on the transmission rate that has been set and the internal synchronization mechanism.

#### **6.1.8 Test for SYNC-telegrams**

#### Aims:

- 1. Assign/set *Start motion block* to the PDO (1<sup>st</sup> receive-PDO)
- 2. Assign *Actual position* (PDO21) to PDO (1<sup>st</sup> transmit-PDO), generated with every 2<sup>nd</sup> SYNC.
- 3. Assign *Status word* (PDO1) to PDO (2nd transmit-PDO), generated with every 3rd SYNC.

Telegrams with the corresponding responses:

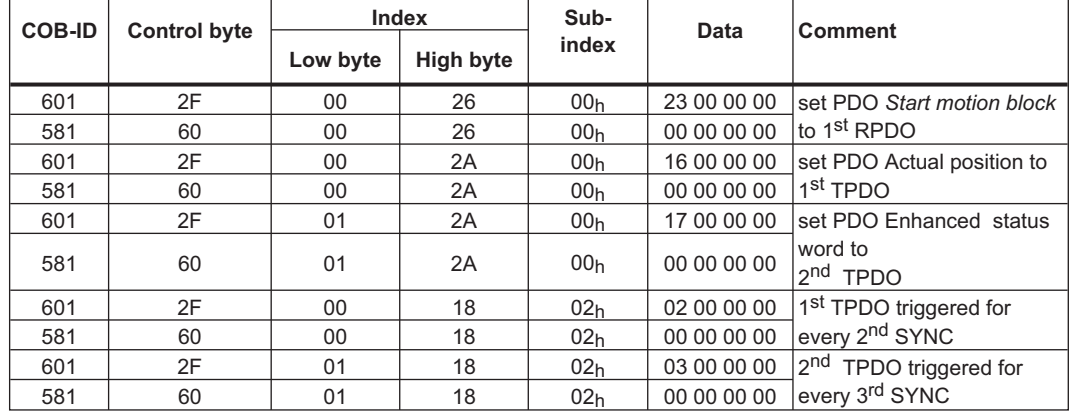

# **6.1.9 SYNC-Object**

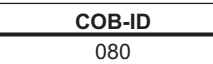

Meaning: Object 181 (TPDO 1) appears at every 2<sup>nd</sup> SYNC, Object 281 (TPDO 2) appears at every 3rd SYNC.

### **6.1.10 Emergency-Object**

If, for instance, the resolver connector is disconnected, a serious error will be caused in the controller. This results in an *Emergency* telegram.

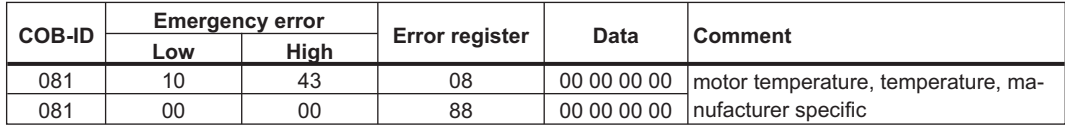

# **6.2 Special Applications**

### **6.2.1 External Trajectory**

#### **6.2.1.1 Position controller in the servo amplifier**

This example shows the situation where 2 axes each receive position setpoints through RPDO 33 *Trajectory*.

#### **Controller structure for the position controller within the servo amplifier:**

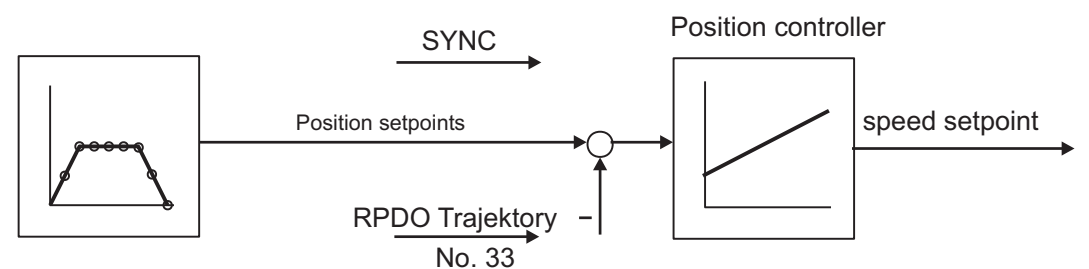

# Position + Status TPDO actual position in increments No. 33

#### **Description**

All data are hexadecimal. In the example, the two axes in the system have the station addresses 1 and 2.

Examples of telegrams and responses:

Conditions:

- $\bullet$  The resolution that is to be used within one motor turn must be defined for both axes: *PRBASE* set to 16 or 20 bit resolution for 1 turn.
- $\bullet$  The time raster for trajectory inputs must be set through the *PTBASE* parameter. Here one unit has a value of 250 microseconds: for example, PTBASE = 8 produces a 2 ms time raster.
- $\bullet$ The parameters must be saved in the EEPROM.
- $\bullet$ The saved values only become available after a reset.

The *Trajectory* PDO contains 2 trajectory setpoints, and can be transmitted simultaneously to several stations, whereby each station can extract the relevant trajectory data.

Map the second receive-PDO for both axes to RPDO 33 *Trajectory*  $(33<sub>d</sub> = 21<sub>h</sub>)$ :

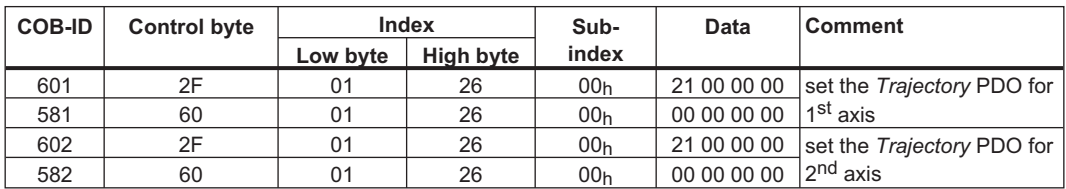

After the *Trajectory* PDO has been mapped to the two axes, the communication parameters for both must be set so that they respond to the same Communication Object Identifier (COB-ID). The COB-ID for the first station can keep its default value of 301, the one for the second station can then be re-mapped to this setting:

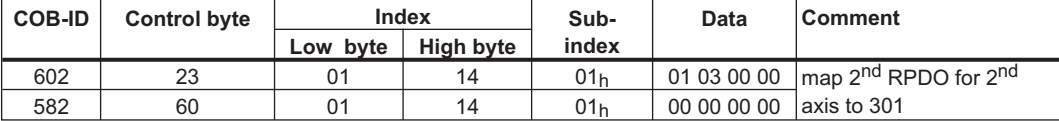

Both stations will now respond to the same COB-ID 301.

Object 2721<sub>h</sub> Sub-index  $00<sub>h</sub>$  can then be used to define which portion of the 8 byte data field is used by each axis for its trajectory information. The value 0 selects Bytes 0 ... 3 of the data, and the value 1 selects bytes 4 ... 7.

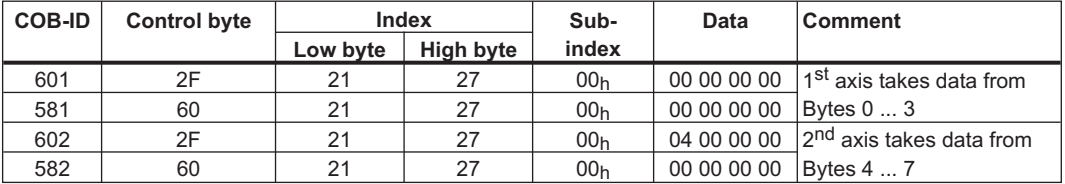

The actual positions of the axes are to be returned as incremental actual positions to the controls. The second transmit-PDO in each case is therefore mapped to TPDO 33 *Incremental actual position*  $(33_d = 21_h)$ :

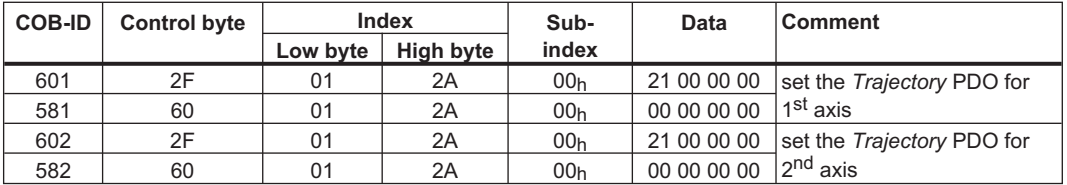

Here it is assumed that both amplifiers accept new trajectory values with every SYNC command, and have to return their incremental position values. The communication parameters must be set accordingly:

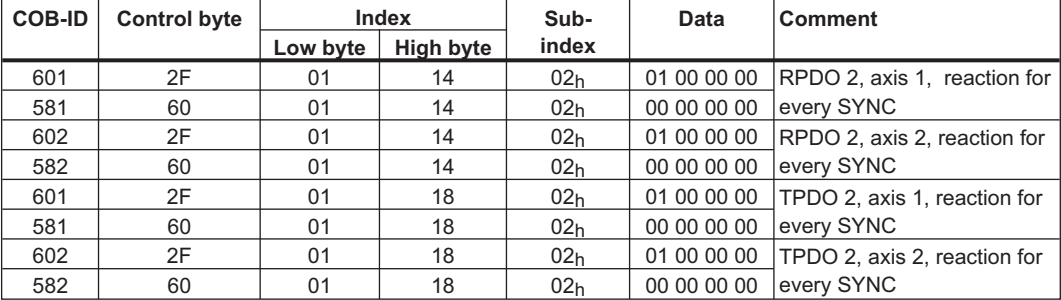

In order to be able to make trajectory movements, both servo amplifiers must be operating in the appropriate mode. This is set through Index 6060h:

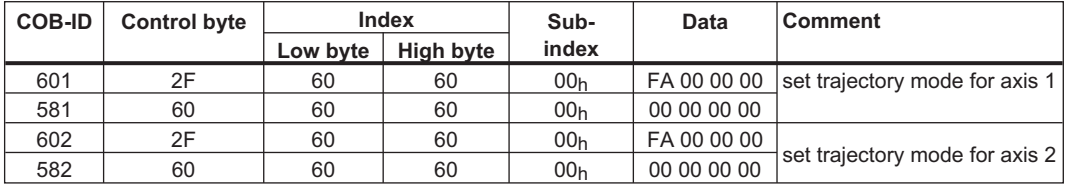

To start up the axes, the servo amplifiers must be put into the operational status (*operation enable*) and the network management functions must be started.

The network management functions enable the application of the Process Data Objects (PDOs) and are initialized by the following telegram for both axes:

Switch the NMT (**N**etwork **M**anagemen**t**) status machine to *operation enable*:

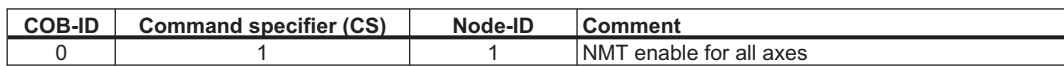

Next, power is applied to each servo amplifier, and they are put into the *operation enable* condition.

Control word for *operation enable*:

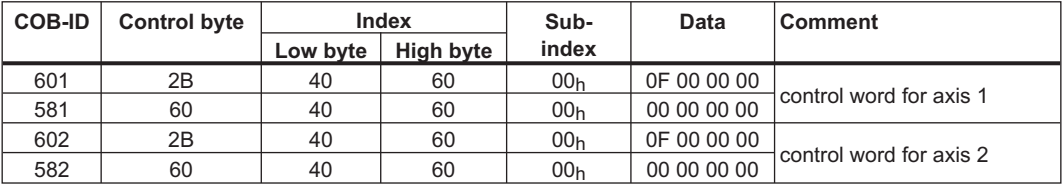

The configuration above now enables a cyclical sequence, as shown in the following diagram:

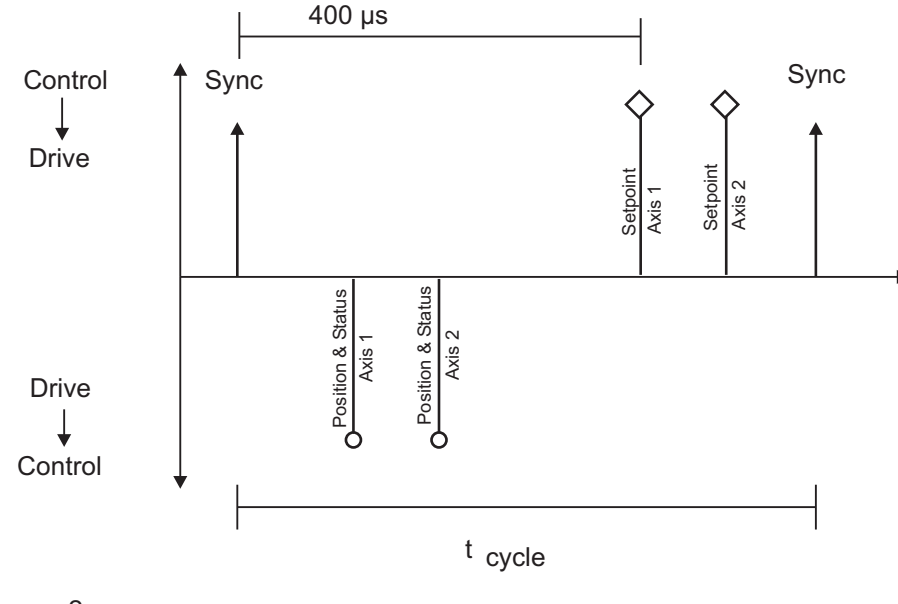

e.g. 2 axes

 $t_{\text{cycle}}$  1 ms per axis at 1 MBaud

RPDO 2 can now be used to supply trajectory data for both axes, for instance:

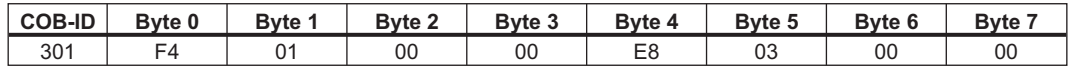

In this example, the first axis receives a trajectory value of 500 increments (Bytes 0 ... 3) and the second axis receives a trajectory value of 1000 increments.

The axes accept these values, and the positioning is made when the next SYNC telegram is received.

The SYNC telegram looks like this:

$$
\frac{\text{COB-ID}}{080}
$$

Afterwards, both axes send back their incremental positions and the contents of their status registers when the SYNC Object with the COB-ID for the  $2<sup>nd</sup>$  TPDO is received:

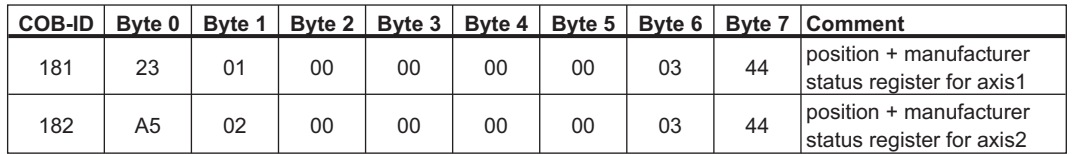

If an error occurs during operation, the axis concerned transmits an *Emergency* message, which could appear as follows:

Emergency Object

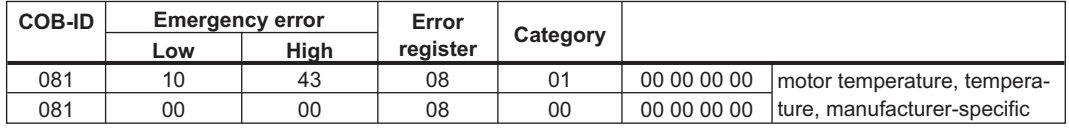

#### **6.2.1.2 Position controller in the control system**

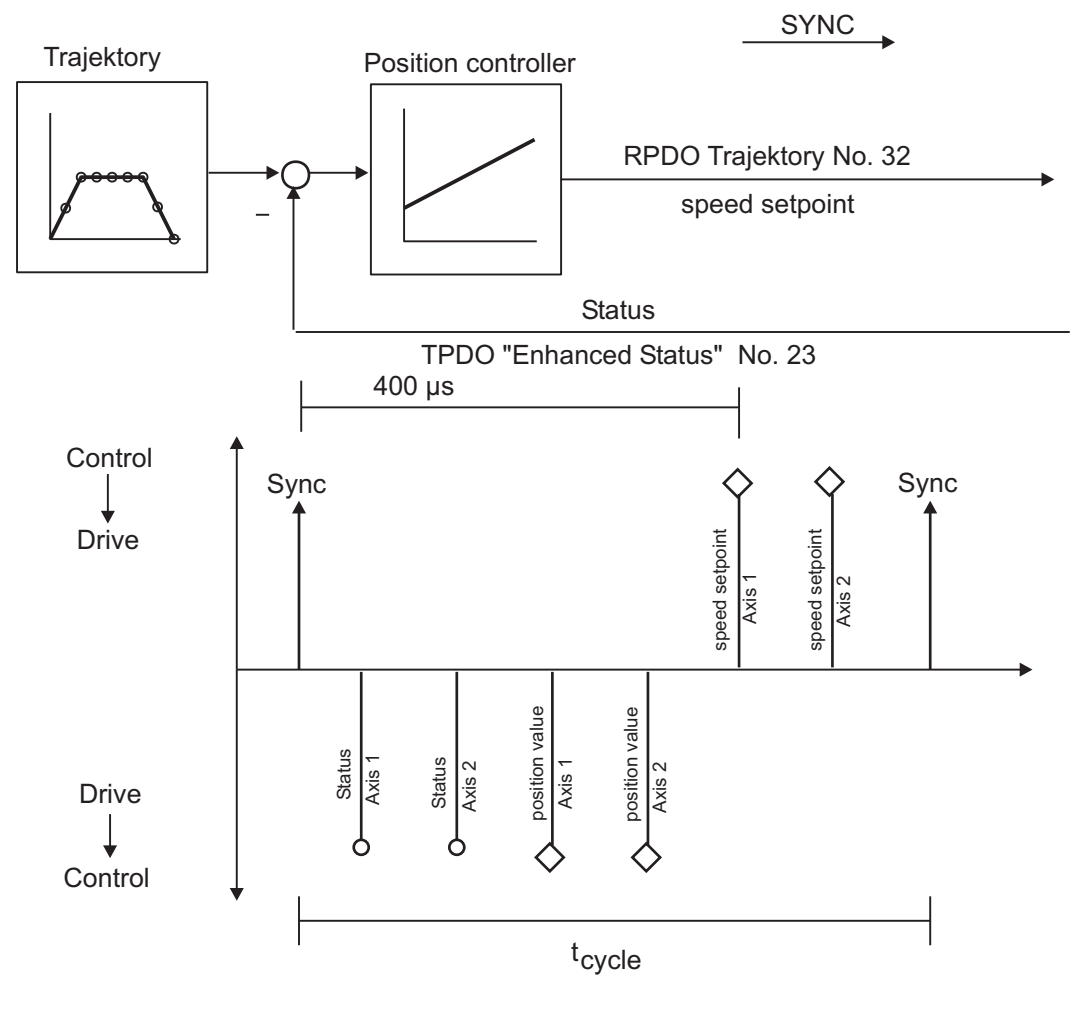

#### E.g. 2 axes

t<sub>cycle</sub>1 ms per Axis at 1 MBaud

# <span id="page-128-0"></span>**6.3 Description of the Object Dictionary**

The following table describes the Dictionary. The column *DEF* shows the corresponding profile: **S** = SERVOSTAR **3** = DS301 **4** = DS402

Column *Access* means:

**ro** - read only, wo - write only

**rwr** - read / write on process input (mappbar für Rx-PDOs) **rww** - read 7 write on process output (mappbar für Tx-PDOs)

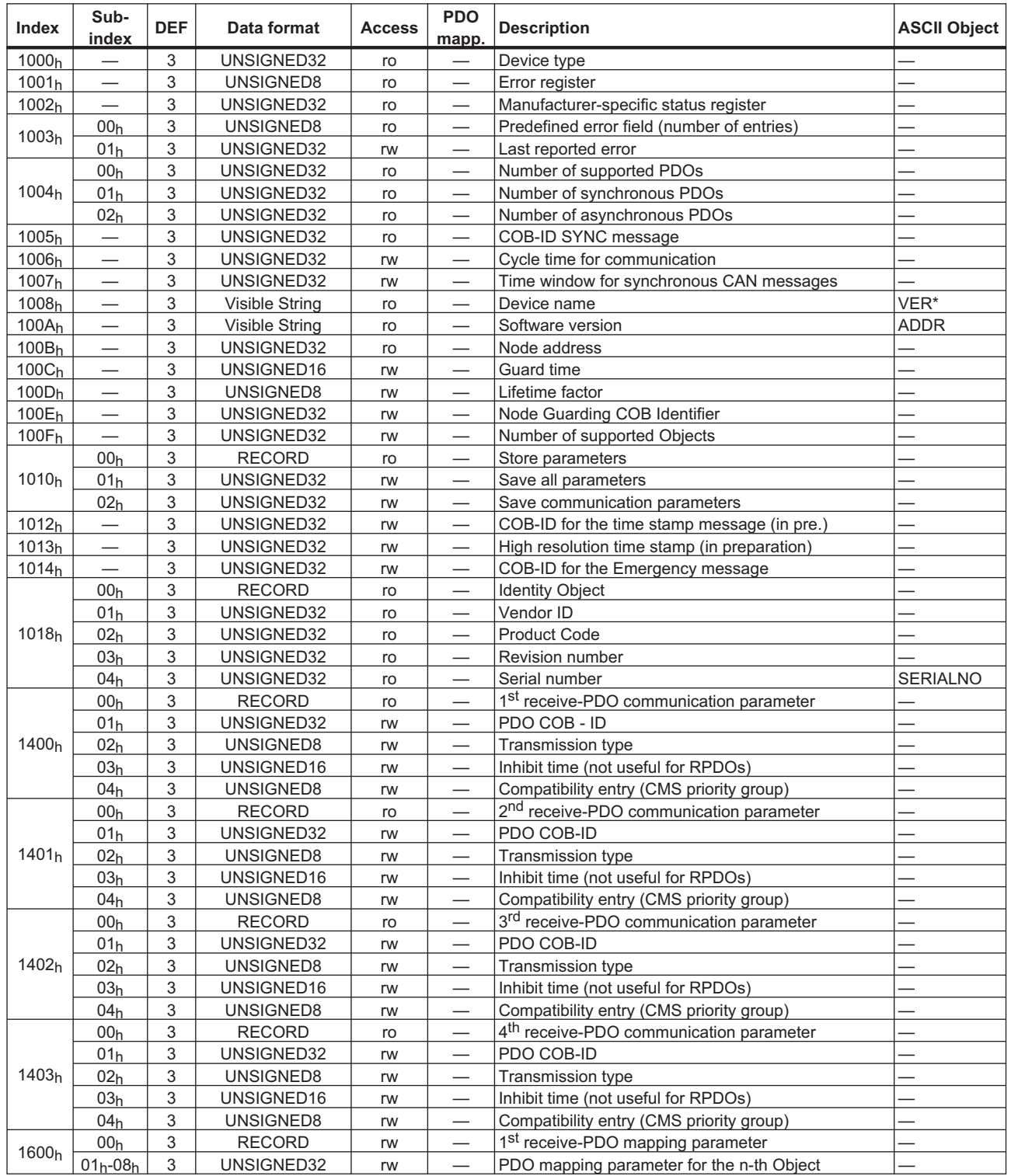

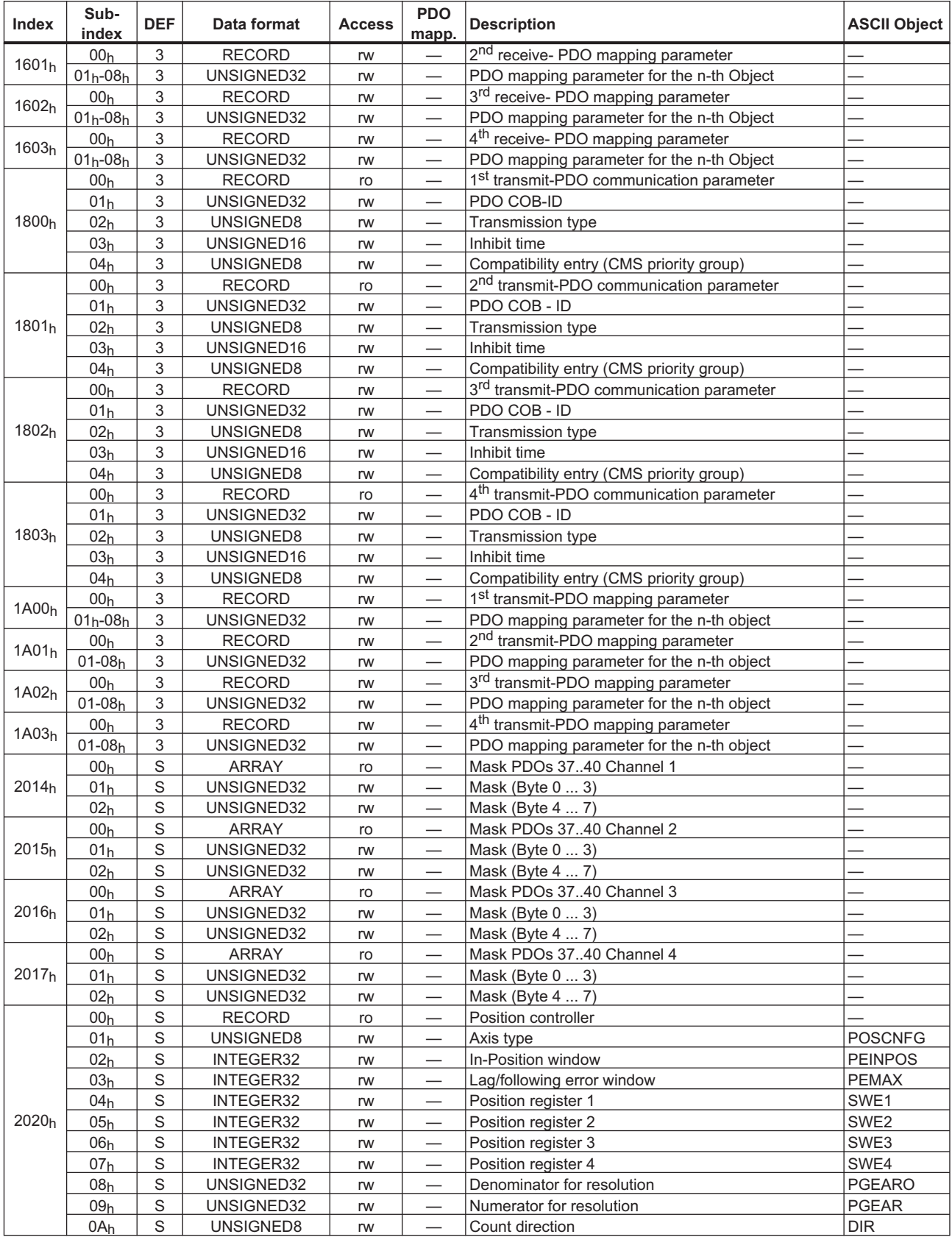

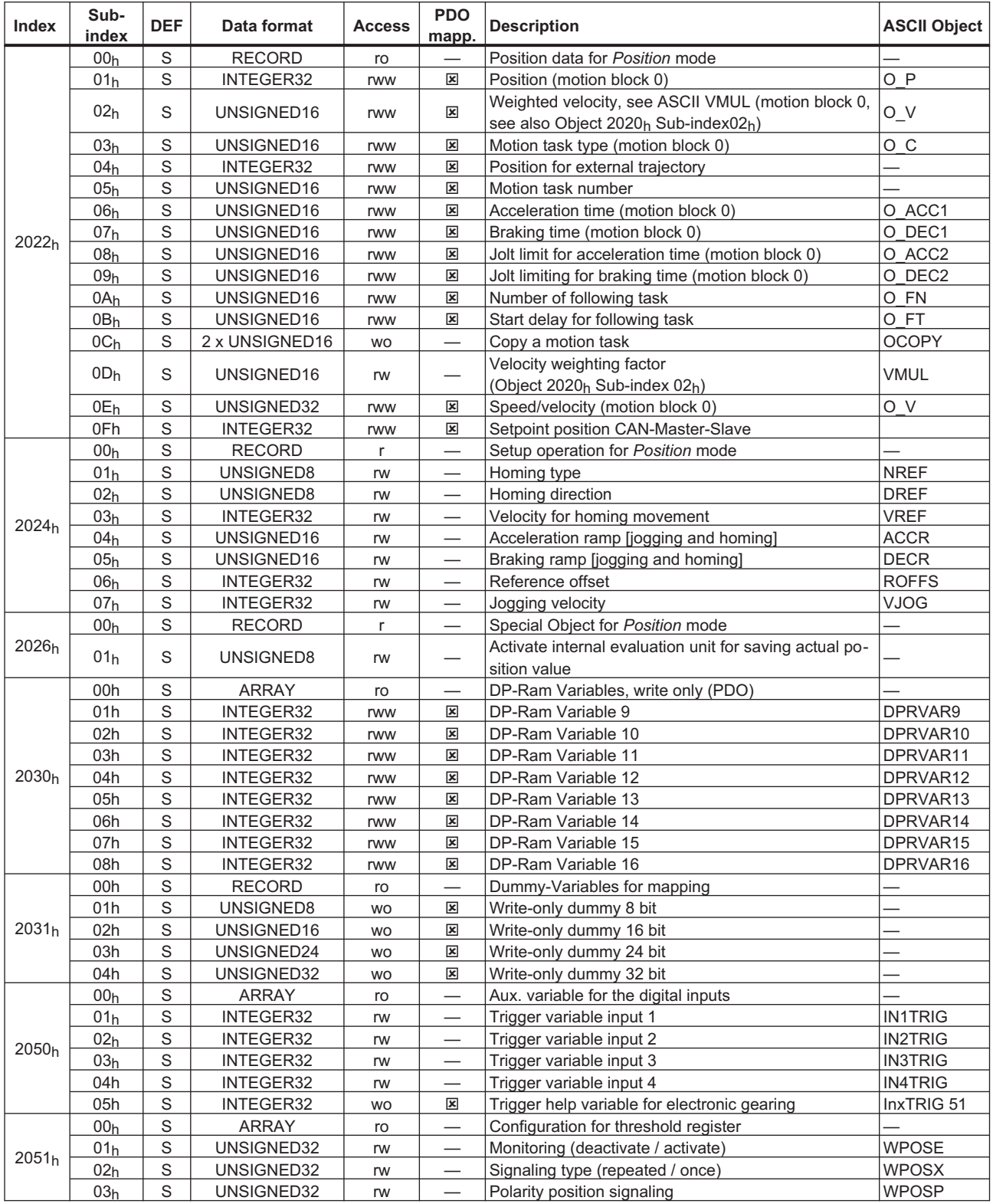

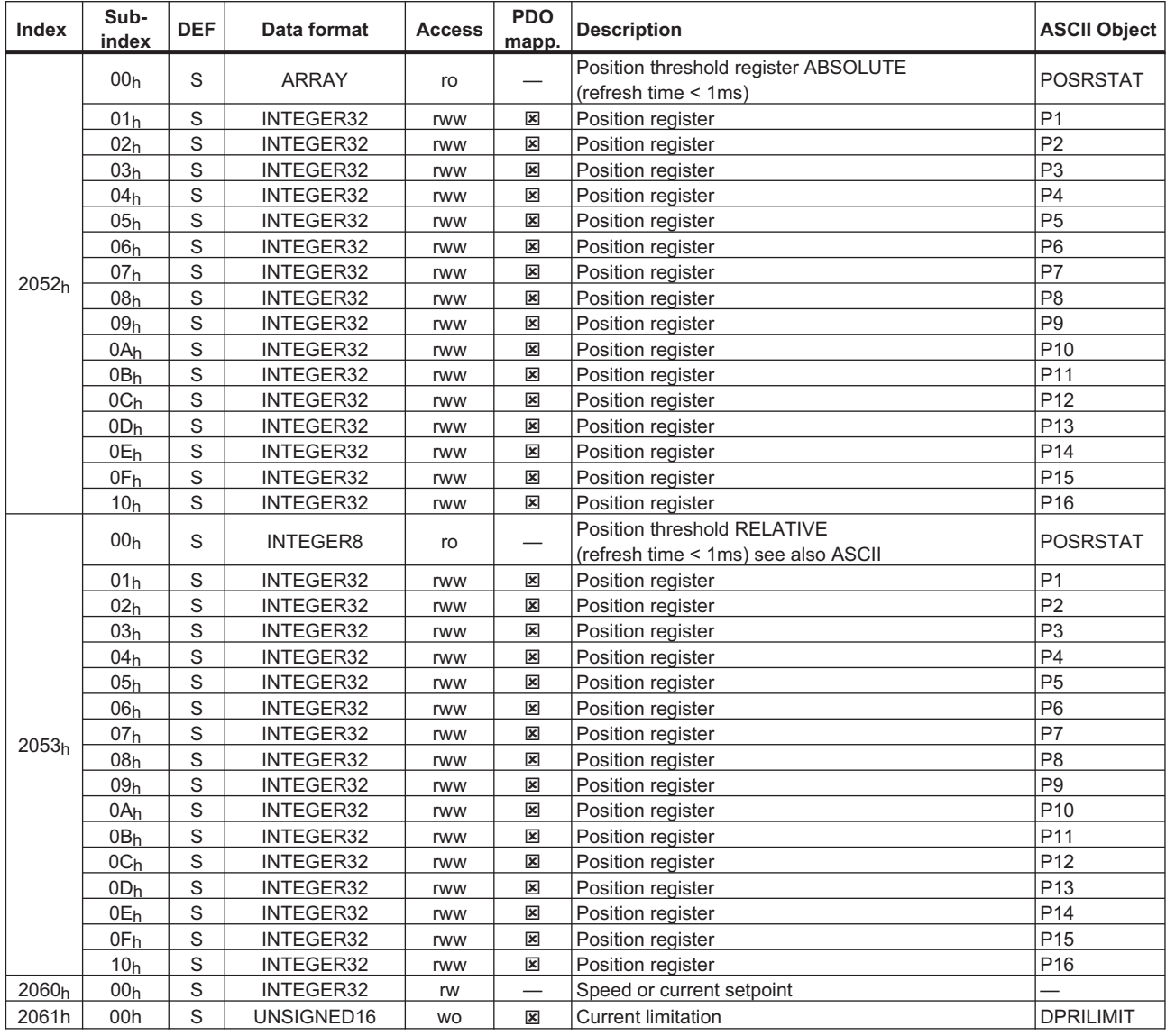

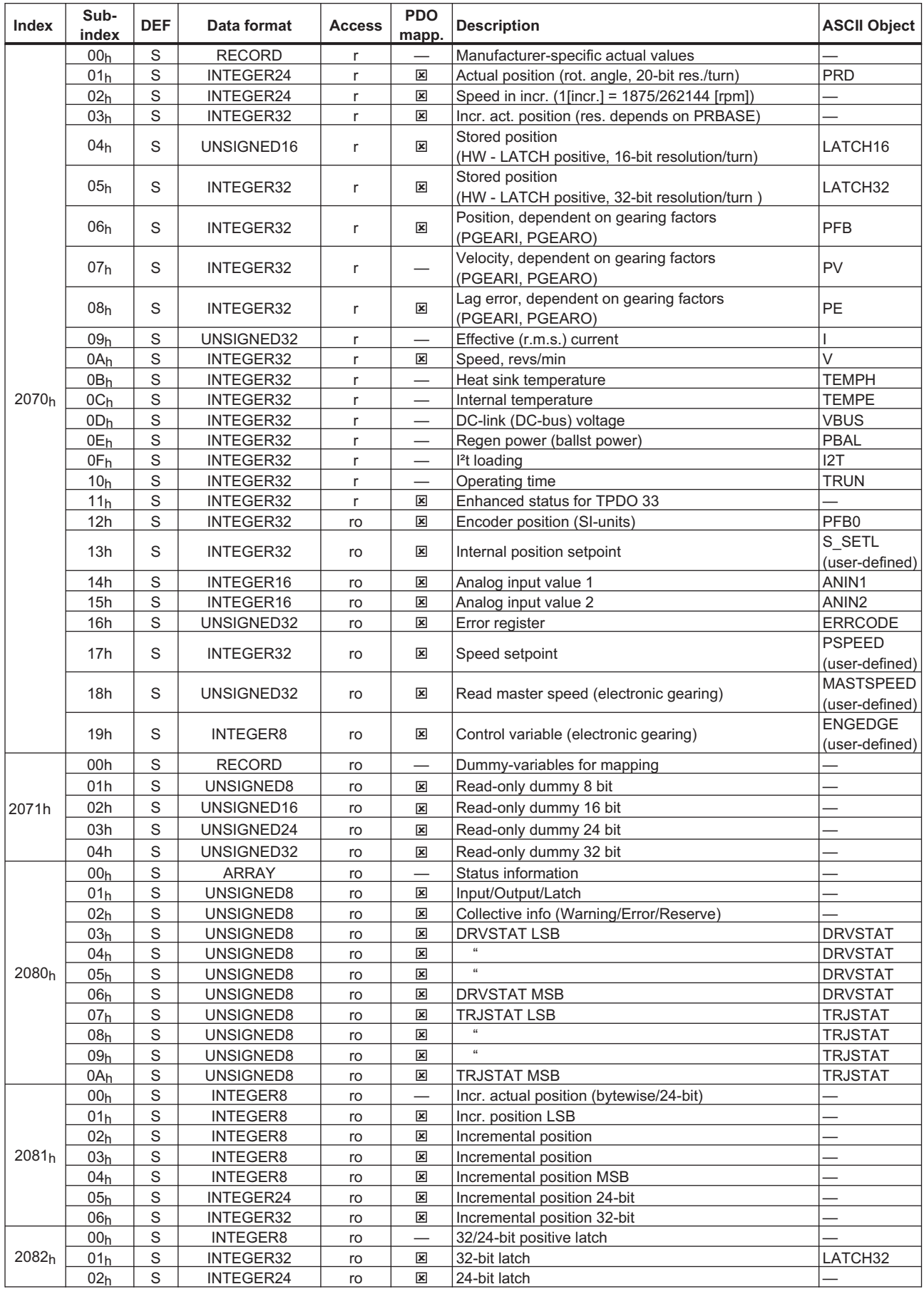

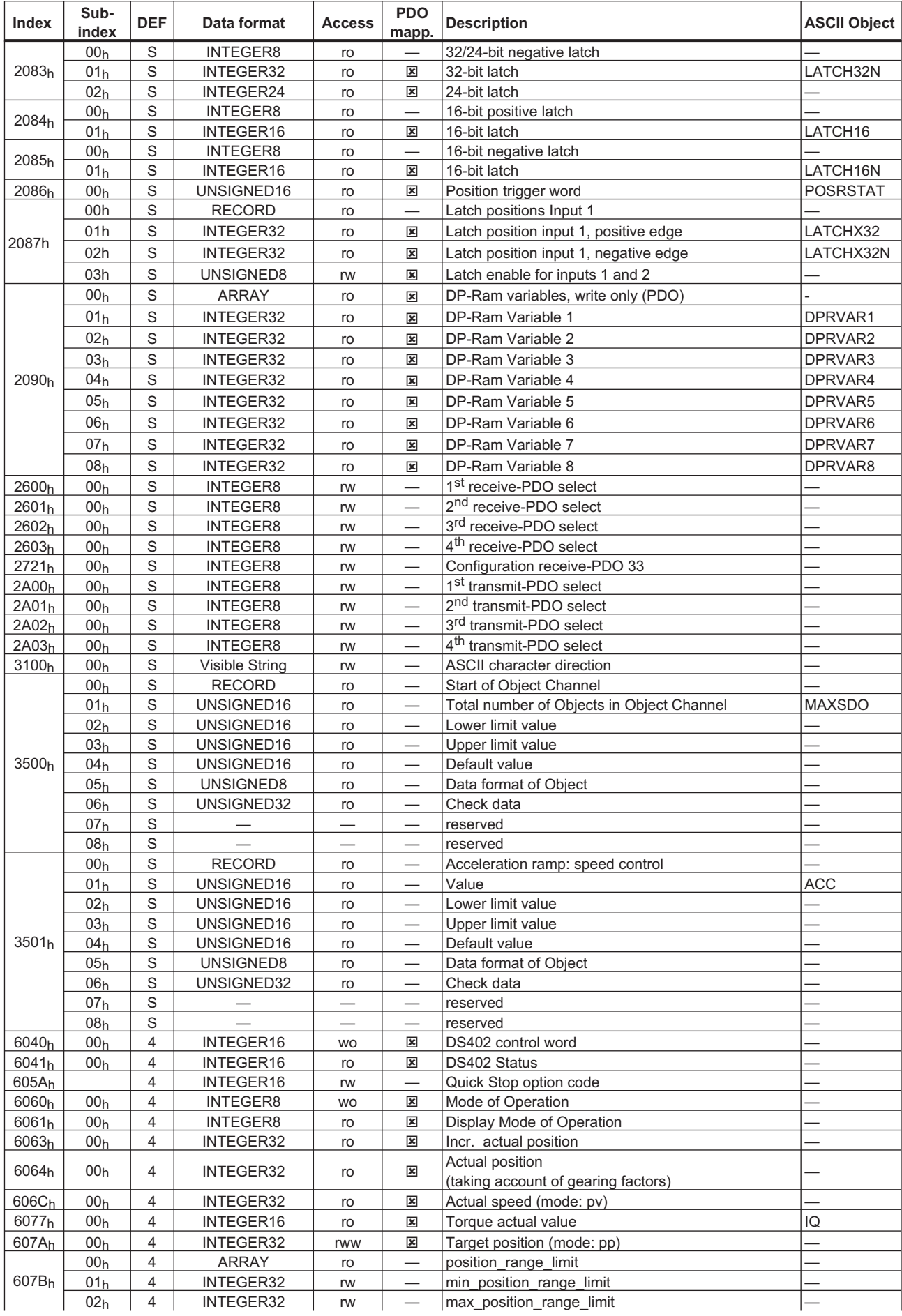

<span id="page-134-0"></span>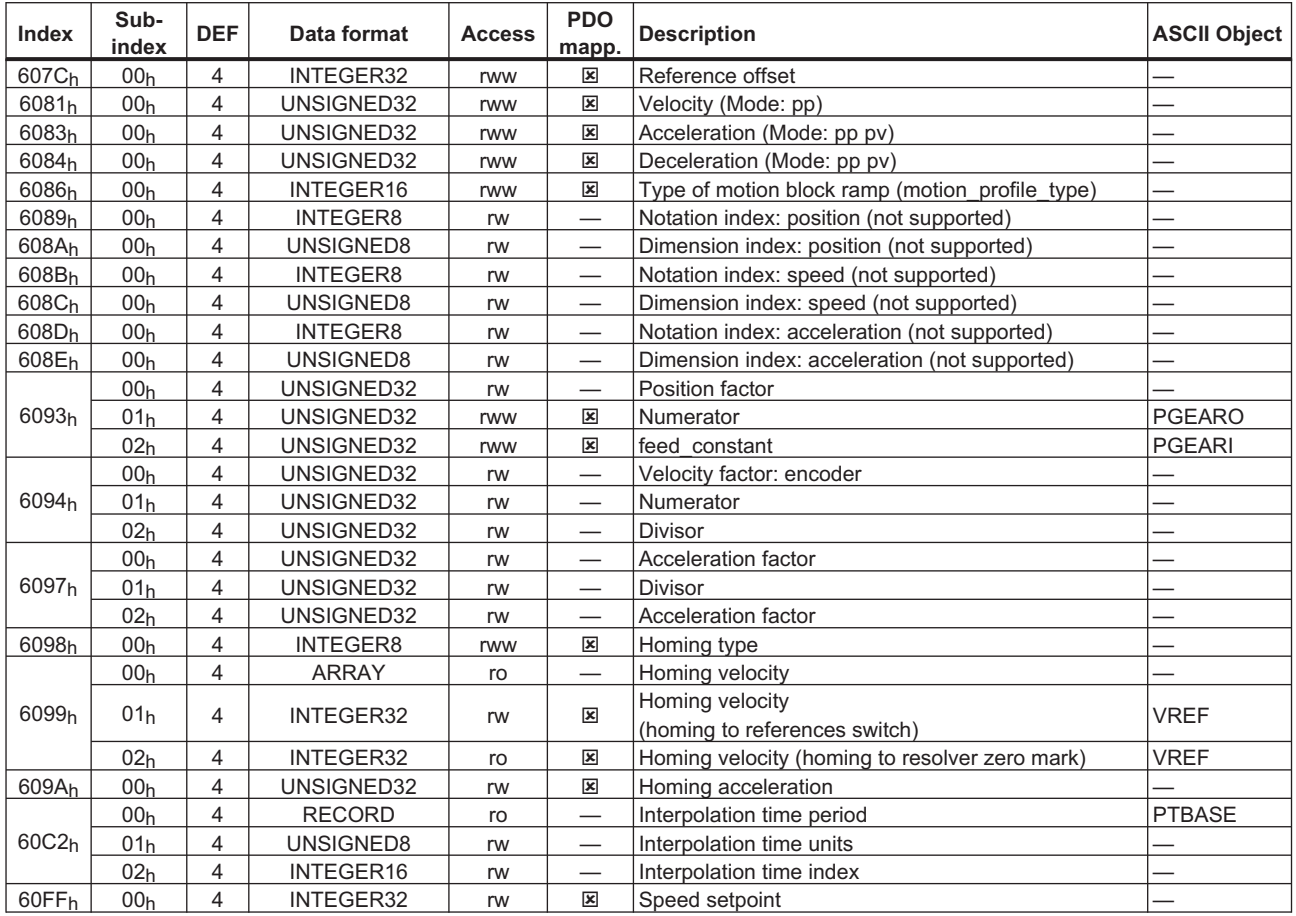

# **6.4 New configuration of SERVOSTAR 400/600**

In SERVOSTAR 400/600 there are a number of parameters, that can only be integrated into the current firmware program and produce their proper effect for the first time during the initialization phase, when the amplifier is switched on. As a result, an alteration of one of these parameters means that all parameters have to be saved, and the amplifier must then be restarted. This can be carried out via the CAN-bus, by using the following Objects:

- 1. Write Object  $35EB<sub>h</sub>$  Sub-index  $01<sub>h</sub>$ , value 0, save command
- 2. Write Object  $3632<sub>h</sub>$  Sub-index  $01<sub>h</sub>$ , value 0, restart amplifier

# **6.5 Index**

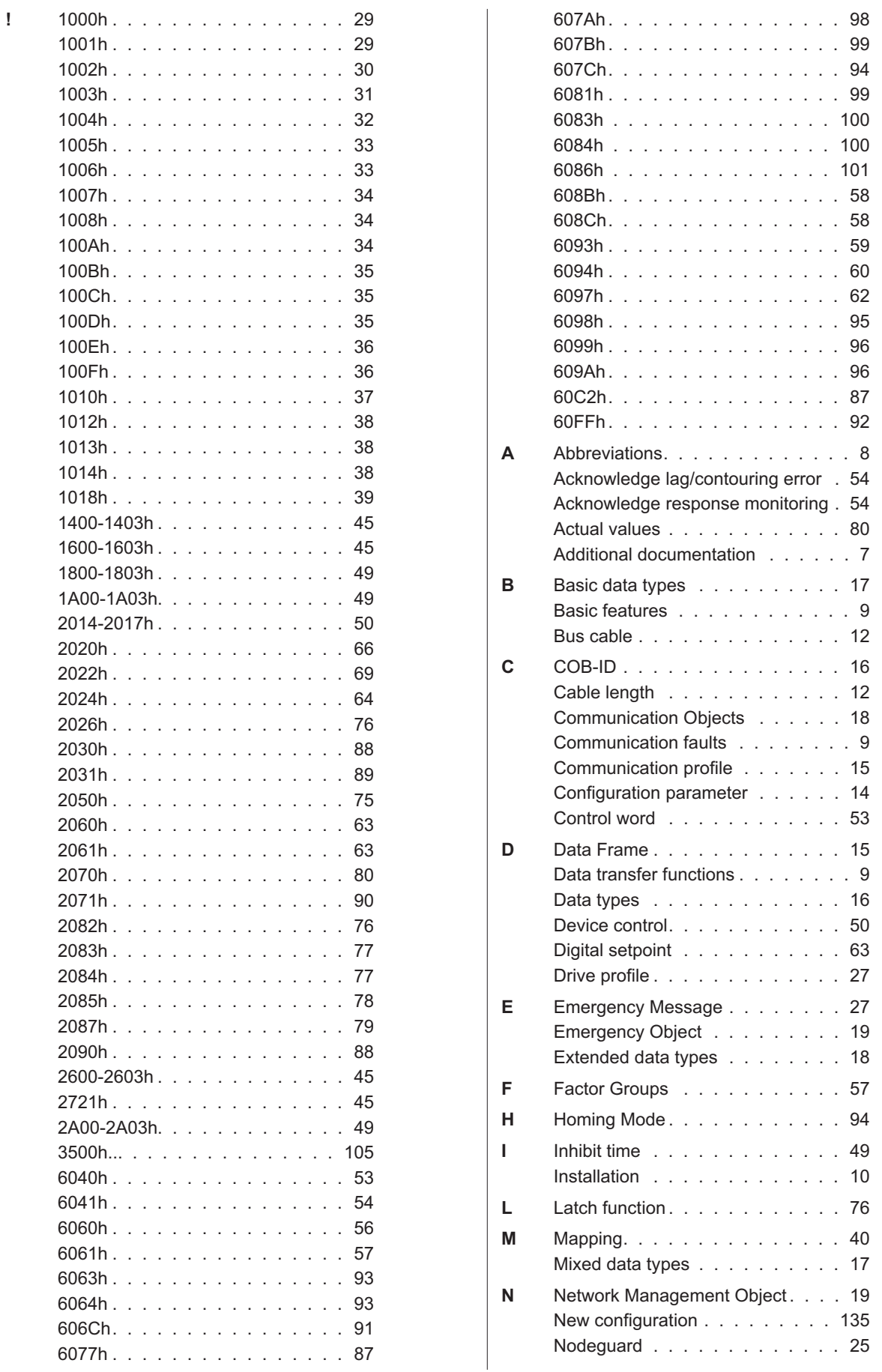

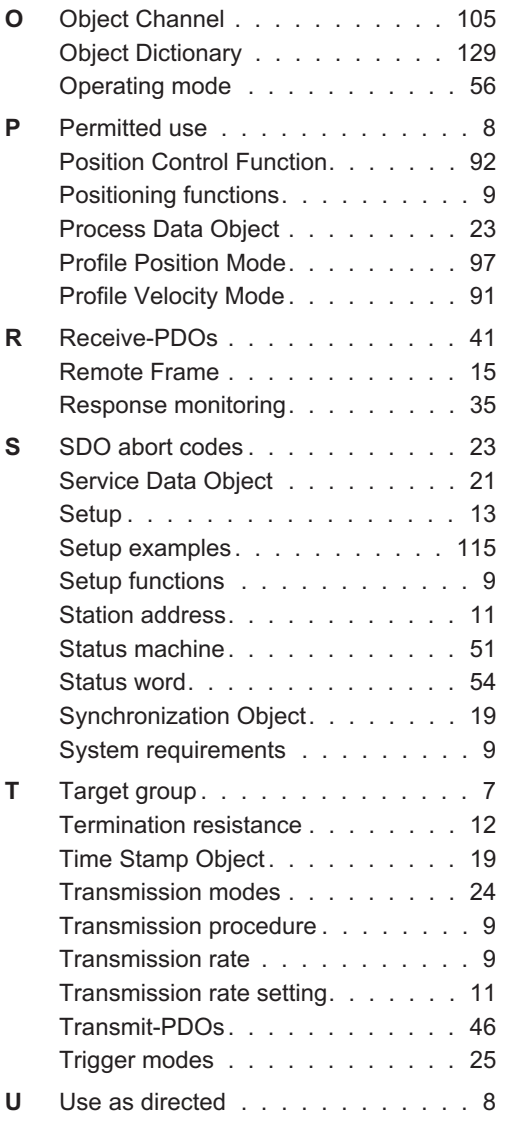

# **Service**

We are committed to quality customer service. In order to serve in the most effective way, please contact your local sales representative for assistance.

If you are unaware of your local sales representative, please contact the Customer Support.

#### **Europe**

KOLLMORGEN Customer Support Europe Internet www.kollmorgen.com E-Mail technik@kollmorgen.com<br>Tel.:  $+49(0)2102 - 9394 - 0$ +49 (0)2102 - 9394 - 0 Fax: [+49 \(0\)2102 - 9394 - 3](http://www.kollmorgen.com)155

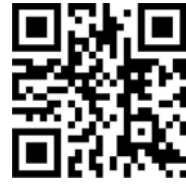

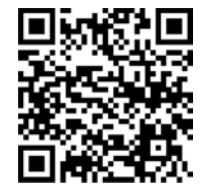

KOLLMORGEN European UK Website **Product WIKI** 

#### **North America**

KOLLMORGEN Customer Support North America Internet www.kollmorgen.com E-Mail support@kollmorgen.com Tel.: [+1 - 540 - 633 - 3545](http://www.kollmorgen.com) Fax: [+1 - 540 - 639 - 4162](mailto:vertrieb.sued@kollmorgen.com)

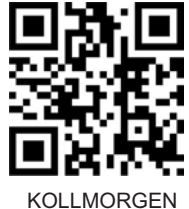

US Website

# **Asia**

KOLLMORGEN Internet www.kollmorgen.com E-Mail sales.china@kollmorgen.com Tel: [+86 - 400 666 1802](http://www.kollmorgen.com)<br>Fax: +86 - 10 65 15 0263 +86 - 10 65 15 0263

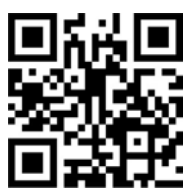

KOLLMORGEN CN Website

# **KOLLMORGEN**

Because Motion Matters™